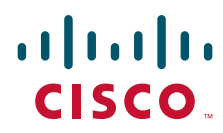

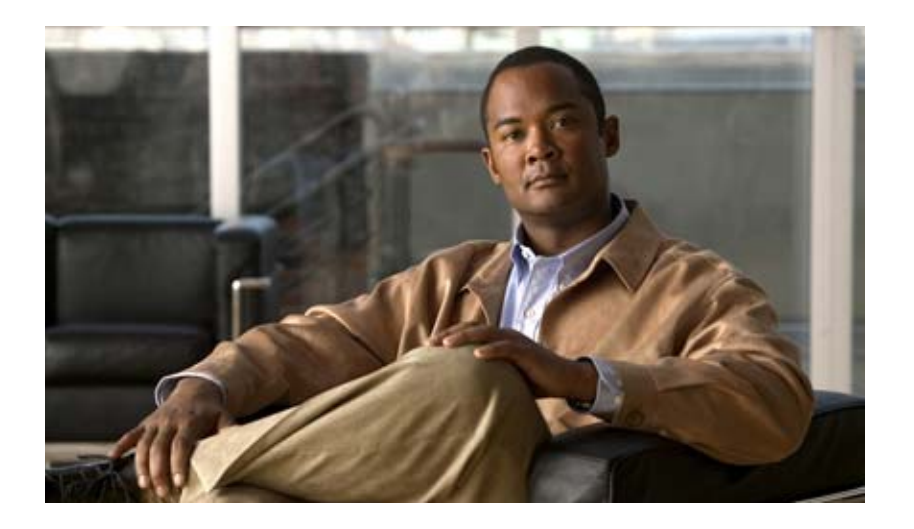

## **Cisco IOS NetFlow Command Reference**

February 2008

#### **Americas Headquarters**

Cisco Systems, Inc. 170 West Tasman Drive San Jose, CA 95134-1706 USA <http://www.cisco.com> Tel: 408 526-4000 800 553-NETS (6387) Fax: 408 527-0883

Customer Order Number:

THE SPECIFICATIONS AND INFORMATION REGARDING THE PRODUCTS IN THIS MANUAL ARE SUBJECT TO CHANGE WITHOUT NOTICE. ALL STATEMENTS, INFORMATION, AND RECOMMENDATIONS IN THIS MANUAL ARE BELIEVED TO BE ACCURATE BUT ARE PRESENTED WITHOUT WARRANTY OF ANY KIND, EXPRESS OR IMPLIED. USERS MUST TAKE FULL RESPONSIBILITY FOR THEIR APPLICATION OF ANY PRODUCTS.

THE SOFTWARE LICENSE AND LIMITED WARRANTY FOR THE ACCOMPANYING PRODUCT ARE SET FORTH IN THE INFORMATION PACKET THAT SHIPPED WITH THE PRODUCT AND ARE INCORPORATED HEREIN BY THIS REFERENCE. IF YOU ARE UNABLE TO LOCATE THE SOFTWARE LICENSE OR LIMITED WARRANTY, CONTACT YOUR CISCO REPRESENTATIVE FOR A COPY.

The Cisco implementation of TCP header compression is an adaptation of a program developed by the University of California, Berkeley (UCB) as part of UCB's public domain version of the UNIX operating system. All rights reserved. Copyright © 1981, Regents of the University of California.

NOTWITHSTANDING ANY OTHER WARRANTY HEREIN, ALL DOCUMENT FILES AND SOFTWARE OF THESE SUPPLIERS ARE PROVIDED "AS IS" WITH ALL FAULTS. CISCO AND THE ABOVE-NAMED SUPPLIERS DISCLAIM ALL WARRANTIES, EXPRESSED OR IMPLIED, INCLUDING, WITHOUT LIMITATION, THOSE OF MERCHANTABILITY, FITNESS FOR A PARTICULAR PURPOSE AND NONINFRINGEMENT OR ARISING FROM A COURSE OF DEALING, USAGE, OR TRADE PRACTICE.

IN NO EVENT SHALL CISCO OR ITS SUPPLIERS BE LIABLE FOR ANY INDIRECT, SPECIAL, CONSEQUENTIAL, OR INCIDENTAL DAMAGES, INCLUDING, WITHOUT LIMITATION, LOST PROFITS OR LOSS OR DAMAGE TO DATA ARISING OUT OF THE USE OR INABILITY TO USE THIS MANUAL, EVEN IF CISCO OR ITS SUPPLIERS HAVE BEEN ADVISED OF THE POSSIBILITY OF SUCH DAMAGES.

CCDE, CCVP, Cisco Eos, Cisco StadiumVision, the Cisco logo, DCE, and Welcome to the Human Network are trademarks; Changing the Way We Work, Live, Play, and Learn is a service mark; and Access Registrar, Aironet, AsyncOS, Bringing the Meeting To You, Catalyst, CCDA, CCDP, CCIE, CCIP, CCNA, CCNP, CCSP, Cisco, the Cisco Certified Internetwork Expert logo, Cisco IOS, Cisco Press, Cisco Systems, Cisco Systems Capital, the Cisco Systems logo, Cisco Unity, Collaboration Without Limitation, Enterprise/Solver, EtherChannel, EtherFast, EtherSwitch, Event Center, Fast Step, Follow Me Browsing, FormShare, GigaDrive, HomeLink, Internet Quotient, IOS, iPhone, IP/TV, iQ Expertise, the iQ logo, iQ Net Readiness Scorecard, iQuick Study, IronPort, the IronPort logo, LightStream, Linksys, MediaTone, MeetingPlace, MGX, Networkers, Networking Academy, Network Registrar, PCNow, PIX, PowerPanels, ProConnect, ScriptShare, SenderBase, SMARTnet, Spectrum Expert, StackWise, The Fastest Way to Increase Your Internet Quotient, TransPath, WebEx, and the WebEx logo are registered trademarks of Cisco Systems, Inc. and/or its affiliates in the United States and certain other countries.

All other trademarks mentioned in this document or Website are the property of their respective owners. The use of the word partner does not imply a partnership relationship between Cisco and any other company. (0801R)

Any Internet Protocol (IP) addresses used in this document are not intended to be actual addresses. Any examples, command display output, and figures included in the document are shown for illustrative purposes only. Any use of actual IP addresses in illustrative content is unintentional and coincidental.

*Cisco IOS NetFlow Command Reference* © 2008 Cisco Systems, Inc. All rights reserved.

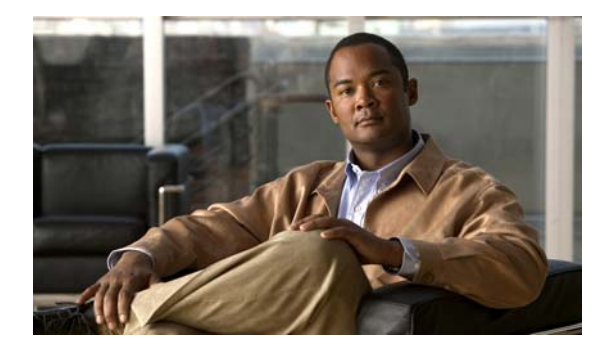

### **CONTENTS**

#### **[About Cisco IOS Software Documentation](#page-6-0) vii**

[Documentation Objectives](#page-6-1) **vii** [Audience](#page-6-2) **vii** [Documentation Conventions](#page-6-3) **vii** [Typographic Conventions](#page-7-0) **viii** [Command Syntax Conventions](#page-7-1) **viii** [Software Conventions](#page-7-2) **viii** [Reader Alert Conventions](#page-8-0) **ix** [Documentation Organization](#page-8-1) **ix** [Cisco IOS Documentation Set](#page-9-0) **x** [Cisco IOS Documentation on Cisco.com](#page-9-1) **x** [Configuration Guides, Command References, and Supplementary Resources](#page-10-0) **xi**

[Additional Resources and Documentation Feedback](#page-15-0) **xvi**

### **[Using the Command-Line Interface in](#page-16-0) Cisco IOS Software xvii**

[Initially Configuring a Device](#page-16-1) **xvii** [Using the CLI](#page-17-0) **xviii** [Understanding Command Modes](#page-17-1) **xviii** [Using the Interactive Help Feature](#page-19-0) **xx** [Understanding Command Syntax](#page-20-0) **xxi** [Understanding Enable and Enable Secret Passwords](#page-21-0) **xxii** [Using the Command History Feature](#page-22-0) **xxiii** [Abbreviating Commands](#page-23-0) **xxiv** [Using Aliases for CLI Commands](#page-23-1) **xxiv** [Using the no and default Forms of Commands](#page-23-2) **xxiv** [Using the debug Command](#page-24-0) **xxv** [Filtering Output Using Output Modifiers](#page-24-1) **xxv** [Understanding CLI Error Messages](#page-25-0) **xxvi** [Saving Changes to a Configuration](#page-25-1) **xxvi** [Additional Information](#page-26-0) **xxvii**

### **[NetFlow Commands](#page-28-0) NF-1**

[backup \(NetFlow SCTP\)](#page-29-0) **NF-2**

[cache](#page-32-0) **NF-5**

[cache-timeout](#page-34-0) **NF-7** [clear fm netflow counters](#page-37-0) **NF-10** [clear ip flow stats](#page-38-0) **NF-11** [clear mls nde flow counters](#page-39-0) **NF-12** [clear mls netflow](#page-40-0) **NF-13** [enabled \(aggregation cache\)](#page-43-0) **NF-16** [export destination](#page-45-0) **NF-18** [export destination sctp \(NetFlow aggregation cache\)](#page-48-0) **NF-21** [export template](#page-50-0) **NF-23** [export version](#page-53-0) **NF-26** [flow hardware mpls-vpn ip](#page-56-0) **NF-29** [flow-sampler](#page-57-0) **NF-30** [flow-sampler-map](#page-59-0) **NF-32** [ip flow](#page-61-0) **NF-34** [ip flow layer2-switched](#page-63-0) **NF-36** [ip flow-aggregation cache](#page-65-0) **NF-38** [ip flow-cache entries](#page-68-0) **NF-41** [ip flow-cache mpls label-positions](#page-70-0) **NF-43** [ip flow-cache timeout](#page-73-0) **NF-46** [ip flow-capture](#page-75-0) **NF-48** [ip flow-egress input-interface](#page-81-0) **NF-54** [ip flow-export destination](#page-83-0) **NF-56** [ip flow-export destination sctp](#page-87-0) **NF-60** [ip flow-export hardware version](#page-89-0) **NF-62** [ip flow-export interface-names](#page-90-0) **NF-63** [ip flow-export source](#page-92-0) **NF-65** [ip flow-export template](#page-94-0) **NF-67** [ip flow-export version](#page-97-0) **NF-70** [ip flow-export version \(Supervisor Engine](#page-100-0) 2) **NF-73** [ip flow-export version \(Supervisor Engine](#page-102-0) 720) **NF-75** [ip flow-top-talkers](#page-104-0) **NF-77** [ip multicast netflow](#page-107-0) **NF-80** [ip multicast netflow output-counters](#page-109-0) **NF-82** [ip multicast netflow rpf-failure](#page-111-0) **NF-84** [ip route-cache flow](#page-112-0) **NF-85**

[mask \(IPv4\)](#page-113-0) **NF-86** [match \(NetFlow\)](#page-117-0) **NF-90** [mls aging fast](#page-122-0) **NF-95** [mls aging long](#page-123-0) **NF-96** [mls aging normal](#page-124-0) **NF-97** [mls flow](#page-125-0) **NF-98** [mls ip nat netflow-frag-l4-zero](#page-127-0) **NF-100** [mls nde flow](#page-128-0) **NF-101** [mls nde interface](#page-130-0) **NF-103** [mls nde sender](#page-132-0) **NF-105** [mls netflow](#page-133-0) **NF-106** [mls netflow interface](#page-134-0) **NF-107** [mls netflow maximum-flows](#page-135-0) **NF-108** [mls netflow sampling](#page-136-0) **NF-109** [mls netflow usage notify](#page-138-0) **NF-111** [mls sampling](#page-139-0) **NF-112** [mode \(flow sampler configuration\)](#page-142-0) **NF-115** [netflow-sampler](#page-144-0) **NF-117** [reliability \(NetFlow SCTP\)](#page-147-0) **NF-120** [show flow-sampler](#page-149-0) **NF-122** [show fm nat netflow data](#page-151-0) **NF-124** [show ip cache flow](#page-152-0) **NF-125** [show ip cache flow aggregation](#page-158-0) **NF-131** [show ip cache verbose flow](#page-166-0) **NF-139** [show ip cache verbose flow aggregation](#page-177-0) **NF-150** [show ip flow export](#page-184-0) **NF-157** [show ip flow top](#page-193-0) **NF-166** [show ip flow top-talkers](#page-194-0) **NF-167** [show mls ip non-static](#page-213-0) **NF-186** [show mls ip routes](#page-215-0) **NF-188** [show mls ip static](#page-217-0) **NF-190** [show mls nde](#page-219-0) **NF-192** [show mls netflow](#page-221-0) **NF-194** [show mls netflow ip](#page-226-0) **NF-199** [show mls netflow ip dynamic](#page-232-0) **NF-205**

[show mls netflow ip routes](#page-234-0) **NF-207** [show mls netflow ip sw-installed](#page-236-0) **NF-209** [show mls netflow ipx](#page-238-0) **NF-211** [show mls sampling](#page-240-0) **NF-213** [sort-by](#page-241-0) **NF-214** [top](#page-243-0) **NF-216**

 $\mathbf l$ 

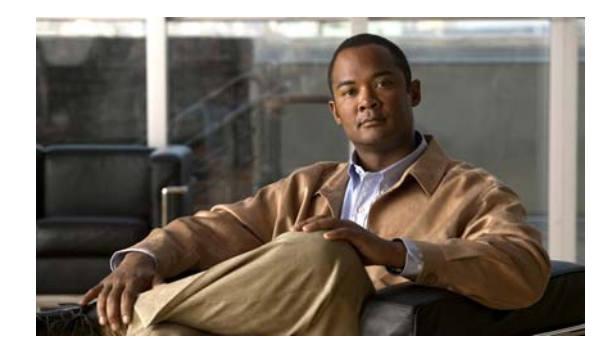

# <span id="page-6-0"></span>**About Cisco IOS Software Documentation**

This document describes the objectives, audience, conventions, and organization used in Cisco IOS software documentation*.* Also included are resources for obtaining technical assistance, additional documentation, and other information from Cisco. This document is organized into the following sections:

- [Documentation Objectives, page](#page-6-1) v
- **•** [Audience, page](#page-6-2) v
- **•** [Documentation Conventions, page](#page-6-3) v
- **•** [Documentation Organization, page](#page-8-1) vii
- **•** [Additional Resources and Documentation Feedback, page](#page-15-0) xiv

# <span id="page-6-1"></span>**Documentation Objectives**

Cisco IOS software documentation describes the tasks and commands available to configure and maintain Cisco networking devices.

# <span id="page-6-2"></span>**Audience**

The Cisco IOS software documentation set is intended for users who configure and maintain Cisco networking devices (such as routers and switches) but who may not be familiar with the configuration and maintenance tasks, the relationship among tasks, or the Cisco IOS software commands necessary to perform particular tasks. The Cisco IOS software documentation set is also intended for those users experienced with Cisco IOS software who need to know about new features, new configuration options, and new software characteristics in the current Cisco IOS software release.

# <span id="page-6-3"></span>**Documentation Conventions**

In Cisco IOS software documentation, the term *router* may be used to refer to various Cisco products; for example, routers, access servers, and switches. These and other networking devices that support Cisco IOS software are shown interchangeably in examples and are used only for illustrative purposes. An example that shows one product does not necessarily mean that other products are not supported.

This section includes the following topics:

- **•** [Typographic Conventions, page](#page-7-0) vi
- **•** [Command Syntax Conventions, page](#page-7-1) vi
- **•** [Software Conventions, page](#page-7-2) vi
- **•** [Reader Alert Conventions, page](#page-8-0) vii

## <span id="page-7-0"></span>**Typographic Conventions**

Cisco IOS documentation uses the following typographic conventions:

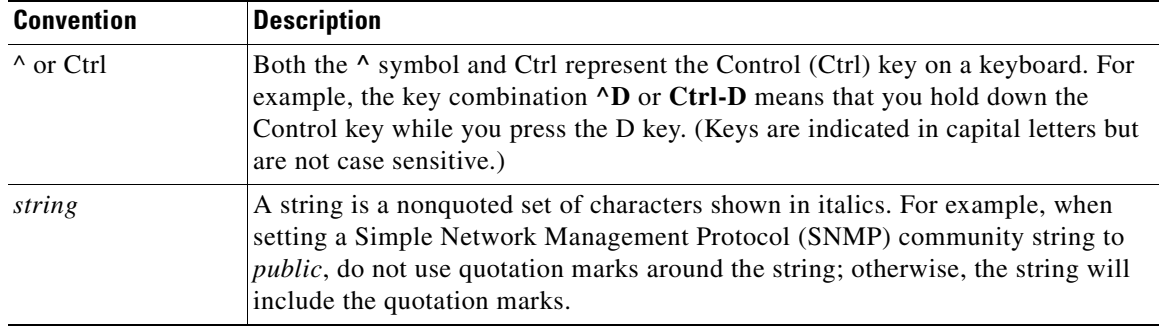

## <span id="page-7-1"></span>**Command Syntax Conventions**

Cisco IOS documentation uses the following command syntax conventions:

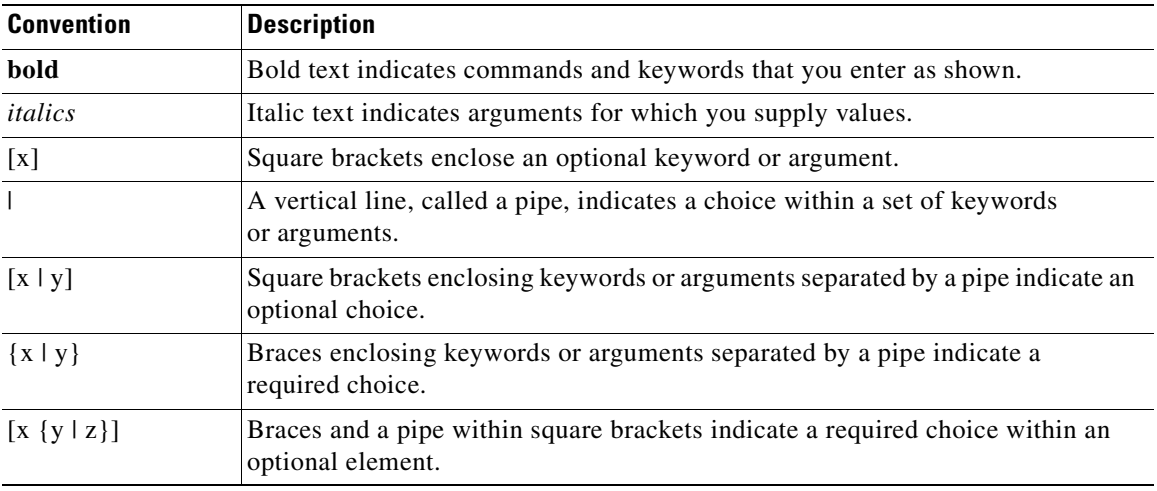

### <span id="page-7-2"></span>**Software Conventions**

Cisco IOS software uses the following program code conventions:

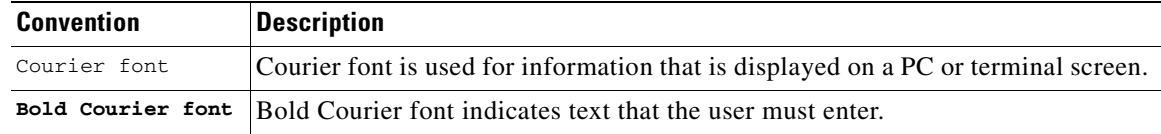

a ka

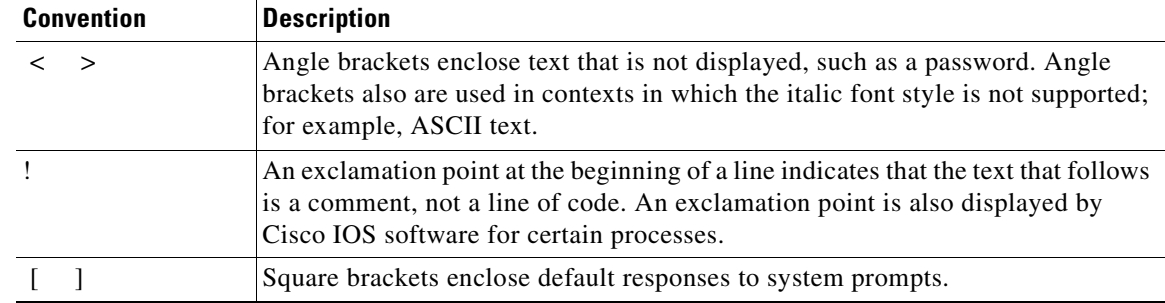

### <span id="page-8-0"></span>**Reader Alert Conventions**

The Cisco IOS documentation set uses the following conventions for reader alerts:

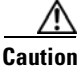

**Caution** Means *reader be careful*. In this situation, you might do something that could result in equipment damage or loss of data.

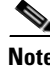

**Note** Means *reader take note*. Notes contain helpful suggestions or references to material not covered in the manual.

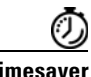

**Timesaver** Means *the described action saves time*. You can save time by performing the action described in the paragraph.

# <span id="page-8-1"></span>**Documentation Organization**

This section describes the Cisco IOS documentation set, how it is organized, and how to access it on Cisco.com. Included are lists of configuration guides, command references, and supplementary references and resources that make up the documentation set. The following topics are included:

- **•** [Cisco IOS Documentation Set, page](#page-9-0) viii
- **•** [Cisco IOS Documentation on Cisco.com, page](#page-9-1) viii
- **•** [Configuration Guides, Command References, and Supplementary Resources, page](#page-10-0) ix

## <span id="page-9-0"></span>**Cisco IOS Documentation Set**

Cisco IOS software documentation consists of the following:

- Release notes and caveats provide information about platform, technology, and feature support for a release and describe severity 1 (catastrophic), severity 2 (severe), and severity 3 (moderate) defects in released Cisco IOS software code. Review release notes before other documents to learn whether or not updates have been made to a feature.
- Sets of configuration guides and command references organized by technology and published for each standard Cisco IOS software release.
	- **–** Configuration guides—Compilations of documents that provide informational and task-oriented descriptions of Cisco IOS software features.
	- **–** Command references—Compilations of commands that provide detailed information about the commands used in the Cisco IOS features and processes that make up the related configuration guides.
- **•** Lists of all the commands in a specific release and all commands that are new, modified, removed, or replaced in the release.
- **•** Command reference book for **debug** commands. Commands are listed in alphabetical order.
- **•** Reference book for system messages for all Cisco IOS releases.

### <span id="page-9-1"></span>**Cisco IOS Documentation on Cisco.com**

The following sections describe the documentation organization and how to access various document types.

Use Cisco Feature Navigator to find information about platform support and Cisco IOS and Catalyst OS software image support. To access Cisco Feature Navigator, go to <http://www.cisco.com/go/cfn>. An account on Cisco.com is not required.

#### **New Features List**

The New Features List for each release provides a list of all features in the release with hyperlinks to the feature guides in which they are documented.

#### **Feature Guides**

Cisco IOS features are documented in feature guides. Feature guides describe one feature or a group of related features that are supported on many different software releases and platforms. Your Cisco IOS software release or platform may not support all the features documented in a feature guide. See the Feature Information table at the end of the feature guide for information about which features in that guide are supported in your software release.

#### **Configuration Guides**

Configuration guides are provided by technology and release and comprise a set of individual feature guides relevant to the release and technology.

#### **Command References**

Command reference books contain Cisco IOS commands that are supported in many different software releases and on many different platforms. The books are provided by technology. For information about Cisco IOS commands, see the Cisco IOS Master Commands List, or the Command Lookup Tool at <http://tools.cisco.com/Support/CLILookup>.

a ka

#### **Cisco IOS Supplementary Documents and Resources**

Supplementary documents and resources are listed in Table [2 on page](#page-14-0) xiii.

### <span id="page-10-0"></span>**Configuration Guides, Command References, and Supplementary Resources**

[Table](#page-10-1) 1 lists in alphabetical order Cisco IOS software configuration guides and command references, including brief descriptions of the contents of the documents. The configuration guides and command references listed support many different software releases and platforms. Your Cisco IOS software release or platform may not support all these technologies.

[Table](#page-14-0) 2 lists documents and resources that supplement the Cisco IOS software configuration guides and command references. These supplementary resources include release notes and caveats; master command lists; new, modified, removed, and replaced command lists; system messages; and the debug command reference.

<span id="page-10-1"></span>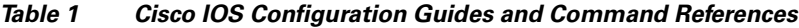

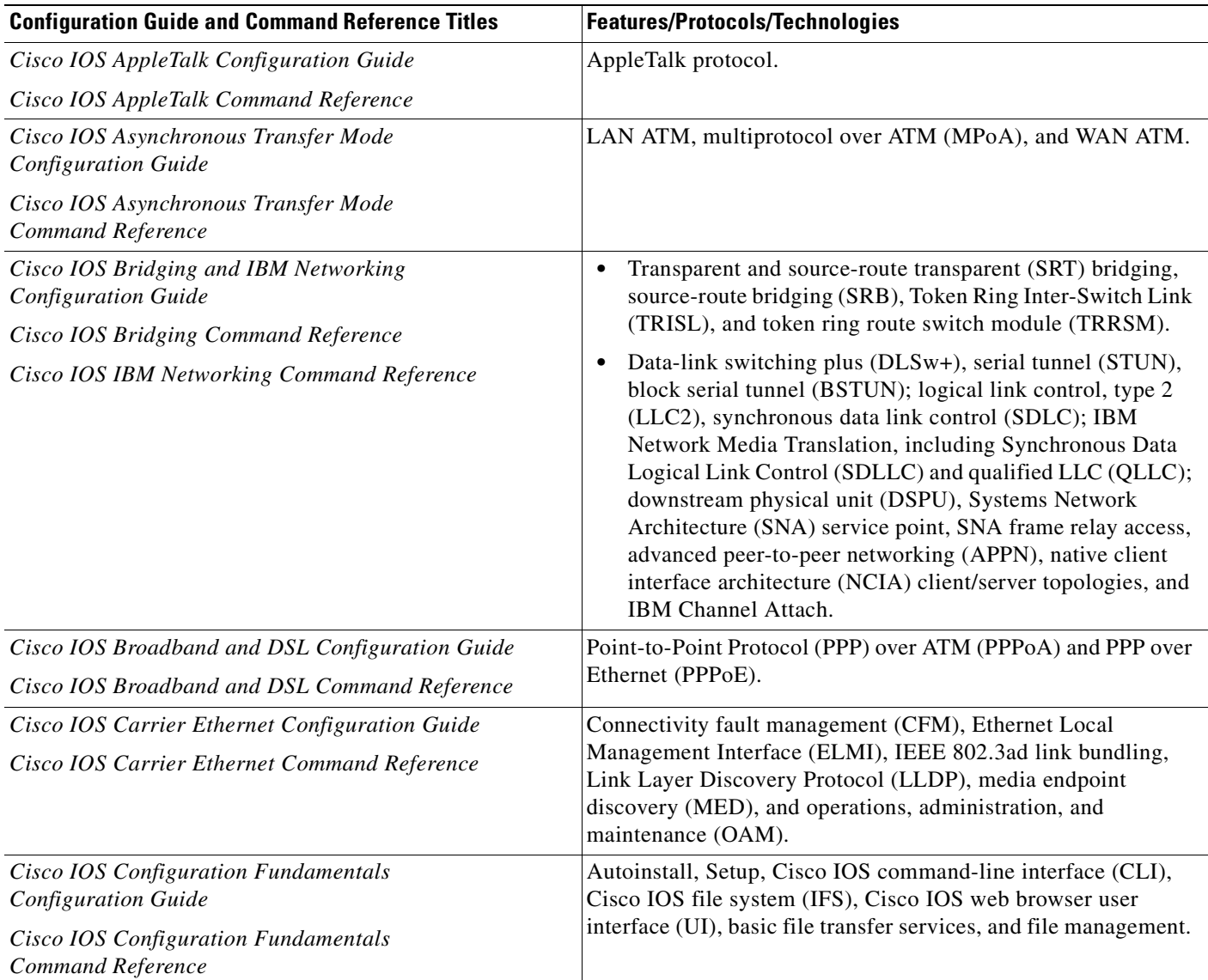

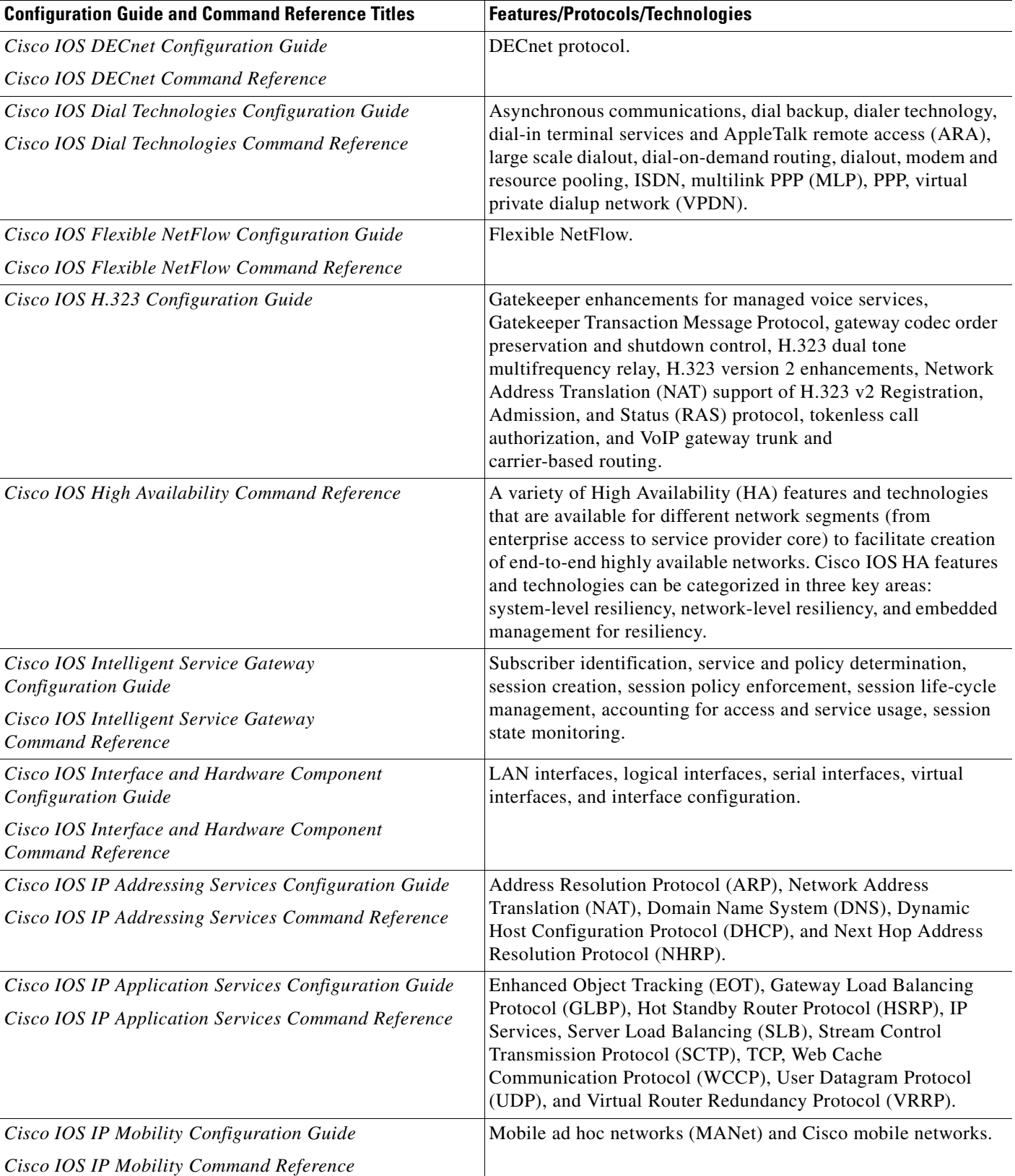

#### **Table 1 Cisco IOS Configuration Guides and Command References (continued)**

Ξ

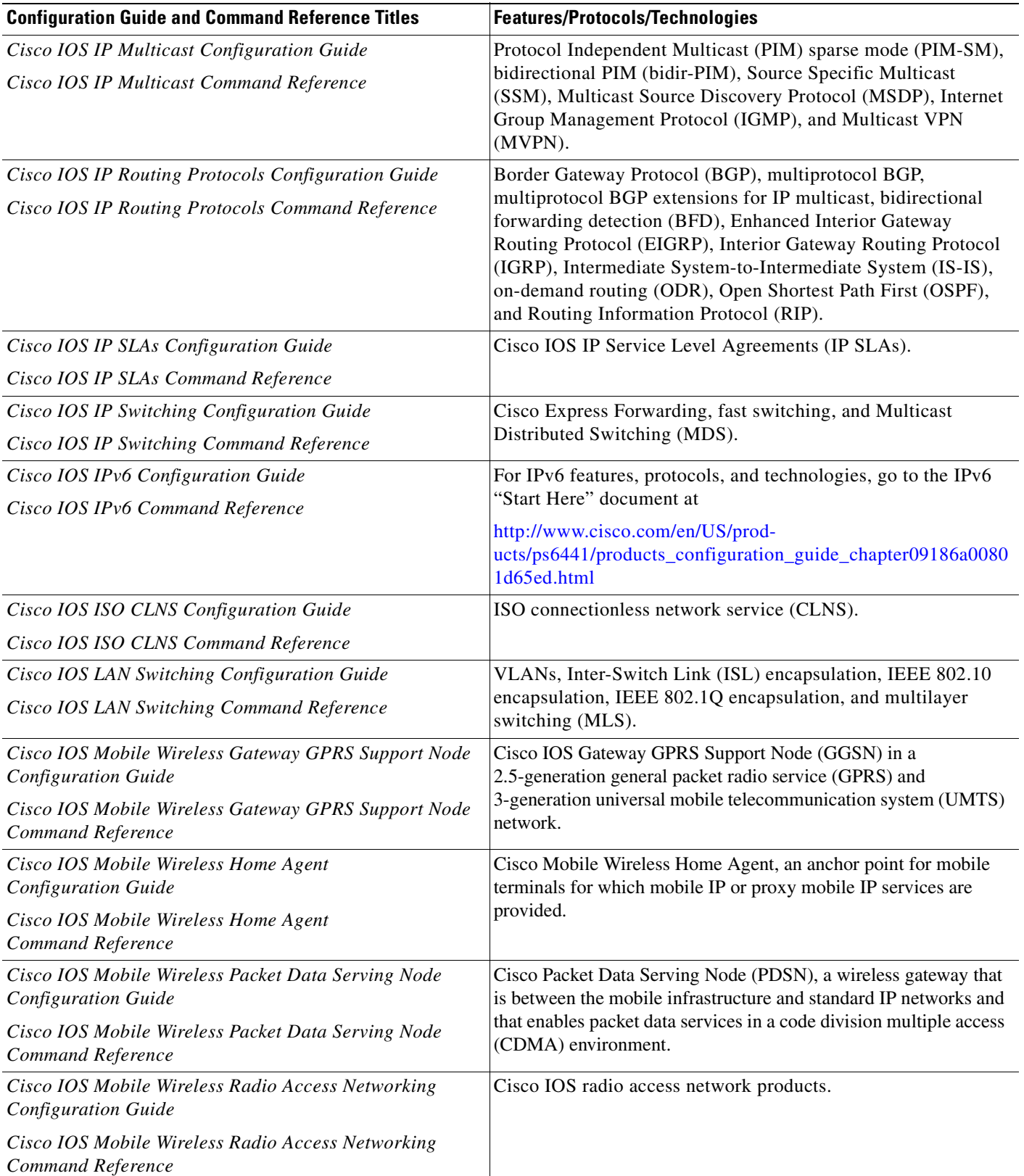

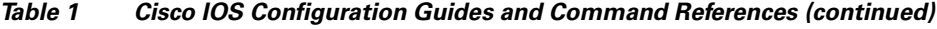

 $\blacksquare$ 

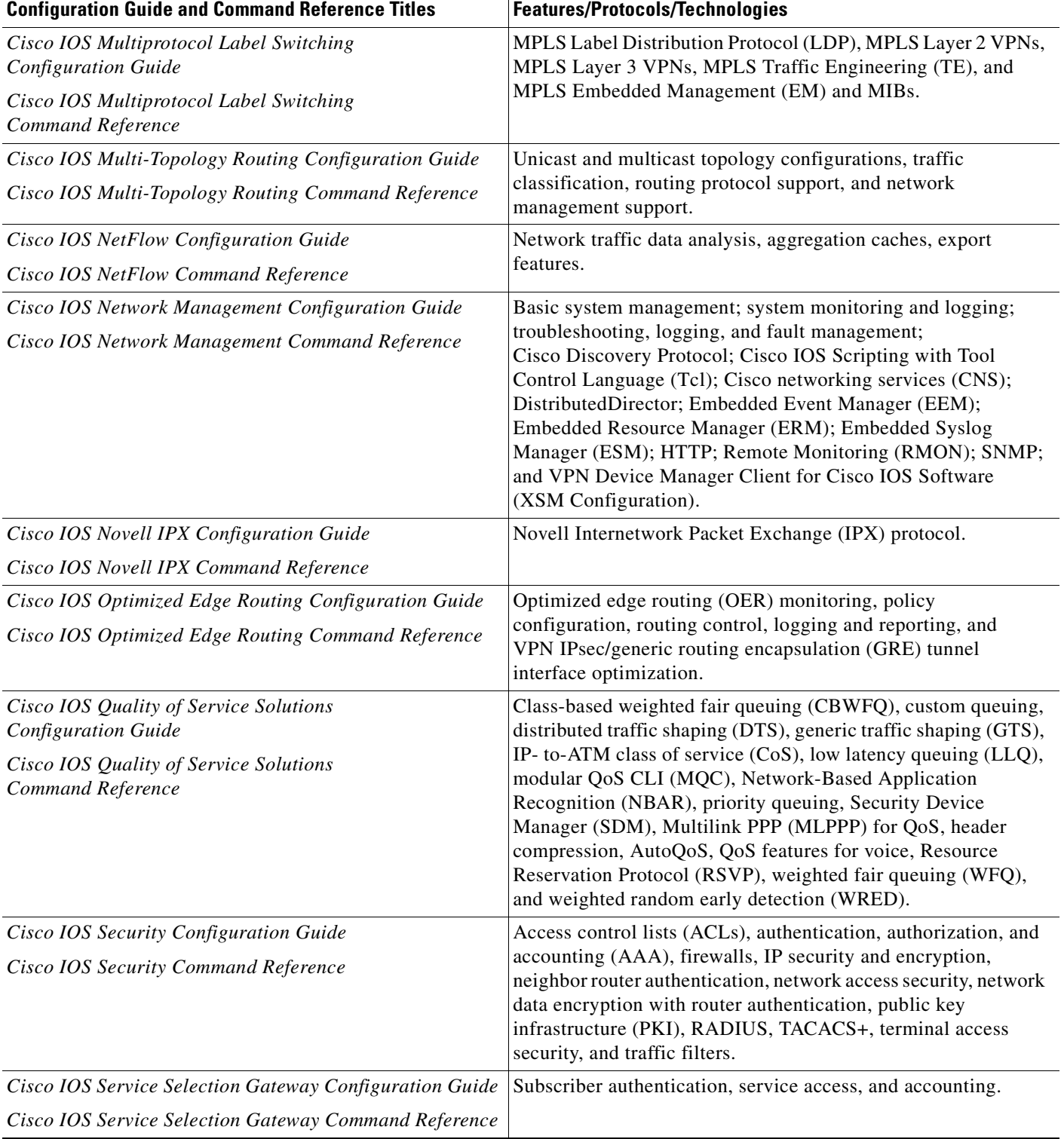

### **Table 1 Cisco IOS Configuration Guides and Command References (continued)**

П

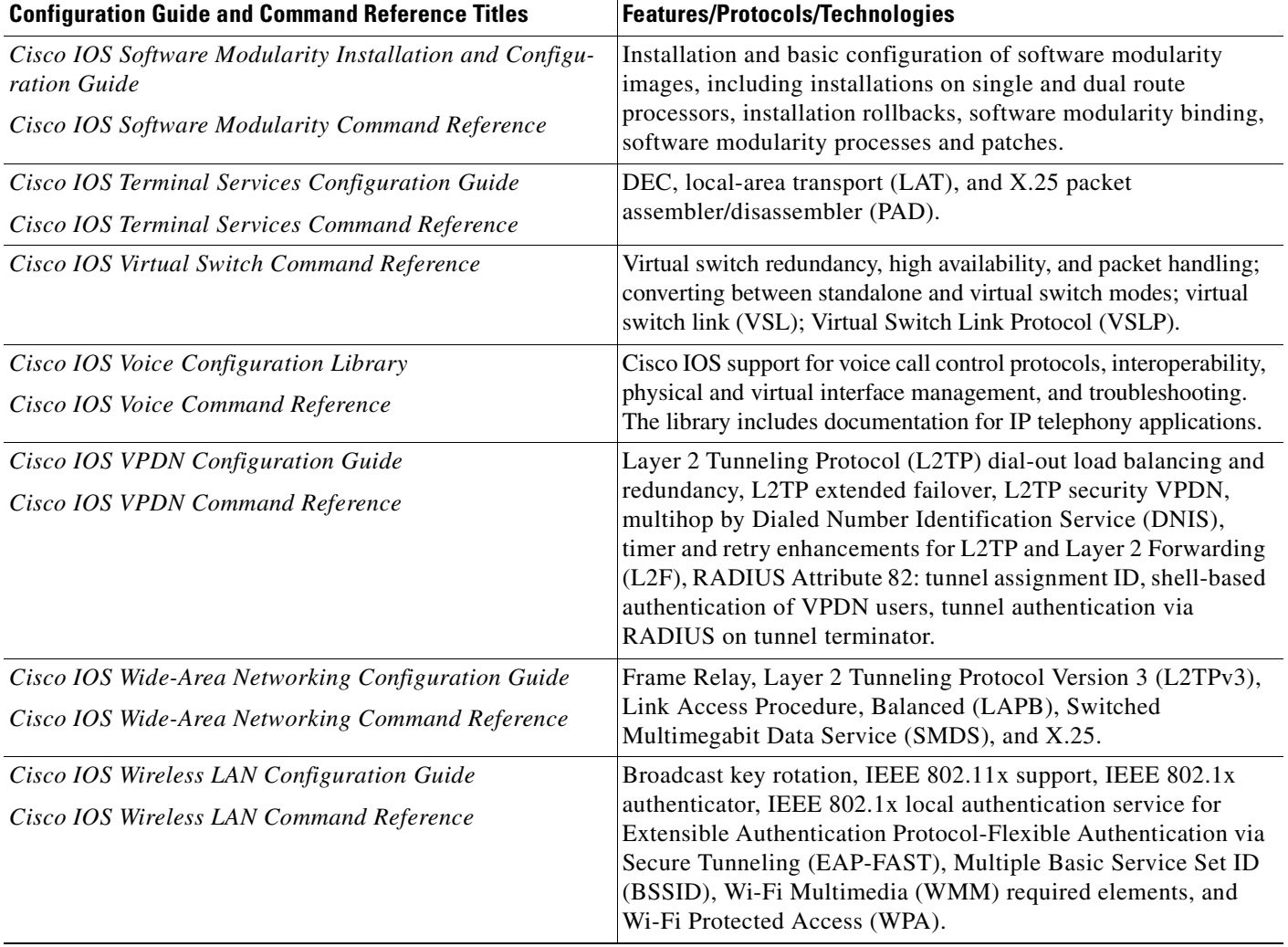

### **Table 1 Cisco IOS Configuration Guides and Command References (continued)**

#### <span id="page-14-0"></span>**Table 2 Cisco IOS Supplementary Documents and Resources**

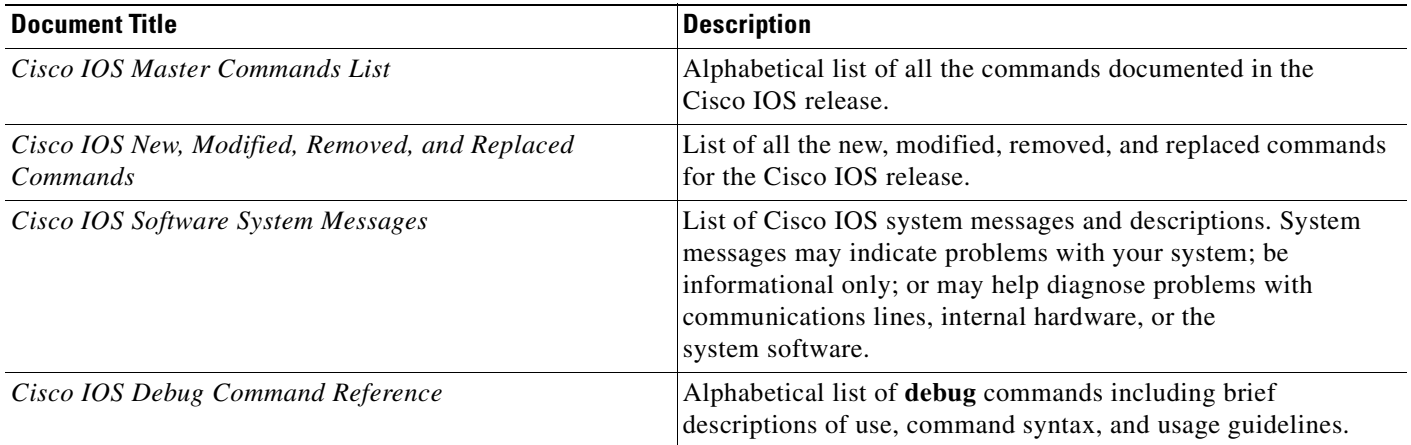

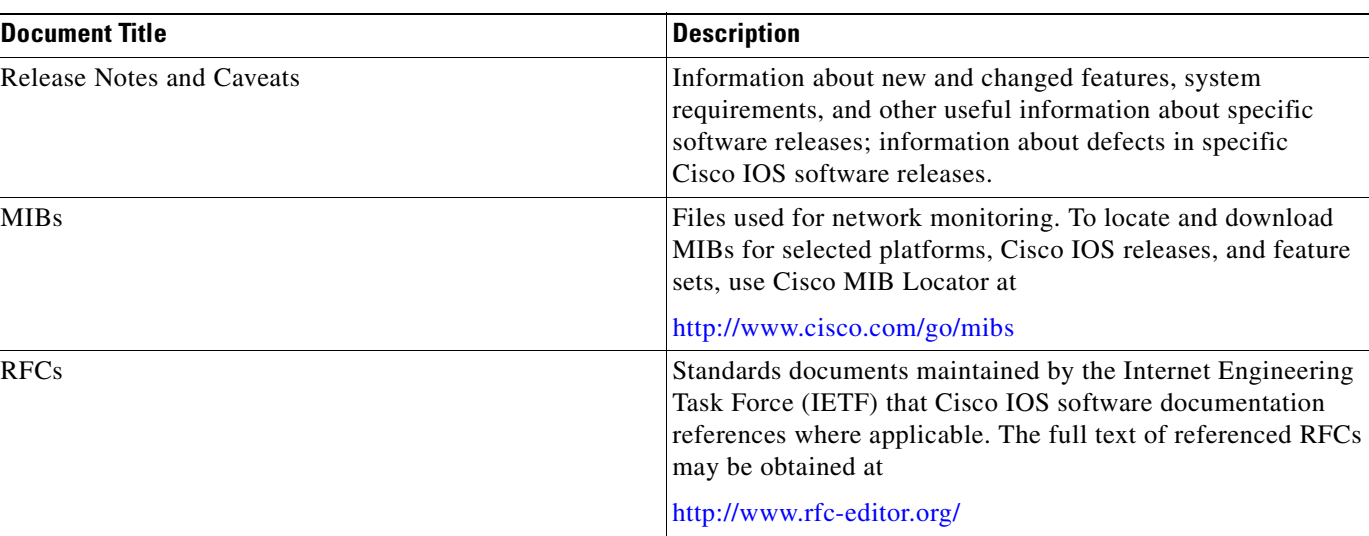

#### **Table 2 Cisco IOS Supplementary Documents and Resources (continued)**

# <span id="page-15-0"></span>**Additional Resources and Documentation Feedback**

*[What's New in Cisco Product Documentation](http://www.cisco.com/en/US/docs/general/whatsnew/whatsnew.html)* is published monthly and describes all new and revised Cisco technical documentation. The *What's New in Cisco Product Documentation* publication also provides information about obtaining the following resources:

- **•** Technical documentation
- **•** Cisco product security overview
- **•** Product alerts and field notices
- **•** Technical assistance

Cisco IOS technical documentation includes embedded feedback forms where you can rate documents and provide suggestions for improvement. Your feedback helps us improve our documentation.

CCVP, the Cisco logo, and Welcome to the Human Network are trademarks of Cisco Systems, Inc.; Changing the Way We Work, Live, Play, and Learn is a service mark of Cisco Systems, Inc.; and Access Registrar, Aironet, Catalyst, CCDA, CCDP, CCIE, CCIP, CCNA, CCNP, CCSP, Cisco, the Cisco Certified Internetwork Expert logo, Cisco IOS, Cisco Press, Cisco Systems, Cisco Systems Capital, the Cisco Systems logo, Cisco Unity, Enterprise/Solver, EtherChannel, EtherFast, EtherSwitch, Fast Step, Follow Me Browsing, FormShare, GigaDrive, HomeLink, Internet Quotient, IOS, iPhone, IP/TV, iQ Expertise, the iQ logo, iQ Net Readiness Scorecard, iQuick Study, LightStream, Linksys, MeetingPlace, MGX, Networkers, Networking Academy, Network Registrar, PIX, ProConnect, ScriptShare, SMARTnet, StackWise, The Fastest Way to Increase Your Internet Quotient, and TransPath are registered trademarks of Cisco Systems, Inc. and/or its affiliates in the United States and certain other countries.

All other trademarks mentioned in this document or Website are the property of their respective owners. The use of the word partner does not imply a partnership relationship between Cisco and any other company. (0711R)

© 2007–2008 Cisco Systems, Inc. All rights reserved.

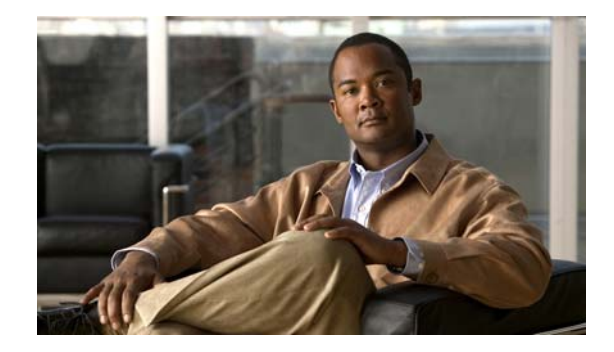

# <span id="page-16-0"></span>**Using the Command-Line Interface in Cisco IOS Software**

This document provides basic information about the command-line interface (CLI) in Cisco IOS software and how you can use some of the CLI features. This document contains the following sections:

- **•** [Initially Configuring a Device, page](#page-16-1) xv
- **•** [Using the CLI, page](#page-17-0) xvi
- [Saving Changes to a Configuration, page](#page-25-1) xxiv
- [Additional Information, page](#page-26-0) xxv

For more information about using the CLI, see the ["Using the Cisco IOS Command-Line Interface](http://www.cisco.com/en/US/docs/ios/fundamentals/configuration/guide/cf_cli-basics.html)  [\(CLI\)"](http://www.cisco.com/en/US/docs/ios/fundamentals/configuration/guide/cf_cli-basics.html) section of the *Cisco IOS Configuration Fundamentals Configuration Guide*.

For information about the Cisco IOS software documentation set, see ["About Cisco IOS Software](http://www.cisco.com/en/US/docs/ios/preface/aboutios.html)  [Documentation](http://www.cisco.com/en/US/docs/ios/preface/aboutios.html)."

# <span id="page-16-1"></span>**Initially Configuring a Device**

Initially configuring a device varies by platform. For information about performing an initial configuration, see the hardware installation documentation that is provided with the original packaging of the product or go to the Product Support area of Cisco.com at [http://www.cisco.com/web/psa/products/index.html.](http://www.cisco.com/web/psa/products/index.html)

After you have performed the initial configuration and connected the device to your network, you can configure the device either by using the console port or Telnet to access the Cisco IOS CLI or by using the configuration method provided on the device, such as Security Device Manager.

#### **Changing the Default Settings for a Console or AUX Port**

There are only two changes that you can make to a console port and an AUX port:

- **•** Change the port speed with the **config-register 0x** command. Changing the port speed is not recommended. The well-known default speed is 9600.
- Change the behavior of the port; for example, by adding a password or changing the timeout value.

# <span id="page-17-0"></span>**Using the CLI**

This section describes the following topics:

- **•** [Understanding Command Modes, page](#page-17-1) xvi
- **•** [Using the Interactive Help Feature, page](#page-19-0) xviii
- **•** [Understanding Command Syntax, page](#page-20-0) xix
- **•** [Understanding Enable and Enable Secret Passwords, page](#page-21-0) xx
- **•** [Using the Command History Feature, page](#page-22-0) xxi
- **•** [Abbreviating Commands, page](#page-23-0) xxii
- **•** [Using Aliases for CLI Commands, page](#page-23-1) xxii
- **•** [Using the no and default Forms of Commands, page](#page-23-2) xxii
- **•** [Using the debug Command, page](#page-24-0) xxiii
- **•** [Filtering Output Using Output Modifiers, page](#page-24-1) xxiii
- **•** [Understanding CLI Error Messages, page](#page-25-0) xxiv

### <span id="page-17-1"></span>**Understanding Command Modes**

The CLI command mode structure is hierarchical, and each mode supports a set of specific commands. This section describes the most common of the many modes that exist.

[Table](#page-17-2) 3 lists common command modes with associated CLI prompts, access and exit methods, and a brief description of how each mode is used.

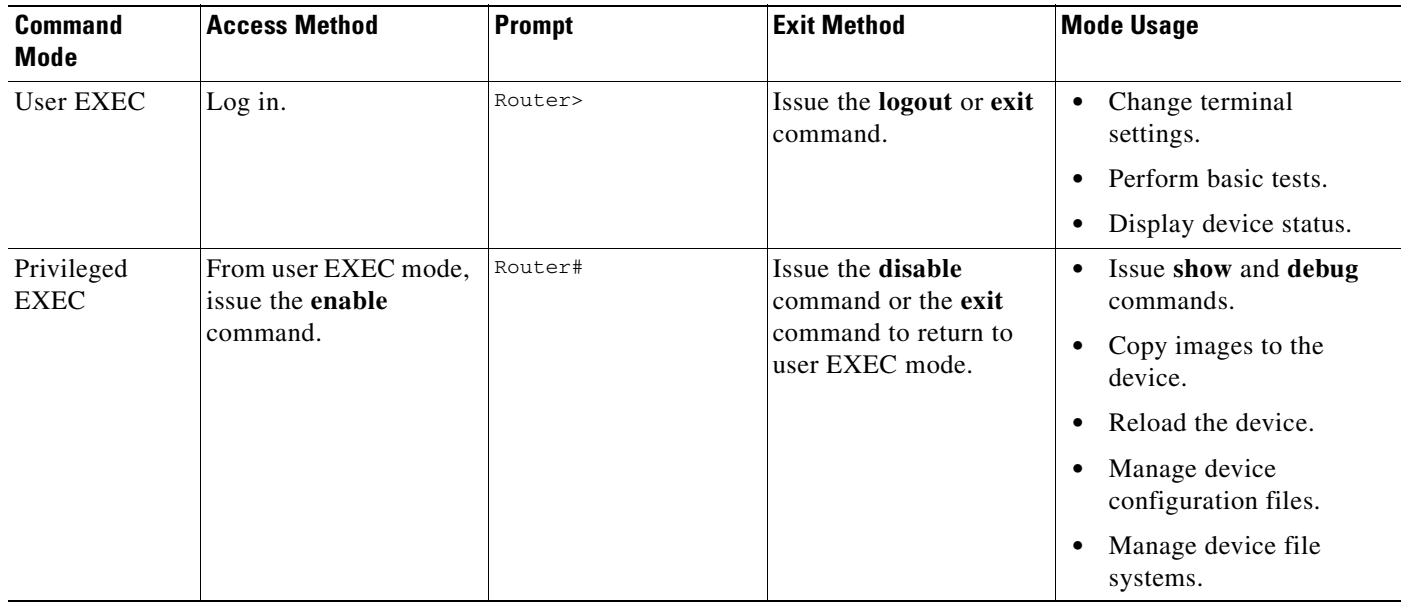

#### <span id="page-17-2"></span>**Table 3 CLI Command Modes**

| <b>Command</b><br><b>Mode</b> | <b>Access Method</b>                                                                                                    | <b>Prompt</b>                                                             | <b>Exit Method</b>                                                                                                    | <b>Mode Usage</b>                                                                                                    |
|-------------------------------|----------------------------------------------------------------------------------------------------|---------------------------------------------------------------------------|----------------------------------------------------------------------------------------------------|----------------------------------------------------------------------------------------------------|
| Global<br>configuration       | From privileged EXEC<br>mode, issue the<br>configure terminal<br>command.                                                                               | Router (config) #                                                         | Issue the exit command<br>or the end command to<br>return to privileged<br>EXEC mode.                                              | Configure the device.                                                                                                    |
| Interface<br>configuration    | From global<br>configuration mode,<br>issue the <b>interface</b><br>command.                                                                            | Router (config-if)#                                                       | Issue the exit command<br>to return to global<br>configuration mode or<br>the end command to<br>return to privileged<br>EXEC mode. | Configure individual<br>interfaces.                                                                                                    |
| Line<br>configuration         | From global<br>configuration mode,<br>issue the line vty or line<br>console command.                                                                    | Router(config-line)#                                                      | Issue the exit command<br>to return to global<br>configuration mode or<br>the end command to<br>return to privileged<br>EXEC mode. | Configure individual<br>terminal lines.                                                                                                    |
| ROM monitor                   | From privileged EXEC<br>mode, issue the reload<br>command. Press the<br><b>Break</b> key during the<br>first 60 seconds while<br>the system is booting. | rommon $#$ ><br># is the line number<br>and increments at<br>each prompt. | Issue the continue<br>command.                                                                                                    | Runs as the default<br>$\bullet$<br>operating mode when a<br>valid Cisco IOS image<br>cannot be loaded.<br>Access the fall-back<br>$\bullet$<br>procedure for loading a<br>Cisco IOS image when<br>the device lacks a valid<br>Cisco IOS image and<br>cannot be booted.<br>Perform password<br>$\bullet$<br>recovery when a<br>CTRL-Break sequence is<br>issued within 60 seconds<br>of a power-on or reload<br>event. |

**Table 3 CLI Command Modes (continued)**

EXEC commands are not saved when the software reboots. Commands that you issue in a configuration mode can be saved to the startup configuration. If you save the running configuration to the startup configuration, these commands will execute when the software is rebooted. Global configuration mode is the highest level of configuration mode. From global configuration mode, you can enter a variety of other configuration modes, including protocol-specific modes.

ROM monitor mode is a separate mode that is used when the Cisco IOS software cannot load properly. If a valid software image is not found when the software boots or if the configuration file is corrupted at startup, the software might enter ROM monitor mode. Use the question symbol (?) to view the commands that you can use while the device is in ROM monitor mode.

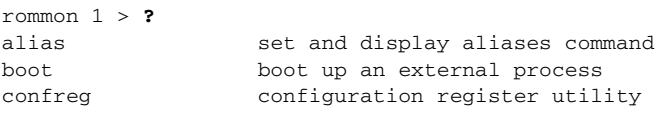

```
cont continue executing a downloaded image
context display the context of a loaded image
cookie display contents of cookie PROM in hex
.
.
.
rommon 2 >
```
The following example shows how the command prompt changes to indicate a different command mode:

```
Router> enable
Router# configure terminal
Router(config)# interface ethernet 1/1
Router(config-if)# ethernet
Router(config-line)# exit
Router(config)# end
Router#
```
**Note** A keyboard alternative to the **end** command is Ctrl-Z.

### <span id="page-19-1"></span><span id="page-19-0"></span>**Using the Interactive Help Feature**

The Cisco IOS CLI includes an interactive Help feature. [Table](#page-19-1) 4 describes how to use the Help feature.

| <b>Command</b>                     | <b>Purpose</b>                                                                                                    |  |
|------------------------------------|----------------------------------------------------------------------------------------------------|--|
| help                               | Provides a brief description of the help feature in any command mode.                                                     |  |
| $\overline{?}$                     | Lists all commands available for a particular command mode.                                                               |  |
| <i>partial command?</i>            | Provides a list of commands that begin with the character string (no<br>space between the command and the question mark). |  |
| <i>partial command</i> <tab></tab> | Completes a partial command name (no space between the command<br>and $\langle \text{Tab}\rangle$ ).                      |  |
| command?                           | Lists the keywords, arguments, or both associated with the command<br>(space between the command and the question mark).  |  |
| command keyword?                   | Lists the arguments that are associated with the keyword (space between<br>the keyword and the question mark).            |  |

**Table 4 CLI Interactive Help Commands**

The following examples show how to use the help commands:

#### **help**

Router> **help**

Help may be requested at any point in a command by entering a question mark '?'. If nothing matches, the help list will be empty and you must backup until entering a '?' shows the available options.

Two styles of help are provided:

1. Full help is available when you are ready to enter a command argument (e.g. 'show ?') and describes each possible argument.

2. Partial help is provided when an abbreviated argument is entered and you want to know what arguments match the input (e.g. 'show pr?'.)

 $\mathbf I$ 

#### **?**

```
Router# ?
Exec commands:
  access-enable Create a temporary access-List entry
  access-profile Apply user-profile to interface
  access-template Create a temporary access-List entry
  alps ALPS exec commands
  archive manage archive files
<snip>
```
#### **partial command?**

```
Router(config)# zo?
zone zone-pair
```
#### **partial command<Tab>**

Router(config)# **we<Tab>** webvpn

#### **command ?**

```
Router(config-if)# pppoe ? 
  enable Enable pppoe
  max-sessions Maximum PPPOE sessions
```
#### **command keyword ?**

```
Router(config-if)# pppoe enable ?
   group attach a BBA group
  \langle c \rangle
```
### <span id="page-20-0"></span>**Understanding Command Syntax**

Command syntax is the format in which a command should be entered in the CLI. Commands include the name of the command, keywords, and arguments. Keywords are alphanumeric strings that are used literally. Arguments are placeholders for values that a user must supply. Keywords and arguments may be required or optional.

Specific conventions convey information about syntax and command elements. [Table](#page-20-1) 5 describes these conventions.

| <b>Symbol/Text</b>           | <b>Function</b>                                               | <b>Notes</b>                                                                                  |  |
|------------------------------|---------------------------------------------------------------|-----------------------------------------------------------------------------------------------|--|
| $\langle$ > (angle brackets) | Indicate that the option is an<br>argument.                   | Sometimes arguments are displayed<br>without angle brackets.                                  |  |
| A.B.C.D.                     | Indicates that you must enter a<br>dotted decimal IP address. | Angle brackets $(<)$ are not always<br>used to indicate that an IP address is<br>an argument. |  |
| WORD (all capital letters)   | Indicates that you must enter<br>one word.                    | Angle brackets $(<)$ are not always<br>used to indicate that a WORD is an<br>argument.        |  |

<span id="page-20-1"></span>**Table 5 CLI Syntax Conventions**

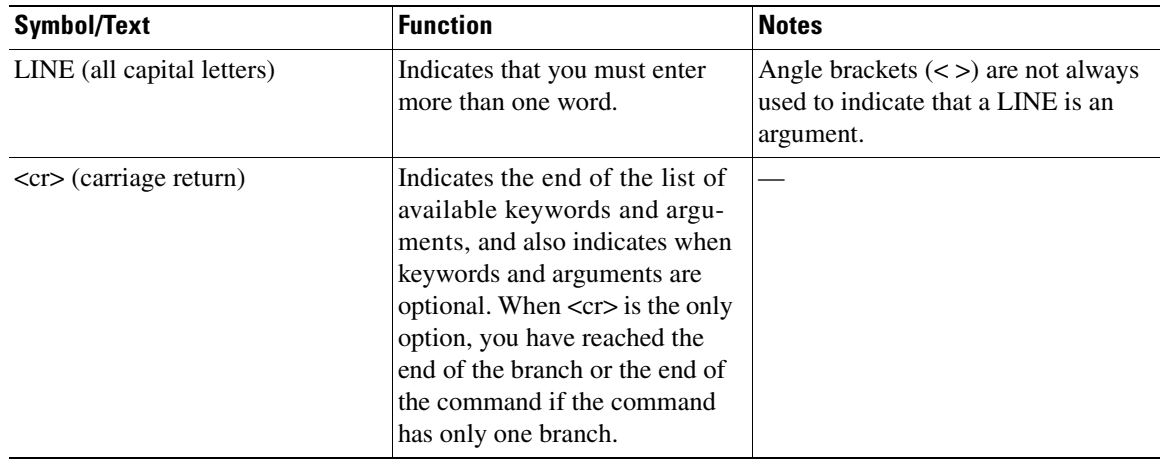

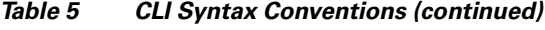

The following examples show syntax conventions:

```
Router(config)# ethernet cfm domain ?
  WORD domain name
Router(config)# ethernet cfm domain dname ?
  level 
Router(config)# ethernet cfm domain dname level ?
  <0-7> maintenance level number
Router(config)# ethernet cfm domain dname level 7 ?
  \langle c \rangleRouter(config)# snmp-server file-transfer access-group 10 ?
  protocol protocol options
  \langle c \rangleRouter(config)# logging host ?
   Hostname or A.B.C.D IP address of the syslog server
   ipv6 Configure IPv6 syslog server
Router(config)# snmp-server file-transfer access-group 10 ?
  protocol protocol options
  \langle c \rangle
```
### <span id="page-21-0"></span>**Understanding Enable and Enable Secret Passwords**

Some privileged EXEC commands are used for actions that impact the system, and it is recommended that you set a password for these commands to prevent unauthorized use. Two types of passwords, enable (not encrypted) and enable secret (encrypted), can be set. The following commands set these passwords and are issued in global configuration mode:

- **• enable** *password*
- **• enable secret** *password*

Using an enable secret password is recommended because it is encrypted and more secure than the enable password. When you use an enable secret password, text is encrypted (unreadable) before it is written to the config.text file. When you use an enable password, the text is written as entered (readable) to the config.text file.

Each type of password is case sensitive, can contain from 1 to 25 uppercase and lowercase alphanumeric characters, and can start with a number. Spaces are also valid password characters; for example, "two words" is a valid password. Leading spaces are ignored, but trailing spaces are recognized.

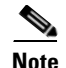

**Note** Both password commands have numeric keywords that are single integer values. If you choose a number for the first character of your password followed by a space, the system will read the number as if it were the numeric keyword and not as part of your password.

When both passwords are set, the enable secret password takes precedence over the enable password.

To remove a password, use the **no** form of the commands: **no enable** *password* or **no enable secret** *password*.

For more information about password recovery procedures for Cisco products, see [http://www.cisco.com/en/US/products/sw/iosswrel/ps1831/](http://www.cisco.com/en/US/products/sw/iosswrel/ps1831/products_tech_note09186a00801746e6.shtml) [products\\_tech\\_note09186a00801746e6.shtml.](http://www.cisco.com/en/US/products/sw/iosswrel/ps1831/products_tech_note09186a00801746e6.shtml)

### <span id="page-22-0"></span>**Using the Command History Feature**

The CLI command history feature saves the commands you enter during a session in a command history buffer. The default number of commands saved is 10, but the number is configurable within the range of 0 to 256. This command history feature is particularly useful for recalling long or complex commands.

To change the number of commands saved in the history buffer for a terminal session, issue the **terminal history size** command:

```
Router# terminal history size num
```
A command history buffer is also available in line configuration mode with the same default and configuration options. To set the command history buffer size for a terminal session in line configuration mode, issue the **history** command:

Router(config-line)# **history** [**size** num]

To recall commands from the history buffer, use the following methods:

- Press Ctrl-P or the up arrow key—Recalls commands beginning with the most recent command. Repeat the key sequence to recall successively older commands.
- Press Ctrl-N or the down arrow key—Recalls the most recent commands in the history buffer after they have been recalled using Ctrl-P or the up arrow key. Repeat the key sequence to recall successively more recent commands.

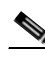

**Note** The arrow keys function only on ANSI-compatible terminals such as the VT100.

**•** Issue the **show history** command in user EXEC or privileged EXEC mode—Lists the most recent commands that you entered. The number of commands that are displayed is determined by the setting of the **terminal history size** and **history** commands.

The CLI command history feature is enabled by default. To disable this feature for a terminal session, issue the **terminal no history** command in user EXEC or privileged EXEC mode or the **no history** command in line configuration mode.

### <span id="page-23-0"></span>**Abbreviating Commands**

Typing a complete command name is not always required for the command to execute. The Cisco IOS CLI recognizes an abbreviated command when the abbreviation contains enough characters to uniquely identify the command. For example, the **show version** command can be abbreviated as **sh ver**. It cannot be abbreviated as **s ver** because **s** could mean **show**, **set**, or **systat**. The **sh v** abbreviation also is not valid because the **show** command has **vrrp** as a keyword in addition to **version**. (Command and keyword examples from Cisco IOS Release 12.4(13)T.)

### <span id="page-23-3"></span><span id="page-23-1"></span>**Using Aliases for CLI Commands**

To save time and the repetition of entering the same command multiple times, you can use a command alias. An alias can be configured to do anything that can be done at the command line, but an alias cannot move between modes, type in passwords, or perform any interactive functions.

[Table](#page-23-3) 6 shows the Cisco IOS software default command aliases.

| <b>Command Alias</b> | <b>Original Command</b> |  |
|----------------------|-------------------------|--|
| h                    | help                    |  |
| $\mathbf{I}$         | logout                  |  |
| p                    | ping                    |  |
| S                    | show                    |  |
| u or un              | undebug                 |  |
| W                    | where                   |  |

**Table 6 Default Command Aliases**

To create a command alias, issue the **alias** command in global configuration mode. The syntax of the command is **alias** *mode command-alias original-command*. Following are some examples:

- **•** Router(config)# **alias exec prt partition**—privileged EXEC mode
- **•** Router(config)# **alias configure sb source-bridge**—global configuration mode
- **•** Router(config)# **alias interface rl rate-limit**—interface configuration mode

To view both default and user-created aliases, issue the **show alias** command.

For more information about the **alias** command, see [http://www.cisco.com/en/US/docs/ios/fundamentals/command/reference/cf\\_book.html.](http://www.cisco.com/en/US/docs/ios/fundamentals/command/reference/cf_book.html)

### <span id="page-23-2"></span>**Using the no and default Forms of Commands**

Most configuration commands have a **no** form that is used to reset a command to its default value or disable a feature or function. For example, the **ip routing** command is enabled by default. To disable this command, you would issue the **no ip routing** command. To re-enable IP routing, you would issue the **ip routing** command.

Configuration commands may also have a **default** form, which returns the command settings to their default values. For commands that are disabled by default, using the **default** form has the same effect as using the **no** form of the command. For commands that are enabled by default and have default settings, the **default** form enables the command and returns the settings to their default values.

The **no** and **default** forms of commands are described in the command pages of Cisco IOS software command references.

### <span id="page-24-0"></span>**Using the debug Command**

A **debug** command produces extensive output that helps you troubleshoot problems in your network. These commands are available for many features and functions within Cisco IOS software. Some **debug** commands are **debug all**, **debug aaa accounting**, and **debug mpls packets**. To use **debug** commands during a Telnet session with a device, you must first enter the **terminal monitor** command. To turn off debugging completely, you must enter the **undebug all** command.

For more information about **debug** commands, see the *Cisco IOS Debug Command Reference* at [http://www.cisco.com/en/US/docs/ios/debug/command/reference/db\\_book.html](http://www.cisco.com/en/US/docs/ios/debug/command/reference/db_book.html).

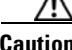

**Caution** Debugging is a high priority and high CPU utilization process that can render your device unusable. Use **debug** commands only to troubleshoot specific problems. The best times to run debugging are during periods of low network traffic and when few users are interacting with the network. Debugging during these periods decreases the likelihood that the **debug** command processing overhead will affect network performance or user access or response times.

### <span id="page-24-1"></span>**Filtering Output Using Output Modifiers**

Many Cisco IOS commands produce lengthy output that may use several screens to display. Using output modifiers, you can filter this output to show only the information that you want to see.

Three output modifiers are available and are described as follows:

- **• begin** *regular expression*—Displays the first line in which a match of the regular expression is found and all lines that follow.
- **• include** *regular expression*—Displays all lines in which a match of the regular expression is found.
- **• exclude** *regular expression*—Displays all lines except those in which a match of the regular expression is found.

To use one of these output modifiers, type the command followed by the pipe symbol (|), the modifier, and the regular expression that you want to search for or filter. A regular expression is a case-sensitive alphanumeric pattern. It can be a single character or number, a phrase, or a more complex string.

The following example illustrates how to filter output of the **show interface** command to display only lines that include the expression "protocol."

Router# **show interface** | **include protocol**

```
FastEthernet0/0 is up, line protocol is up
Serial4/0 is up, line protocol is up
Serial4/1 is up, line protocol is up
Serial4/2 is administratively down, line protocol is down
Serial4/3 is administratively down, line protocol is down
```
### <span id="page-25-2"></span><span id="page-25-0"></span>**Understanding CLI Error Messages**

You may encounter some error messages while using the CLI. [Table](#page-25-2) 7 shows the common CLI error messages.

**Table 7 Common CLI Error Messages**

| <b>Error Message</b>                       | <b>Meaning</b>                                                                                     | <b>How to Get Help</b>                                                                                                    |  |
|--------------------------------------------|----------------------------------------------------------------------------------------------------|----------------------------------------------------------------------------------------------------|--|
| % Ambiguous command:<br>"show con"         | You did not enter enough char-<br>acters for the command to be.<br>recognized.                     | R-enter the command followed by a<br>space and a question mark (?). The<br>keywords that you are allowed to<br>enter for the command appear.                                  |  |
| % Incomplete command.                      | You did not enter all the<br>keywords or values required<br>by the command.                        | Reenter the command followed by a<br>space and a question mark (?). The<br>keywords that you are allowed to<br>enter for the command appear.                                  |  |
| % Invalid input detected at "^"<br>marker. | You entered the command in-<br>correctly. The caret $(^{\wedge})$ marks<br>the point of the error. | Enter a question mark (?) to display<br>all the commands that are available in<br>this command mode. The keywords<br>that you are allowed to enter for the<br>command appear. |  |

For more system error messages, see the following documents:

- **•** *[Cisco IOS Release 12.2SR System Message Guide](http://www.cisco.com/en/US/products/ps6922/products_system_message_guide_book09186a00806c11a7.html)*
- **•** *[Cisco IOS System Messages, Volume 1 of 2](http://www.cisco.com/en/US/products/ps6350/products_system_message_guide_chapter09186a008046268a.html)* (Cisco IOS Release 12.4)
- **•** *[Cisco IOS System Messages, Volume 2 of 2](http://www.cisco.com/en/US/products/ps6350/products_system_message_guide_book09186a008043c0cb.html)* (Cisco IOS Release 12.4)

# <span id="page-25-1"></span>**Saving Changes to a Configuration**

To save changes that you made to the configuration of a device, you must issue the **copy running-config startup-config** command or the **copy system:running-config nvram:startup-config** command. When you issue these commands, the configuration changes that you made are saved to the startup configuration and saved when the software reloads or power to the device is turned off or interrupted. The following example shows the syntax of the **copy running-config startup-config** command:

```
Router# copy running-config startup-config
Destination filename [startup-config]?
```
You press Enter to accept the startup-config filename (the default), or type a new filename and then press Enter to accept that name. The following output is displayed indicating that the configuration was saved:

```
Building configuration...
[OK]
Router#
```
On most platforms, the configuration is saved to NVRAM. On platforms with a Class A flash file system, the configuration is saved to the location specified by the CONFIG\_FILE environment variable. The CONFIG\_FILE variable defaults to NVRAM.

# <span id="page-26-0"></span>**Additional Information**

**•** "Using the Cisco IOS Command-Line Interface (CLI)" section of the *Cisco IOS Configuration Fundamentals Configuration Guide*.

[http://www.cisco.com/en/US/docs/ios/fundamentals/configuration/guide/cf\\_cli-basics.html](http://www.cisco.com/en/US/docs/ios/fundamentals/configuration/guide/cf_cli-basics.html)

- **•** Cisco Product Support Resources <http://www.cisco.com/web/psa/products/index.html>
- **•** Support area on Cisco.com (also search for documentation by task or product) <http://www.cisco.com/en/US/support/index.html>

**•** *White Paper: Cisco IOS Reference Guide*

[http://www.cisco.com/en/US/products/sw/iosswrel/ps1828/products\\_white\\_paper09186a00801830](http://www.cisco.com/en/US/products/sw/iosswrel/ps1828/products_white_paper09186a008018305e.shtml) 5e.shtml

• Software Download Center (downloads; tools; licensing, registration, advisory, and general information) (requires Cisco.com User ID and password)

<http://www.cisco.com/kobayashi/sw-center/>

**•** Error Message Decoder, a tool to help you research and resolve error messages for Cisco IOS software

<http://www.cisco.com/pcgi-bin/Support/Errordecoder/index.cgi>

**•** Command Lookup Tool, a tool to help you find detailed descriptions of Cisco IOS commands (requires Cisco.com User ID and password)

<http://tools.cisco.com/Support/CLILookup/cltSearchAction.do>

**•** Output Interpreter, a troubleshooting tool that analyzes command output of supported **show** commands

<https://www.cisco.com/pcgi-bin/Support/OutputInterpreter/home.pl\>

CCVP, the Cisco logo, and Welcome to the Human Network are trademarks of Cisco Systems, Inc.; Changing the Way We Work, Live, Play, and Learn is a service mark of Cisco Systems, Inc.; and Access Registrar, Aironet, Catalyst, CCDA, CCDP, CCIE, CCIP, CCNA, CCNP, CCSP, Cisco, the Cisco Certified Internetwork Expert logo, Cisco IOS, Cisco Press, Cisco Systems, Cisco Systems Capital, the Cisco Systems logo, Cisco Unity, Enterprise/Solver, EtherChannel, EtherFast, EtherSwitch, Fast Step, Follow Me Browsing, FormShare, GigaDrive, HomeLink, Internet Quotient, IOS, iPhone, IP/TV, iQ Expertise, the iQ logo, iQ Net Readiness Scorecard, iQuick Study, LightStream, Linksys, MeetingPlace, MGX, Networkers, Networking Academy, Network Registrar, PIX, ProConnect, ScriptShare, SMARTnet, StackWise, The Fastest Way to Increase Your Internet Quotient, and TransPath are registered trademarks of Cisco Systems, Inc. and/or its affiliates in the United States and certain other countries.

All other trademarks mentioned in this document or Website are the property of their respective owners. The use of the word partner does not imply a partnership relationship between Cisco and any other company. (0711R)

Any Internet Protocol (IP) addresses used in this document are not intended to be actual addresses. Any examples, command display output, and figures included in the document are shown for illustrative purposes only. Any use of actual IP addresses in illustrative content is unintentional and coincidental.

© 2007–2008 Cisco Systems, Inc. All rights reserved.

 $\blacksquare$ 

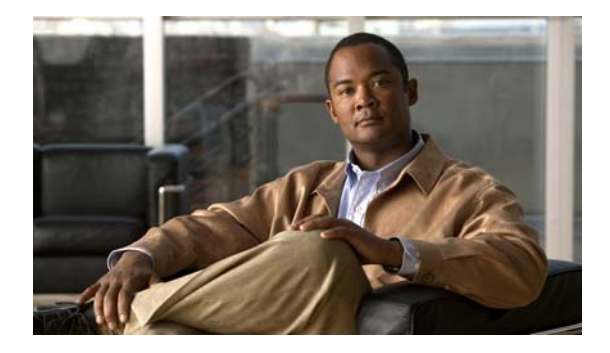

# <span id="page-28-0"></span>**NetFlow Commands**

# <span id="page-29-0"></span>**backup (NetFlow SCTP)**

To configure a backup destination for the reliable export of NetFlow accounting information in NetFlow cache entries, use the **backup** command in NetFlow ip flow export stream control transmission protocol (SCTP) configuration mode. To remove a destination for the reliable export of NetFlow accounting information, use the **no** form of this command*.*

**backup** {**destination** {*ip-address* | *hostname*} *sctp-port* | **fail-over** *time* | **mode** {**fail-over** | **redundant**} | **restore-time** *time*}

**no backup** {**destination** {*ip-address* | *hostname*} *sctp-port* | **fail-over** | **mode** {**fail-over** | **redundant**} | **restore-time**}

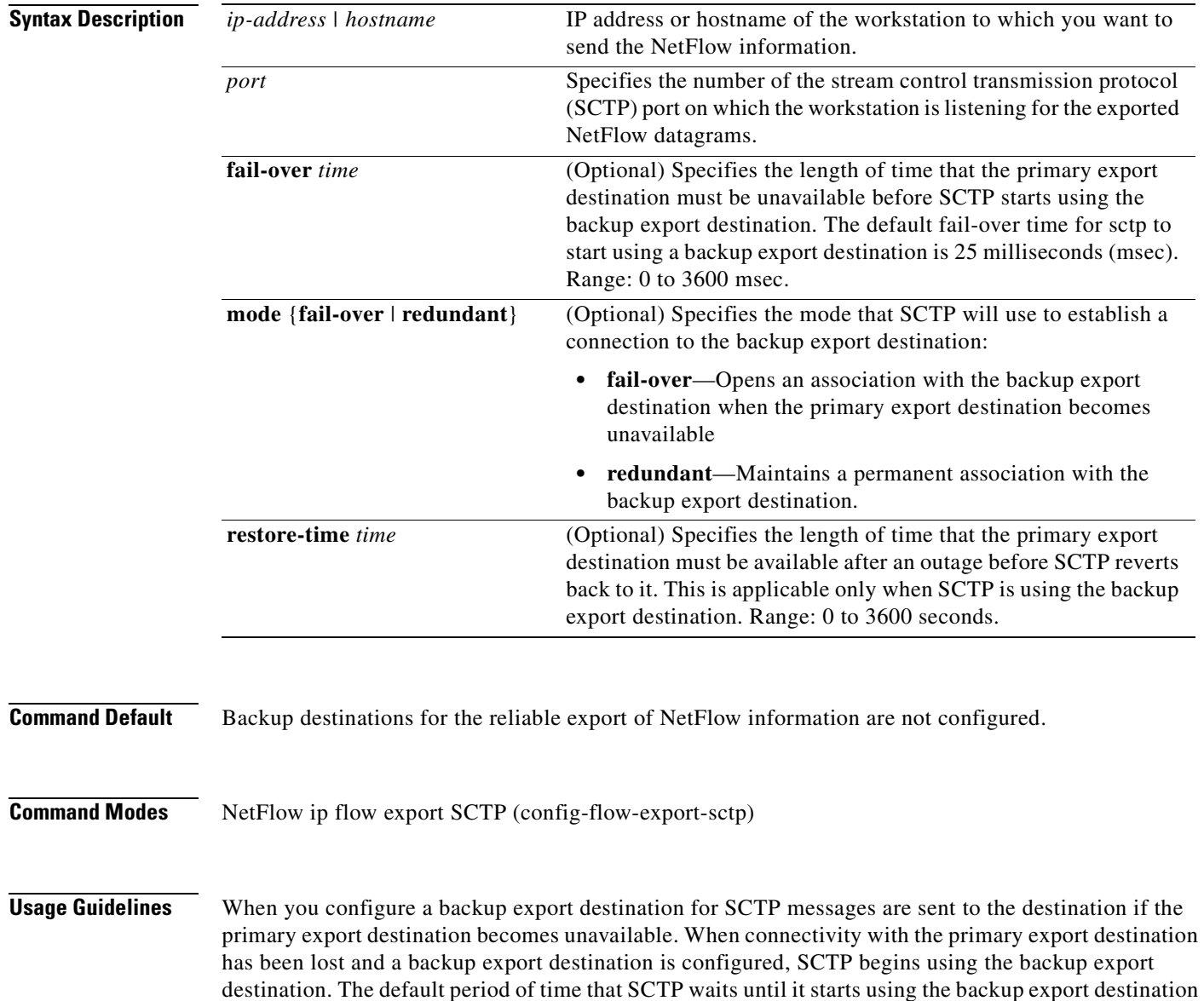

is 25 sec. You can configure a different with the **fail-over** *time* command.

**Cisco IOS NetFlow Command Reference**

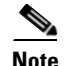

**Note** SCTP retransmits messages that have not been acknowledged three times. The router will initiate fail-over after three retransmissions of the same message are not acknowledged by the primary collector.

The router sends periodic SCTP heart beat messages to the SCTP export destinations that you have configured. The router uses the SCTP heart-beat message acknowledgments from the export destinations to monitor the status of each export destination. This allows an application, such as NetFlow, to be quickly informed when connectivity to an export destination is lost.

You can configure SCTP backup in fail-over or redundant mode. When the router is configured with SCTP backup in fail-over mode the router waits to activate the association with the backup export destination until the router has not received acknowledgments for the SCTP heart beat messages from the primary export destination for the time specified by the **fail-over** *time* command. When the router is configured with SCTP backup in redundant mode, the router activates the association with the backup export destination immediately instead of waiting for the primary export destination to fail. The router will not start sending SCTP messages to a backup export destination in redundant mode until the router has not received acknowledgements for the SCTP heart beat messages from the primary export destination for the time specified by the **fail-over** *time* command. Fail-over mode is the preferred method when the backup export destination is on the end of an expensive lower-bandwidth link such as ISDN.

During the time that SCTP is using the backup export destination, SCTP continues to try to restore the association with the primary export destination. SCTP makes this attempt until connectivity is restored or the primary SCTP export destination is removed from the configuration.

When connectivity to the primary export destination is available again, the router waits for a period of time before reverting to using it as the primary destination. You use the **restore-time** *time command to*  configure the value of the period of time that SCTP waits until reverting. The default period of time that SCTP waits is 25 msecs.

Under either fail-over mode, any records which have been queued between loss of connectivity with the primary destination and, the establishing of the association with the backup export destination might be lost. A count of how many records were lost can be viewed through the use of the **show ip flow export sctp verbose** command.

To avoid a flapping SCTP association with an export destination (the SCTP association going up and down in quick succession), the time period configured with the **restore-time** *time* command should be greater than the period of a typical connectivity problem. For example, your router is configured to use IP fast convergence for its routing table and you have a LAN interface that is going up and down repeatedly (flapping). This causes the IP route to the primary export destination to be added to and removed from the routing table (route flapping) every 2000 msec (2 sec) you need to configure the restore time for a value greater than 2000 msec.

The backup connection uses stream 0 for sending templates, options templates, and option records. The data stream(s) inherit the reliability settings of the primary export destination.

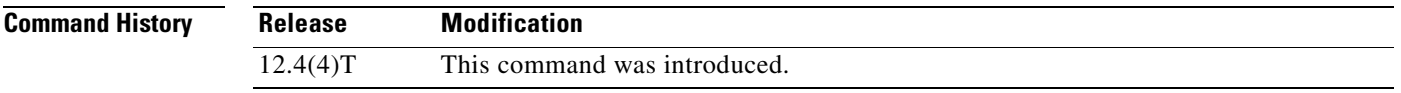

**Examples** The following example shows how to configure the networking device to use SCTP as the transport protocol for transmissions to multiple export destinations in redundant mode. The router activates the association with the backup export destination immediately instead of waiting until the primary export destination fails. The router starts sending SCTP messages to the backup export destination over the

preexisting association after it fails to receive acknowledgments for its SCTP heart-beat messages from the primary export destination for 1500 msec. The router waits 3000 msec after the primary export destination is reachable again before resuming the association with the primary export destination.

```
Router(config)# ip flow-export destination 172.16.10.2 78 sctp
Router(config-flow-export-sctp)# backup destination 172.16.10.3 78
Router(config-flow-export-sctp)# backup mode redundant
Router(config-flow-export-sctp)# backup fail-over 1500
Router(config-flow-export-sctp)# backup restore-time 3000
```
The following example shows how to configure the networking device to use SCTP as the transport protocol to multiple export destinations in fail-over mode. The router activates the association with the backup export destination and starts sending SCTP messages to the backup export destination after it fails to receive acknowledgments for its SCTP heart beat messages from the primary export destination for 1500 msec. The router waits 3000 sec after the primary export destination is reachable again before resuming the association with the primary export destination. The SCTP association with the backup export destination is closed after the router resumes sending SCTP messages to the primary export destination.

```
Router(config)# ip flow-export destination 172.16.10.2 78 sctp
Router(config-flow-export-sctp)# backup destination 172.16.10.3 78
Router(config-flow-export-sctp)# backup mode fail-over
Router(config-flow-export-sctp)# backup fail-over 1500
Router(config-flow-export-sctp)# backup restore-time 3000
```
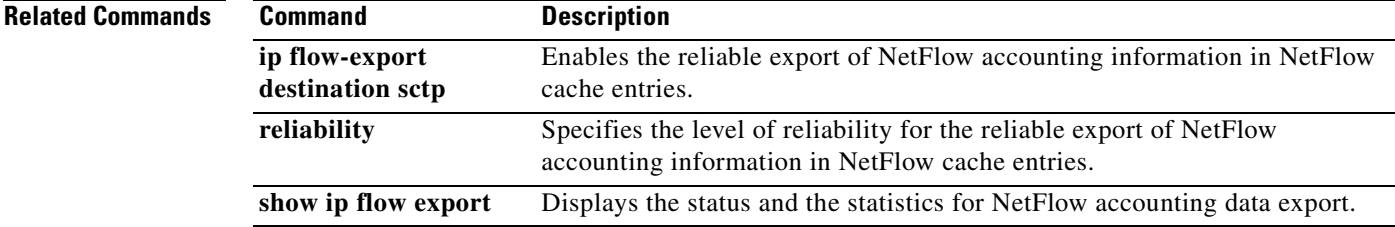

**The Contract of the Contract of the Contract of the Contract of the Contract of the Contract of the Contract of the Contract of the Contract of the Contract of the Contract of the Contract of the Contract of the Contract** 

# <span id="page-32-0"></span>**cache**

 $\mathbf{I}$ 

To configure operational parameters for NetFlow accounting aggregation caches, use the **cache** command in NetFlow aggregation cache configuration mode. To disable the NetFlow aggregation cache operational parameters for NetFlow accounting, use the **no** form of this command.

**cache** {**entries** *number* **| timeout** {**active** *minutes* **| inactive** *seconds*}}

**no cache** {**entries | timeout** {**active | inactive**}}

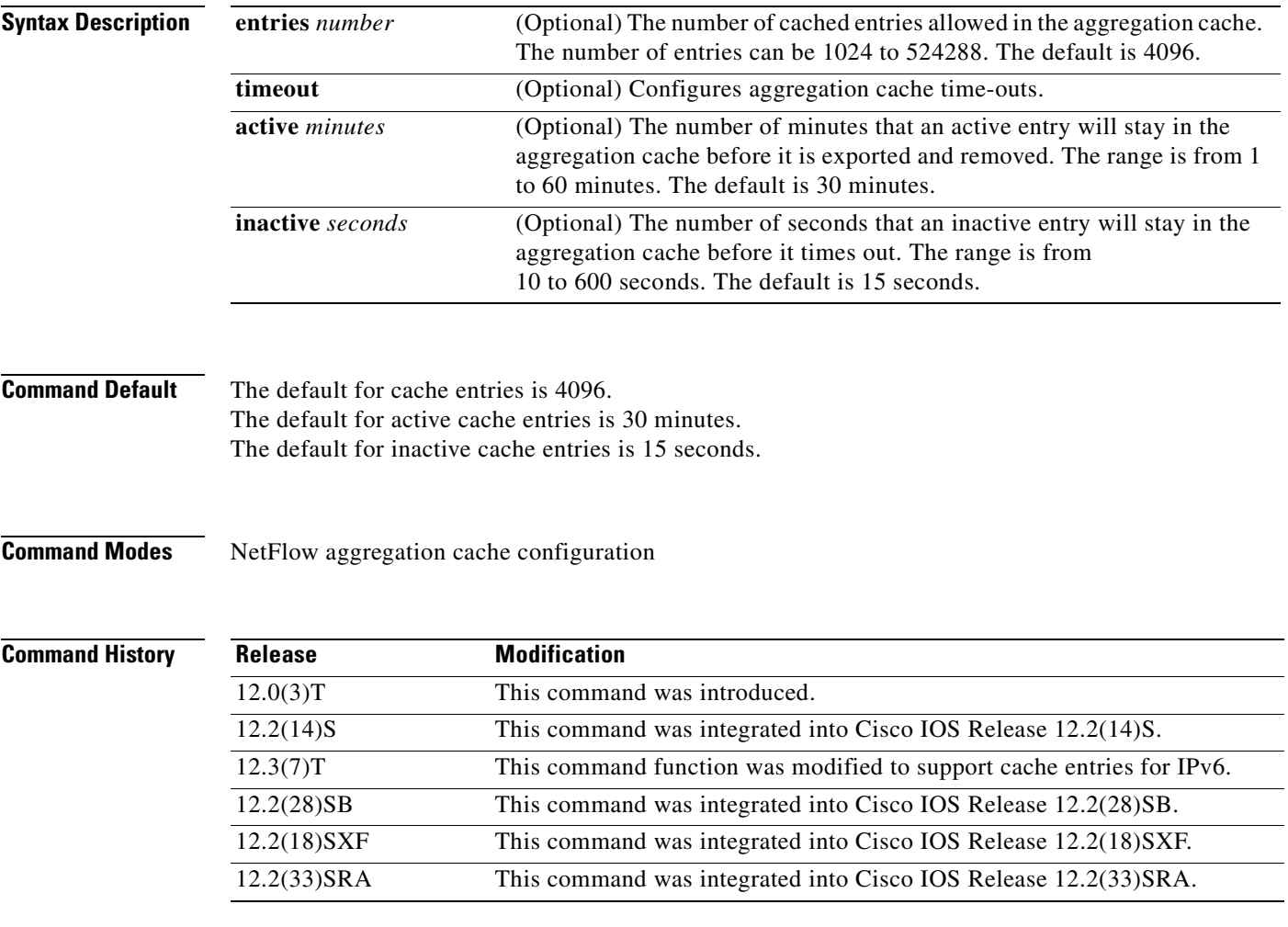

**Usage Guidelines** You must have NetFlow accounting configured on your router before you can use this command.

**Examples** The following example shows how to set the NetFlow aggregation cache entry limits and timeout values for the NetFlow protocol-port aggregation cache:

```
Router(config)# ip flow-aggregation cache protocol-port
Router(config-flow-cache)# cache entries 2046
Router(config-flow-cache)# cache timeout inactive 199
Router(config-flow-cache)# cache timeout active 45
Router(config-flow-cache)# enabled
```
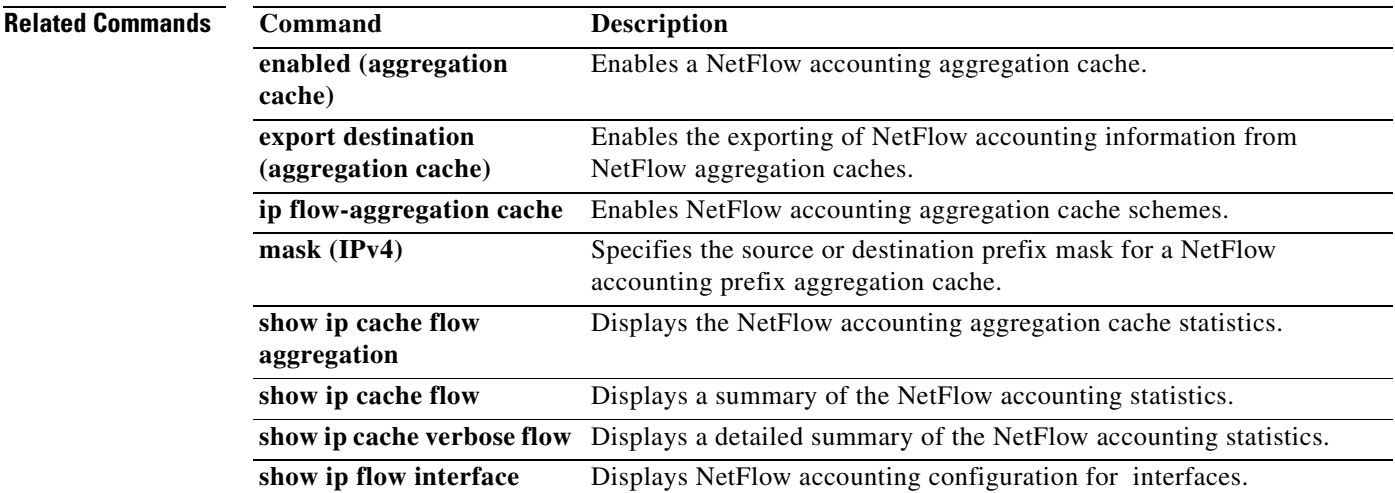

# <span id="page-34-0"></span>**cache-timeout**

To specify the length of time for which the list of NetFlow top talkers (unaggregated top flows) is retained, use the **cache-timeout** command in NetFlow top talkers configuration mode. To return the timeout parameters for the list of top talkers to the default of 5 seconds, use the **no** form of this command.

**cache-timeout** *milliseconds*

**no cache-timeout**

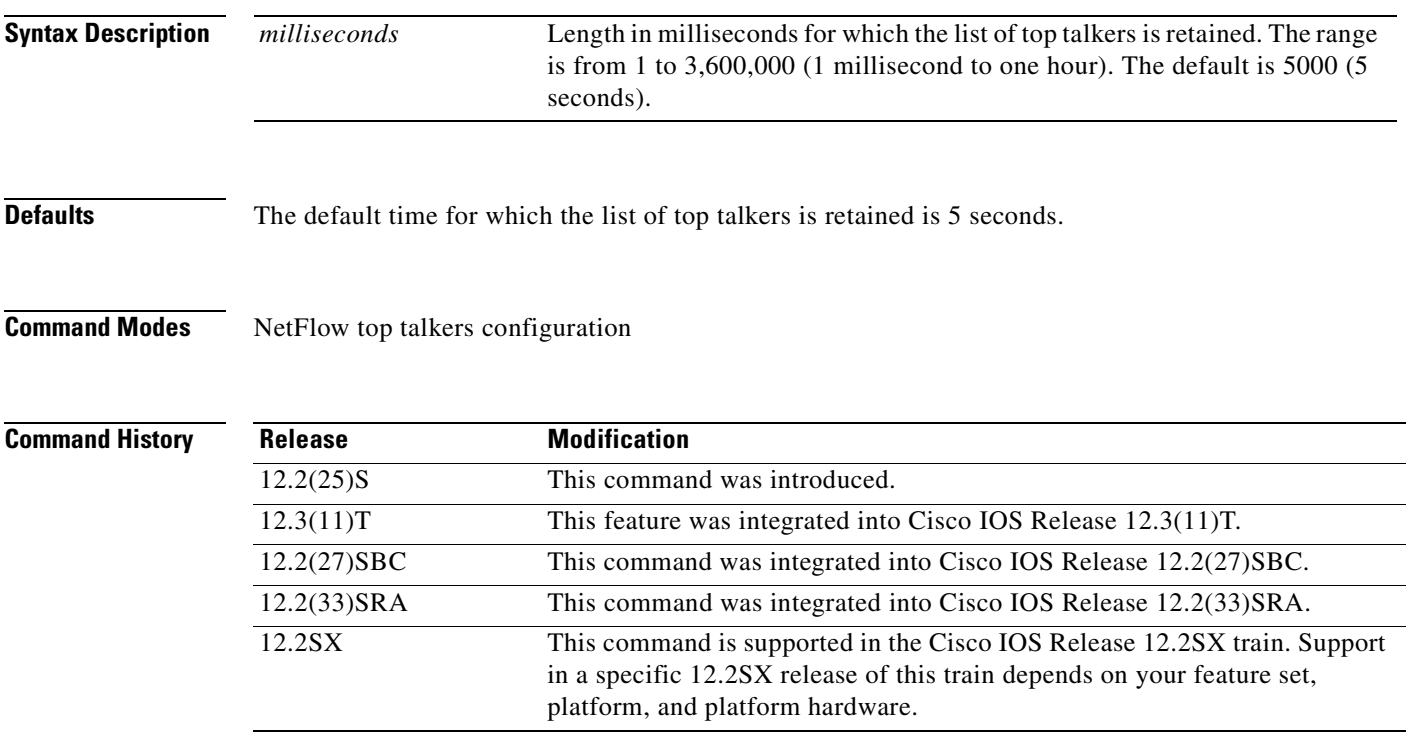

### **Usage Guidelines Configuring NetFlow top talkers**

You must enable NetFlow on at least one interface in the router; and configure NetFlow top talkers before you can use the **show ip flow top-talkers** command to display the traffic statistics for the unaggregated top flows in the network. NetFlow top talkers also requires that you configure the **sort-by** and **top** commands. Optionally, the **match** command can be configured to specify additional matching criteria.

#### **Cache Timeout**

The cache timeout starts after the list of top talkers is requested by entering the **show ip flow top-talkers**  command or through the netflow MIB.

A long timeout period limits the system resources that are used by NetFlow top talkers. However, the list of top talkers is calculated only once during the timeout period. If a request to display the top talkers is made more than once during the timeout period, the same results are displayed for each request, and the list of top talkers is not recalculated until the timeout period expires.

A short timeout period ensures that the latest list of top talkers is retrieved; however too short a period can have undesired effects:

- **•** The list of top talkers is lost when the timeout period expires. You should configure a timeout period for at least as long as it takes the network management system (NMS) to retrieve all the required NetFlow top talkers.
- The list of top talkers is updated every time the top talkers information is requested, possibly causing unnecessary usage of system resources.

A good method to ensure that the latest information is displayed, while also conserving system resources, is to configure a large value for the timeout period, but recalculate the list of top talkers by changing the parameters of the **cache-timeout**, **top**, or **sort-by** command prior to entering the **show ip flow top-talkers** command to display the top talkers. Changing the parameters of the **cache-timeout**, **top**, or **sort-by** command causes the list of top talkers to be recalculated upon receipt of the next command line interface (CLI) or MIB request.

**Examples** In the following example, the list of top talkers is configured to be retained for 2 seconds (2000) milliseconds). There is a maximum of 4 top talkers, and the sort criterion is configured to sort the list of top talkers by the total number of bytes in each top talker.

```
Router(config)# ip flow-top-talkers
Router(config-flow-top-talkers)# cache-timeout 2000
Router(config-flow-top-talkers)# top 4
Router(config-flow-top-talkers)# sort-by bytes
```
The following example shows the output of the **show ip flow top talkers** command using the configuration from the previous example:

Router# **show ip flow top-talkers**

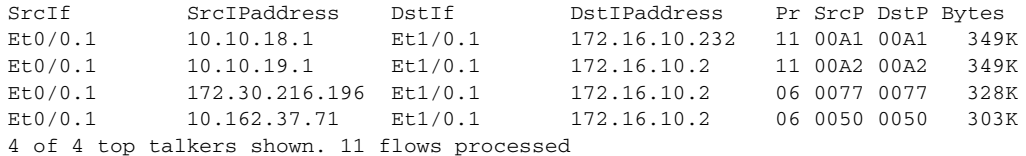

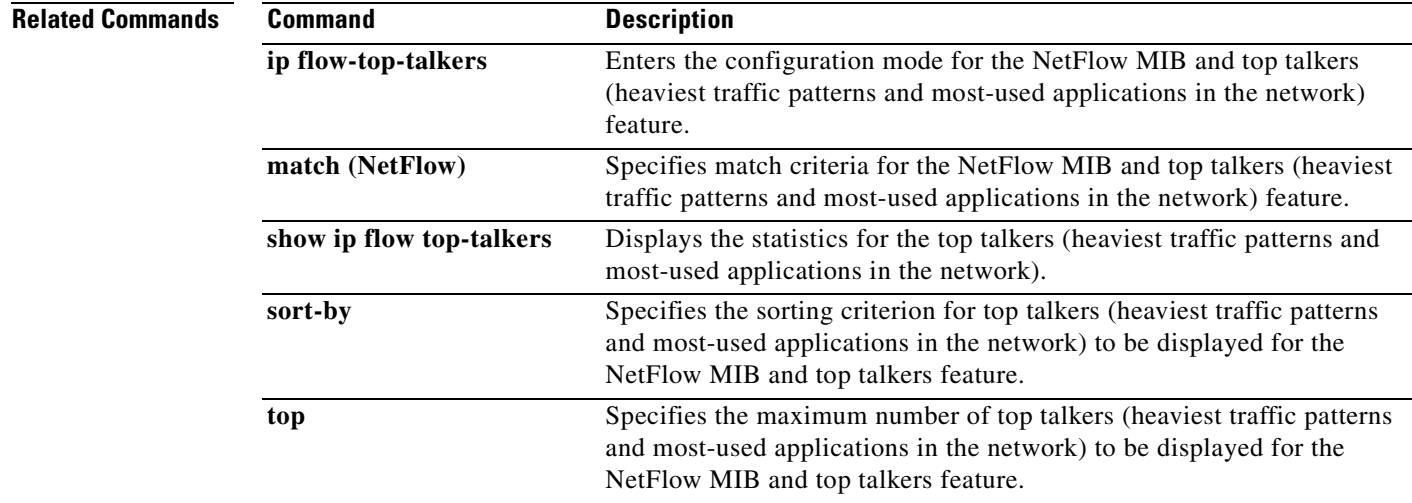
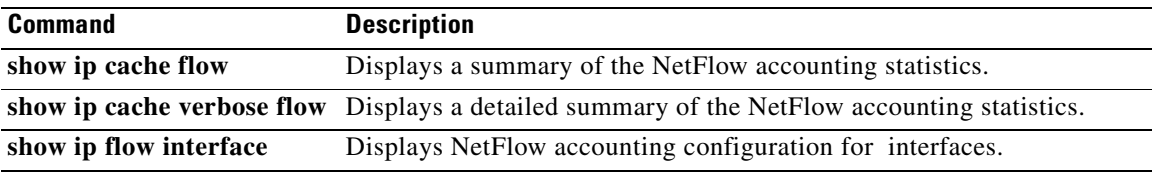

## **clear fm netflow counters**

To clear the NetFlow counters, use the **clear fm netflow counters** command in privileged EXEC mode.

**clear fm netflow counters**

- **Syntax Description** This command has no arguments or keywords.
- **Defaults** This command has no default settings.
- **Command Modes** Privileged EXEC

**Command History Release Modification** 12.2(18)SXD Support for this command was introduced on the Supervisor Engine 720. 12.2(33)SRA This command was integrated into Cisco IOS Release 12.2(33)SRA.

### **Usage Guidelines** This command is not supported on systems that are configured with a Supervisor Engine 2.

## **Examples** This example shows how to clear the NetFlow counters:

Router# **clear fm netflow counters** Router#

# **clear ip flow stats**

To clear the NetFlow accounting statistics, use the **clear ip flow stats** command in privileged EXEC mode.

### **clear ip flow stats**

- **Syntax Description** This command has no arguments or keywords.
- **Defaults** This command has no default settings.

**Command Modes** Privileged EXEC

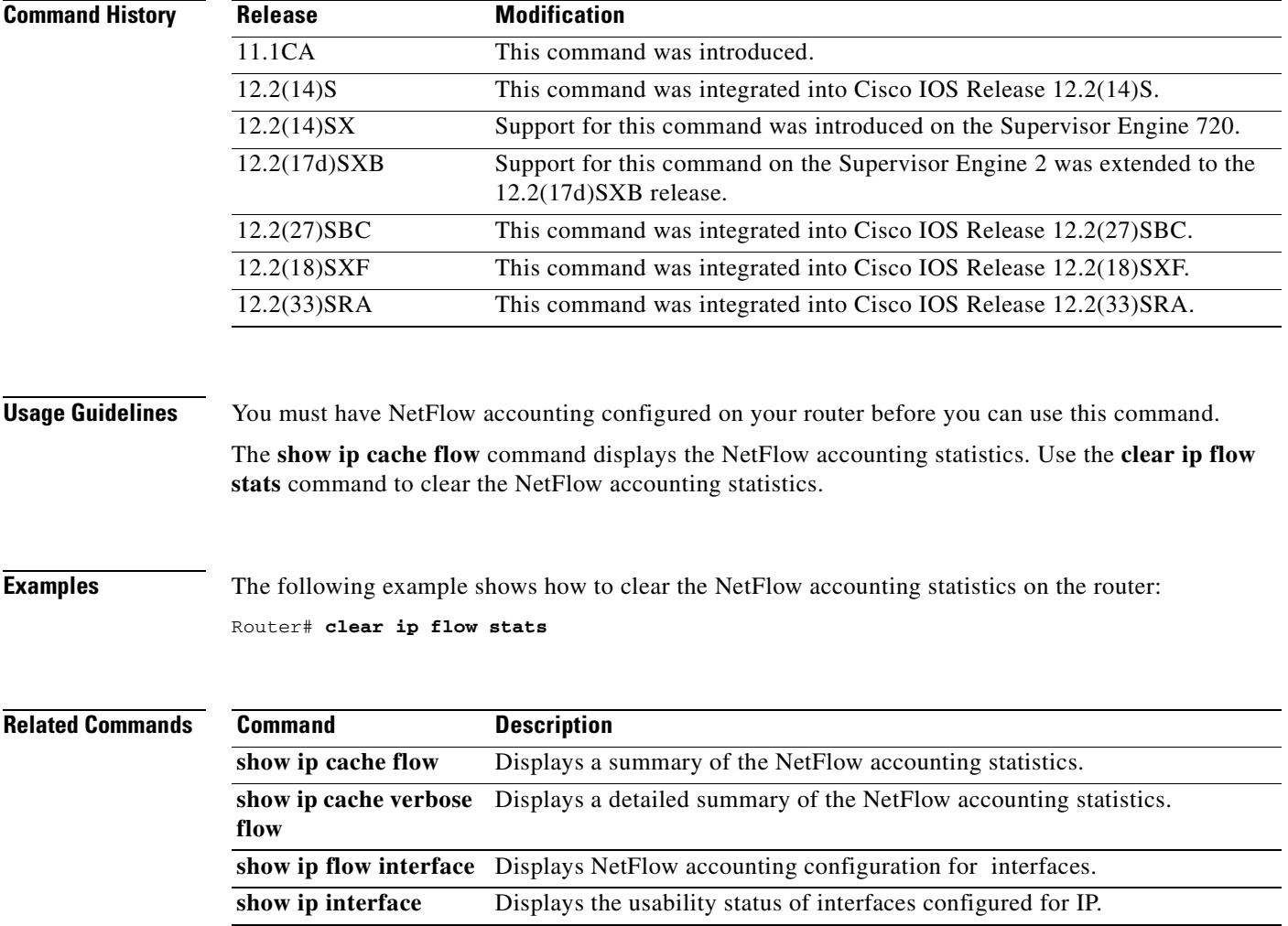

**February 2008**

# **clear mls nde flow counters**

To clear the NDE counters, use the **clear mls nde flow counters** command.

**clear mls nde flow counters**

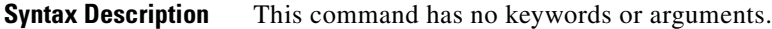

- **Defaults** This command has no default settings.
- **Command Modes** Privileged EXEC

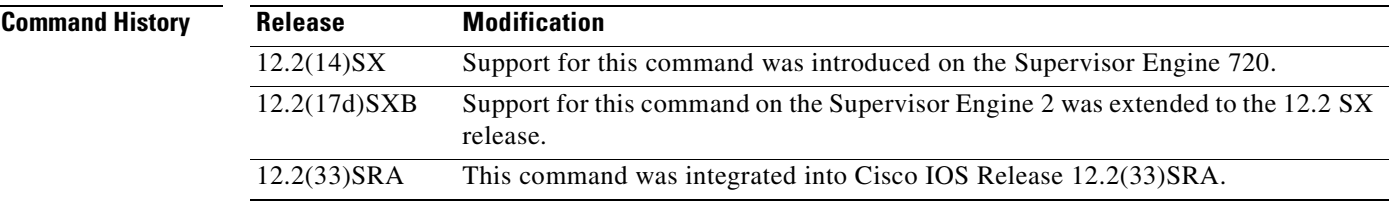

### **Examples** This example shows how to reset the NDE counters:

Router# **clear mls nde flow counters** Router#

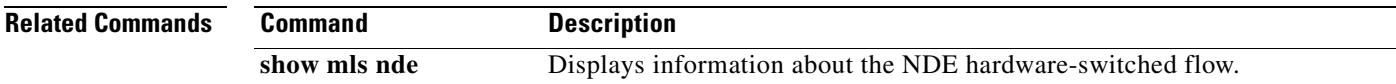

## **clear mls netflow**

To clear the MLS NetFlow-shortcut entries, use the **clear mls netflow** command.

- **clear mls netflow ip** [**destination** *ip-addr* [**source** *ip-addr-spec*]] [**dynamic** | {**sw-installed** [**non-static** | **static**]}] [**module** *mod*]
- **clear mls netflow ipv6** [**destination** *ipv6-addr* **[/***ipv6-prefix*] [**source** *ipv6-addr***[/***ipv6-prefix*]]] [**flow** {**tcp** | **udp**}] [{**destination** | **source**} *port-num*]] [**dynamic** | {**sw-installed** [**non-static** | **static**]}] [**module** *mod*]
- **clear mls netflow mpls** [**top-label** *entry*] [**dynamic** | {**sw-installed** [**non-static** | **static**]}] [**module** *mod*]
- **clear mls ipx** [[**module** *mod*] [**destination** *ipx-network* [*ipx-node*]] [**source** *ipx-network*] [**macs** *mac-addr*] [**macd** *mac-addr*] [**interface** *interface-num*] | [**all**]]

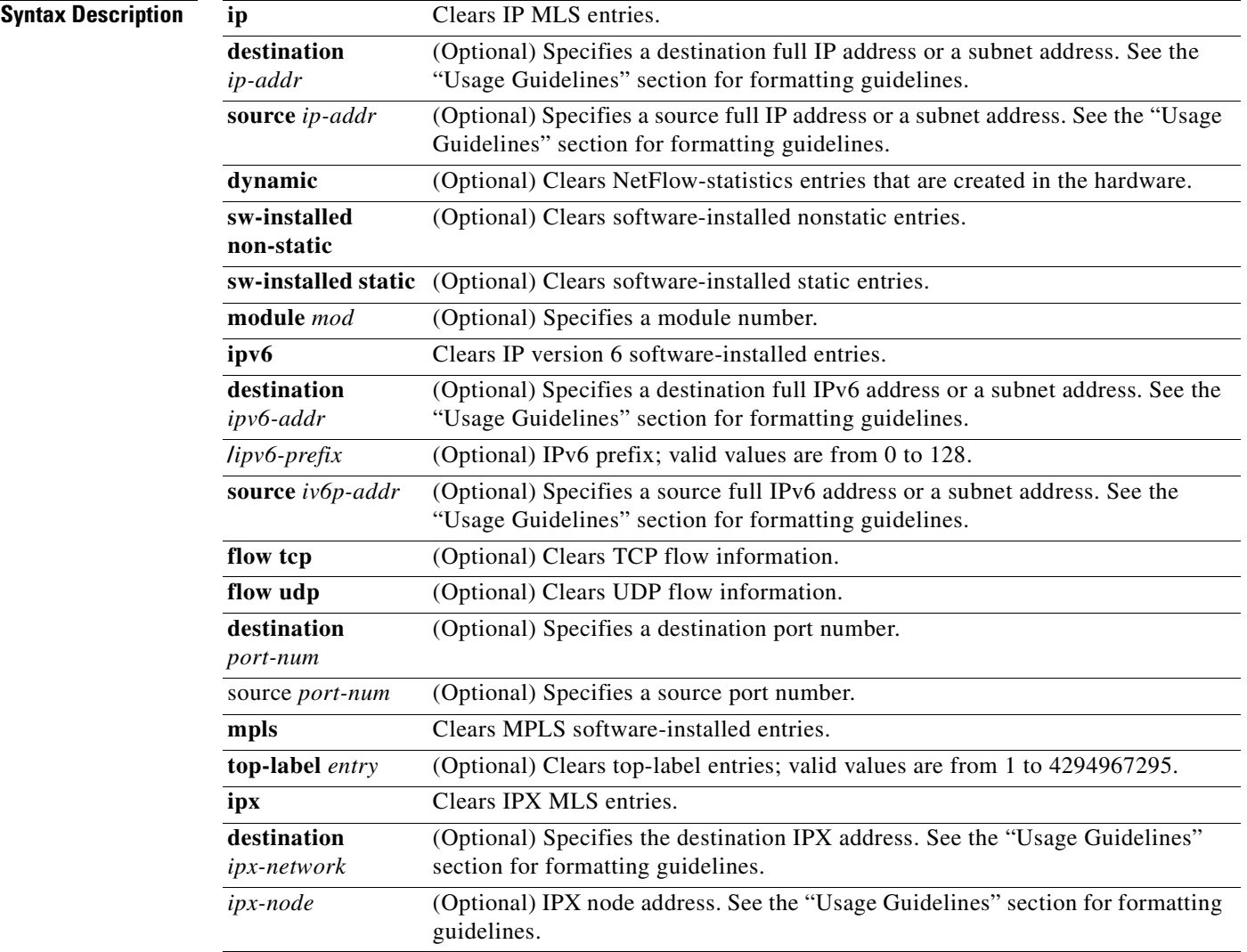

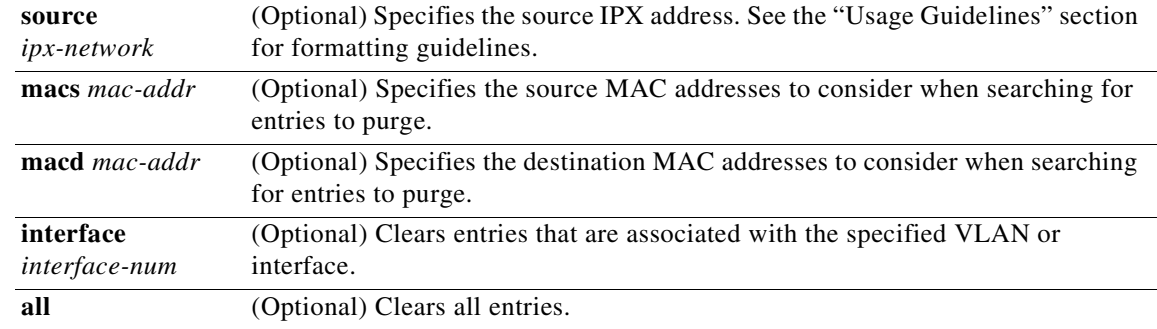

**Defaults** This command has no default settings.

### **Command Modes** Privileged EXEC

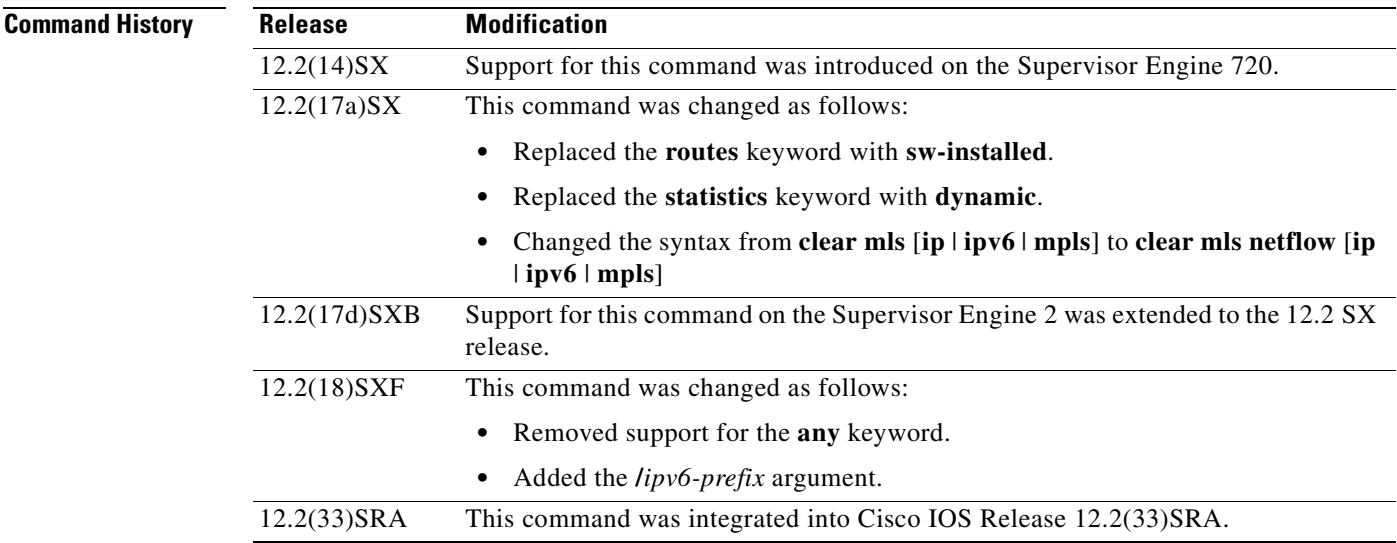

**Usage Guidelines** The **destination** *ipx-network*, *ipx-node*, and **source** *ipx-network* keywords and arguments are supported on Cisco 7600 series routers that are configured with a Supervisor Engine 2 only.

When entering the IPX address syntax, use the following format:

- **•** IPX network address—1..FFFFFFFE
- **•** IPX node address—x.x.x where x is 0..FFFF
- **•** IPX address—ipx*\_*net.ipx\_node (for example, 3.0034.1245.AB45, A43.0000.0000.0001)

Entering any combination of input parameters narrows the search of entries to be cleared. The **destination** or **source** *port-num* keyword and argument should be specified as one of the following: telnet, FTP, WWW, SMTP, X, or DNS.

Up to 16 routers can be included explicitly as MLS-RPs.

Use the following syntax to specify an IP subnet address:

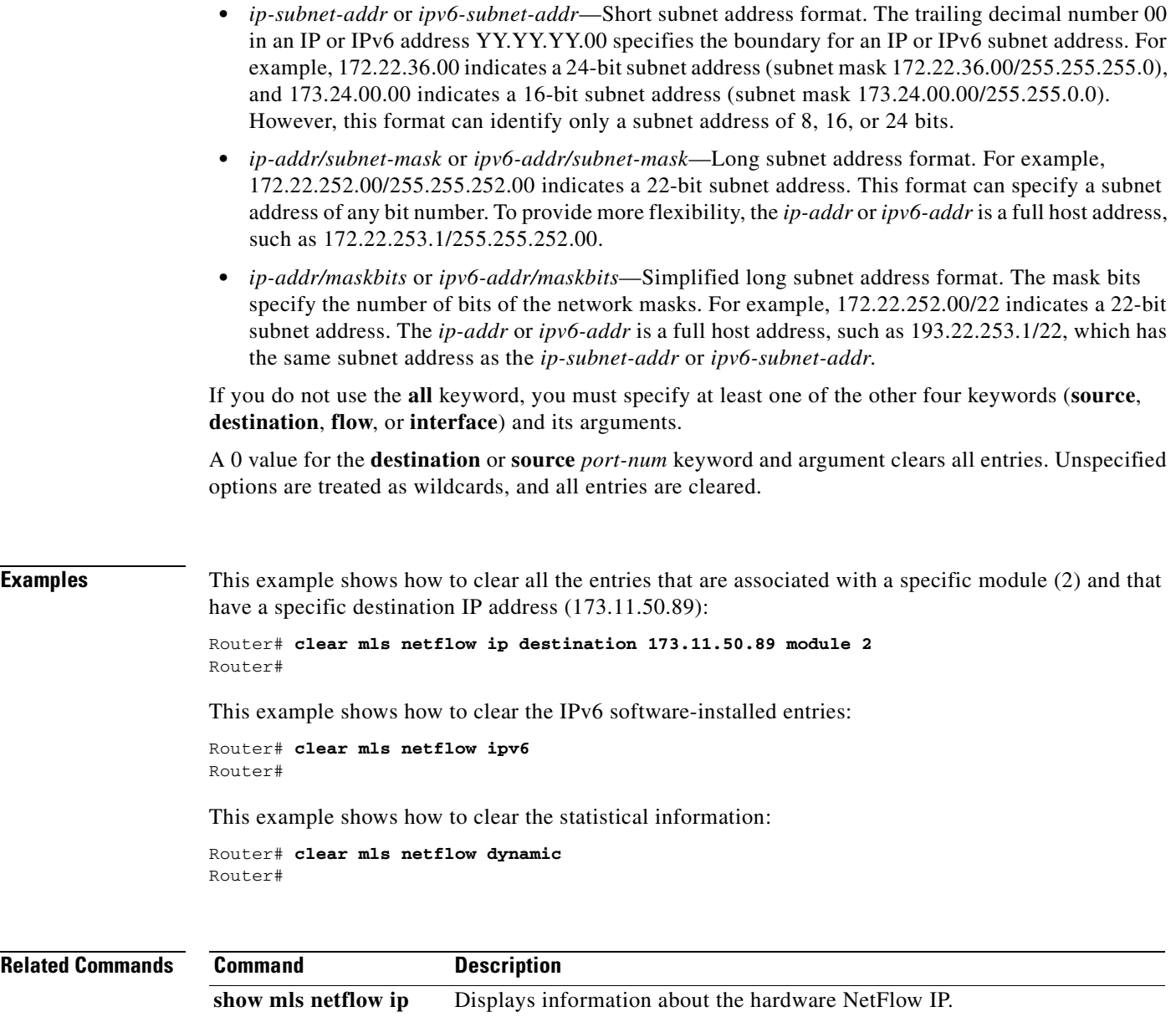

**show mls netflow ipv6** Displays information about the hardware NetFlow IPv6 configuration.

## **enabled (aggregation cache)**

To enable a NetFlow accounting aggregation cache, use the **enabled** command in NetFlow aggregation cache configuration mode. To disable a NetFlow accounting aggregation cache, use the **no** form of this command.

### **enabled**

**no enabled**

- **Syntax Description** This command has no arguments or keywords.
- **Defaults** No aggregation cache is enabled.
- **Command Modes** NetFlow aggregation cache configuration

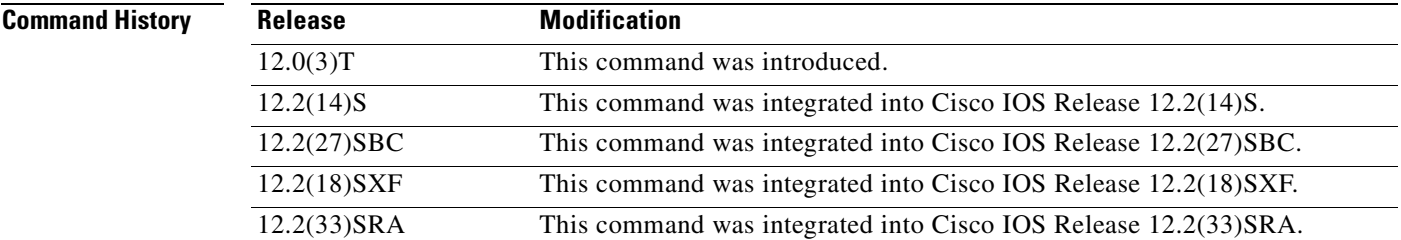

### **Usage Guidelines** You must have NetFlow accounting configured on your router before you can use this command.

**Examples** The following example shows how to enable a NetFlow protocol-port aggregation cache: Router(config)# **ip flow-aggregation cache protocol-port** Router(config-flow-cache)# **enabled**

The following example shows how to disable a NetFlow protocol-port aggregation cache:

Router(config)# **ip flow-aggregation cache protocol-port**

Router(config-flow-cache)# **no enabled**

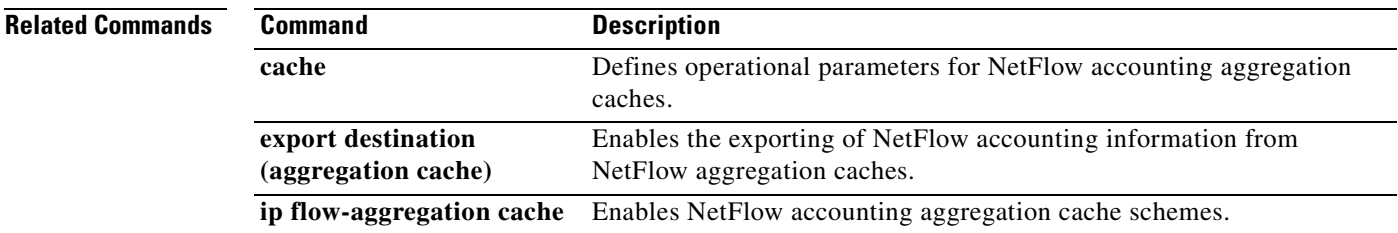

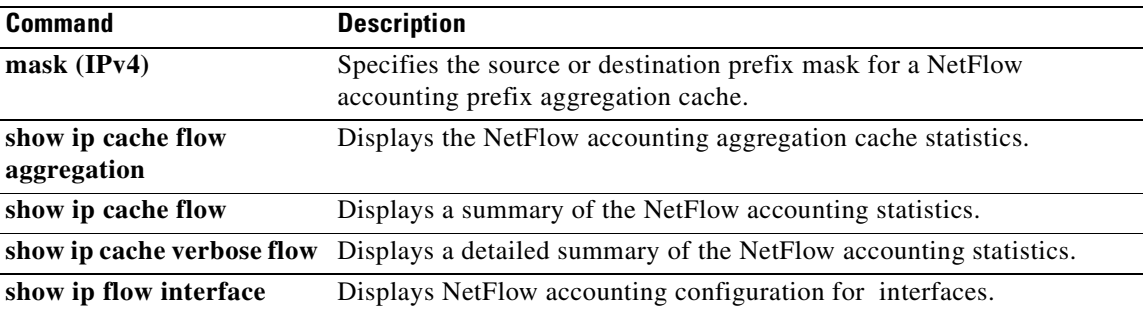

# **export destination**

To enable the exporting of NetFlow accounting information from NetFlow aggregation caches, use the **export destination** command in NetFlow aggregation cache configuration mode. To disable the export of NetFlow accounting information from NetFlow aggregation caches, use the **no** form of this command.

**export destination** {*hostname* | *ip-address*} *port* [**vrf** *vrf-name*] [**udp**]

**no export destination** {*hostname* | *ip-address*} *port* [**vrf** *vrf-name*] [**udp**]

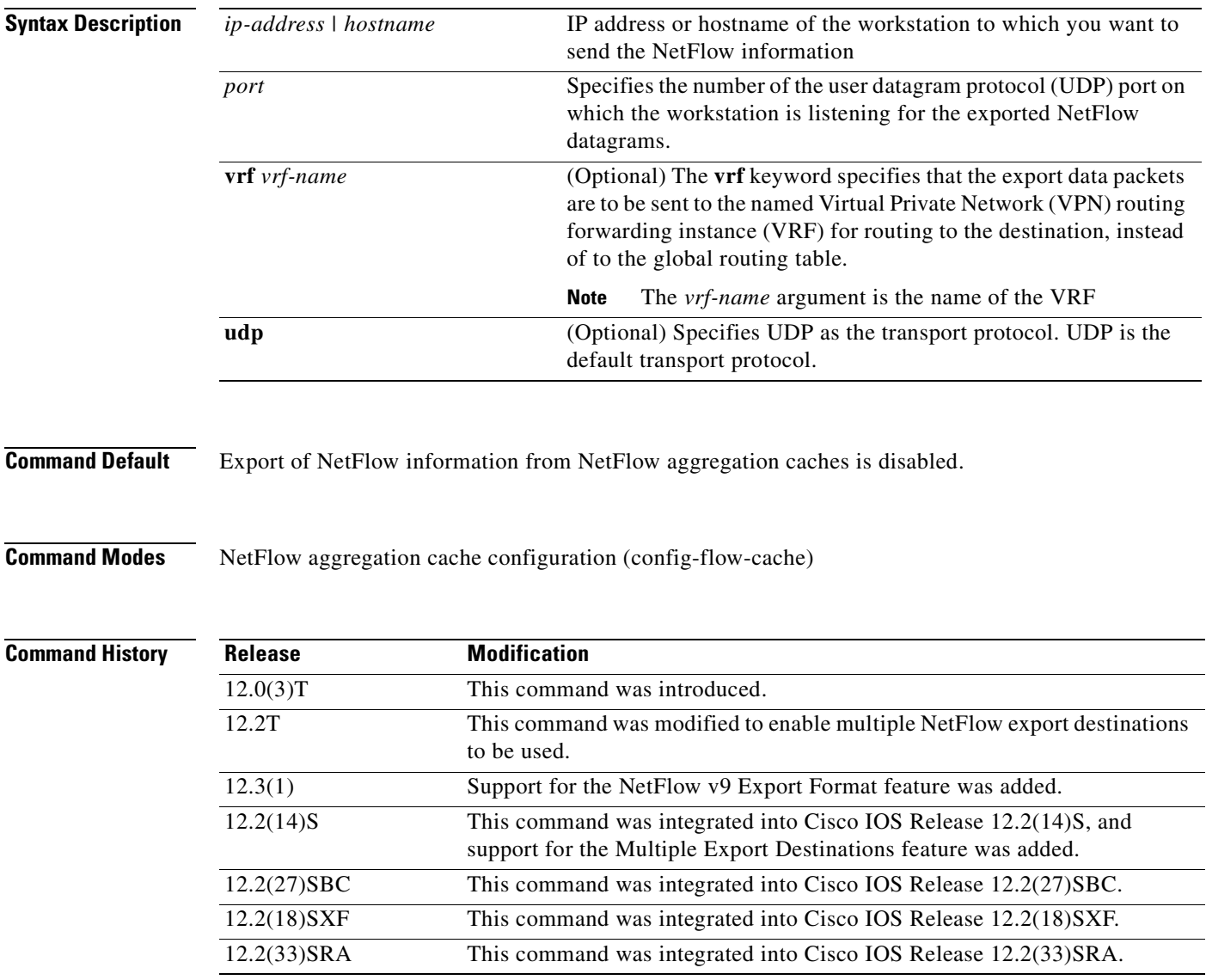

**Usage Guidelines** If the version of Cisco IOS that you have installed on your networking device supports the NetFlow Multiple Export Destinations feature, you can configure your networking device to export NetFlow data to a maximum of 2 export destinations (collectors) per cache (main and aggregation caches), using any combination of UDP and SCTP as the transport protocol for the destinations. A destination is identified by a unique combination of hostname or IP address and port number or port type.

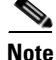

**Note** UDP is the default transport protocol used by the **export destination** command. In some Cisco IOS releases you can configure SCTP as the transport protocol if you need reliability and additional redundancy. Refer to the **export destination sctp** command for more information.

[Table](#page-46-0) 8 shows examples of the 2 permitted NetFlow export destinations for each cache.

<span id="page-46-0"></span>**Table 8 Examples of Permitted Multiple NetFlow Export Destinations for Each Cache**

| <b>First Export Destination</b>       | <b>Second Export Destination</b>            |
|---------------------------------------|---------------------------------------------|
| ip flow-export 10.25.89.32 100 udp    | <b>ip flow-export</b> 10.25.89.32 285 $udp$ |
| ip flow-export 10.25.89.32 100 udp    | ip flow-export 172.16.89.32 100 udp         |
| ip flow-export 10.25.89.32 100 udp    | ip flow-export 172.16.89.32 285 udp         |
| ip flow-export $10.25.89.32 100$ udp  | ip flow-export 10.25.89.32 100 sctp         |
| ip flow-export 10.25.89.32 100 sctp   | ip flow-export $10.25.89.32 285$ sctp       |
| ip flow-export $10.25.89.32 100$ sctp | ip flow-export 172.16.89.32 100 sctp        |
| ip flow-export 10.25.89.32 100 sctp   | ip flow-export 172.16.89.32 285 sctp        |

The most common use of the multiple-destination feature is to send the NetFlow cache entries to two different destinations for redundancy. Therefore, in most cases the second destination IP address is not the same as the first IP address. The port numbers can be the same when you are configuring two unique destination IP addresses. If you want to configure both instances of the command to use the same destination IP address, you must use unique port numbers. You receive a warning message when you configure the two instances of the command with the same IP address. The warning message is, "%Warning: Second destination address is the same as previous address  $\langle$ ip-address $\rangle$ ".

### **VRF Destinations for Exporting NetFlow Data**

Before Cisco IOS Releases 12.4(4)T and 12.2(18)SXH, only one routing option existed for NetFlow export data packets. NetFlow sent all export data packets to the global routing table for routing to the export destinations you specified.

Cisco IOS 12.4(4)T, 12.2(18)SXH, and later releases provide an additional routing option for NetFlow export data packets. You can send NetFlow data export packets to a Virtual Private Network (VPN) routing/forwarding instance (VRF) for routing to the destinations that you specify.

To send NetFlow data export packets to a VRF for routing to a destination, you enter the optional **vrf** *vrf-name* keyword and argument with the **ip flow-export destination** *ip-address port* command. To configure the global routing table option, enter this command without the optional **vrf** *vrf-name* keyword and argument.

**Examples** The following example shows how to configure two export destinations for a NetFlow accounting protocol-port aggregation cache scheme:

```
Router(config)# ip flow-aggregation cache protocol-port
Router(config-flow-cache)# export destination 10.41.41.1 9992
Router(config-flow-cache)# export destination 172.16.89.1 9992
Router(config-flow-cache)# enabled
```
The following example shows how to configure the networking device for exporting from the NetFlow **source-prefix-tos** aggregation cache to an export destination that is reachable in VRF group1:

```
Router(config)# ip flow-aggregation cache source-prefix-tos
Router(config-flow-cache)# export destination 172.16.10.2 78 vrf group1
Router(config-flow-cache)# enabled
```
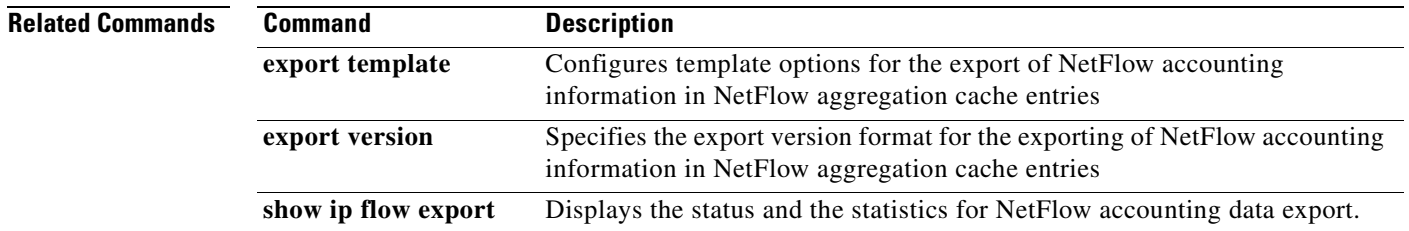

**The State** 

## **export destination sctp (NetFlow aggregation cache)**

To enable the reliable export of NetFlow accounting information from NetFlow aggregation caches, use the **export destination sctp** command in NetFlow aggregation cache configuration mode. To disable the reliable export of NetFlow accounting information from NetFlow aggregation caches, use the **no** form of this command.

**export destination** {*ip-address* | *hostname*} *port* [**vrf** *vrf-name*] **sctp**

**no export destination** {*ip-address* | *hostname*} *port* [**vrf** *vrf-name*] **sctp**

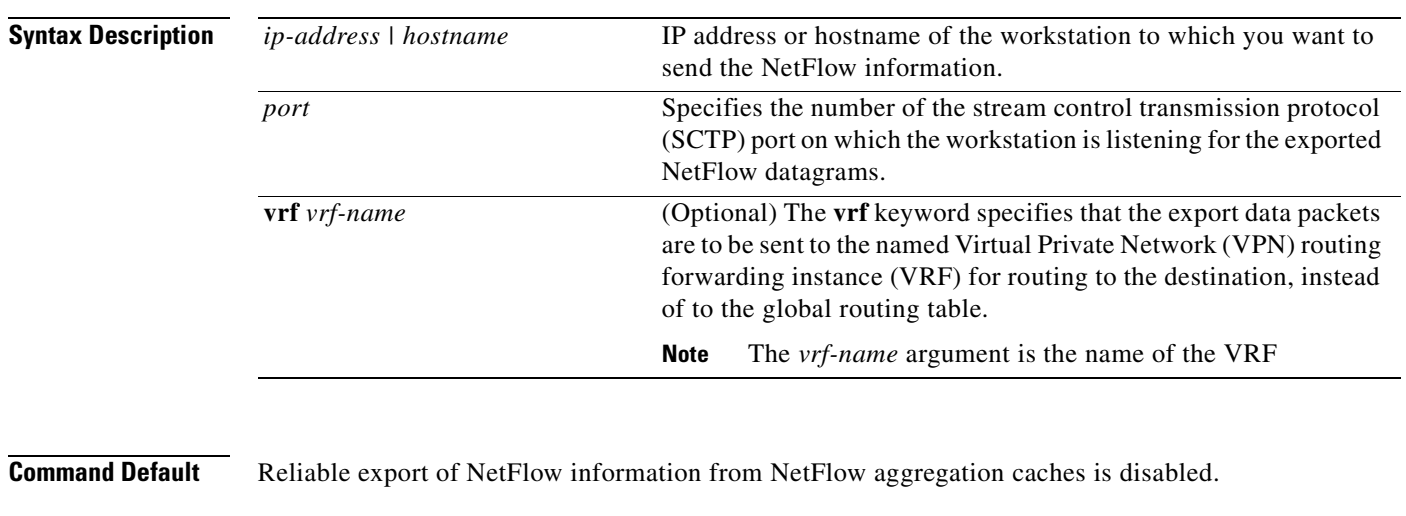

**Command Modes** NetFlow aggregation cache configuration (config-flow-cache)

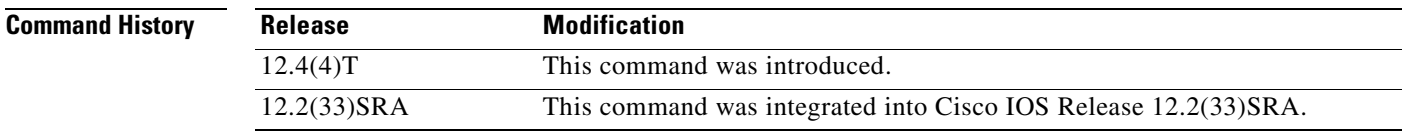

**Usage Guidelines NetFlow Reliable Export Using SCTP**

SCTP can be used as an alternative to UDP when you need a more robust and flexible transport protocol than UDP. SCTP is a reliable message-oriented transport layer protocol, which allows data to be transmitted between two end-points in a reliable, partially reliable, or unreliable manner.

An SCTP session consists of an association (connection) between two end-points (peers), which can contain one or more logical channels called streams. The default mode of transmission for a stream is to guarantee reliable ordered delivery of messages using a selective-acknowledgment scheme. SCTP buffers messages until their receipt has been acknowledged by the receiving end-point. SCTP has a congestion control mechanism which limits how much memory is consumed by the SCTP stack, in packet buffering.

### **VRF Destinations for Exporting NetFlow Data**

Before Cisco IOS Release 12.4(4)T, one routing option existed for NetFlow export data packets. NetFlow sent all export data packets to the global routing table for routing to the destinations you specified.

Cisco IOS 12.4(4)T and later releases provide an additional routing option for NetFlow export data packets. You can send NetFlow data export packets to a Virtual Private Network (VPN) routing/forwarding instance (VRF) for routing to the destinations that you specify.

To send NetFlow data export packets to a VRF for routing to a destination, you enter the optional **vrf** *vrf-name* keyword and argument with the **export destination** *ip-address port* command. To configure the global routing table option, enter this command without the optional **vrf** *vrf-name* keyword and argument.

**Examples** The following example shows how to configure the networking device to use SCTP as the transport protocol when exporting NetFlow data from a NetFlow AS aggregation cache to a host:

```
Router(config)# ip flow-aggregation cache as
Router(config-flow-cache)# export destination 172.16.10.2 78 sctp
Router(config-flow-cache)# enabled
```
The following example shows how to configure the networking device to use SCTP as the transport protocol when exporting NetFlow data from a NetFlow AS aggregation cache to a host that is reachable in VRF group1:

```
Router(config)# ip flow-aggregation cache as
Router(config-flow-cache)# export destination 172.16.10.2 78 vrf group1 sctp
Router(config-flow-cache)# enabled
```
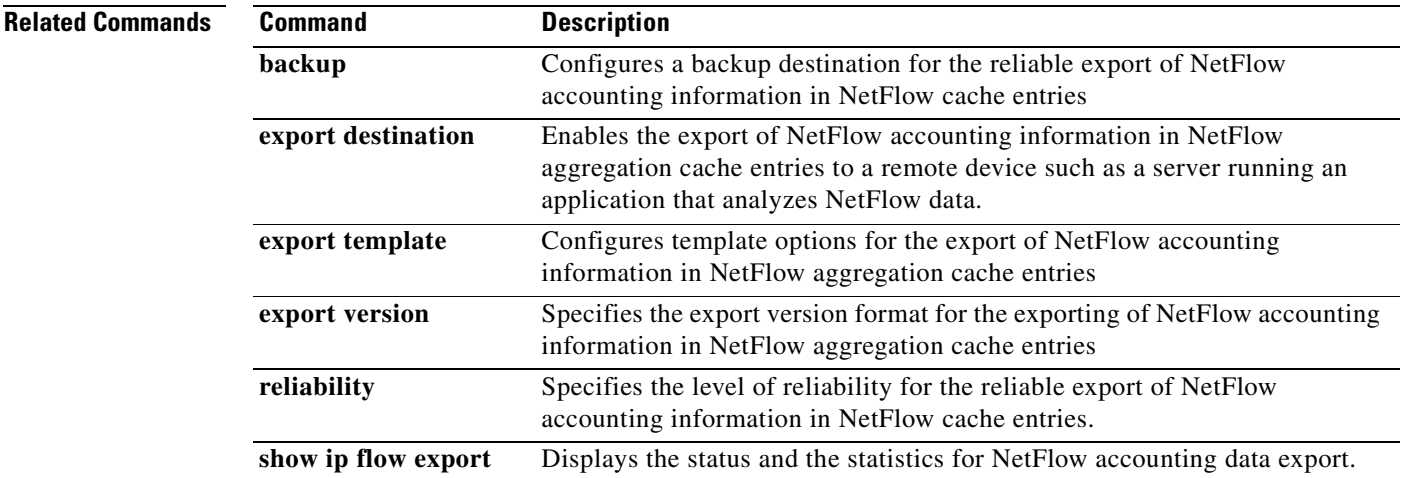

 $\mathbf{I}$ 

**The Second** 

## **export template**

To configure template options for the export of NetFlow accounting information from NetFlow aggregation caches, use the **export template** command in NetFlow aggregation cache configuration mode. To return to the default behavior, use the **no** form of this command.

### **Configure template only**

**export template** {**refresh-rate** *packets* | **timeout-rate** *minutes*}

**no export template** {**refresh-rate** | **timeout-rate**}

### **Configure template options**

**ip export template options** {**export-stats** | **refresh-rate** *packets* | **timeout-rate** *minutes* | **sampler**}

**no export template options** {**export-stats** | **refresh-rate** | **timeout-rate** | **sampler**}

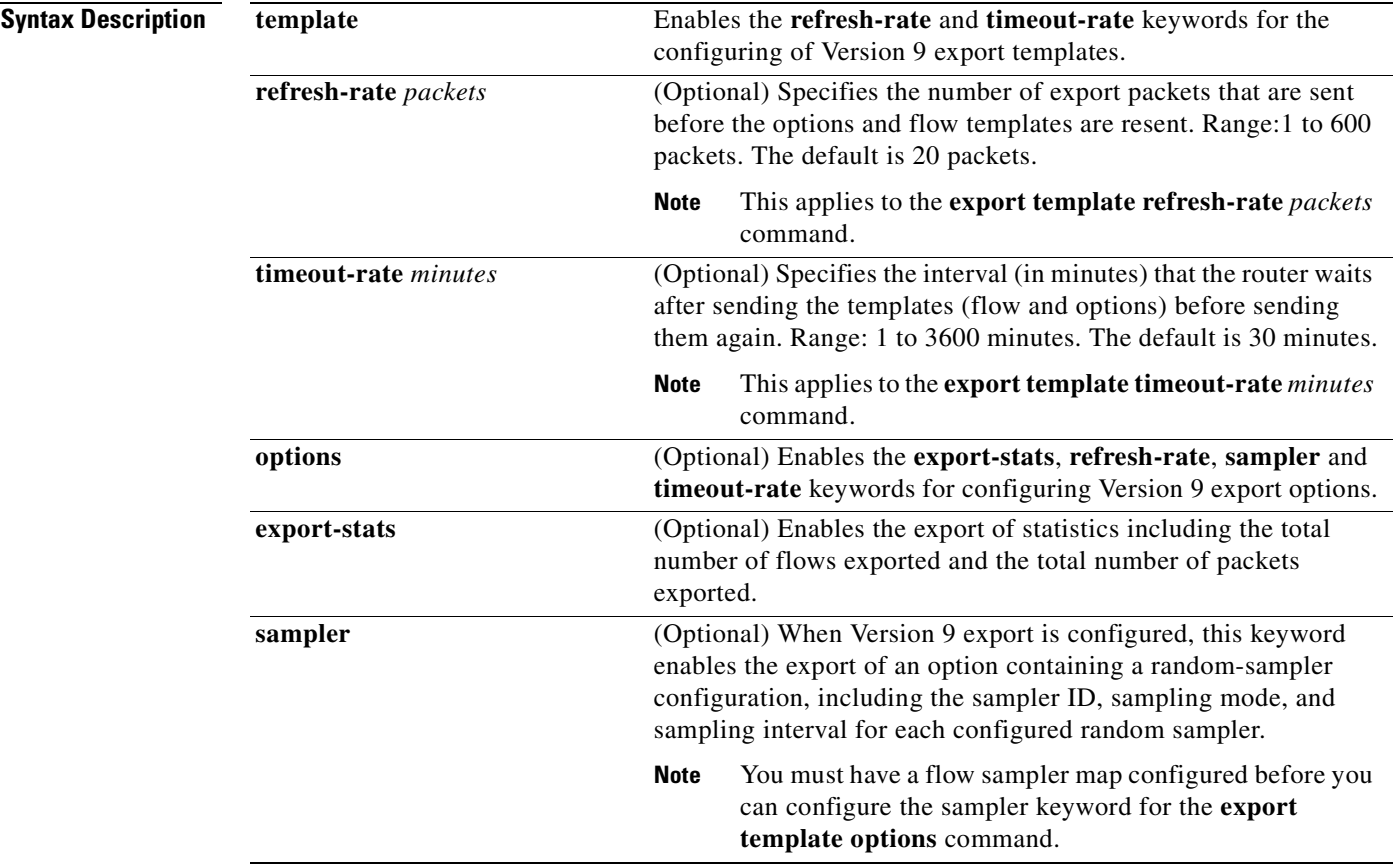

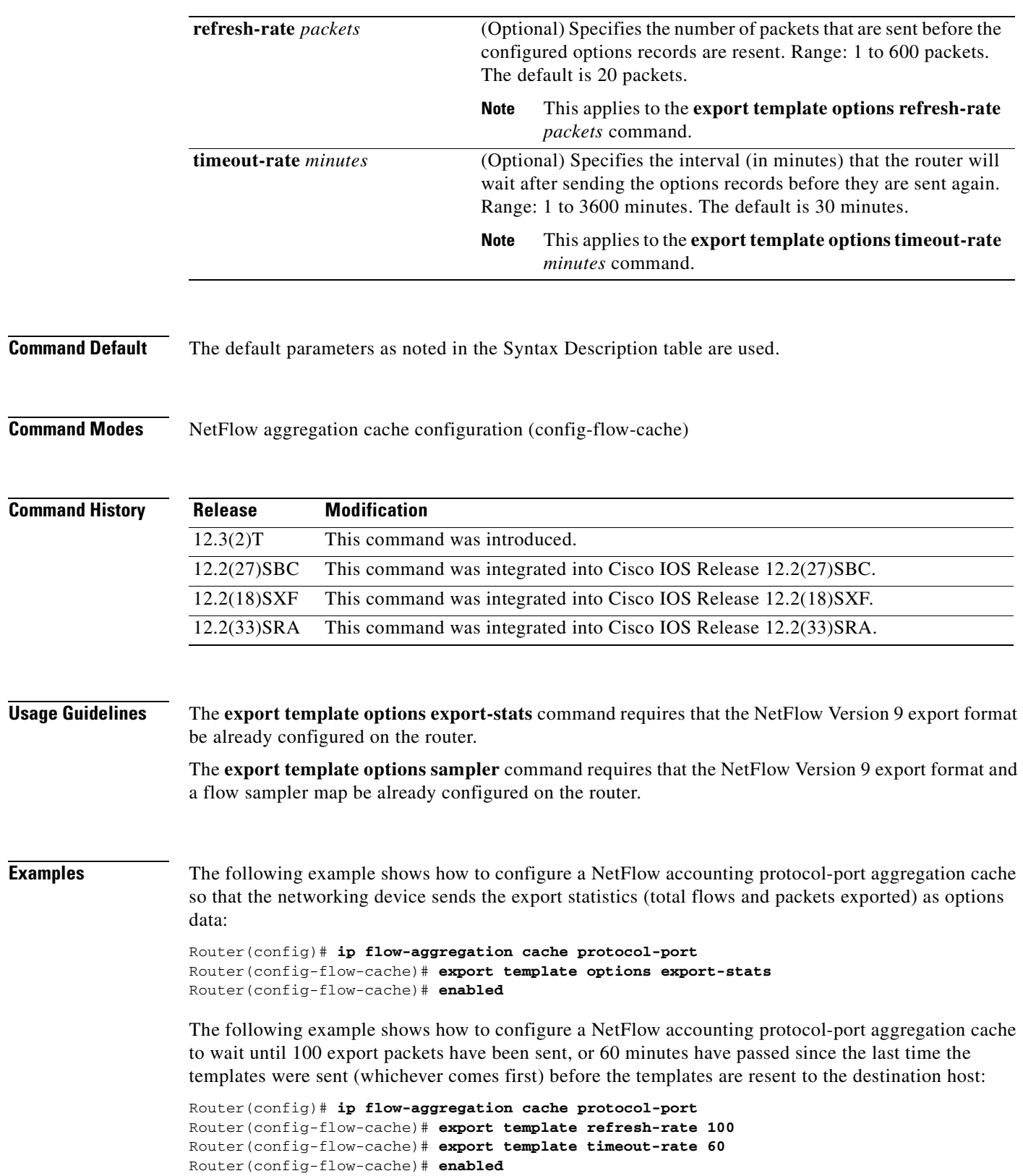

 $\blacksquare$ 

The following example shows how to configure a NetFlow accounting protocol-port aggregation cache to enable the export of information about NetFlow random samplers:

Router(config)# **ip flow-aggregation cache protocol-port** Router(config-flow-cache)# **export template option sampler** Router(config-flow-cache)# **enabled**

**Tip** You must have a **flow-sampler** map configured before you can configure the sampler keyword for the **ip flow-export template options** command.

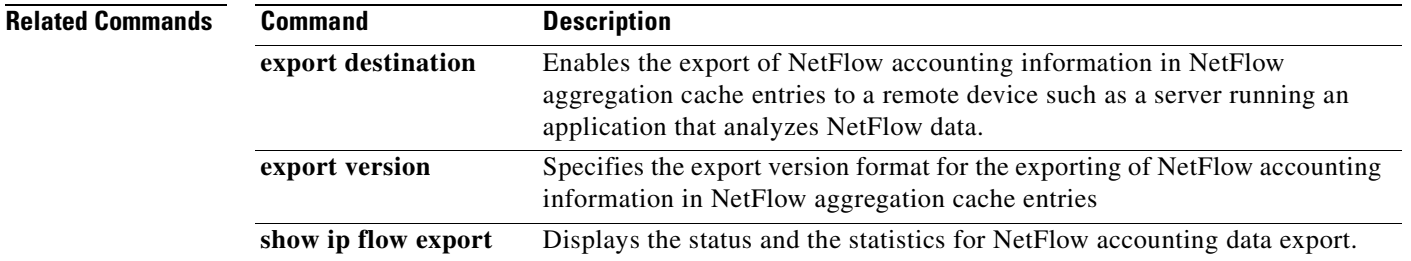

**The Co** 

# **export version**

To specify the version of the export format of NetFlow accounting information from NetFlow aggregation caches, use the **export version** command in NetFlow aggregation cache configuration mode. To return to the default behavior, use the **no** form of this command.

**export version** {**8** | **9**}

**no export version**

<span id="page-53-0"></span>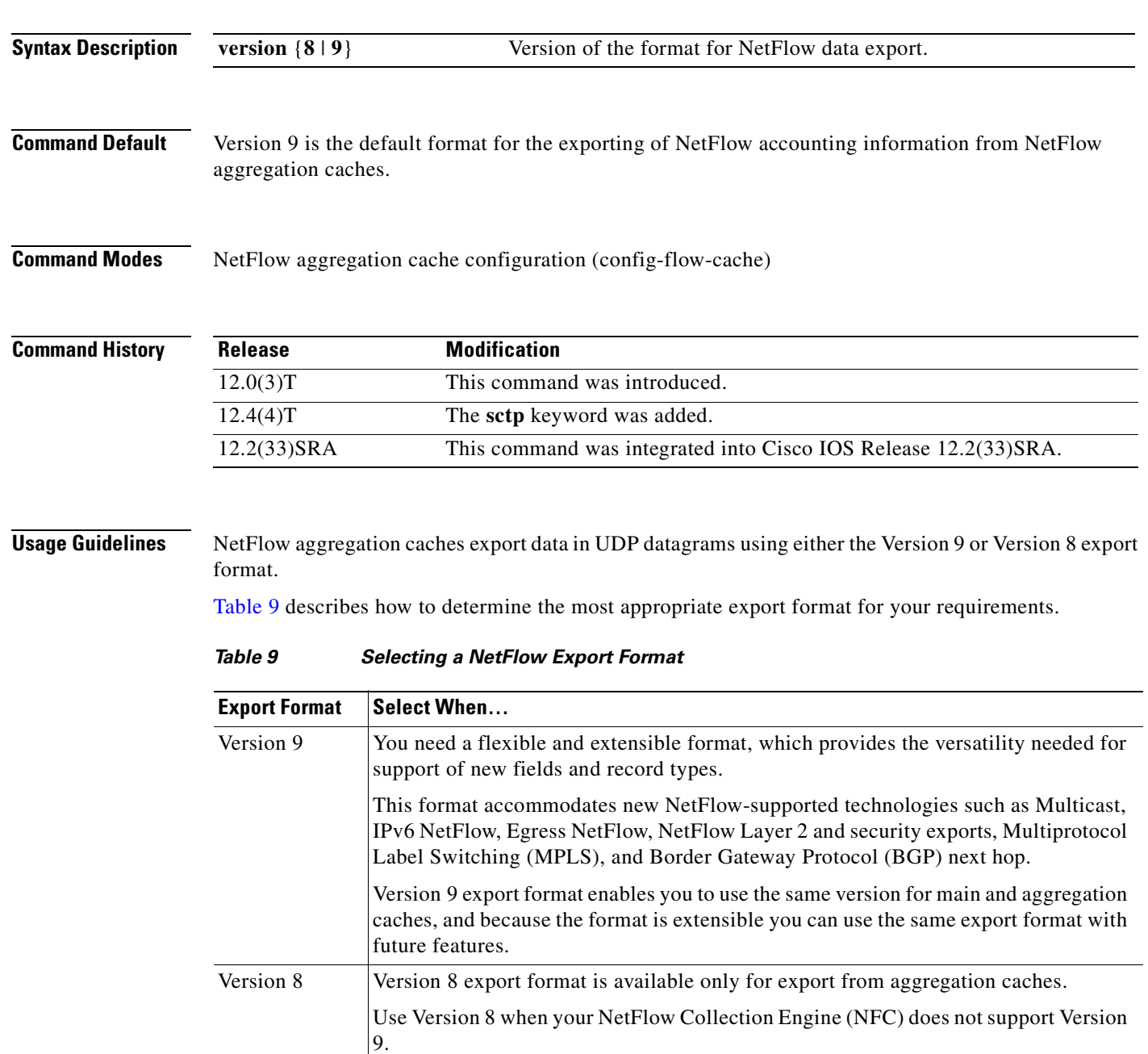

The **export version** command supports two export data formats: Version 8, and Version 9. Version 8 should be used only when it is the only NetFlow data export format version that is supported by the application that you are using to analyze the exported NetFlow data. Version 9 is the only flexible export format version.

The NetFlow Version 9 Export Format feature was introduced in Cisco IOS Release 12.0(24)S and was integrated into Cisco IOS Release 12.3(1) and Cisco IOS Release 12.2(18)S.

NetFlow Version 9 is a flexible and extensible means for transferring NetFlow records from a network node to a collector. NetFlow Version 9 has definable record types and is self-describing for easier NetFlow Collection Engine configuration.

Third-party business partners who produce applications that provide NetFlow Collection Engine or display services for NetFlow do not need to recompile their applications each time a new NetFlow technology is added. Instead, with the NetFlow Version 9 Export Format feature, they can use an external data file that documents the known template formats and field types.

NetFlow Version 9 has the following characteristics:

- **•** Record formats are defined by templates.
- Template descriptions are communicated from the router to the NetFlow Collection Engine.
- Flow records are sent from the router to the NetFlow Collection Engine with minimal template information so that the NetFlow Collection Engine can relate the records to the appropriate template.

Version 9 is independent of the underlying transport (UDP, TCP, SCTP, and so on).

**Note** In order for the BGP information to be populated in the main cache, you must have either a NetFlow export destination configured or a NetFlow aggregation configured.

**Note** The AS values for the **peer-as** and the **origin-as** keywords are captured only if you have configured an export destination with the **ip flow-export destination** command.

**Note** The AS values for the **peer-as** and the **origin-as** keywords are captured only if you have configured an export destination with the **ip flow-export destination** command.

For more information on the available export data formats, see the *Cisco IOS NetFlow Configuration Guide,* Release 12.4T. For more information on the Version 9 data format, see the *[Cisco IOS NetFlow](http://www.cisco.com/en/US/products/sw/iosswrel/ps5187/products_feature_guide09186a00801b0696.html)  [Version 9 Export Format Feature Guide](http://www.cisco.com/en/US/products/sw/iosswrel/ps5187/products_feature_guide09186a00801b0696.html)*.

**Examples** The following example shows how to configure version 9 as the export format for a NetFlow accounting protocol-port aggregation cache scheme:

> Router(config)# **ip flow-aggregation cache protocol-port** Router(config-flow-cache)# **export version 9** Router(config-flow-cache)# **enabled**

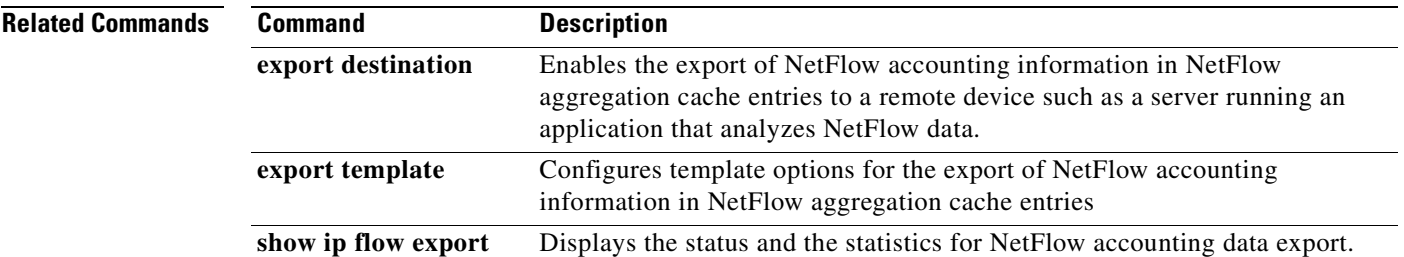

## **flow hardware mpls-vpn ip**

To ensure the creation and export of hardware NetFlow cache entries for traffic entering the router on the last MPLS hop of an IPv4 MPLS VPN network, use the flow **hardware mpls-vpn ip** command in global configuration mode. To disable the creation and export of hardware NetFlow cache entries for this traffic, use the **no** form of this command.

**flow hardware mpls-vpn ip** *vrf-id*

**no flow hardware mpls-vpn ip** *vrf-id*

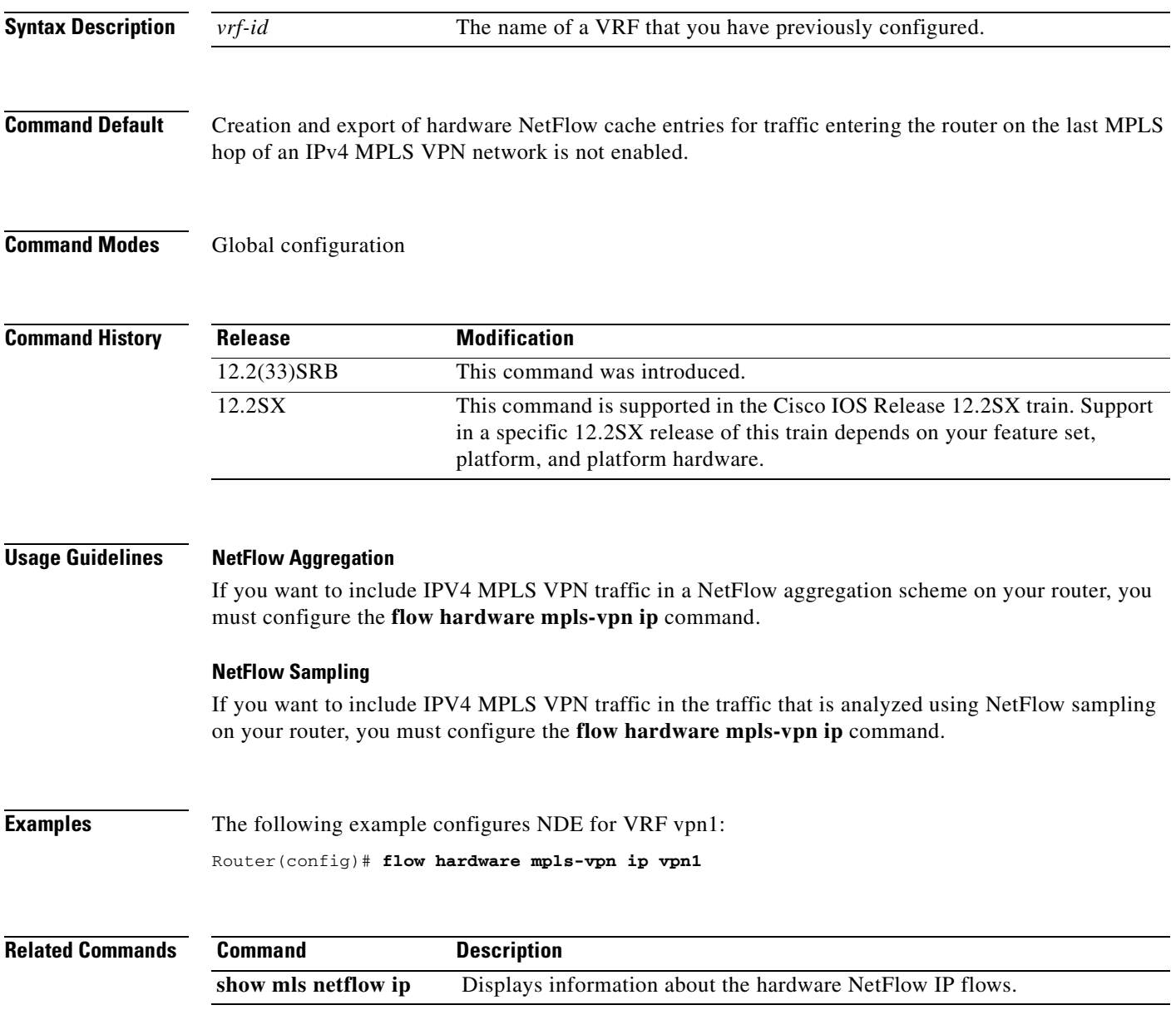

# **flow-sampler**

To apply a flow sampler map for random sampled NetFlow accounting to an interface, use the **flow-sampler** command in interface configuration mode. To remove a flow sampler map for random sampled NetFlow accounting from an interface, use the **no** form of this command.

**flow-sampler** *sampler-map-name* [**egress**]

**no flow-sampler** *sampler-map-name* [**egress**]

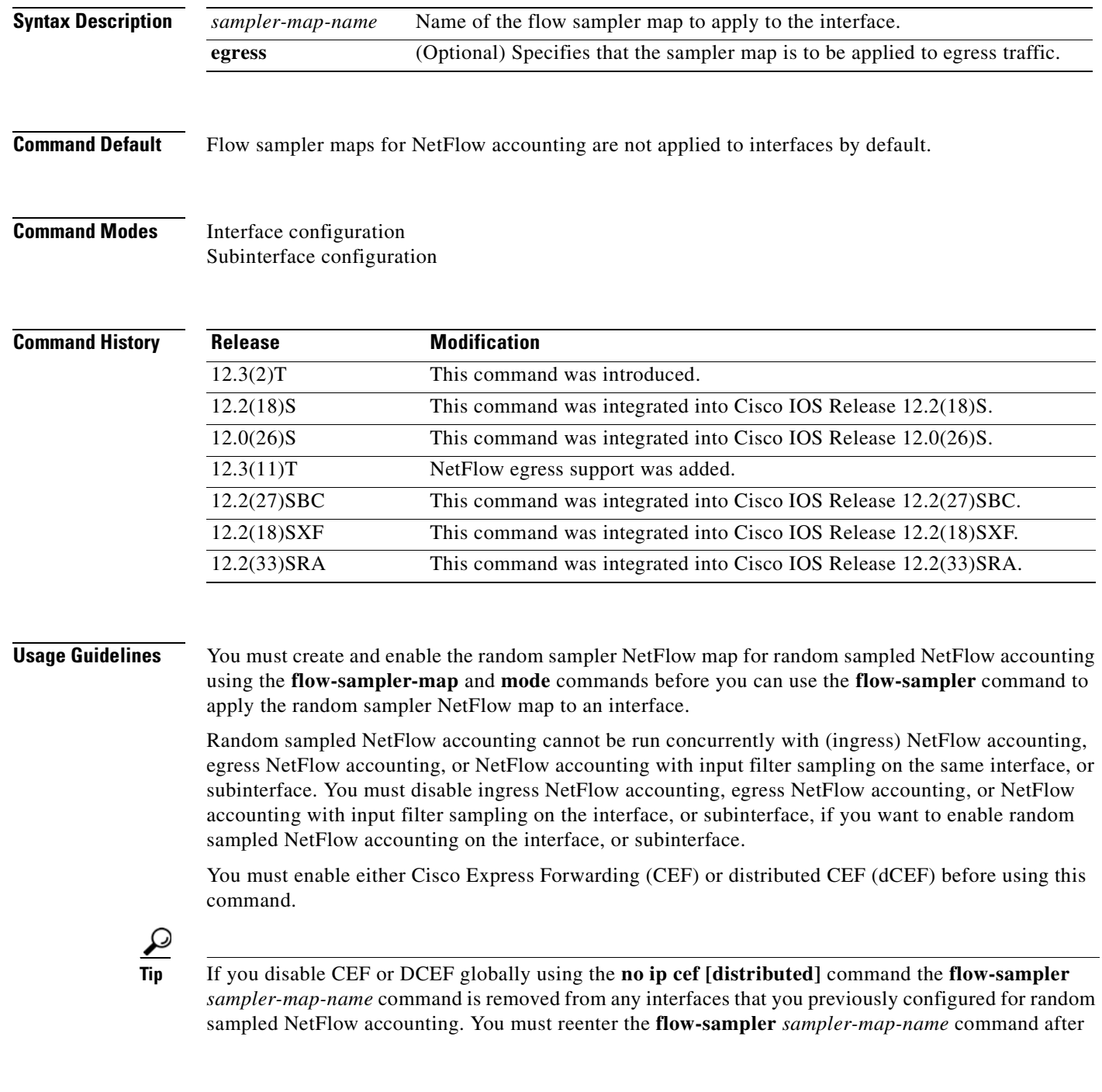

you reenable CEF or dCEF to reactivate random sampled NetFlow accounting.

```
\boldsymbol{\mathcal{L}}
```
**Tip** If your router is running Cisco IOS release 12.2(14)S or a later release, or Cisco IOS Release 12.2(15)T or a later release, NetFlow accounting might be enabled through the use of the **ip flow ingress** command instead of the **ip route-cache flow** command. If your router has NetFlow accounting enabled through the use of **ip flow ingress** command you must disable NetFlow accounting, using the **no** form of this command, before you apply a random sampler map for random sampled NetFlow accounting on an interface otherwise the full, un-sampled traffic will continue to be seen.

**Examples** The following example shows how to create and enable a random sampler map for random sampled (ingress) NetFlow accounting with CEF switching on Ethernet interface 0/0:

```
Router(config)# ip cef
Router(config)# flow-sampler-map my-map
Router(config-sampler)# mode random one-out-of 100
Router(config-sampler)# interface ethernet 0/0
Router(config-if)# no ip route-cache flow
Router(config-if)# ip route-cache cef
Router(config-if)# flow-sampler my-map
```
The following example shows how to create and enable a random sampler map for random sampled egress NetFlow accounting with CEF switching on Ethernet interface 1/0:

```
Router(config)# ip cef
Router(config)# flow-sampler-map my-map
Router(config-sampler)# mode random one-out-of 100
Router(config-sampler)# interface ethernet 1/0
Router(config-if)# no ip flow egress
Router(config-if)# ip route-cache cef
Router(config-if)# flow-sampler my-map egress
```
The following output from the **show flow-sampler** command verifies that random sampled NetFlow accounting is active:

```
Router# show flow-sampler
```
 Sampler : my-map, id : 1, packets matched : 7, mode : random sampling mode sampling interval is : 100

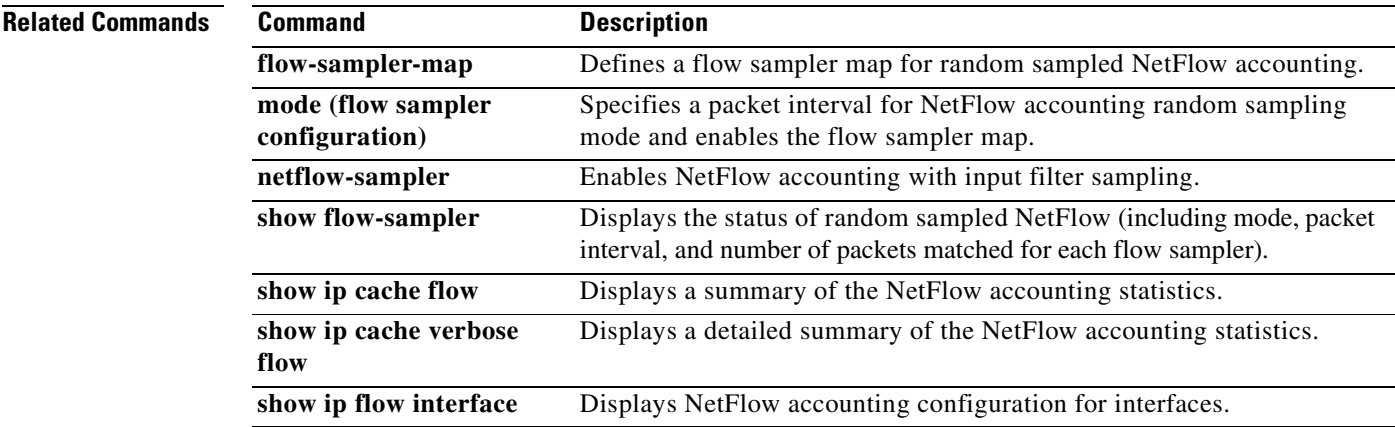

**The Contract of the Contract of the Contract of the Contract of the Contract of the Contract of the Contract o** 

## **flow-sampler-map**

To define a flow sampler map for random sampled NetFlow accounting, use the **flow-sampler-map**  command in global configuration mode. To remove a flow sampler map for random sampled NetFlow accounting, use the **no** form of this command.

**flow-sampler-map** *sampler-map-name*

**no flow-sampler-map** *sampler-map-name*

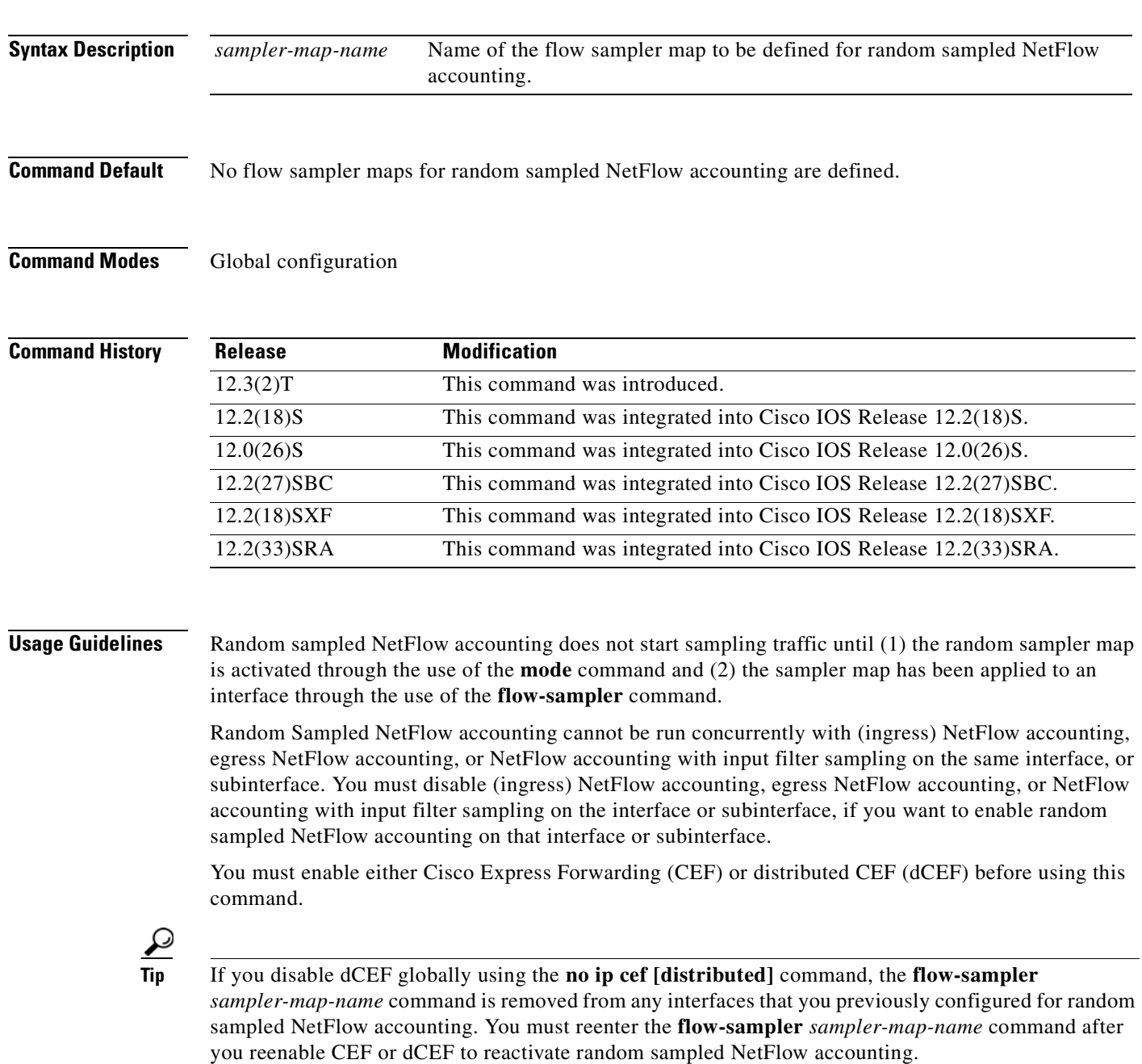

## $\mathcal{L}$

If your router is running Cisco IOS release 12.2(14)S or a later release, or Cisco IOS Release 12.2(15)T or a later release, NetFlow accounting might be enabled through the use of the **ip flow ingress** command instead of the **ip route-cache flow** command. If your router has NetFlow accounting enabled through the use of **ip flow ingress** command you must disable NetFlow accounting, using the **no** form of this command, before you apply a random sampler map for random sampled NetFlow accounting on an interface otherwise the full, un-sampled traffic will continue to be seen.

**Examples** The following example shows how to create and enable a random sampler map for random sampled (ingress) NetFlow accounting with CEF switching on Ethernet interface 0/0:

```
Router(config)# ip cef
Router(config)# flow-sampler-map my-map
Router(config-sampler)# mode random one-out-of 100
Router(config-sampler)# interface ethernet 0/0
Router(config-if)# no ip route-cache flow
Router(config-if)# ip route-cache cef
Router(config-if)# flow-sampler my-map
```
The following example shows how to create and enable a random sampler map for random sampled egress NetFlow accounting with CEF switching on Ethernet interface 1/0:

```
Router(config)# ip cef
Router(config)# flow-sampler-map my-map
Router(config-sampler)# mode random one-out-of 100
Router(config-sampler)# interface ethernet 1/0
Router(config-if)# no ip flow egress
Router(config-if)# ip route-cache cef
Router(config-if)# flow-sampler my-map egress
```
The following output from the **show flow-sampler** command verifies that random sampled NetFlow accounting is active:

```
Router# show flow-sampler
```

```
 Sampler : my-map, id : 1, packets matched : 7, mode : random sampling mode
 sampling interval is : 100
```
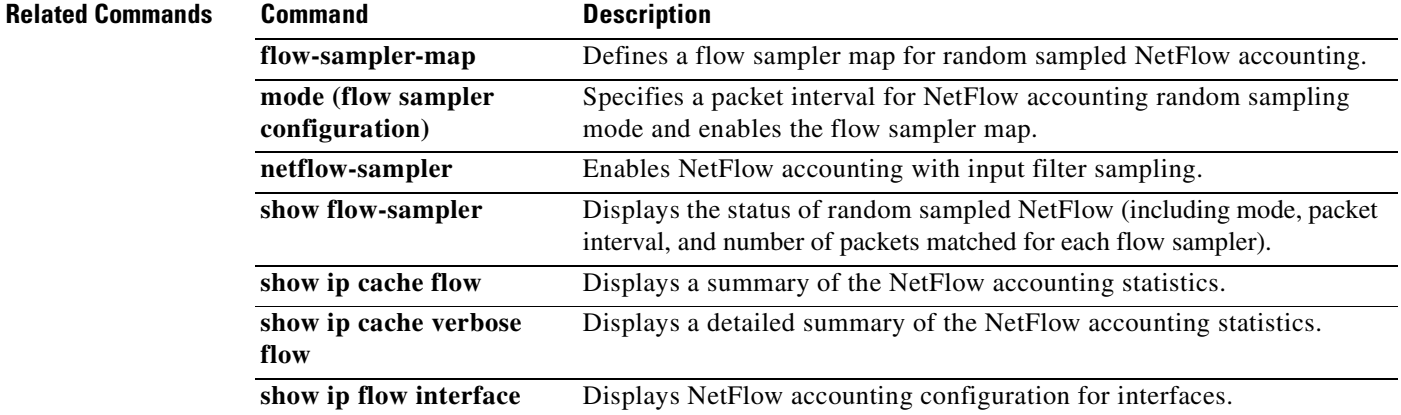

# **ip flow**

To enable NetFlow accounting for inbound (received) or outbound (transmitted) network traffic, use the **ip flow** command in interface or subinterface configuration mode. To disable NetFlow accounting, use the **no** form of this command.

**ip flow** {**ingress** | **egress**}

**no ip flow** {**ingress** | **egress**}

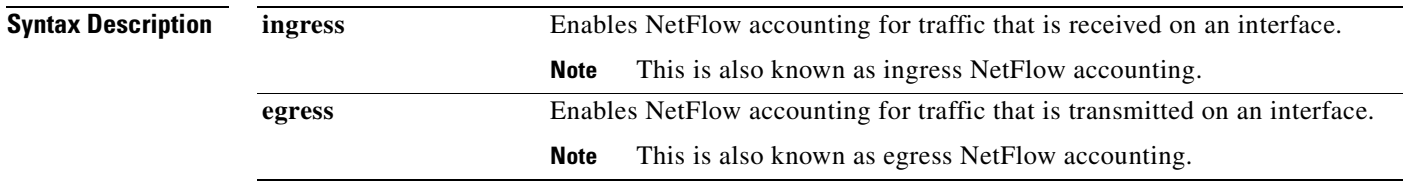

**Command Default** NetFlow accounting is disabled.

**Command Modes** Interface configuration (config-if) Subinterface configuration (config-sub-if)

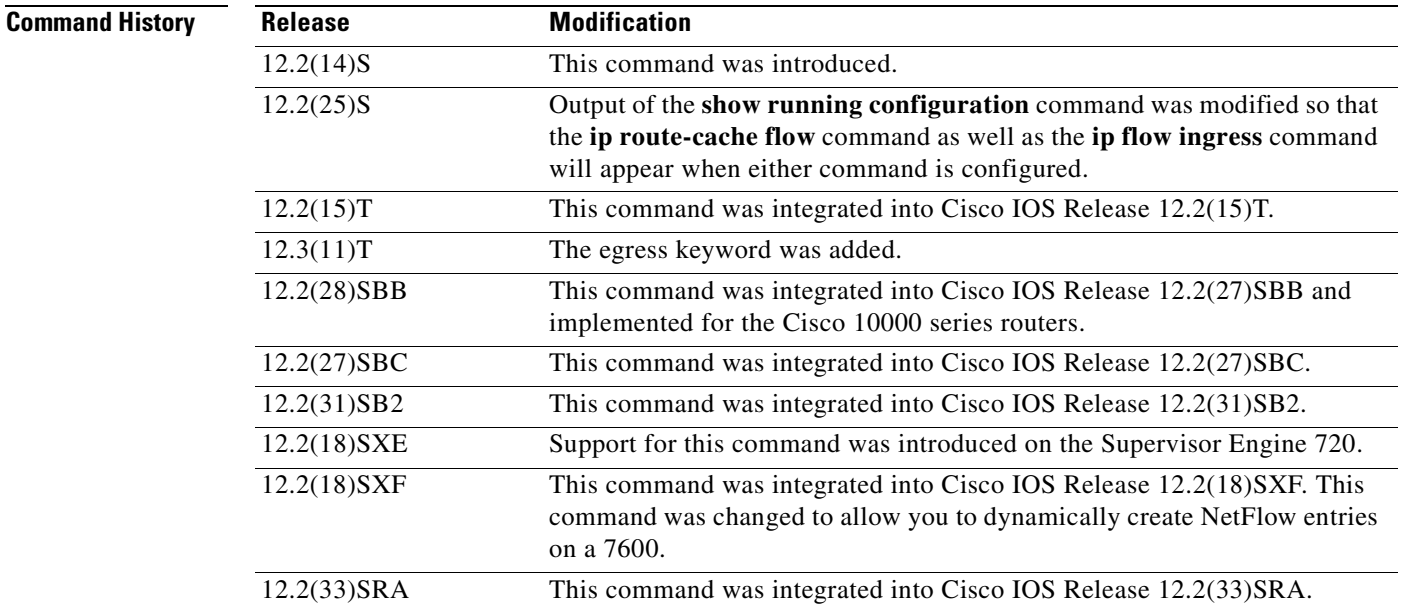

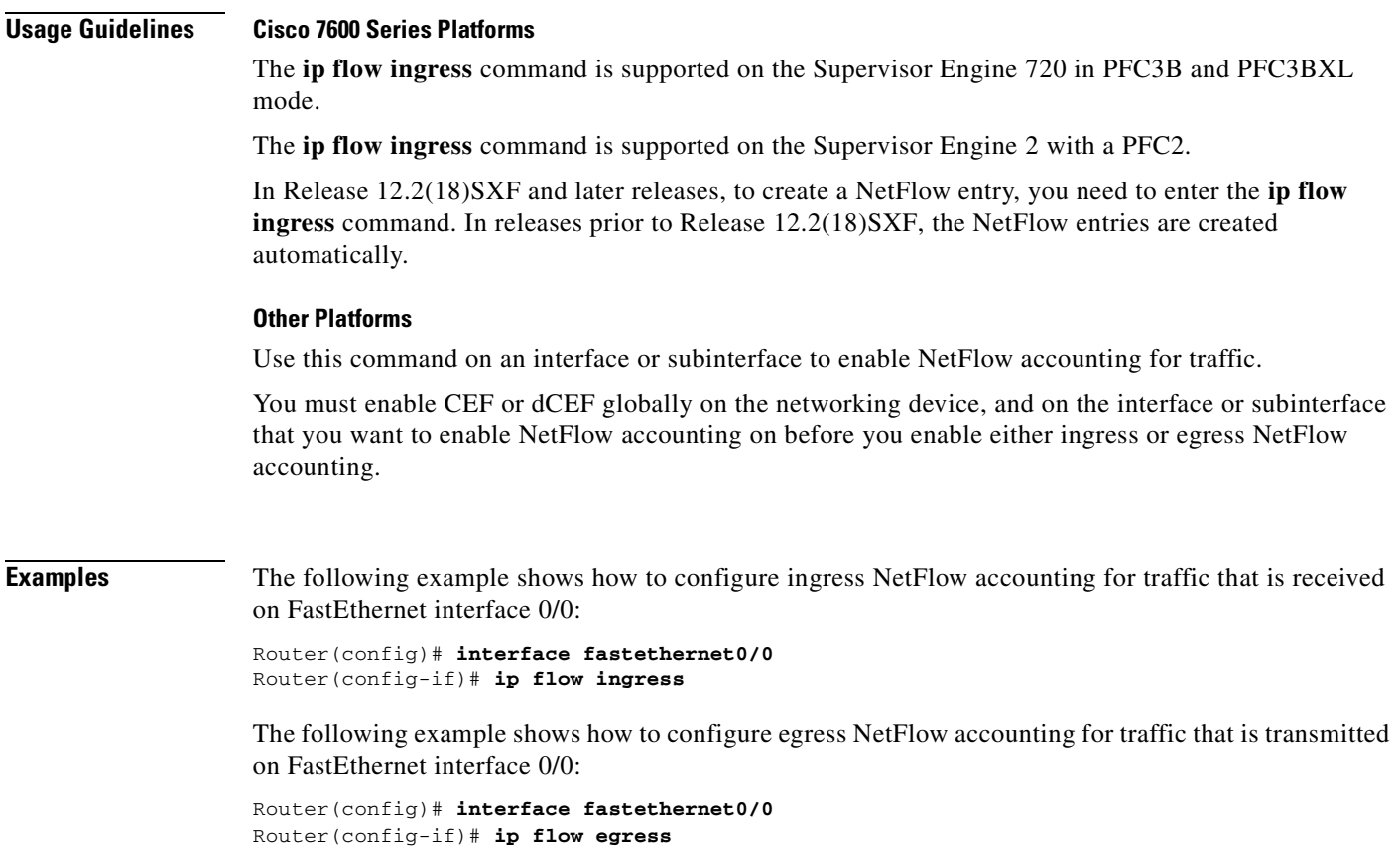

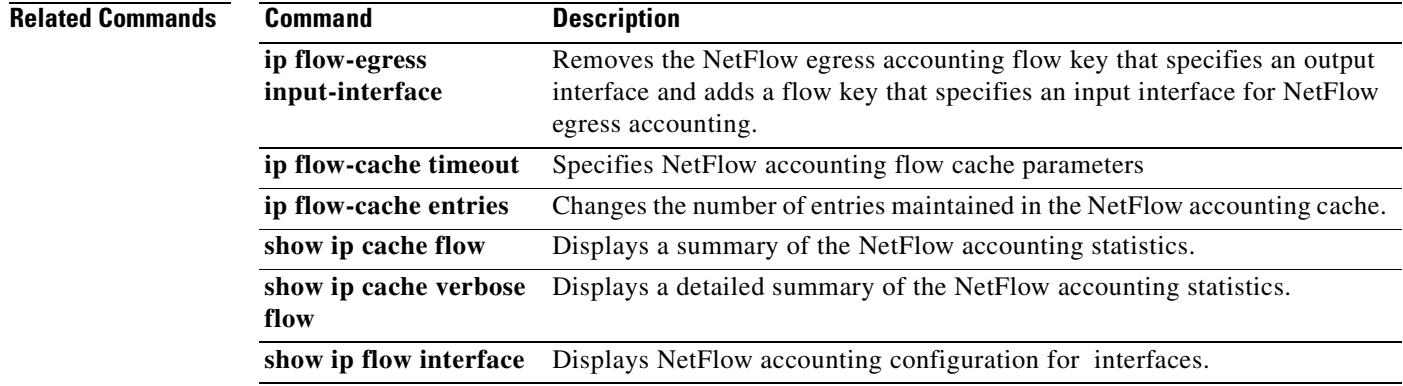

## **ip flow layer2-switched**

To enable the creation of switched, bridged, and Layer 2 IP flows for a specific VLAN, use the **ip flow layer2-switched** command in global configuration mode. Use the **no** form of this command to return to the default settings.

**ip flow** {**ingress** | **export**} **layer2-switched** {**vlan** {*num | vlanlist*}}

**no ip flow** {**ingress** | **export**} **layer2-switched** {**vlan** {*num | vlanlist*}}

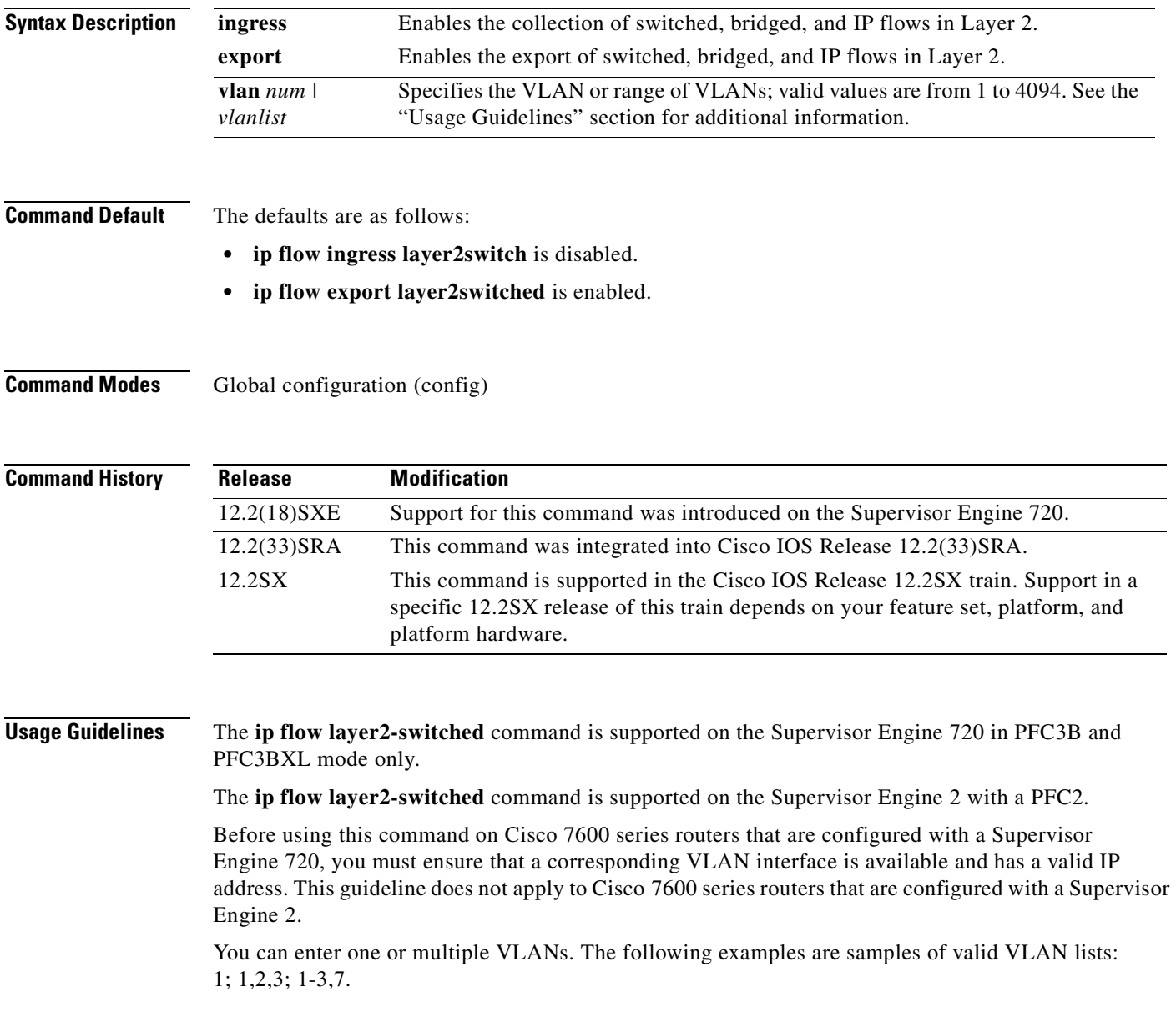

**Examples** This example shows how to enable the collection of Layer 2-switched flows on a specific VLAN:

Router(config)# **ip flow ingress layer2-switched vlan 2**  Router(config)#

This example shows how to enable export of Layer 2-switched flows on a range of VLANs:

Router(config)# **ip flow export layer2-switched vlan 1-3,7**  Router(config)#

This example shows how to disable the collection of Layer 2-switched flows on a specific VLAN:

Router(config)# **no ip flow ingress layer2-switched vlan 2** Router(config#

# **ip flow-aggregation cache**

To enable NetFlow accounting aggregation cache schemes, use the **ip flow-aggregation cache** command in global configuration mode. To disable NetFlow accounting aggregation cache schemes, use the **no** form of this command.

**ip flow-aggregation cache** {**as** | **as-tos** | **bgp-nexthop-tos** | **destination-prefix** | **destination-prefix-tos** | **prefix** | **prefix-port** | **prefix-tos** | **protocol-port** | **protocol-port-tos** | **source-prefix** | **source-prefix-tos** | **exp-bgp-prefix**}

**no ip flow-aggregation cache** {**as** | **as-tos** | **bgp-nexthop-tos** | **destination-prefix** | **destination-prefix-tos** | **prefix** | **prefix-port** | **prefix-tos** | **protocol-port** | **protocol-port-tos** | **source-prefix** | **source-prefix-tos** | **exp-bgp-prefix**}

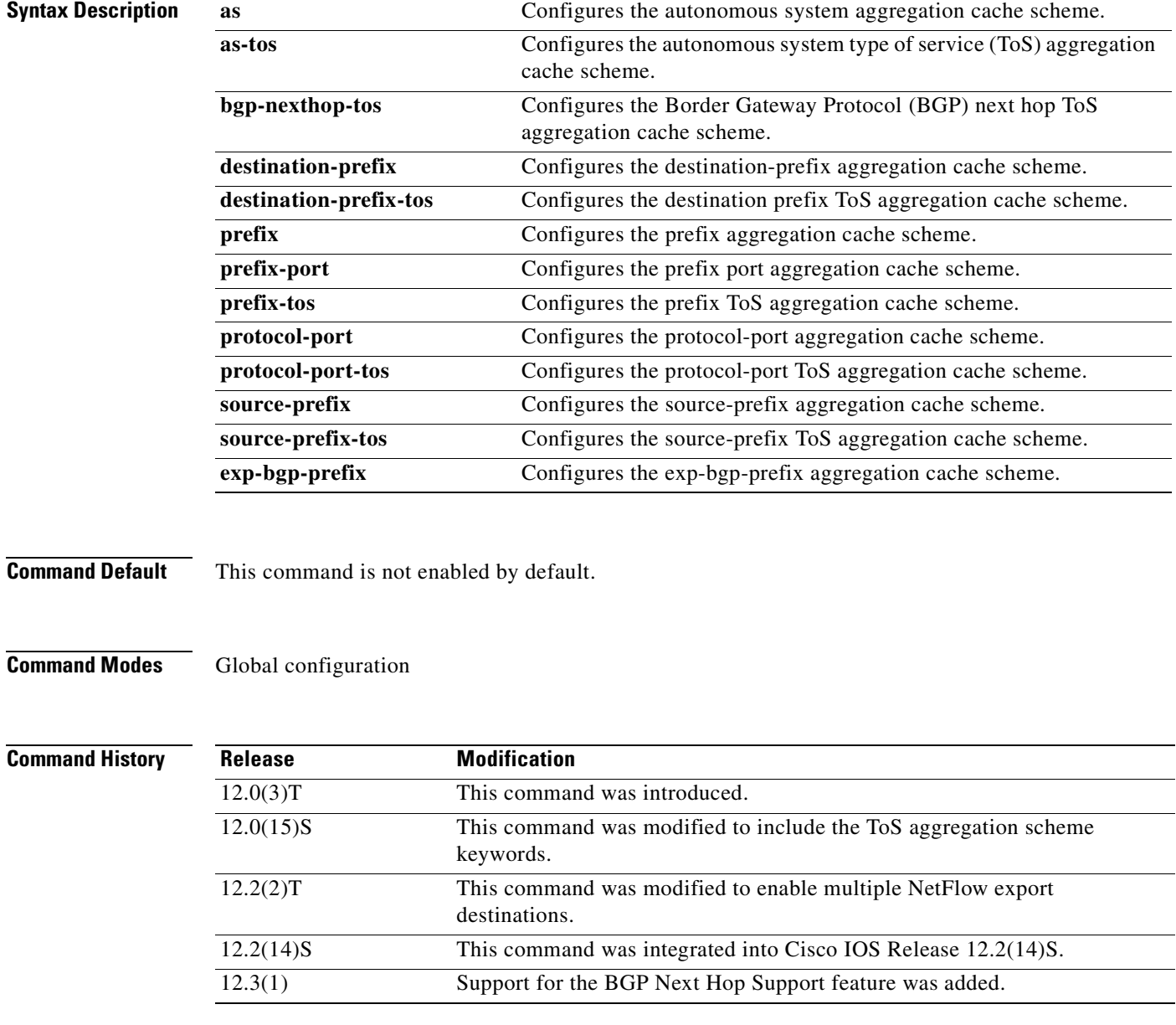

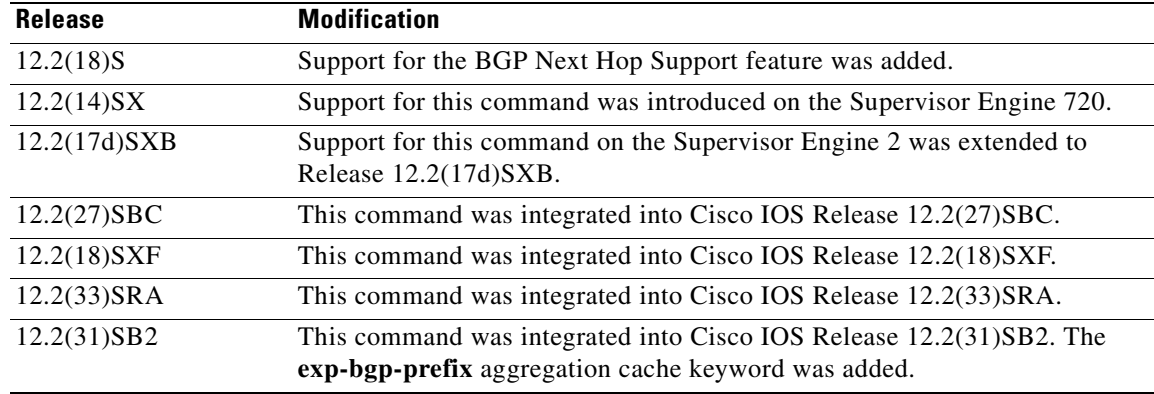

**Usage Guidelines** You must have NetFlow accounting configured on your router before you can use this command. The **export destination** command supports a maximum of two concurrent export destinations.

> The ToS aggregation cache scheme keywords enable NetFlow accounting aggregation cache schemes that include the ToS byte in their export records. The ToS byte is an 8-bit field in the IP header. The ToS byte specifies the quality of service for a datagram during its transmission through the Internet.

> You can enable only one aggregation cache configuration scheme per command line. The following rules apply to configuring source and destination masks.

- The source mask can only be configured in the prefix, prefix-port, prefix-tos, source-prefix and source-prefix-tos aggregation modes.
- **•** The destination mask can only be configured in the prefix, prefix-port, prefix-tos, destination-prefix and destination-prefix-tos aggregation modes.
- **•** No masks can be configured in non-prefix aggregation modes

To enable aggregation (whether or not an aggregation cache is fully configured), you must enter the **enabled** command in aggregation cache configuration mode. (You can use the **no** form of this command to disable aggregation. The cache configuration remains unchanged even if aggregation is disabled.)

**Examples** The following example shows how to configure a NetFlow accounting autonomous system aggregation cache scheme:

```
Router(config)# ip flow-aggregation cache as
Router(config-flow-cache)# enabled
```
The following example shows how to configure a minimum prefix mask of 16 bits for the NetFlow accounting destination-prefix aggregation cache scheme:

```
Router(config)# ip flow-aggregation cache destination-prefix
Router(config-flow-cache)# mask destination minimum 16
Router(config-flow-cache)# enabled
```
The following example shows how to configure a minimum prefix mask of 16 bits for the NetFlow accounting source-prefix aggregation cache scheme:

```
Router(config)# ip flow-aggregation cache source-prefix
Router(config-flow-cache)# mask source minimum 16
Router(config-flow-cache)# enabled
```
The following example shows how to configure multiple export destinations for the NetFlow accounting autonomous system ToS aggregation cache scheme:

```
Router(config)# ip flow-aggregation cache as-tos
Router(config-flow-cache)# export destination 172.17.24.65 9991
Router(config-flow-cache)# export destination 172.16.10.2 9991
Router(config-flow-cache)# enabled
```
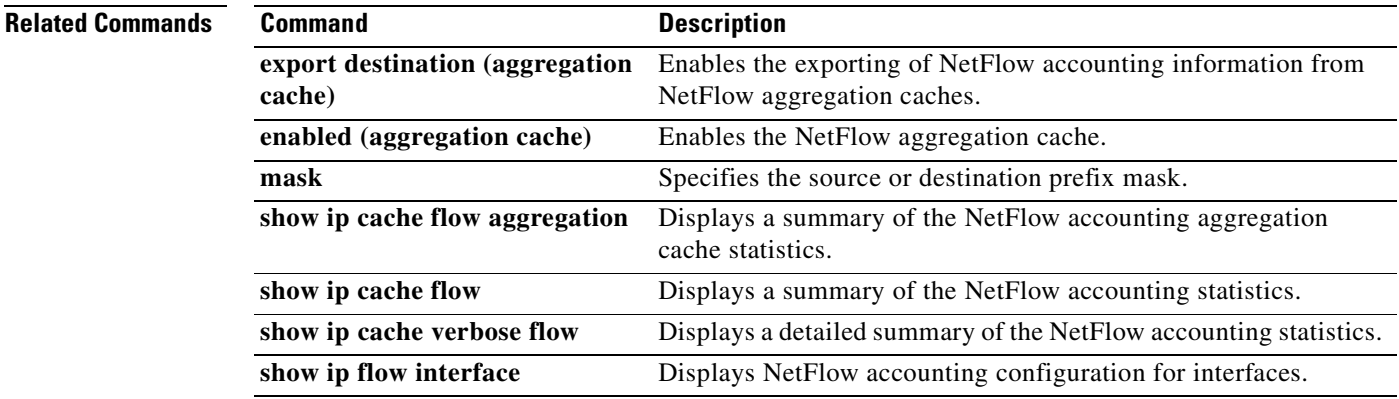

## **ip flow-cache entries**

To change the number of entries maintained in the NetFlow accounting cache, use the **ip flow-cache entries** command in global configuration mode. To return to the default number of entries, use the **no**  form of this command*.*

**ip flow-cache entries** *number*

**no ip flow-cache entries**

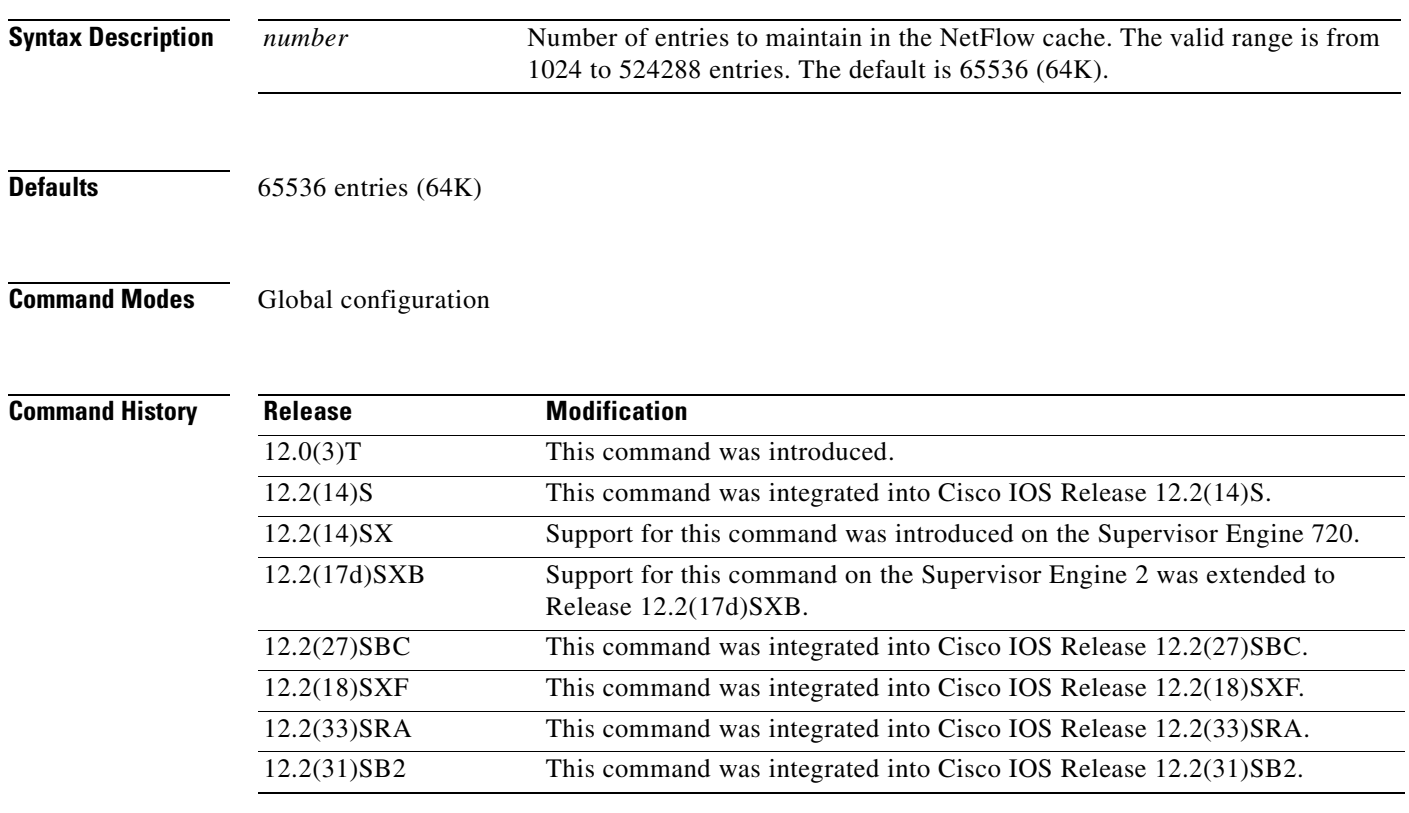

**Usage Guidelines** You must have NetFlow accounting configured on your router before you can use this command.

Normally the default size of the NetFlow cache will meet your needs. However, you can increase or decrease the number of entries maintained in the cache to meet the needs of your flow traffic rates. For environments with a high amount of flow traffic (such as an internet core router), a larger value such as 131072 (128K) is recommended. To obtain information on your flow traffic, use the **show ip cache flow** EXEC command.

The default is 64K flow cache entries. Each cache entry is approximately 64 bytes of storage. Assuming a cache with the default number of entries, approximately 4 MB of DRAM would be required. Each time a new flow is taken from the free flow queue, the number of free flows is checked. If only a few free flows remain, NetFlow attempts to age 30 flows using an accelerated timeout. If only one free flow remains, NetFlow automatically ages 30 flows regardless of their age. The intent is to ensure that free flow entries are always available.

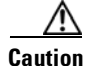

**Caution** We recommend that you not change the number of NetFlow cache entries. To return to the default number of NetFlow cache entries, use the **no ip flow-cache entries** global configuration command.

**Examples** The following example shows how to increase the number of NetFlow cache entries to 131,072 (128K):

Router(config)# **ip flow-cache entries 131072** %The change in number of entries will take effect after either the next reboot or when netflow is turned off on all interfaces

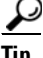

**Tip** You turn off NetFlow accounting on interfaces by removing the command that you enabled NetFlow accounting with. For example, if you enabled NetFlow accounting on an interface with the **ip flow ingress** command you turn off NetFlow accounting for the interface using the **no** form of the command –**no ip flow ingress**. Remember to turn NetFlow accounting back on for the interface after you have turned it off.

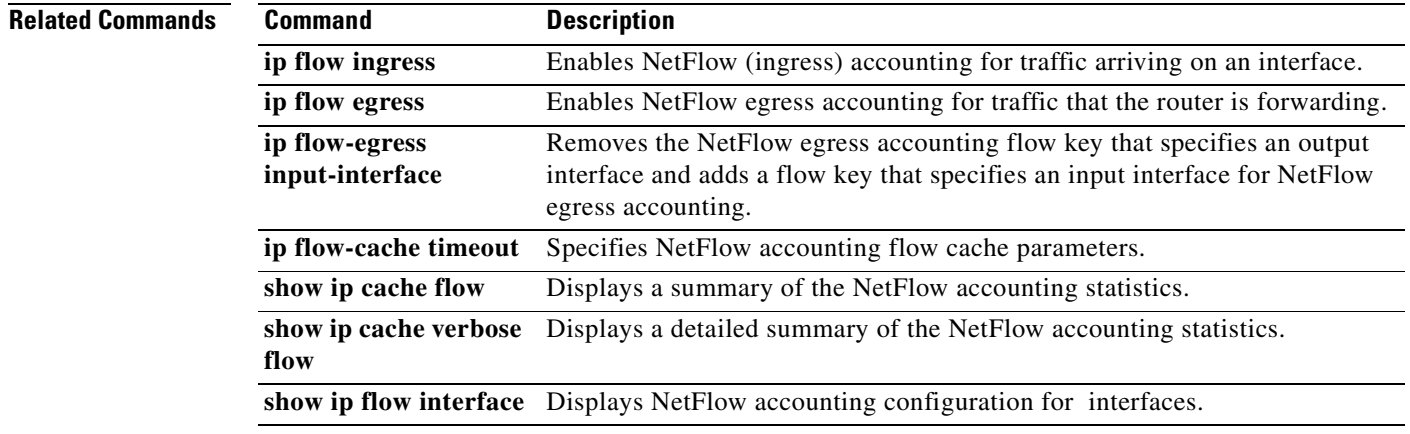

П

## **ip flow-cache mpls label-positions**

To enable Multiprotocol Label Switching (MPLS)-Aware NetFlow, use the **ip flow-cache mpls label-positions** command in global configuration mode. To disable MPLS-aware NetFlow, use the **no** form of this command.

**ip flow-cache mpls label-positions** [*label-position-1* [*label-position-2* [*label-position-3*]]] [**exp-bgp-prefix-fields**] [**no-ip-fields**] [**mpls-length**]

**no ip flow-cache mpls label-positions**

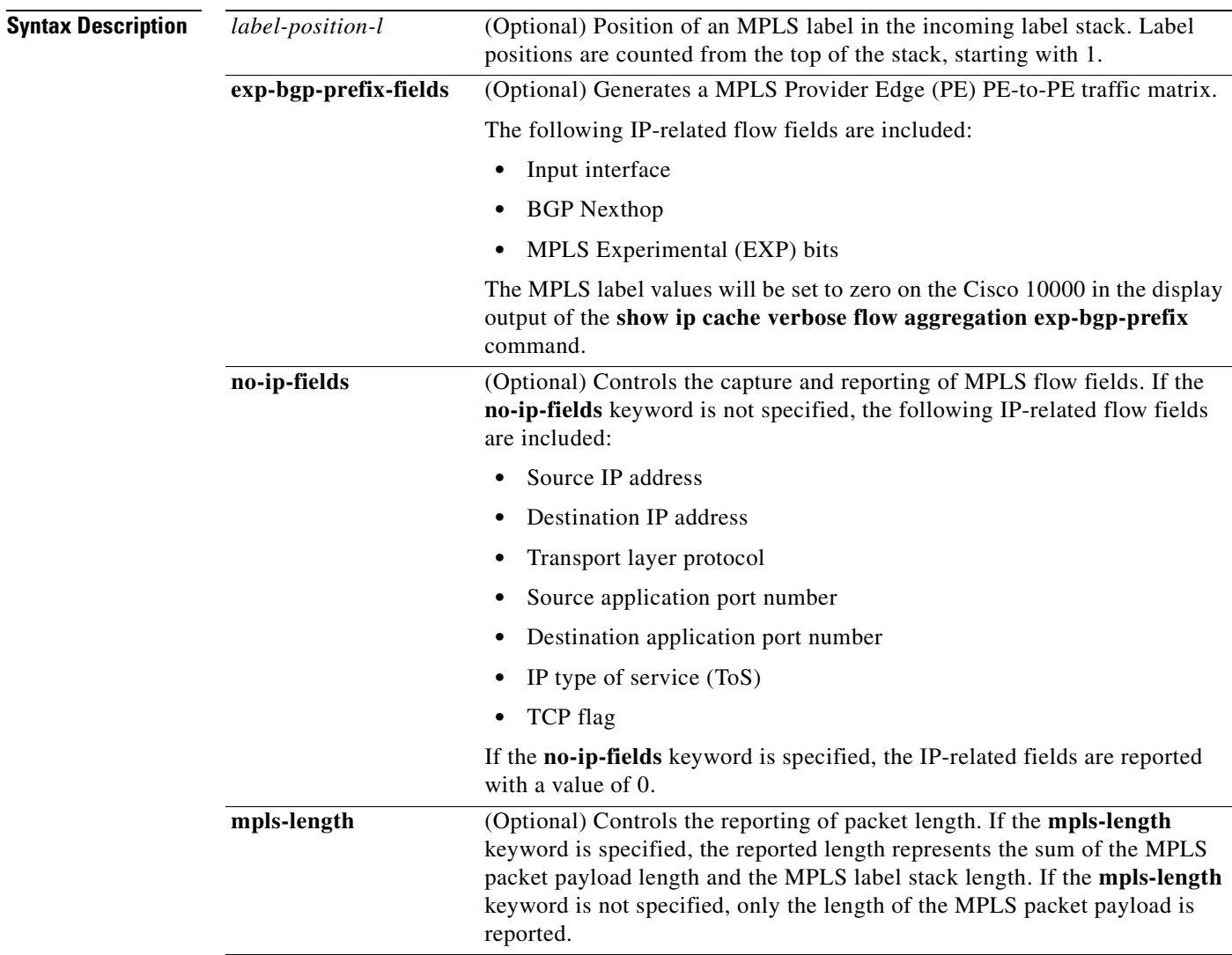

**Defaults** MPLS-Aware NetFlow is not enabled.

**Command Modes** Global configuration

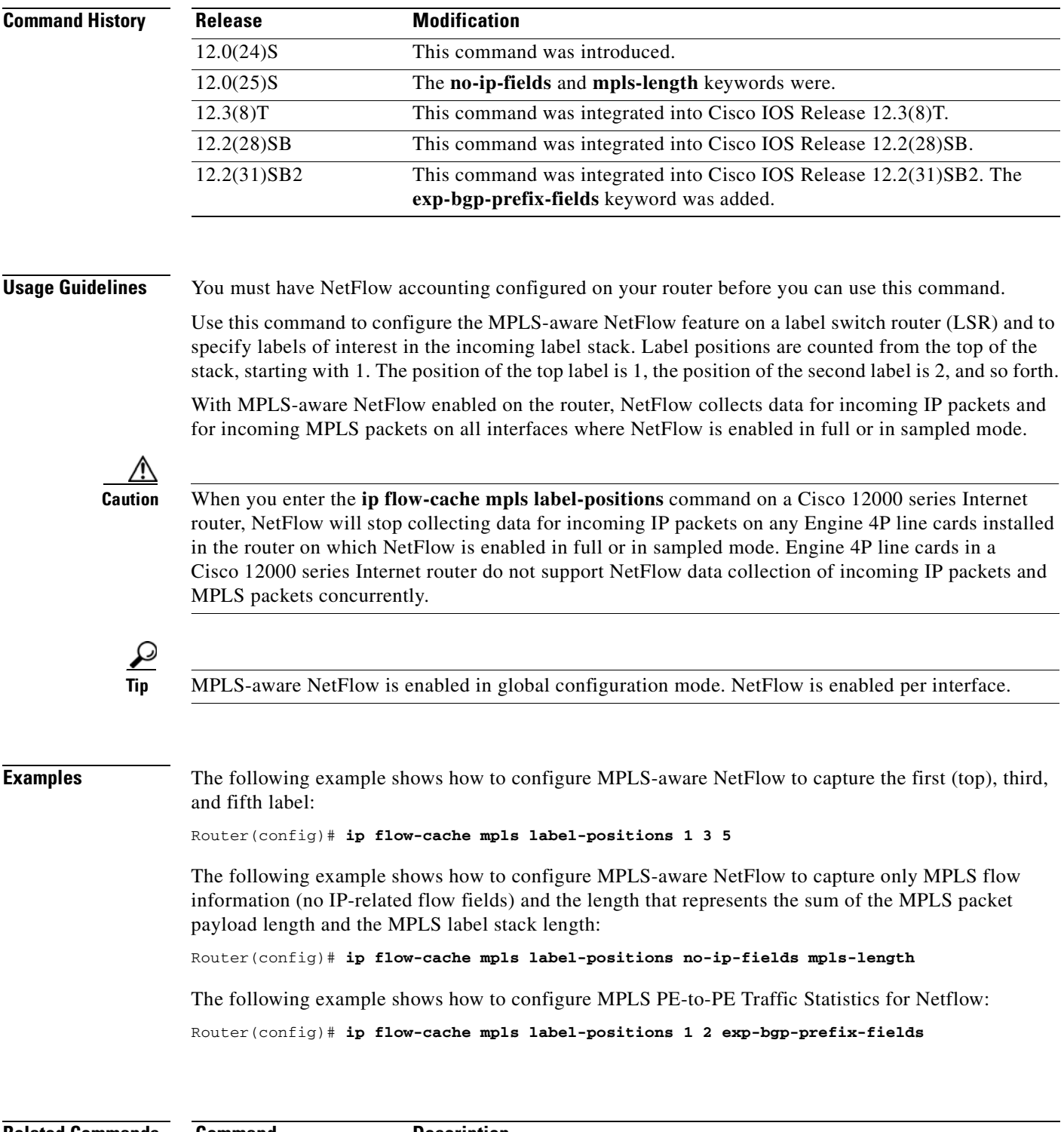

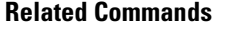

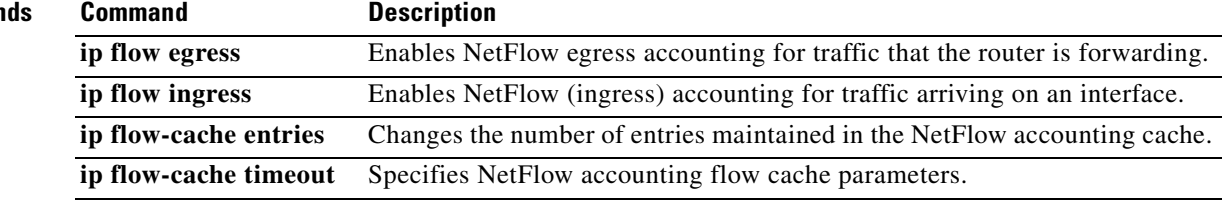

 $\blacksquare$
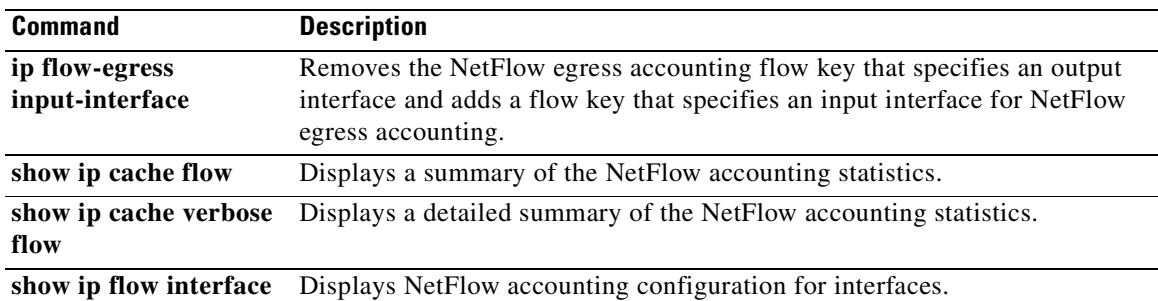

# **ip flow-cache timeout**

To specify NetFlow accounting flow cache parameters, use the **ip flow-cache timeout** command in global configuration mode. To disable the flow cache parameters, use the **no** form of this command.

**ip flow-cache timeout** [**active** *minutes* | **inactive** *seconds*]

**no ip flow-cache timeout** [**active** | **inactive**]

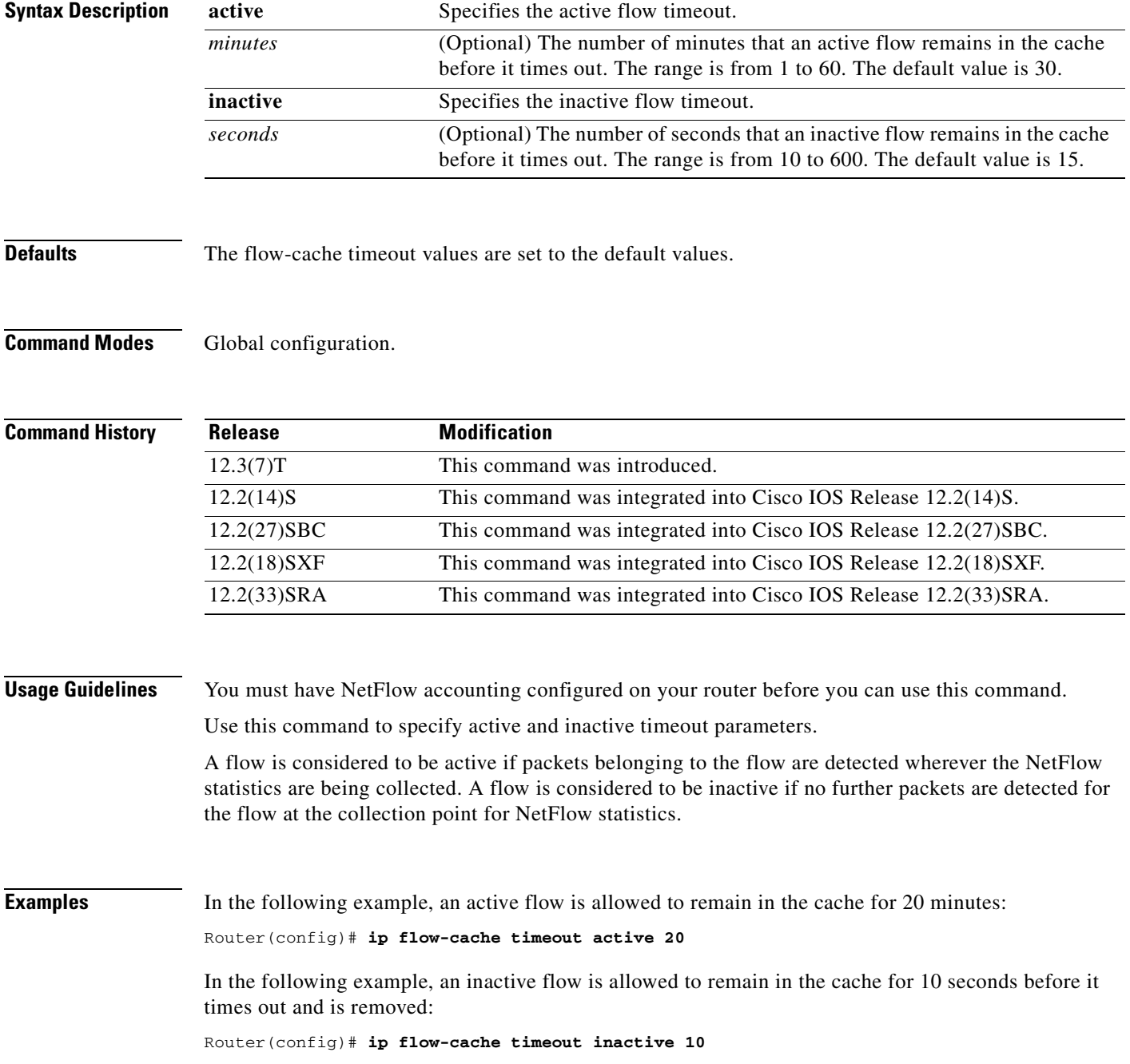

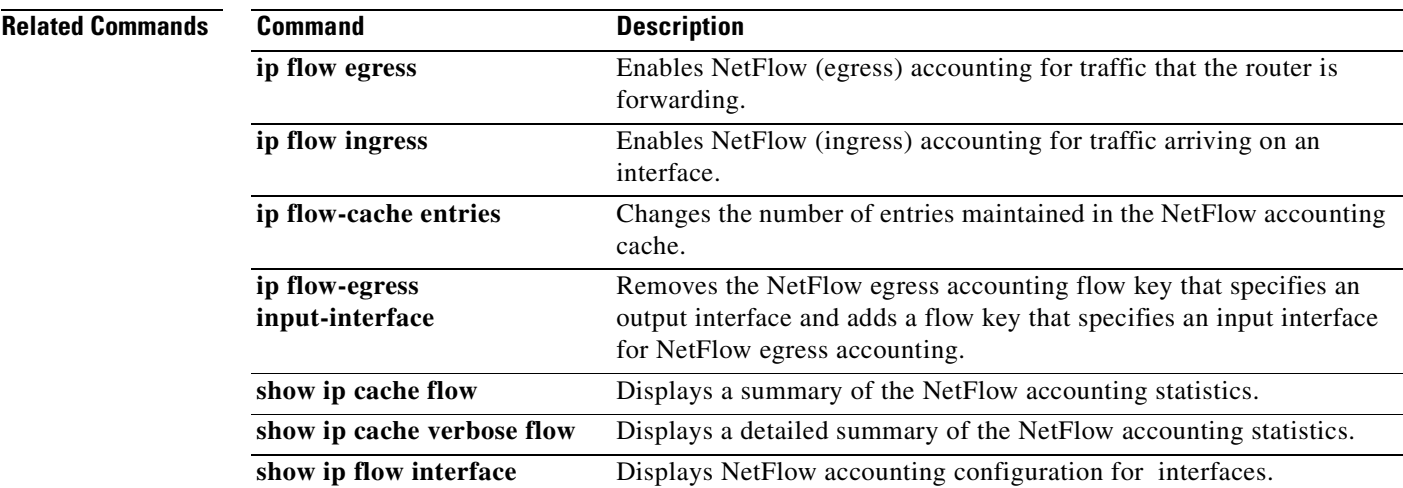

## **ip flow-capture**

To enable the capture of values from Layer 2 or additional Layer 3 fields in NetFlow traffic, use the **ip flow-capture** command in global configuration mode. To disable capturing Layer 2 or Layer 3 fields from NetFlow traffic, use the **no** form of this command.

**ip flow-capture** {**fragment-offset** | **icmp** | **ip-id** | **mac-addresses** | **packet-length** | **ttl** | **vlan-id**}

**no ip flow-capture**{**fragment-offset** | **icmp** | **ip-id** | **mac-addresses** | **packet-length** | **ttl** | **vlan-id**}

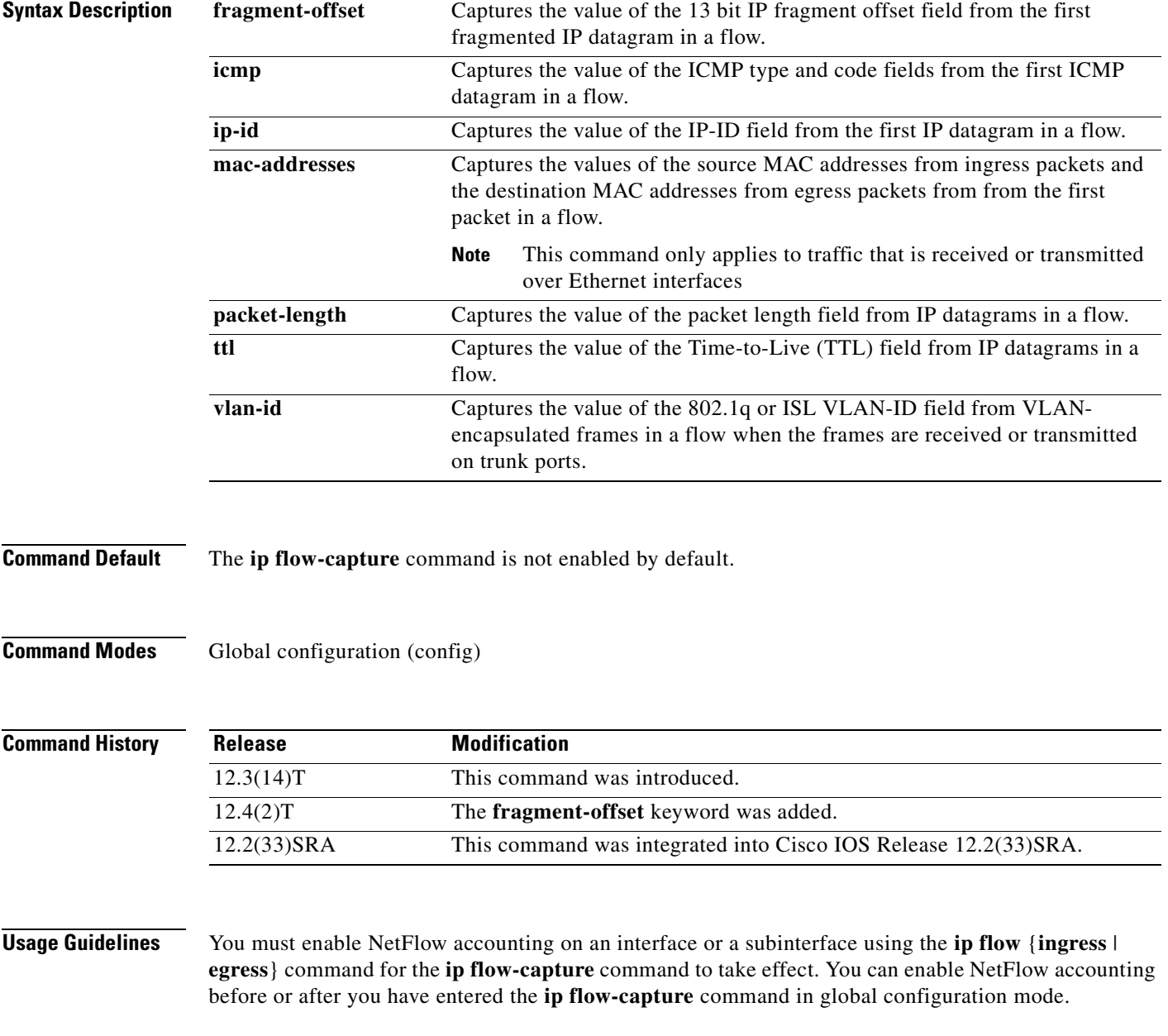

If you want to export the information captured by the **ip flow-capture** command, you must configure NetFlow export using the **ip flow-export destination** command, and you must configure NetFlow to use the Version 9 export format. Use the **ip flow-export version 9** command to configure the NetFlow Version 9 export format.

The fields captured by the **ip flow-capture** command are currently not available in the NetFlow MIB.

## **ip flow-capture fragment-offset**

IP fragmentation occurs when the size of an IP datagram exceeds the maximum transmission unit (MTU) of the Layer 2 frame type used by the next-hop network. For example, the IP MTU size of an ATM network is 4470 bytes. When a host needs to transmit an IP datagram that exceeds 4470 bytes on an ATM network, it must first fragment the datagram into two or more smaller IP datagrams.

An IP datagram sent by a host system such as a web server can also be fragmented by a router in the network if the router needs to transmit the IP datagram on a next-hop network that has an MTU that is smaller than the current size of the IP datagram. For example if a router receives a 4470-byte IP datagram on an ATM interface and the next hop network is a 100-Mbps Fast Ethernet network with an MTU of 1514, the router must fragment the IP datagram into three smaller IP datagrams (4470/1514). It is possible for an IP datagram to be fragmented two or more times on its path from the sending host to the destination host.

A fragmented IP datagram is reassembled by the destination host. The last fragment of an IP datagram is identified when the "more fragments" flag is set to 0. The length of a complete IP datagram is calculated by the receiving host by means of the fragment offset field and the length of the last fragment.

The **ip flow-capture fragment-offset** command captures the value of the IP fragment offset field from the first fragmented IP packet in the flow. If you are seeing several flows with the same value for the IP fragment offset field, it is possible that your network is being attacked by a host that is sending the same IP packets over and over.

## **ip flow-capture icmp**

ICMP is used for several purposes. ''One of the most common is the ping command. ICMP echo requests are sent by a host to a destination to verify that the destination is reachable by IP. If the destination is reachable, it should respond by sending an ICMP echo reply. Refer to RFC 792 [\(http://www.ietf.org/rfc/rfc0792.txt\)](http://www.ietf.org/rfc/rfc0792.txt) for more information on ICMP.

ICMP packets have been used in many types of attacks on networks. Two of the most common attacks are denial-of-service (DoS) attacks and the "ping of death" attack.

- **•** DoS attack—Any action or actions that prevent any part of a system from functioning in accordance with its intended purpose. This includes any action that causes unauthorized delay of service. Generally, DoS attacks do not destroy data or resources, but prevent access or use. In network operations, flooding a device with ping packets when the device has not been configured to block or ignore them might effect a denial of service.
- "ping of death"—An attack that sends an improperly large ping echo request packet with the intent of overflowing the input buffers of the destination machine and causing it to crash.

Finding out the types of ICMP traffic in your network can help you decide if your network is being attacked by ICMP packets.

The **ip flow-capture icmp** command captures the value of the ICMP type field and the ICMP code field from the first ICMP packet detected in a flow.

### **ip flow-capture ip-id**

It is possible for a host to receive IP datagrams from two or more senders concurrently. It is also possible for a host to receive multiple IP datagrams from the same host for different applications concurrently. For example, a server might be transferring email and HTTP traffic from the same host concurrently. When a host is receiving multiple IP datagrams concurrently it must be able to identify the fragments from each of the incoming datagrams to ensure that they do not get mixed up during the datagram reassembly process. The receiving host uses the IP header identification field and the source IP address of the IP datagram fragment to ensure that it rebuilds the IP datagrams correctly.

The **ip flow-capture ip-id** command captures the value of the IP header identification field from the first packet in the flow. The value in the IP header identification field is a sequence number assigned by the host that originally transmitted the IP datagram. All of the fragments of an IP datagram have the same identifier value. This ensures that the destination host can match the IP datagram to the fragment during the IP datagram reassembly process. The sending host is responsible for ensuring that each subsequent IP datagram it sends to the same destination host has a unique value for the IP header identification field.

If you are seeing several flows with the same value for the IP header identification field, it is possible that your network is being attacked by a host that is sending the same IP packets over and over.

## **ip flow-capture packet-length**

The value in the packet length field in an IP datagram indicates the length of the IP datagram, excluding the IP header.

Use the **ip flow-capture packet-length** command to capture the value of the IP header packet length field for packets in the flow. The **ip flow-capture packet-length** command keeps track of the minimum and maximum values captured from the flow. The minimum and maximum packet length values are stored in separate fields. This data is updated when a packet with a packet length that is lower or higher than the currently stored value is received. For example if the currently stored value for the minimum packet length is 1024 bytes and the next packet received has a packet length of 512 bytes, the 1024 is replaced with 512.

If you are seeing several IP datagrams in the flow with the same value for the packet-length field, it is possible that your network is being attacked by a host that is constantly sending the same IP packets over-and-over.

## **ip flow-capture ttl**

The TTL field is used to prevent the indefinite forwarding of IP datagrams. The TTL field contains a counter value set by the source host. Each router that processes this datagram decreases the TTL value by 1. When the TTL value reaches 0, the datagram is discarded.

There are two scenarios where an IP packet without a TTL field could live indefinitely in a network:

- The first scenario occurs when a host sends an IP datagram to an IP network that doesn't exist and all of the routers in the network have a gateway of last resort configured—that is, a gateway to which they forward IP datagrams for unknown destinations. Each router in the network receives the datagram and attempts to determine the best interface to use to forward it. Because the destination network is unknown, the best interface for the router to use to forward the datagram to the next hop is always the interface to which the gateway of last resort is assigned.
- **•** The second scenario occurs when there is a mis-configuration in the network that results in a routing loop. For example, suppose that one router forwards an IP datagram to another router because it appears to be the correct next-hop router. The receiving router sends it back because it believes that the correct next-hop router is the router that it received the IP datagram from in the first place.

The **ip flow-capture ttl** command keeps track of the TTL values captured from packets in the flow. The minimum and maximum TTL values are stored in separate fields. This data is updated when a packet with a TTL that is lower or higher than the currently stored value is received. For example if the currently stored value for the minimum TTL is 64 and the next packet received has a TTL of 12, the 64 is replaced by 12.

If you are seeing several flows with the same value for the TTL, it is possible that your network is being attacked by a host that is constantly sending the same IP packets over and over. Under normal circumstances, flows come from many sources, each a different distance away. Therefore you should see a variety of TTLs across all the flows that NetFlow is capturing.

### **ip flow-capture mac-addresses**

The **ip flow-capture mac-addresses** command captures the incoming source mac-address and the outgoing destination mac-address from the first Layer 2 frame in the flow. If you discover that your network is being attacked by Layer 3 traffic, you can use these addresses to identify the device that is transmitting the traffic that is being received by the router and the next hop or final destination device to which the router is forwarding the traffic.

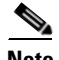

**Note** This command only applies to traffic that is received or transmitted over Ethernet interfaces.

## **ip flow-capture vlan-id**

A VLAN is a broadcast domain within a switched network. A broadcast domain is defined by the network boundaries within which a network propagates a broadcast frame generated by a station. Some switches can be configured to support single or multiple VLANs. Whenever a switch supports multiple VLANs, broadcasts within one VLAN never appear in another VLAN.

Each VLAN is also a separate Layer 3 network. A router or a multilayer switch must be used to interconnect the Layer 3 networks that are assigned to the VLANs. For example, in order for a device on VLAN 2 with an IP address of 172.16.0.76 to communicate with a device on VLAN 3 with an IP address of 172.17.0.34, the two devices must use a router as an intermediary device, because they are on different Class B IP networks. This is typically accomplished by connecting a switch to a router and configuring the link between them as a VLAN trunk. In order for the link to be used as a VLAN trunk, the interfaces on the router and the switch must be configured for the same VLAN encapsulation type.

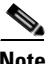

**Note** When a router is configured to route traffic between VLANs, it is often referred to as an inter-VLAN router.

When a router or a switch needs to send traffic on a VLAN trunk, it must either tag the frames using the IEEE 802.1q protocol or encapsulate the frames using the Cisco Inter-Switch Link (ISL) protocol. The VLAN tag or encapsulation header must contain the correct VLAN ID to ensure that the device receiving the frames can process them properly. The device that receives the VLAN traffic examines the VLAN ID from each frame to find out how it should process the frame. For example, when a switch receives an IP broadcast datagram such as an Address Resolution Protocol (ARP) datagram with an 802.1q tagged VLAN ID of 6 from a router, it forwards the datagram to every interface that is assigned to VLAN 6 and any interfaces that are configured as VLAN trunks.

The **ip flow-capture vlan-id** command captures the VLAN ID number from the first frame in the flow it receives that has an 802.1q tag or that is encapsulated with ISL. When the received traffic in the flow is transmitted over an interface that is configured with either 802.1q or ISL trunking, the **ip flow-capture vlan-id** command captures the destination VLAN ID number from the 802.1q or ISL VLAN header from the first frame in the flow.

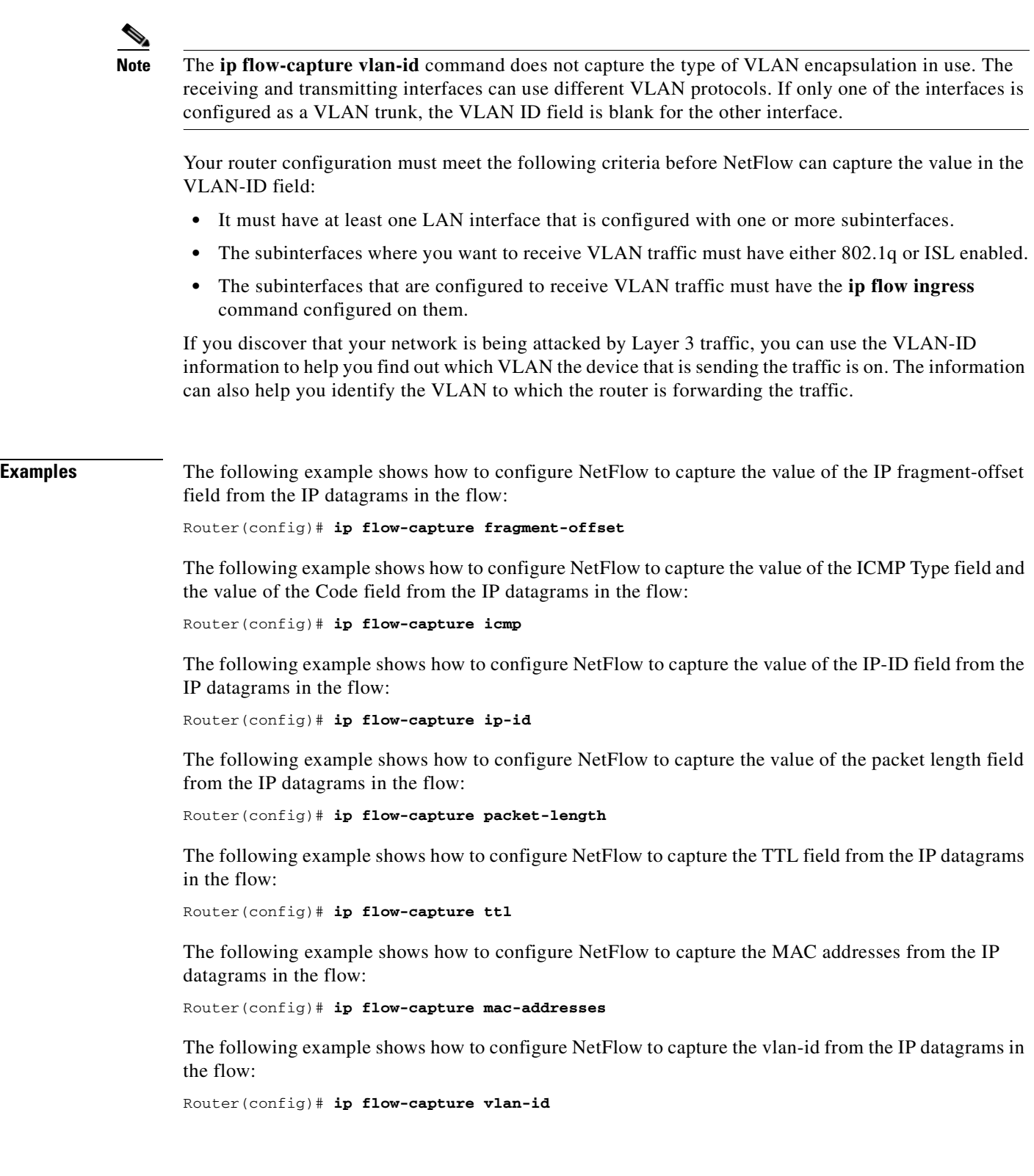

## **Related Command**

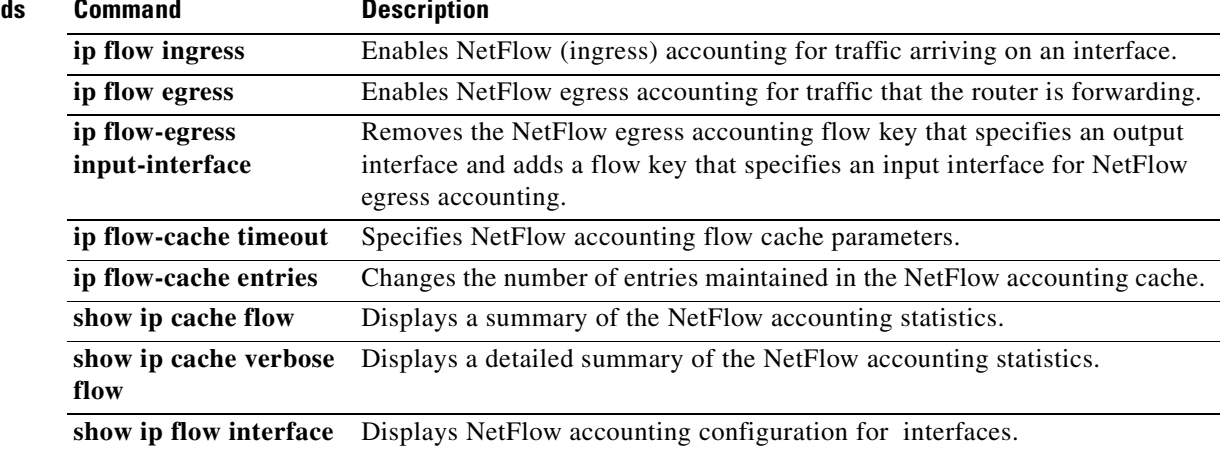

## **ip flow-egress input-interface**

To remove the NetFlow egress accounting flow key that specifies an output interface and to add a flow key that specifies an input interface for NetFlow egress accounting, use the **ip flow-egress input-interface** command in global configuration mode. To change the flow key back from an input interface to an output interface for NetFlow egress statistics, use the **no** form of this command.

**ip flow-egress input-interface**

**no ip flow-egress input-interface**

**Syntax Description** This command has no arguments or keywords.

**Defaults** By default NetFlow egress statistics use the output interface as part of the flow key.

**Command Modes** Global configuration

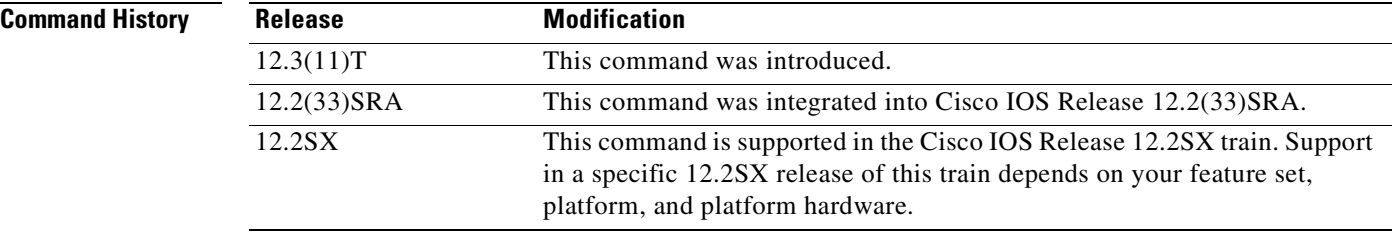

**Usage Guidelines** You must have NetFlow egress accounting configured on your router before you can use this command.

When the NetFlow Egress Support feature is configured, by default it uses the output interface as part of the flow key. The **ip flow-egress input-interface** command changes the key for egress flows so that the ingress interface is used instead of the output interface. This command is used to create a new flow for each input interface.

**Examples** In the following example the key for NetFlow reporting of egress traffic is changed from the output interface to the input interface:

Router(config)# **ip flow-egress input-interface**

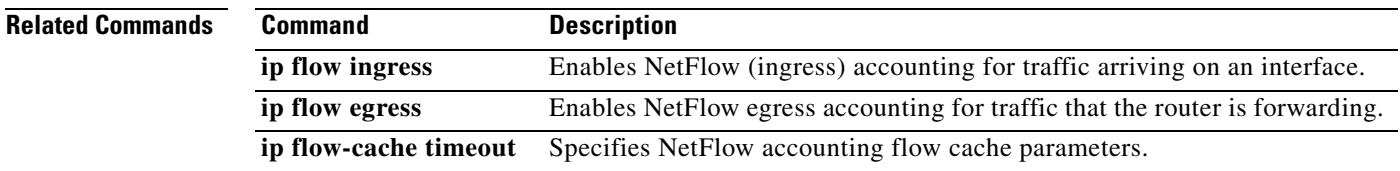

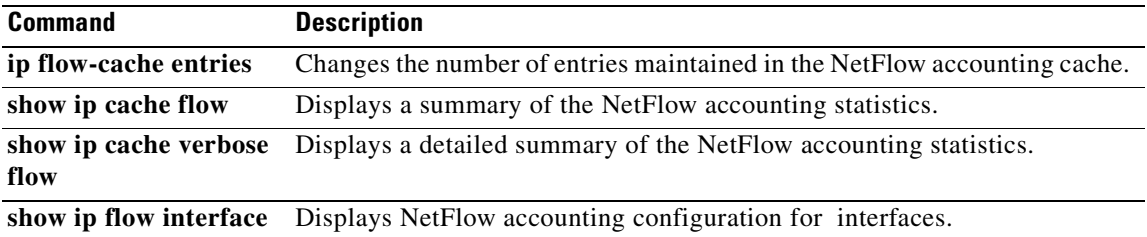

# **ip flow-export destination**

To enable the export of NetFlow accounting information in NetFlow cache entries to a remote device such as a server running an application that analyzes NetFlow data, use the **ip flow-export destination** command in global configuration mode. To remove an export destination, use the **no** form of this command*.*

**ip flow-export destination** {*hostname* | *ip-address*} *port* [**vrf** *vrf-name*] [**udp**]

**no ip flow-export destination** {*hostname* | *ip-address*} *port* [**vrf** *vrf-name*] [**udp**]

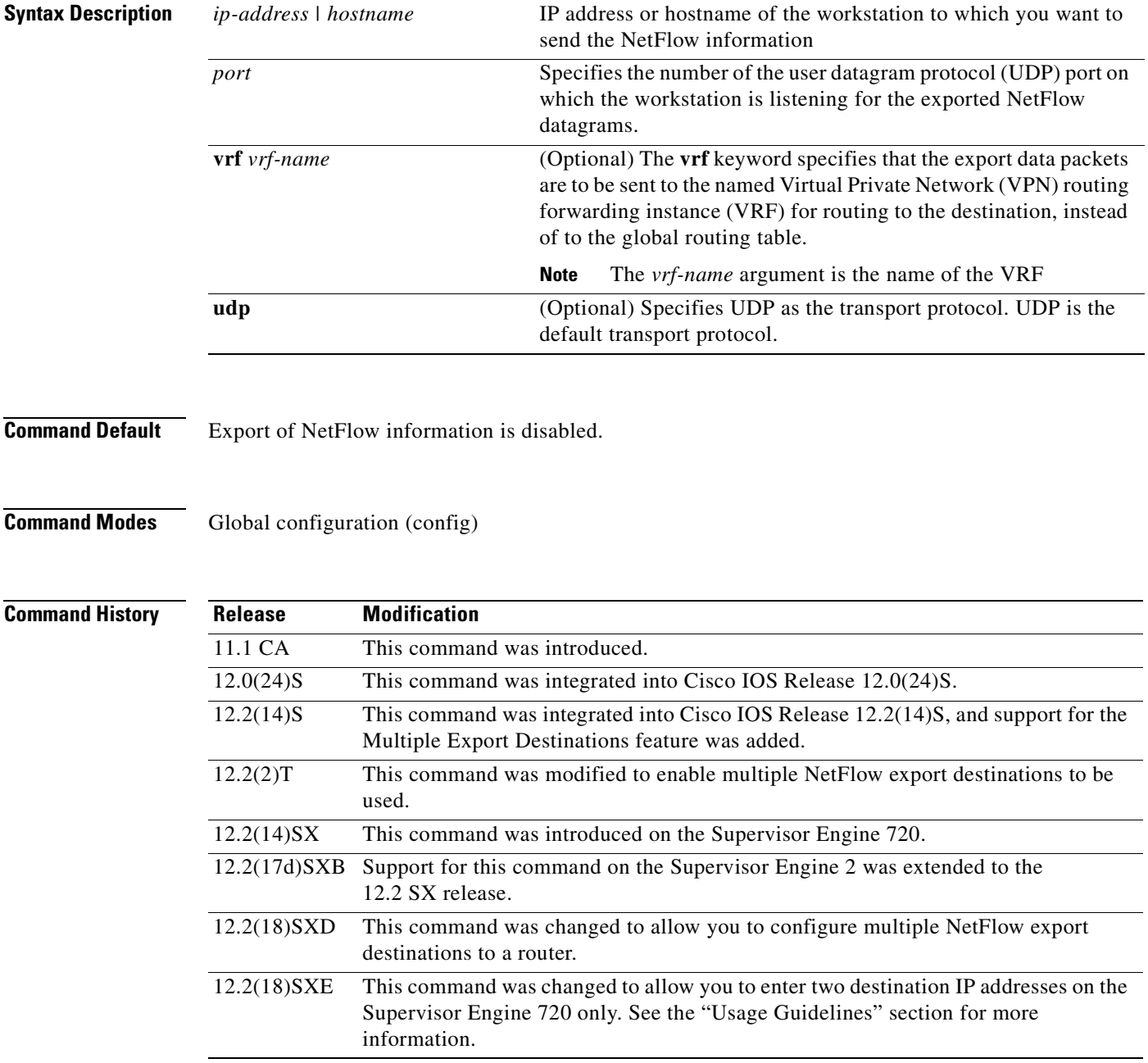

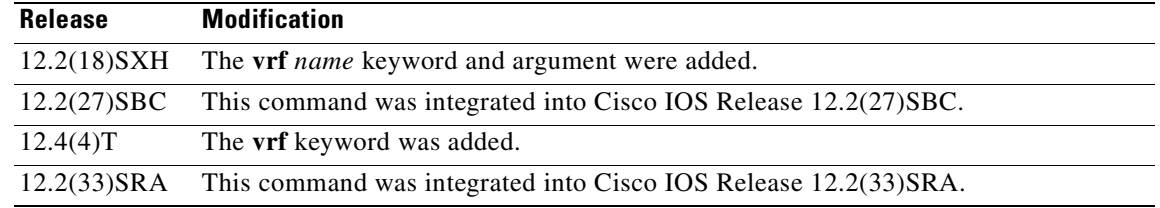

## **Usage Guidelines Cisco Catalyst 6500 Series Switches**

With a PFC3 and Release 12.2(18) SXE and later releases, you can enter multiple NetFlow export destinations on the Supervisor Engine 720 only.

## **Multiple Export Destinations**

If the version of Cisco IOS that you have installed on your networking device supports the NetFlow Multiple Export Destinations feature, you can configure your networking device to export NetFlow data to a maximum of 2 export destinations (collectors) per cache (main and aggregation caches), using any combination of UDP and SCTP as the transport protocol for the destinations. A destination is identified by a unique combination of hostname or IP address and port number or port type.

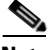

**Note** UDP is the default transport protocol used by the **export destination** command. In some Cisco IOS releases you can configure SCTP as the transport protocol if you need reliability and additional redundancy. Refer to the **ip flow-export sctp** command for more information.

[Table](#page-84-0) 10 shows examples of the 2 permitted NetFlow export destinations for each cache.

<span id="page-84-0"></span>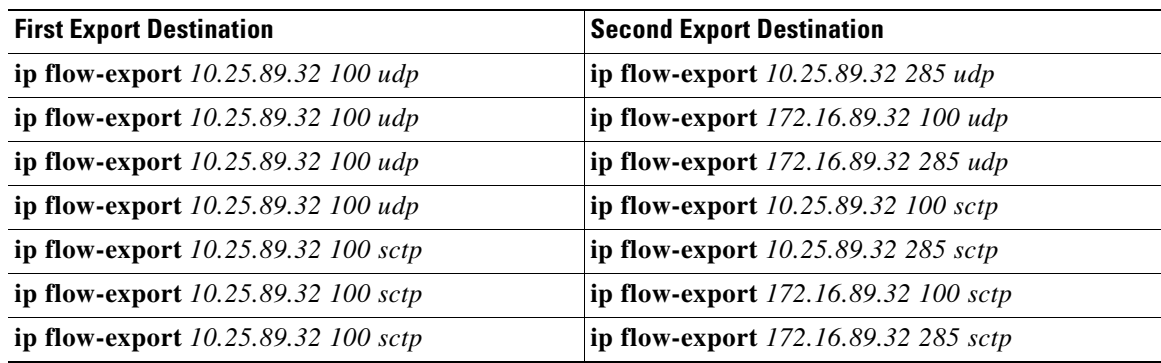

## **Table 10 Examples of Permitted Multiple NetFlow Export Destinations for Each Cache**

The most common use of the multiple-destination feature is to send the NetFlow cache entries to two different destinations for redundancy. Therefore, in most cases the second destination IP address is not the same as the first IP address. The port numbers can be the same when you are configuring two unique destination IP addresses. If you want to configure both instances of the command to use the same destination IP address, you must use unique port numbers. You receive a warning message when you configure the two instances of the command with the same IP address. The warning message is, "%Warning: Second destination address is the same as previous address  $\langle$ ip-address $\rangle$ ".

### **VRF Destinations for Exporting NetFlow Data**

Before Cisco IOS Releases 12.4(4)T and 12.2(18)SXH, only one routing option existed for NetFlow export data packets. NetFlow sent all export data packets to the global routing table for routing to the export destinations you specified.

Cisco IOS 12.4(4)T, 12.2(18)SXH, and later releases provide an additional routing option for NetFlow export data packets. You can send NetFlow data export packets to a Virtual Private Network (VPN) routing/forwarding instance (VRF) for routing to the destinations that you specify.

To send NetFlow data export packets to a VRF for routing to a destination, you enter the optional **vrf** *vrf-name* keyword and argument with the **ip flow-export destination** *ip-address port* command. To configure the global routing table option, enter this command without the optional **vrf** *vrf-name* keyword and argument.

## **More Information on NetFlow Data Export**

For more information on NetFlow Data Export (NDE) on a Cisco Catalyst 6500 series switch, refer to the "Configuring NDE" chapter in the *Catalyst 6500 Series Switch Cisco IOS Software Configuration Guide*.

For more information on NetFlow Data Export (NDE) on a Cisco 7600 series router, refer to the "Configuring NDE" chapter in the *Cisco 7600 Series Cisco IOS Software Configuration Guide*.

For more information on NetFlow Data Export (NDE) on Cisco routers, refer to the "Configuring NetFlow and NetFlow Data Export" chapter in the *Cisco IOS NetFlow Configuration Guide*.

**Examples** The following example shows how to configure the networking device to export the NetFlow cache entry to a single export destination system:

Router(config)# **ip flow-export destination 10.42.42.1 9991**

The following example shows how to configure the networking device to export the NetFlow cache entry to multiple destination systems:

```
Router(config)# ip flow-export destination 10.42.42.1 9991
Router(config)# ip flow-export destination 10.0.101.254 9991
```
The following example shows how to configure the networking device to export the NetFlow cache entry to two different UDP ports on the same destination system:

```
Router(config)# ip flow-export destination 10.42.42.1 9991
Router(config)# ip flow-export destination 10.42.42.1 9992
%Warning: Second destination address is the same as previous address 10.42.42.1
```
The following example shows how to configure the networking device to export NetFlow data to a export destination that is reachable in VRF group1:

Router(config)# **ip flow-export destination 172.16.10.2 78 vrf group1**

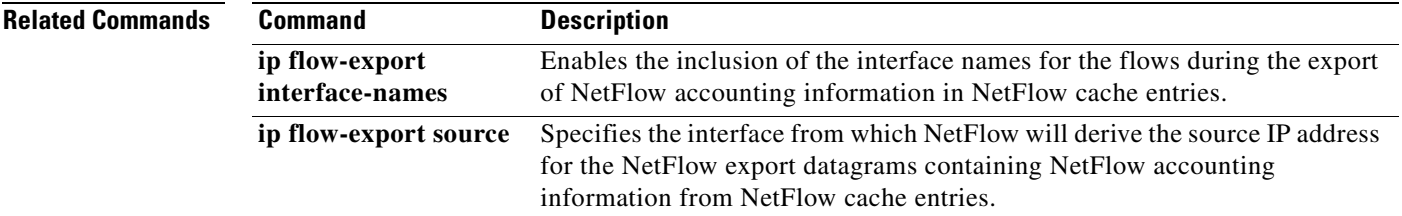

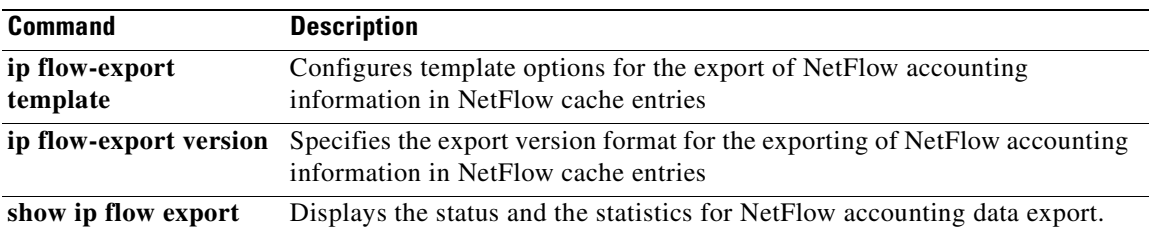

# **ip flow-export destination sctp**

To enable the reliable export of NetFlow accounting information in NetFlow cache entries, use the **ip flow-export destination sctp** command in global configuration mode. To disable the reliable export of information, use the **no** form of this command*.*

**ip flow-export destination** {*ip-address* | *hostname*} *port* [**vrf** *vrf-name*] **sctp**

**no ip flow-export destination** {*ip-address* | *hostname*} *port* [**vrf** *vrf-name*] **sctp**

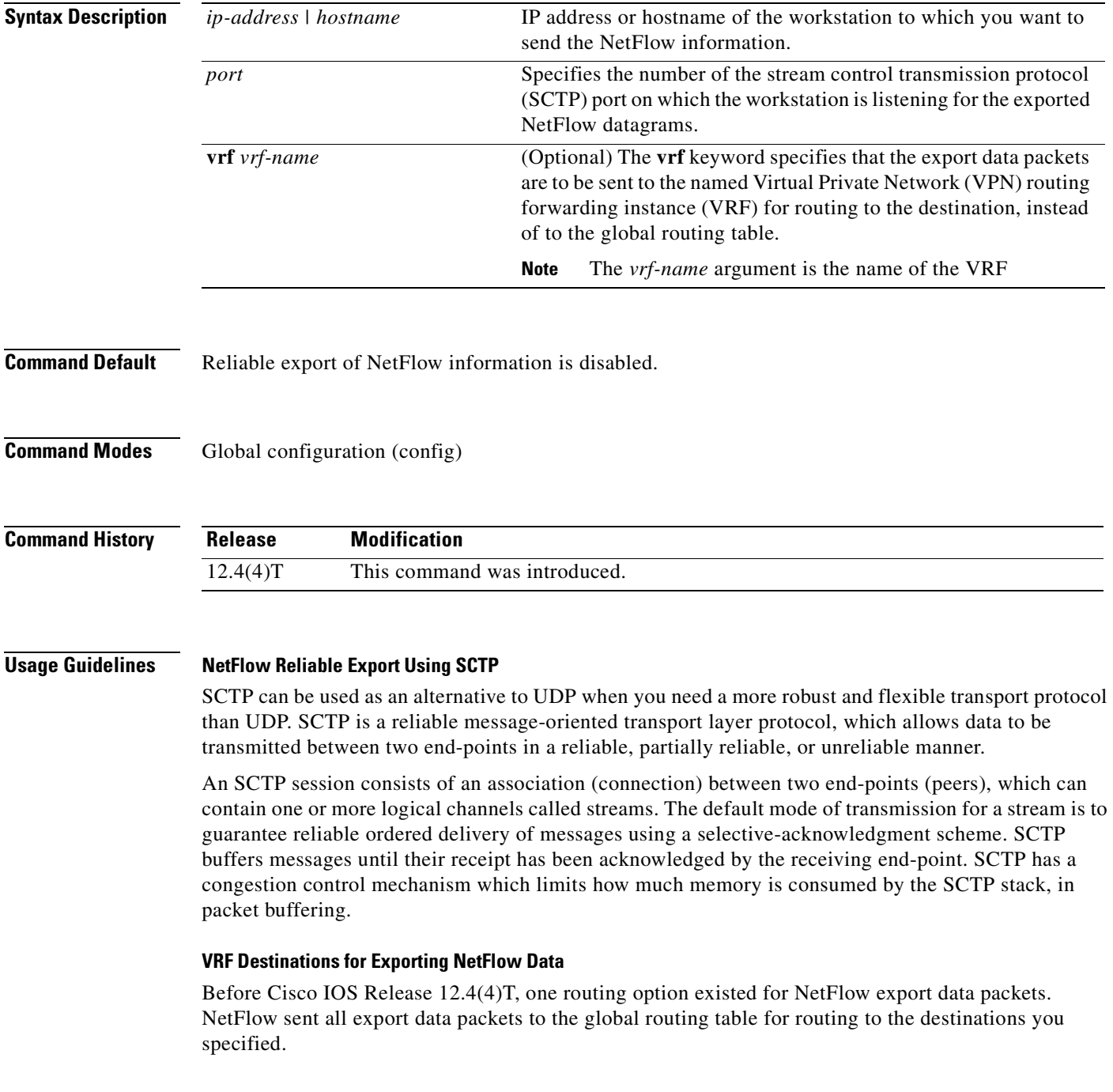

a ka

Cisco IOS 12.4(4)T and later releases provide an additional routing option for NetFlow export data packets. You can send NetFlow data export packets to a Virtual Private Network (VPN) routing/forwarding instance (VRF) for routing to the destinations that you specify.

To send NetFlow data export packets to a VRF for routing to a destination, you enter the optional **vrf** *vrf-name* keyword and argument with the **ip flow-export destination** *ip-address port* command. To configure the global routing table option, enter this command without the optional **vrf** *vrf-name* keyword and argument.

**Examples** The following example shows how to configure the networking device to use SCTP as the transport protocol when exporting NetFlow data:

Router(config)# **ip flow-export destination 172.16.10.2 78 sctp**

The following example shows how to configure the networking device to use SCTP as the transport protocol when exporting NetFlow data to a host that is reachable in VRF group1:

Router(config)# **ip flow-export destination 172.16.10.2 78 vrf group1 sctp**

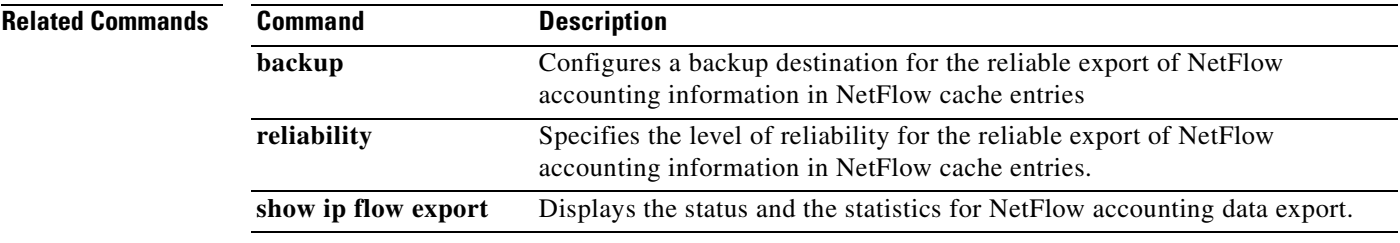

# **ip flow-export hardware version**

To specify the NetFlow Data Export (NDE) version for hardware-switched flows, use the **ip flow-export hardware version** command in global configuration mode. To return to the default settings, use the **no**  form of this command.

**ip flow-export hardware version** [**5** | **7**]

**no ip flow-export hardware version**

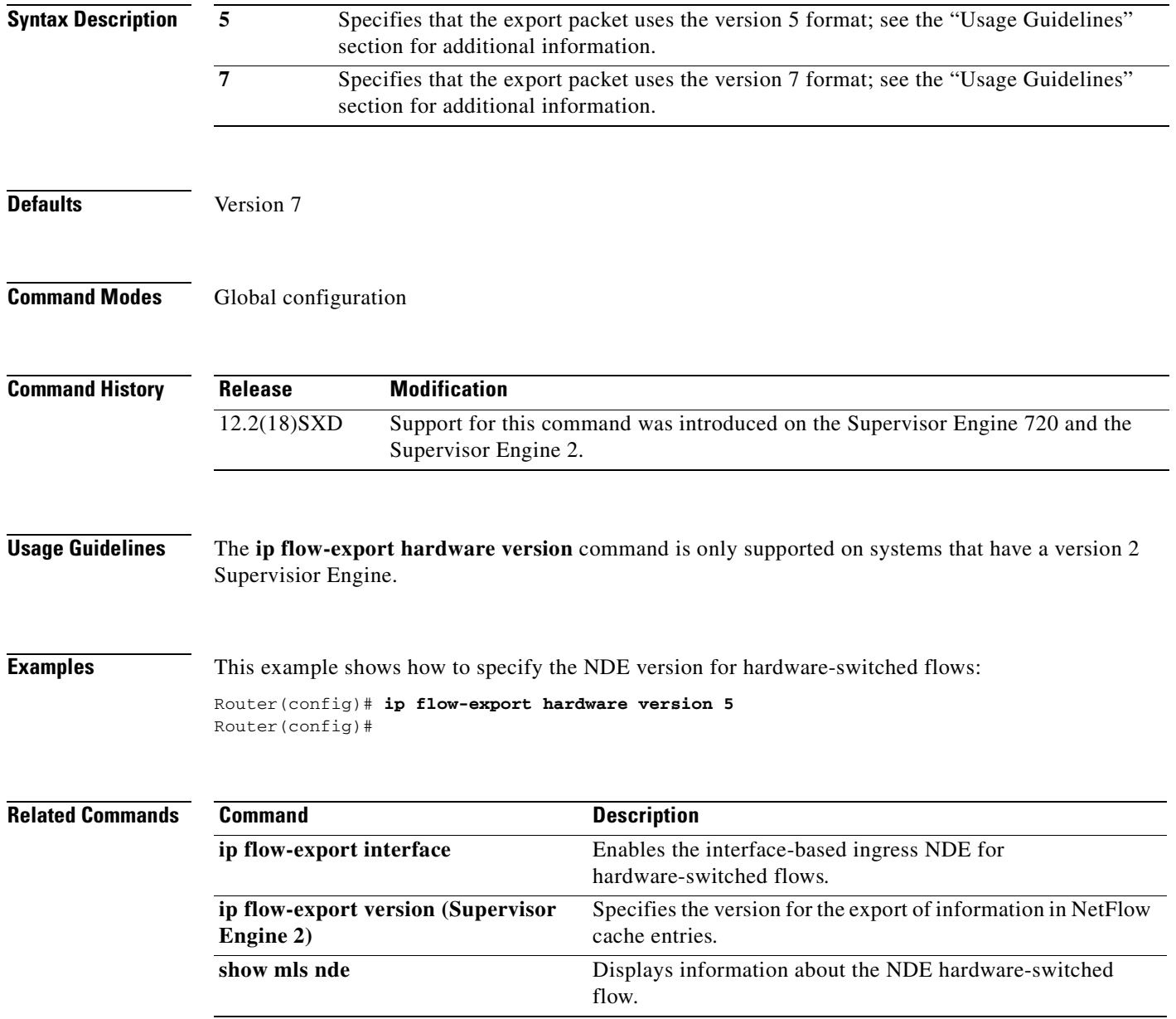

## **ip flow-export interface-names**

To enable the inclusion of the interface names for the flows during the export of NetFlow accounting information in NetFlow cache entries, use the **ip flow-export interface-names** command in global configuration mode. To return to the default behavior, use the **no** form of this command*.*

**ip flow-export interface-names**

**no ip flow-export interface-names**

- **Syntax Description** There are no keywords or arguments for this command.
- **Command Default** Inclusion the interface names for the flows during the export of NetFlow accounting information in NetFlow cache entries is disabled.
- **Command Modes** Global configuration (config)

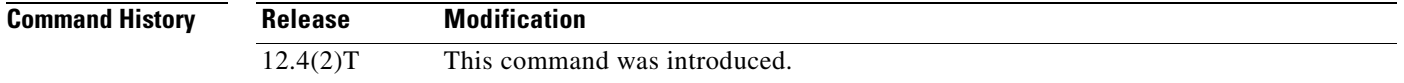

## **Usage Guidelines** The **interface-names** keyword for the **ip flow-export** command configures NetFlow to include the interface names from the flows when it exports the NetFlow cache entry to a destination system.

Prior to the addition of the **interface-names** keyword you had to poll the SNMP MIB for this information and correlate IF-index entries to interface names. After you enable the **ip flow-export interface-names** command the information is included in the exported NetFlow cache entries.

**Note** Interface names are exported as options templates/records.

**Examples** The following example shows how to configure the networking device to include the interface names from the flows when it exports the NetFlow cache entry to a destination system:

Router(config)# **ip flow-export interface-names**

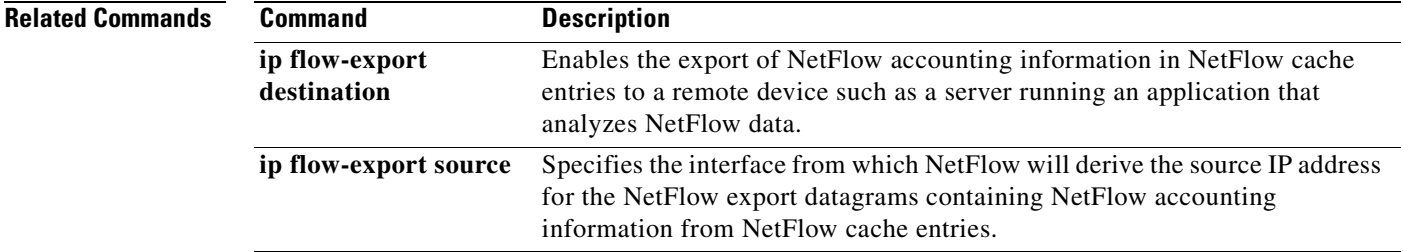

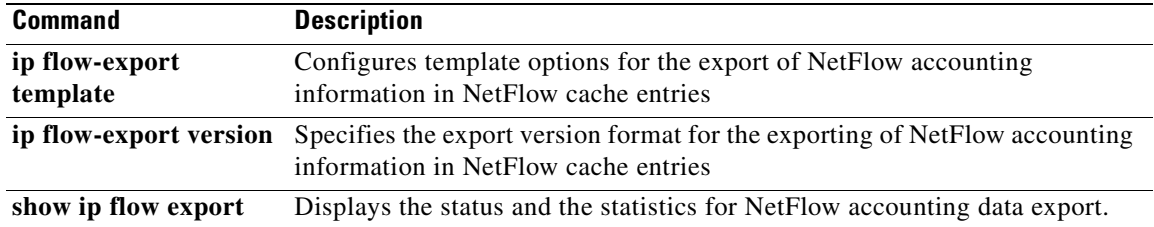

## **ip flow-export source**

To specify the interface from which NetFlow will derive the source IP address for the NetFlow export datagrams containing NetFlow accounting information from NetFlow cache entries, use the **ip flow-export source** command in global configuration mode. To return to the default behavior, use the **no** form of this command*.*

**ip flow-export source**

**no ip flow-export source**

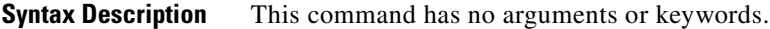

**Command Default** NetFlow uses the IP address of the interface that the datagram is transmitted over as the source IP address for the NetFlow datagrams.

**Command Modes** Global configuration (config)

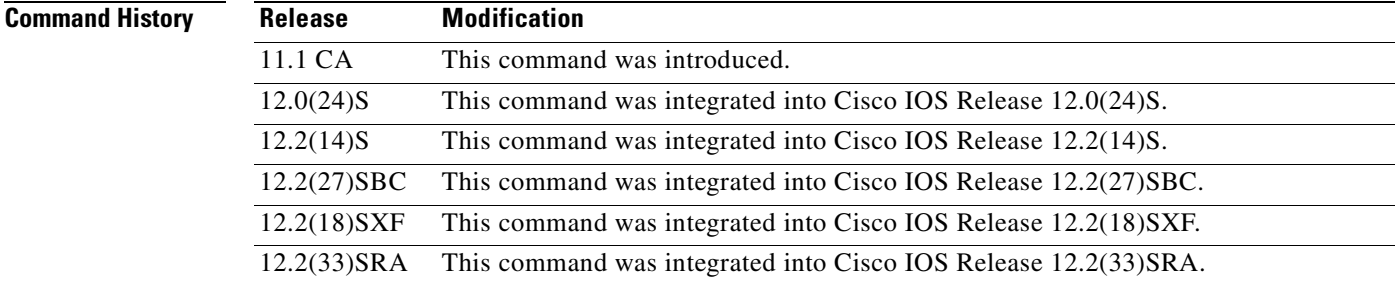

**Usage Guidelines** After you configure NetFlow data export, use the **ip flow-export source** command to specify the interface that NetFlow will use to obtain the source IP address for the NetFlow datagrams that it sends to destination systems, such as a system running NFC Engine. This will override the default behavior (using the IP address of the interface that the datagram is transmitted over as the source IP address for the NetFlow datagrams).

Some of the benefits of using a consistent IP source address for the datagrams that NetFlow sends are:

• The source IP address of the datagrams exported by NetFlow is used by the destination system to determine which router the NetFlow data is arriving from. If your network has two or more paths that can be used to send NetFlow datagrams from the router to the destination system and you do not specify the source interface from which the source IP address is to obtained, the router uses the IP address of the interface that the datagram is transmitted over as the source IP address of the datagram. In this situation the destination system might receive NetFlow datagrams from the same router, but with different source IP addresses. This causes the destination system to treat the NetFlow datagrams as if they were being sent from different routers unless you have configured the destination system to aggregate the NetFlow datagrams it receives from all of the possible source IP addresses in the router into a single NetFlow flow.

• If your router has multiple interfaces that can be used to transmit datagrams to the CNS NFC, and you do not configure the **ip flow-export source interface** command, you will have to add an entry for the IP address of each interface into any access lists that you create for permitting NetFlow traffic. It is easier to create and maintain access-lists for permitting NetFlow traffic from known sources and blocking it from unknown sources when you limit the source IP address for NetFlow datagrams to a single IP address for each router that is exporting NetFlow traffic.

You can use the IP address of a loopback interface as the source IP address for NetFlow traffic by entering the **ip flow-export source interface** *type* [*number* | *slot*/*port*] command (for example, **ip flow-export source interface** *loopback 0*)**.** Doing so makes it more difficult for people who want to attack your network by spoofing the source IP address of your NetFlow-enabled routers to determine which IP address to use. This is because the IP addresses assigned to loopback interfaces are not as easy to discover as the IP addresses assigned to physical interfaces on the router. For example, it is easy to determine the IP address of a Fast Ethernet interface on a router that is connected to a LAN that has end user devices on it. You simply check the configuration of one of the devices for its IP default gateway address.

**Examples** The following example shows how to configure NetFlow to use a loopback interface as the source interface for NetFlow traffic.

**Caution** The interface that you configure as the **ip flow-export source** interface must have an IP address configured and it must be up.

Router(config)# **ip flow-export source loopback0**

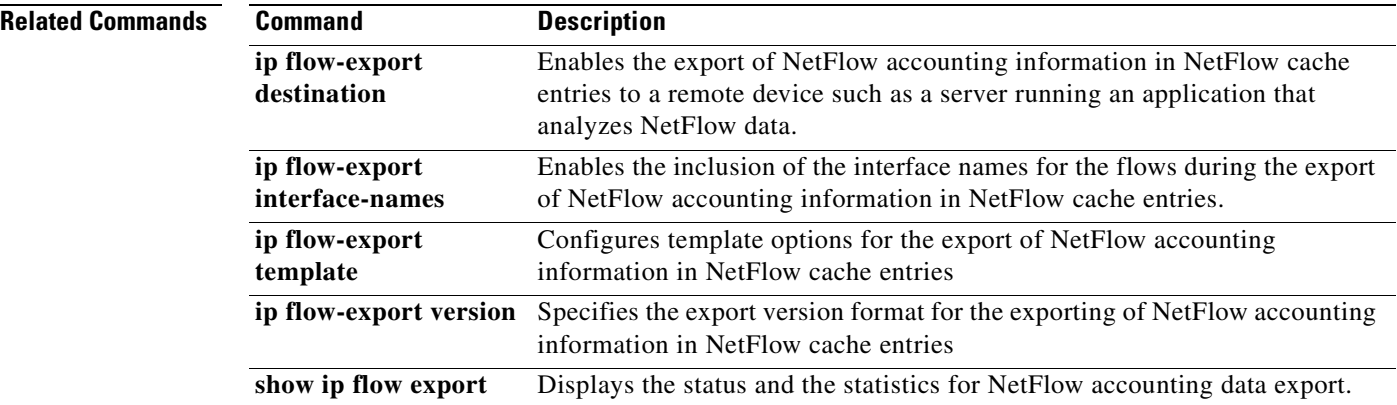

a ka

## **ip flow-export template**

To configure template options for the export of NetFlow accounting information in NetFlow cache entries, use the **ip flow-export template** command in global configuration mode. To return to the default behavior, use the **no** form of this command*.*

## **Configure template only**

**ip flow-export template** {**refresh-rate** *packets* | **timeout-rate** *minutes*}

**no ip flow-export template** {**refresh-rate** | **timeout-rate**}

## **Configure template options**

**ip flow-export template options** {**export-stats** | **refresh-rate** *packets* | **timeout-rate** *minutes* | **sampler**}

**no ip flow-export template options** {**export-stats** | **refresh-rate** | **timeout-rate** | **sampler**}

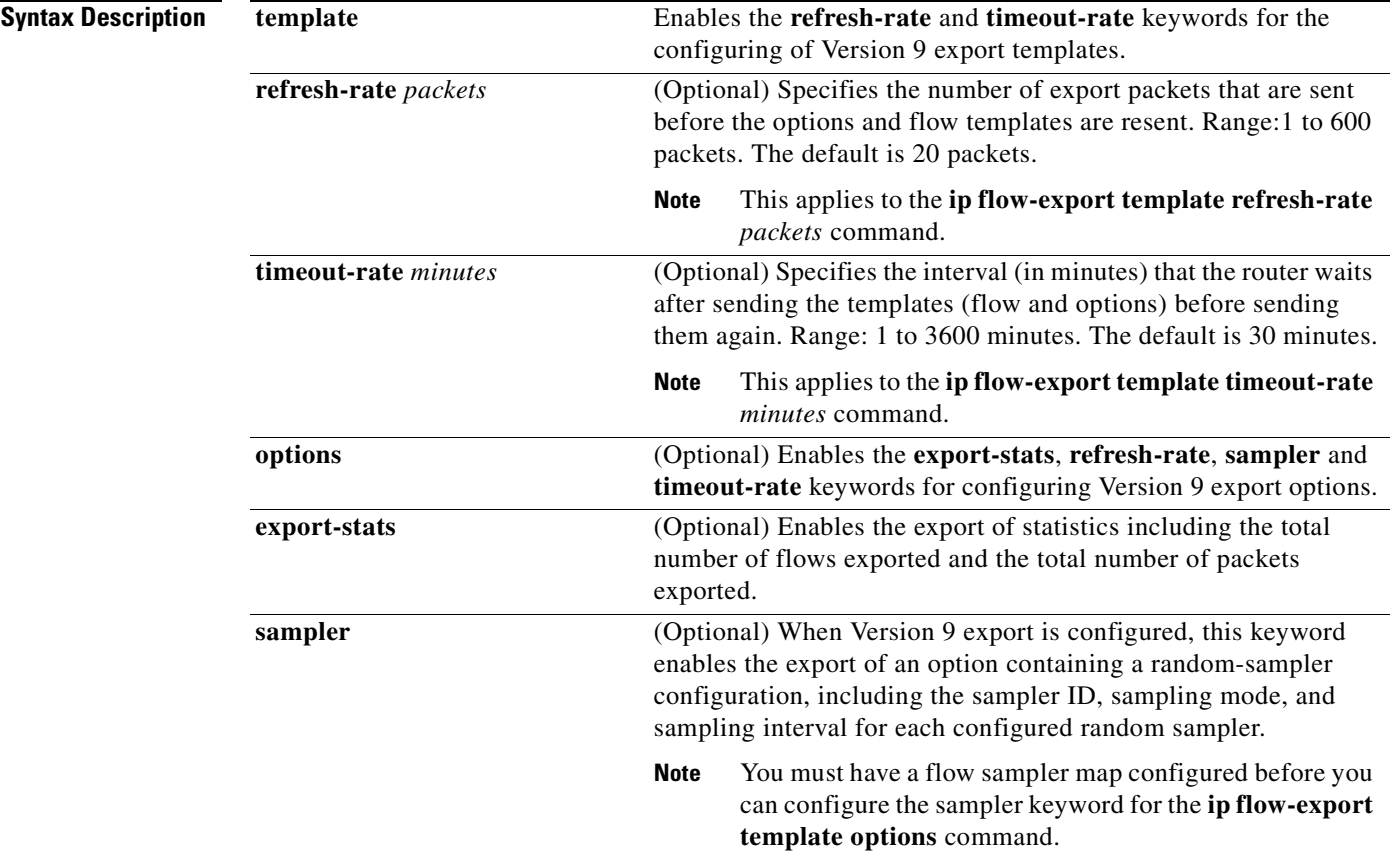

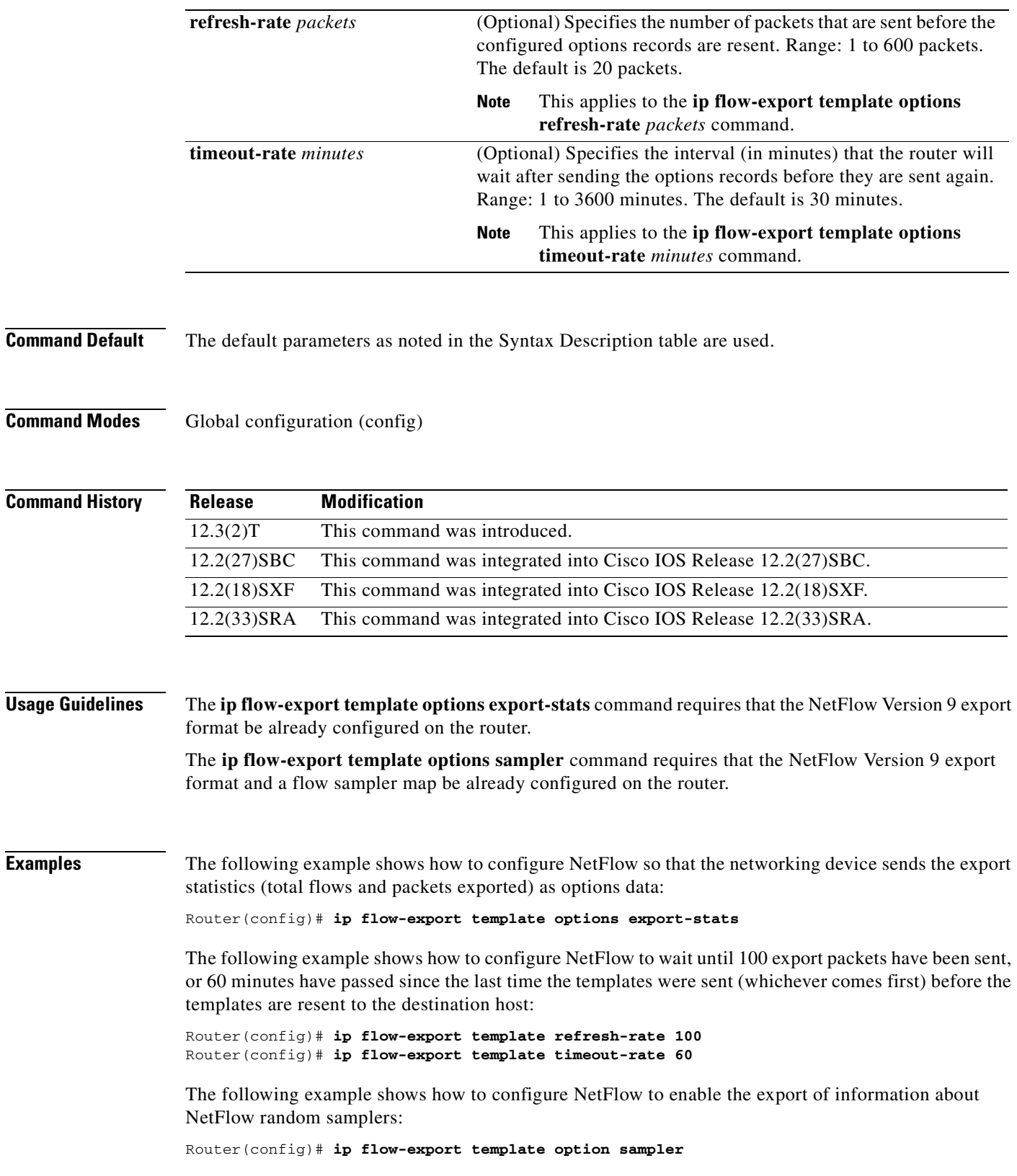

 $\blacksquare$ 

**Tip** You must have a **flow-sampler** map configured before you can configure the sampler keyword for the **ip flow-export template options** command.

## $\overline{\mathsf{Related} \ }$  **Commands**

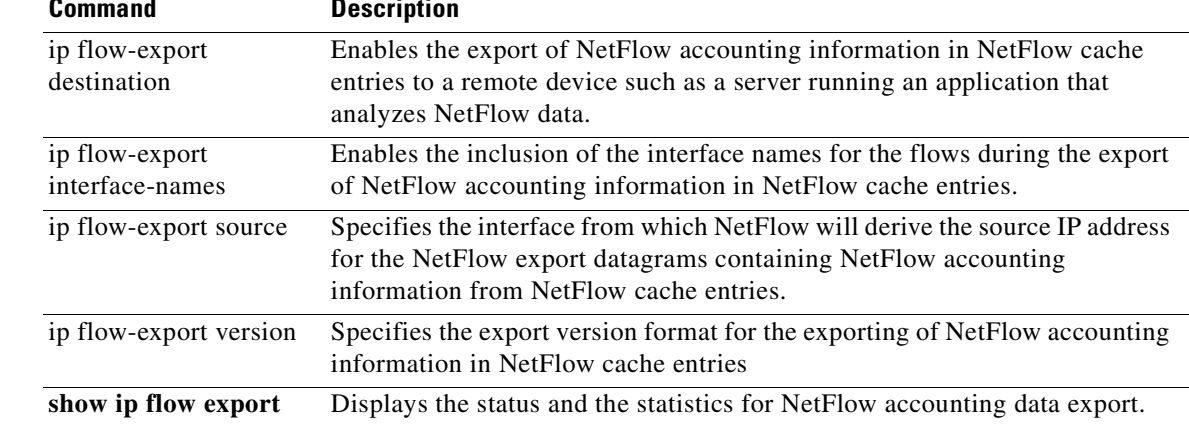

# **ip flow-export version**

To specify the export version format for the exporting of NetFlow accounting information in NetFlow cache entries, use the **ip flow-export version** command in global configuration mode. To return to the default behavior, use the **no** form of this command*.*

**ip flow-export version** {**1** | {**5** | **9**} [**origin-as** | **peer-as**] [**bgp-nexthop**]}

**no ip flow-export version** {**1** | {**5** | **9**} [**origin-as** | **peer-as**] [**bgp-nexthop**]}

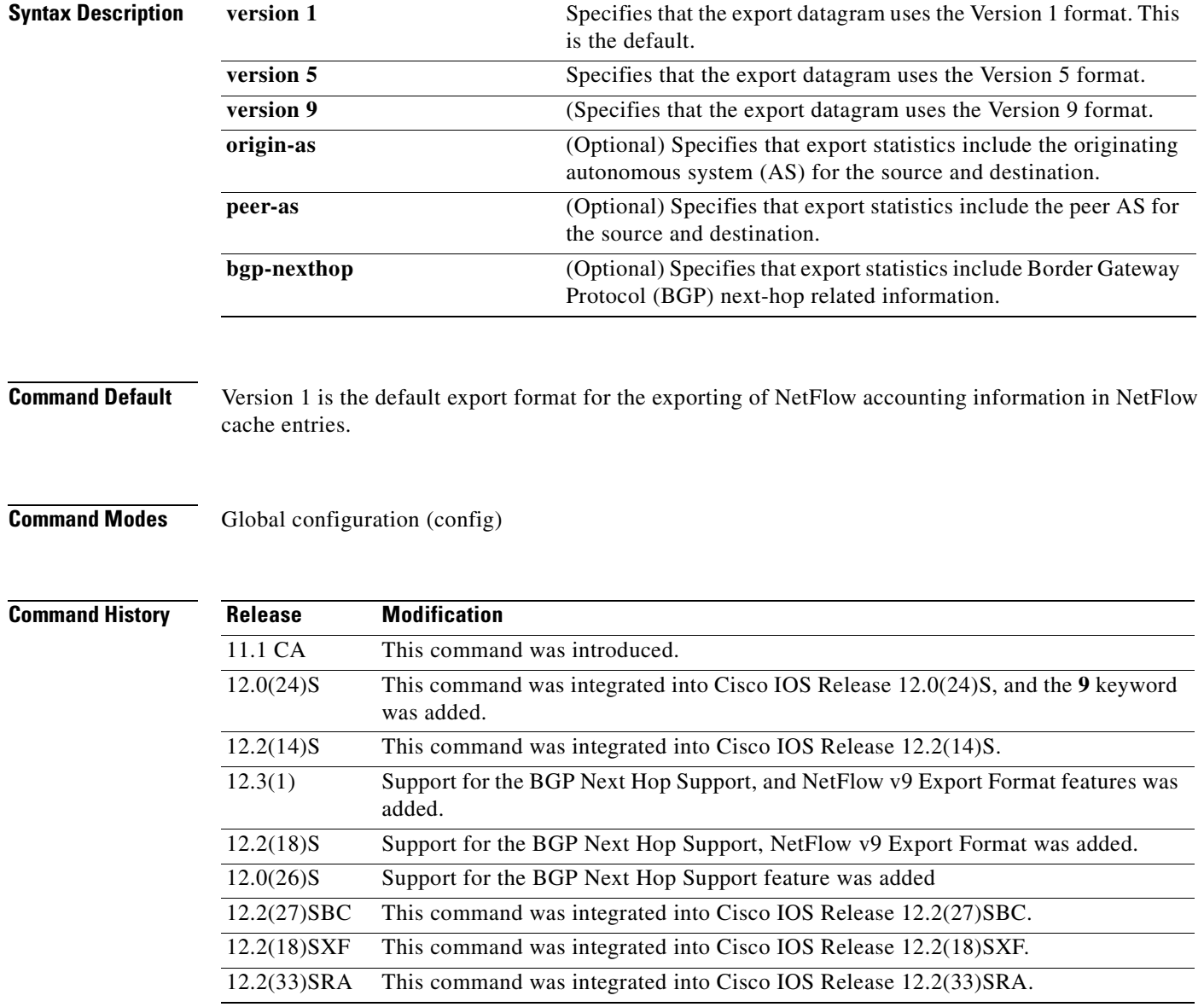

## **Usage Guidelines** The **ip flow-export version** command supports three export data formats: Version 1, Version 5, and Version 9. Version 1 should be used only when it is the only NetFlow data export format version that is supported by the application that you are using to analyze the exported NetFlow data. Version 5 exports more fields than Version 1. Version 9 is the only flexible export format version. The NetFlow Version 9 Export Format feature was introduced in Cisco IOS Release 12.0(24)S and was

integrated into Cisco IOS Release 12.3(1) and Cisco IOS Release 12.2(18)S. NetFlow Version 9 is a flexible and extensible means for transferring NetFlow records from a network node to a collector. NetFlow Version 9 has definable record types and is self-describing for easier

NetFlow Collection Engine configuration.

Third-party business partners who produce applications that provide NetFlow Collection Engine or display services for NetFlow do not need to recompile their applications each time a new NetFlow technology is added. Instead, with the NetFlow Version 9 Export Format feature, they can use an external data file that documents the known template formats and field types.

NetFlow Version 9 has the following characteristics:

- **•** Record formats are defined by templates.
- Template descriptions are communicated from the router to the NetFlow Collection (NFC) Engine.
- Flow records are sent from the router to the NetFlow Collection Engine with minimal template information so that the NetFlow Collection Engine can relate the records to the appropriate template.

Version 9 is independent of the underlying transport (UDP, TCP, SCTP, and so on).

**Note** The values for the BGP nexthop IP address captured by the **bgp-nexthop** command are exported to a NetFlow export destination only when the Version 9 export format is configured.

**Note** In order for the BGP information to be populated in the main cache, you must have either a NetFlow export destination configured or a NetFlow aggregation configured.

**Note** The AS values for the **peer-as** and the **origin-as** keywords are captured only if you have configured an export destination with the **ip flow-export destination** command.

For more information on the available export data formats, see the *Cisco IOS NetFlow Configuration Guide,* Release 12.4T. For more information on the Version 9 data format, see the *[Cisco IOS NetFlow](http://www.cisco.com/en/US/products/sw/iosswrel/ps5187/products_feature_guide09186a00801b0696.html)  [Version 9 Export Format Feature Guide](http://www.cisco.com/en/US/products/sw/iosswrel/ps5187/products_feature_guide09186a00801b0696.html)*.

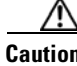

**Caution** Entering the **ip flow-export** or **no ip flow-export** command on the Cisco 12000 Series Internet routers and specifying any format version other than Version 1 (in other words, entering the **ip flow-export** or **no ip flow-export** command and specifying either the **version 5** or **version 9** keyword) causes packet forwarding to stop for a few seconds while NetFlow reloads the route processor and line card Cisco Express Forwarding (CEF) tables. To avoid interruption of service to a live network, either apply this command during a change window or include it in the startup-config file to be executed during a router reboot.

**Examples** The following example shows how to configure the networking device to use the NetFlow Version 9 format for the exported data and how to include the originating autonomous system (origin-as) with its corresponding next BGP hop (bgp-nexthop):

Router(config)# **ip flow-export version 9 origin-as bgp-nexthop**

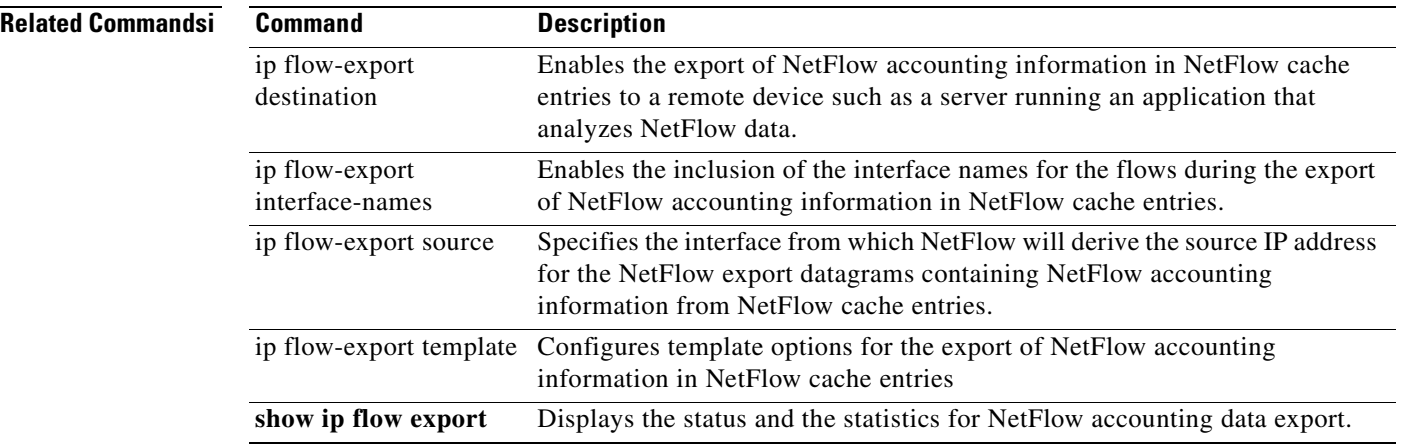

 $\mathbf{I}$ 

a pro

# **ip flow-export version (Supervisor Engine 2)**

To specify the version for the export of information in NetFlow cache entries, use the **ip flow-export version** command in global configuration mode. To disable information exporting, use the **no** form of this command.

**ip flow-export version** {**1** | **5** [**origin-as** | **peer-as**] | **6** [**origin-as** | **peer-as**]}

**no ip flow-export version**

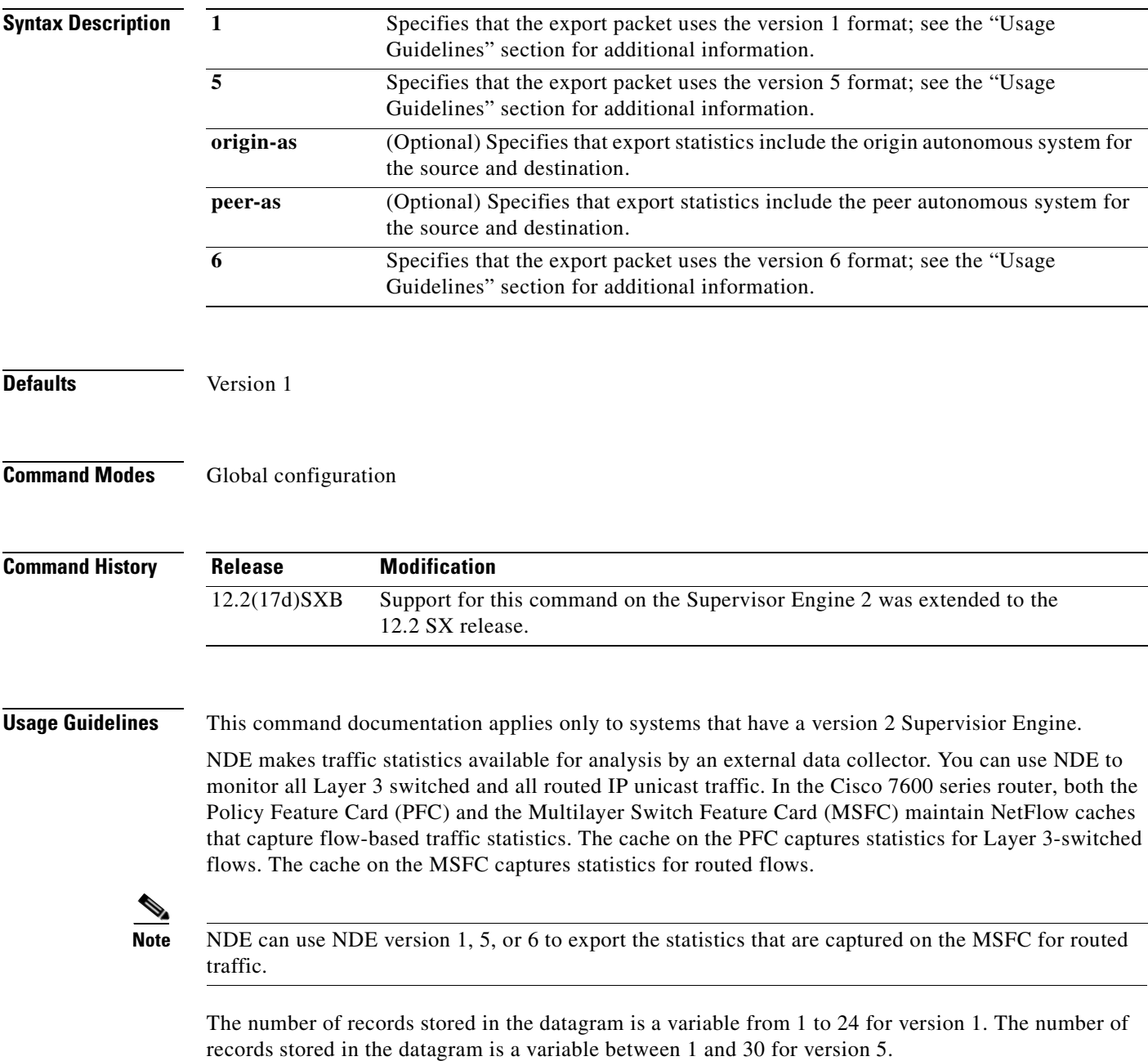

For more information on NDE, refer to the "Configuring NDE" chapter in the *Cisco 7600 Series Router Cisco IOS Software Configuration Guide*.

**Examples** This example shows how to export the data using the version 5 format and include the peer autonomous system information:

```
Router# configure terminal
Router(config)# interface loopback0
Router(config-if)# ip address 4.0.0.1 255.0.0.0
Router(config-if)# exit
Router(config)# interface serial 5/0:0
Router(config-if)# ip unnumbered loopback0
Router(config-if)# no ip mroute-cache
Router(config-if)# encapsulation ppp
Router(config-if)# ip route-cache flow
Router(config-if)# exit
Router(config)# ip flow-export version 5 peer-as
Router(config)# exit
```
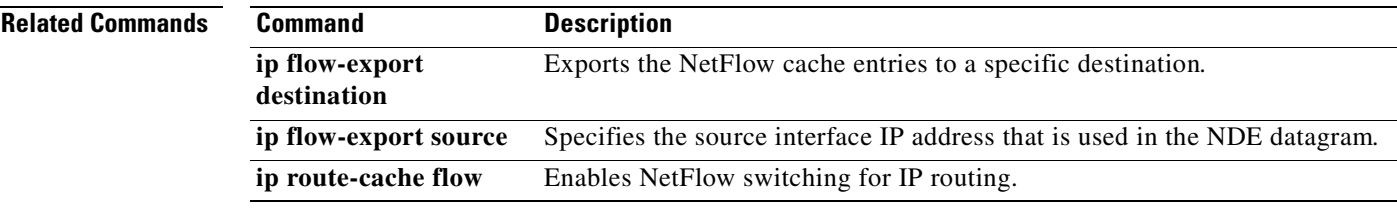

 $\mathbf{I}$ 

a pro

# **ip flow-export version (Supervisor Engine 720)**

To specify the version for the export of information in NetFlow cache entries, use the **ip flow-export version** command in global configuration mode. To return to the default settings, use the **no** form of this command.

**ip flow-export version** {**1** | {**5** [**origin-as** | **peer-as**]} | {**9** [**bgp-nexthop** | **origin-as** | **peer-as**]}}

**no ip flow-export version**

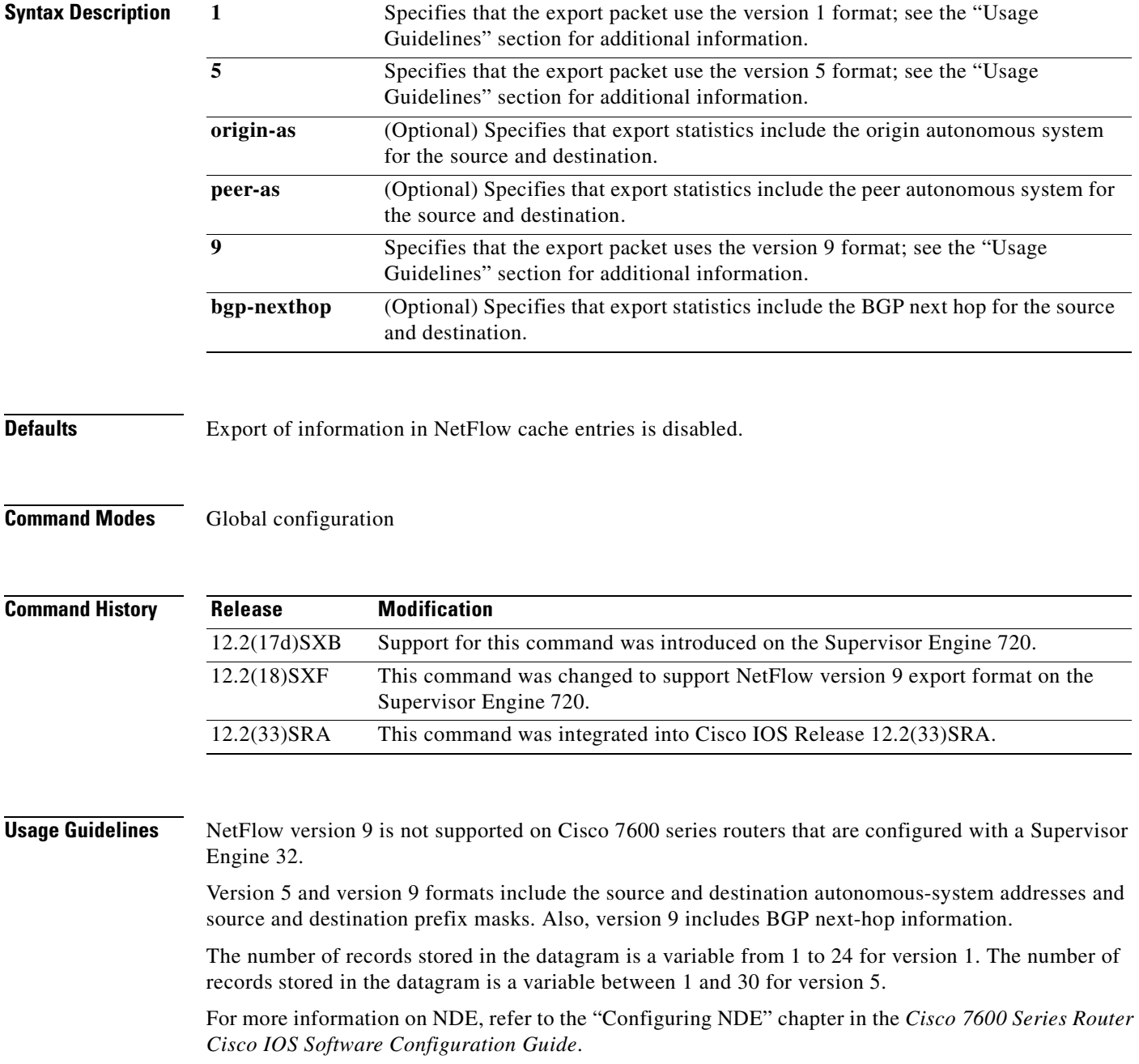

**Examples** This example shows how to export the data using the version 5 format:

Router(config)# **ip flow-export version 5** Router(config)#

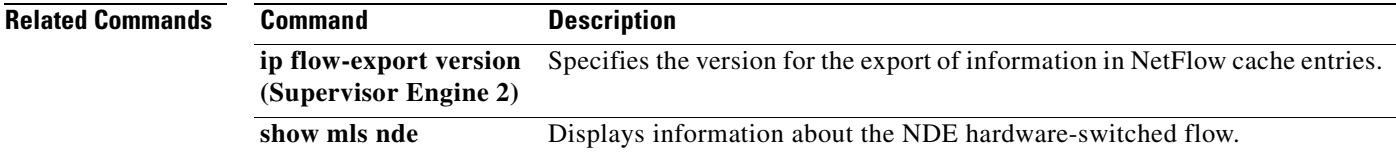

## **ip flow-top-talkers**

To configure NetFlow top talkers to capture traffic statistics for the unaggregated top flows of the heaviest traffic patterns and most-used applications in the network, use the **ip flow-top-talkers**  command in global configuration mode. To disable NetFlow top talkers, use the **no** form of this command.

**ip flow-top-talkers**

**no ip flow-top-talkers**

 $\mathcal{L}$ 

**Tip** The **ip flow-top-talkers** command does not appear in the configuration until you have configured the **top** *number* and **sort-by** [**bytes** | **packets**] commands.

**Syntax Description** This command has no arguments or keywords.

**Defaults** NetFlow top talkers is disabled by default.

**Command Modes** Global configuration

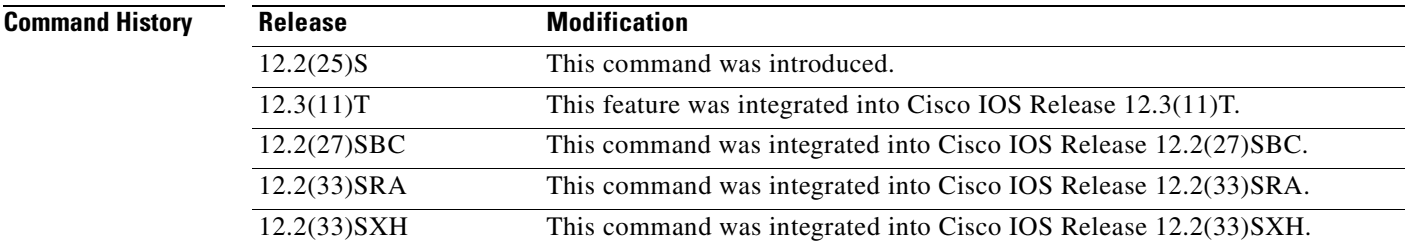

## **Usage Guidelines Enabling NetFlow**

You must enable NetFlow on at least one interface in the router; and configure NetFlow top talkers before you can use the **show ip flow top-talkers** command to display the traffic statistics for the unaggregated top flows in the network. NetFlow top talkers also requires that you configure the **sort-by** and **top** commands. Optionally, the **match** command can be configured to specify additional matching criteria.

## **Cache Timeout**

The timeout period as specified by the **cache-timeout** command does not start until the **show ip flow top-talkers** command is entered. From that time, the same top talkers are displayed until the timeout period expires. To recalculate a new list of top talkers before the timeout period expires, you can change the parameters of the **cache-timeout**, **top**, or **sort-by** command prior to entering the **show ip flow top-talkers** command.

A long timeout period for the **cache-timeout** command limits the system resources that are used by the NetFlow top talkers feature. However, the list of top talkers is calculated only once during the timeout period. If a request to display the top talkers is made more than once during the timeout period, the same results are displayed for each request, and the list of top talkers is not recalculated until the timeout period expires.

A short timeout period ensures that the latest list of top talkers is retrieved; however too short a period can have undesired effects:

- **•** The list of top talkers is lost when the timeout period expires. You should configure a timeout period for at least as long as it takes the network management system (NMS) to retrieve all the required NetFlow top talkers.
- **•** The list of top talkers is updated every time the top talkers information is requested, possibly causing unnecessary usage of system resources.

A good method to ensure that the latest information is displayed, while also conserving system resources, is to configure a large value for the timeout period, but cause the list of top talkers to be recalculated by changing the parameters of the **cache-timeout**, **top**, or **sort-by** command prior to entering the **show ip flow top-talkers** command to display the top talkers. Changing the parameters of the **cache-timeout**, **top**, or **sort-by** command causes the list of top talkers to be recalculated upon receipt of the next command line interface (CLI) or MIB request.

Use the **show ip flow top-talkers** command to display the list of unaggregated top flows.

**Examples** In the following example, a maximum of four top talkers is configured. The sort criterion is configured to sort the list of top talkers by the total number of bytes for each Top Talker.

```
Router(config)# ip flow-top-talkers
Router(config-flow-top-talkers)# top 4
Router(config-flow-top-talkers)# sort-by bytes
```
The following example shows the output of the **show ip flow top talkers** command with the configuration from the previous example:

```
Router# show ip flow top-talkers
```
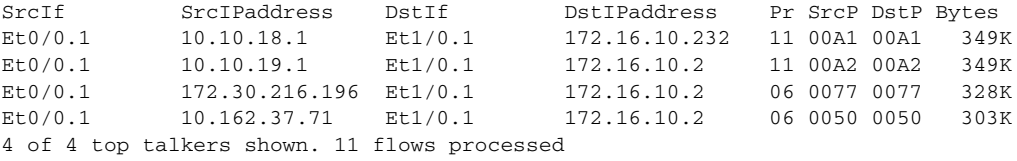

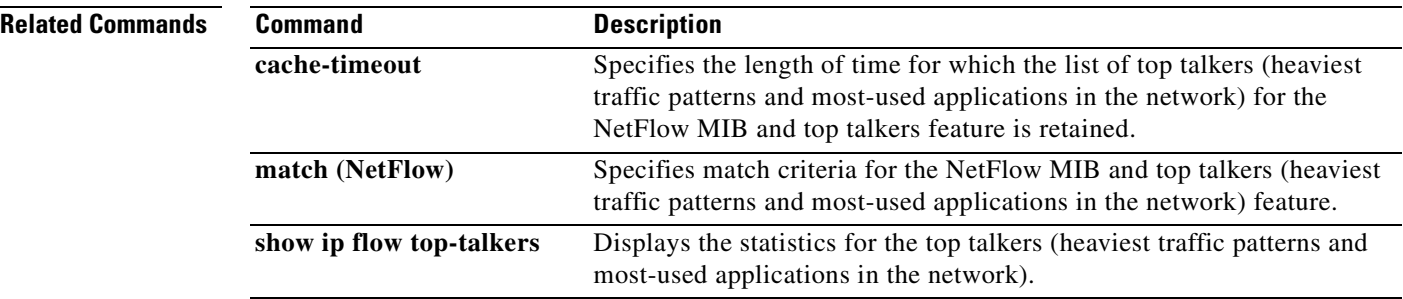

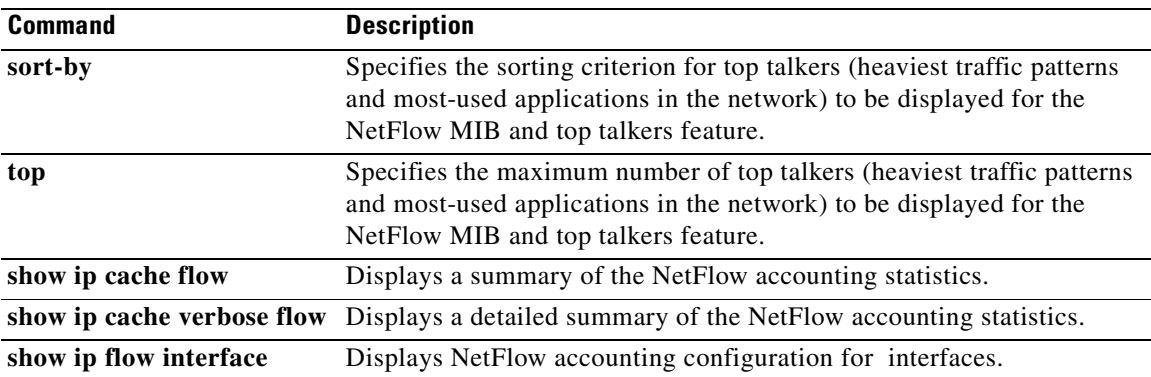

# **ip multicast netflow**

To configure multicast NetFlow accounting on an interface, use the **ip multicast netflow** command in interface configuration mode. To disable multicast NetFlow accounting, use the **no** form of this command.

**ip multicast netflow {ingress** | **egress**}

**no ip multicast netflow {ingress** | **egress**}

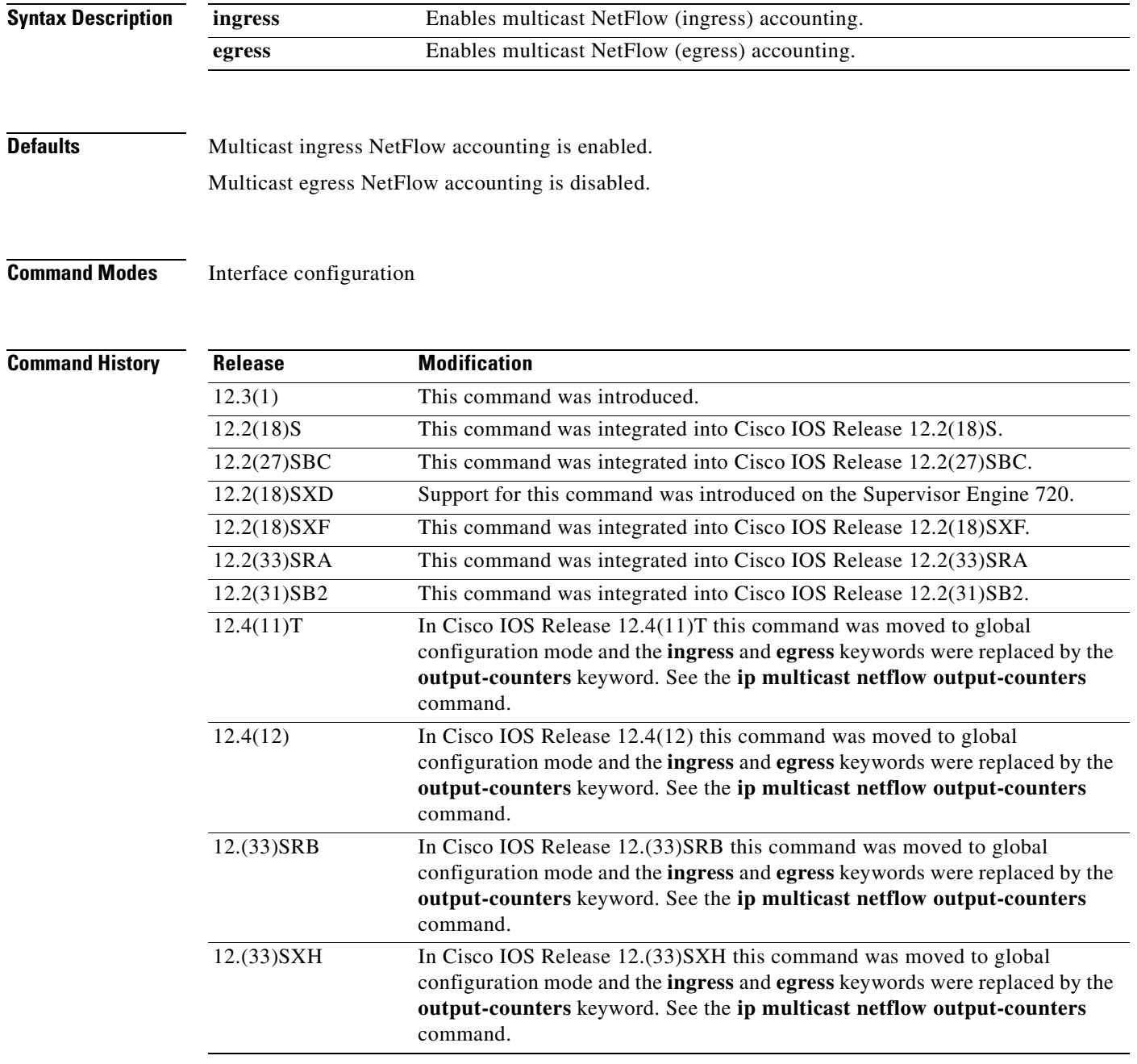
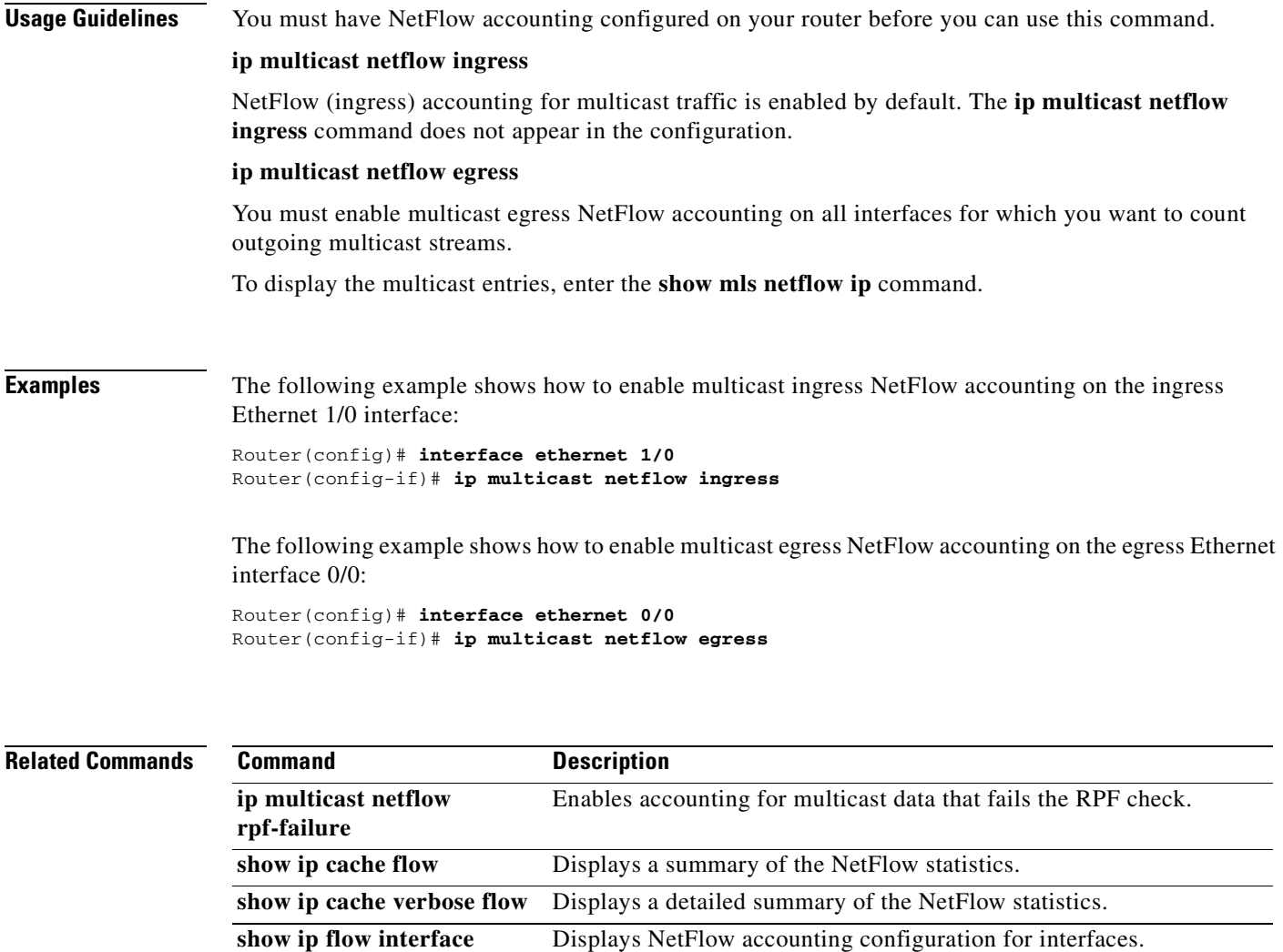

**show ip mroute** Displays the contents of the IP multicast routing (mroute) table.

**show mls netflow ip** Displays information about the hardware NetFlow IP.

## **ip multicast netflow output-counters**

To enable NetFlow accounting for the number of bytes and packets of multicast traffic forwarded from an ingress flow, use the **ip multicast netflow output-counters** command in global configuration mode. To disable accounting for the number of bytes and packets forwarded, use the **no** form of this command.

**ip multicast netflow output-counters**

**no ip multicast netflow output-counters**

**Syntax Description** This command has no arguments or keywords.

**Defaults** Accounting for the number of bytes and packets of multicast traffic that is forwarded is disabled.

**Command Modes** Global configuration

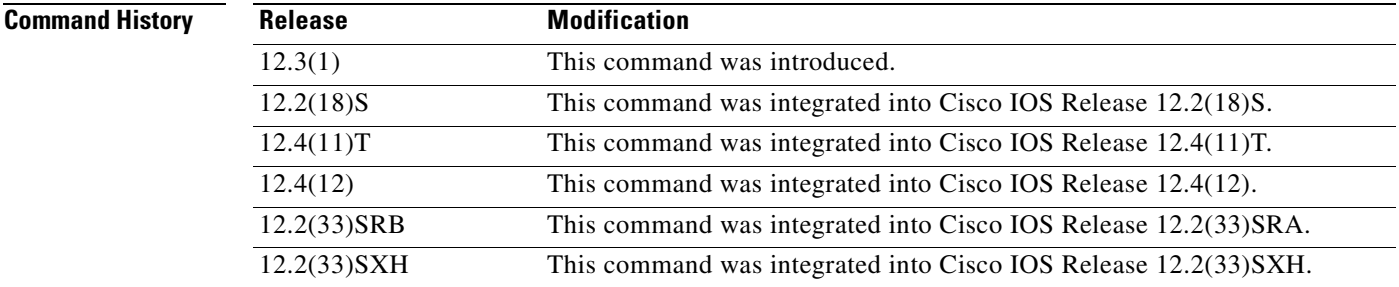

**Usage Guidelines** You must have NetFlow accounting configured on your router before you can use this command.

**Examples** The following example shows how to enable NetFlow accounting for the number of bytes and packets of multicast traffic forwarded from an ingress flow:

> Router# **configure terminal** Router(config)# **ip multicast netflow output-counters** Router(config)# **end**

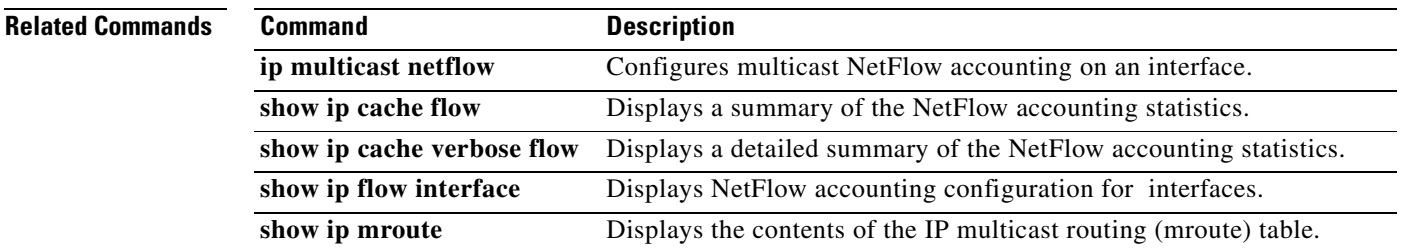

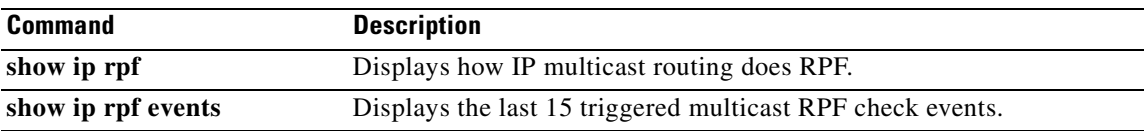

## **ip multicast netflow rpf-failure**

To enable NetFlow accounting for multicast data that fails the reverse path forwarding (RPF) check (meaning any IP packets that lack a verifiable IP source address), use the **ip multicast netflow rpf-failure** command in global configuration mode. To disable accounting for multicast data that fails the RPF check, use the **no** form of this command.

**ip multicast netflow rpf-failure**

**no ip multicast netflow rpf-failure**

**Syntax Description** This command has no arguments or keywords.

**Defaults** Accounting for multicast data that fails the RPF check is disabled.

**Command Modes** Global configuration

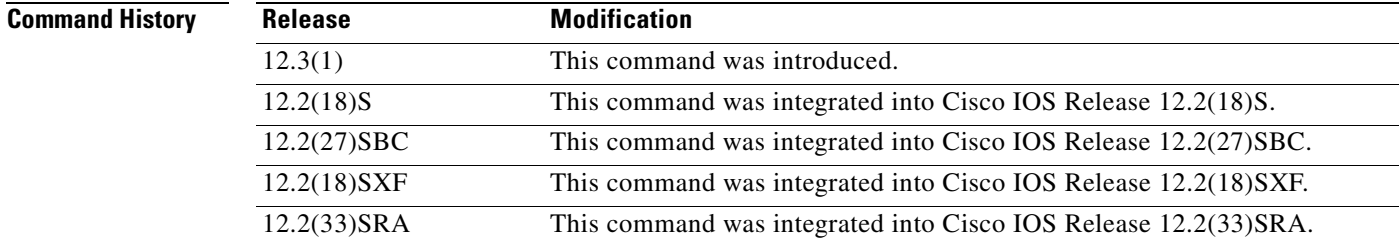

### **Usage Guidelines** You must have NetFlow accounting configured on your router before you can use this command.

**Examples** The following example shows how to enable accounting for multicast data that fails the RPF check:

Router# **configure terminal** Router(config)# **ip multicast netflow rpf-failure** Router(config)# **end**

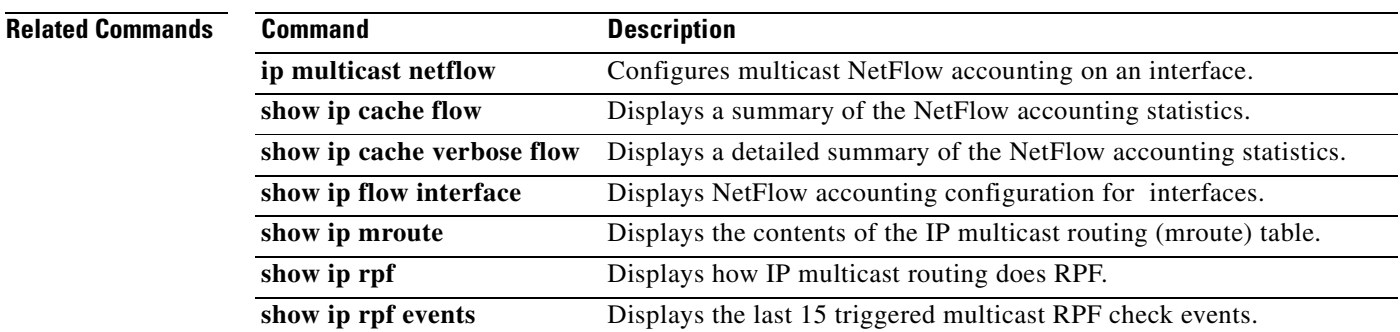

### **ip route-cache flow**

Effective with Cisco IOS Releases 12.4(2)T and 12.2(18)SXD, the **ip route-cache flow** command is replaced by the **ip flow ingress** command. See the **ip flow ingress** command for more information.

To enable NetFlow (ingress) accounting for traffic arriving on an interface, use the **ip route-cache flow**  command in interface configuration mode. To disable NetFlow (ingress) accounting for traffic arriving on an interface, use the **no** form of this command in interface configuration mode.

**ip route-cache flow**

**no route-cache flow**

- **Syntax Description** This command has no arguments or keywords.
- **Defaults** This command is not enabled by default.

### **Command Modes** Interface configuration

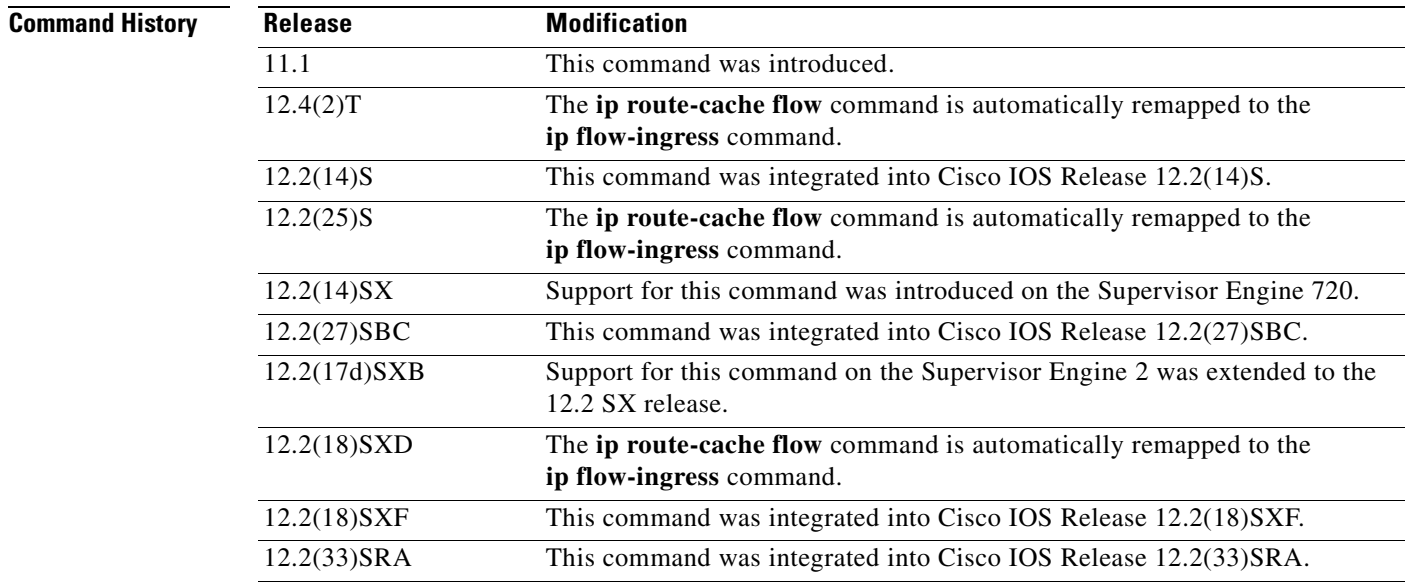

**Usage Guidelines** Use this command on an interface or subinterface to enable NetFlow (ingress) accounting for traffic that is being received by the router.

**The Second Second** 

## **mask (IPv4)**

To specify the source or destination prefix mask for a NetFlow accounting prefix aggregation cache, use the **mask** command in aggregation cache configuration mode. To disable the source or destination mask, use the **no** form of this command.

**mask** {[**destination** | **source**] **minimum** *value*}

**no mask** {[**destination** | **source**] **minimum** *value*}

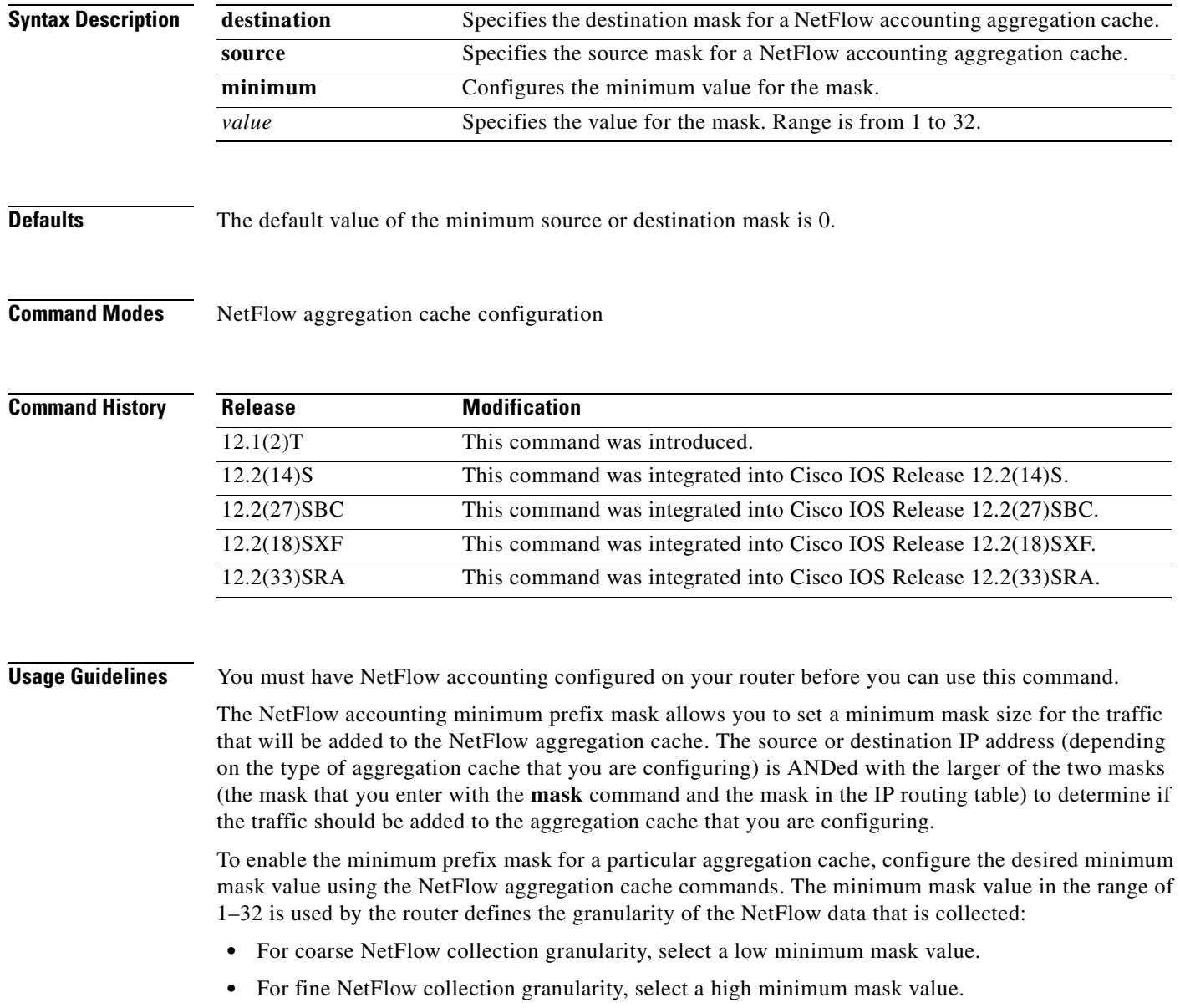

Specifying the minimum value for the source or destination mask of a NetFlow accounting aggregation cache is permitted only for the following NetFlow aggregation cache types:

- **•** Destination prefix aggregation (destination mask only)
- **•** Destination prefix TOS aggregation (destination mask only)
- **•** Prefix aggregation (source and destination mask)
- **•** Prefix-port aggregation (source and destination mask)
- **•** Prefix-TOS aggregation (source and destination mask)
- **•** Source prefix aggregation (source mask only)
- **•** Source prefix TOS aggregation (source mask only)

#### **Examples** • [mask source](#page-114-0)

**•** [mask destination](#page-115-0)

#### <span id="page-114-0"></span>**mask source**

Router#

The following example shows how to configure the source-prefix aggregation cache:

Router(config)# **ip flow-aggregation cache source-prefix** Router(config-flow-cache)# **enable**

The following output from the **show ip cache flow aggregation source-prefix** command shows that, with no minimum mask configured, nine flows are included in the NetFlow source prefix aggregation cache:

```
Router# show ip cache flow aggregation source-prefix
```

```
IP Flow Switching Cache, 278544 bytes
  9 active, 4087 inactive, 18 added
  950 ager polls, 0 flow alloc failures
  Active flows timeout in 30 minutes
  Inactive flows timeout in 15 seconds
IP Sub Flow Cache, 21640 bytes
  9 active, 1015 inactive, 18 added, 18 added to flow
  0 alloc failures, 0 force free
  1 chunk, 1 chunk added
Src If Src Prefix Msk AS Flows Pkts B/Pk Active
Et0/0.1 10.10.10.0 /24 0 4 668 762 179.9
Et0/0.1 10.10.10.0 /24 0 4 668 762 180.8
Et0/0.1 10.10.11.0 /24 0 4 668 1115 180.9
Et0/0.1 10.10.11.0 /24 0 4 668 1115 181.9
Et0/0.1 10.1.0.0 /16 0 4 668 1140 179.9
Et0/0.1 10.1.0.0 /16 0 4 668 1140 179.9
Et0/0.1 172.16.6.0 /24 0 1 6 52 138.4
Et0/0.1 172.16.1.0 /24 0 8 1338 1140 182.1<br>Et0/0.1 172.16.1.0 /24 0 8 1339 1140 181.0
Et0/0.1 172.16.1.0 /24 0 8 1339 1140 181.0
```
The following example shows how to configure the source-prefix aggregation cache using a minimum source mask of 8:

```
Router(config)# ip flow-aggregation cache source-prefix
Router(config-flow-cache)# mask source minimum 8
Router(config-flow-cache)# enable
```
The following output from the **show ip cache flow aggregation source-prefix** command shows that with a minimum mask of 8 configured, only five flows from the same traffic used in the previous example are included in the NetFlow source prefix aggregation cache:

```
Router# show ip cache flow aggregation source-prefix
IP Flow Switching Cache, 278544 bytes
   5 active, 4091 inactive, 41 added
   3021 ager polls, 0 flow alloc failures
  Active flows timeout in 30 minutes
  Inactive flows timeout in 15 seconds
IP Sub Flow Cache, 21640 bytes
   5 active, 1019 inactive, 59 added, 59 added to flow
   0 alloc failures, 0 force free
   1 chunk, 7 chunks added
```
Minimum source mask is configured to /8

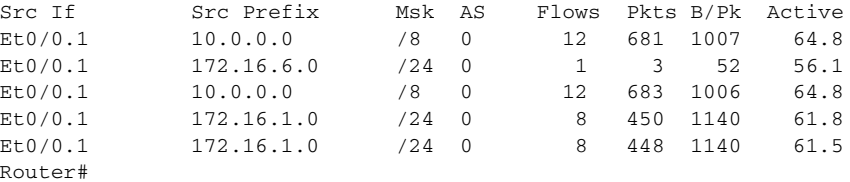

#### <span id="page-115-0"></span>**mask destination**

The following example shows how to configure the destination-prefix aggregation cache:

```
Router(config)# ip flow-aggregation cache destination-prefix
Router(config-flow-cache)# enable
```
The following output from the **show ip cache flow aggregation destination-prefix** command shows that, with no minimum mask configured, only two flows are included in the NetFlow source prefix aggregation cache:

```
Router# show ip cache flow aggregation destination-prefix
```

```
IP Flow Switching Cache, 278544 bytes
  3 active, 4093 inactive, 3 added
  4841 ager polls, 0 flow alloc failures
  Active flows timeout in 30 minutes
  Inactive flows timeout in 15 seconds
IP Sub Flow Cache, 21640 bytes
  3 active, 1021 inactive, 9 added, 9 added to flow
  0 alloc failures, 0 force free
  1 chunk, 1 chunk added
Dst If Dst Prefix Msk AS Flows Pkts B/Pk Active
Et1/0.1 172.16.10.0 /24 0 120 6737 1059 371.0
Et1/0.1 172.16.10.0 /24 0 120 6739 1059 370.9
```
The following example shows how to configure the destination-prefix aggregation cache using a minimum source mask of 32:

```
Router(config)# ip flow-aggregation cache destination-prefix
Router(config-flow-cache)# mask source minimum 32
Router(config-flow-cache)# enable
```
The following output from the **show ip cache flow aggregation destination-prefix** command shows that, with a minimum mask of 32 configured, 20 flows from the same traffic used in the previous example are included in the NetFlow source prefix aggregation cache:

Router# **show ip cache flow aggregation destination-prefix**

IP Flow Switching Cache, 278544 bytes 20 active, 4076 inactive, 23 added 4984 ager polls, 0 flow alloc failures Active flows timeout in 30 minutes Inactive flows timeout in 15 seconds IP Sub Flow Cache, 21640 bytes 20 active, 1004 inactive, 29 added, 29 added to flow 0 alloc failures, 0 force free 1 chunk, 2 chunks added

Minimum destination mask is configured to /32

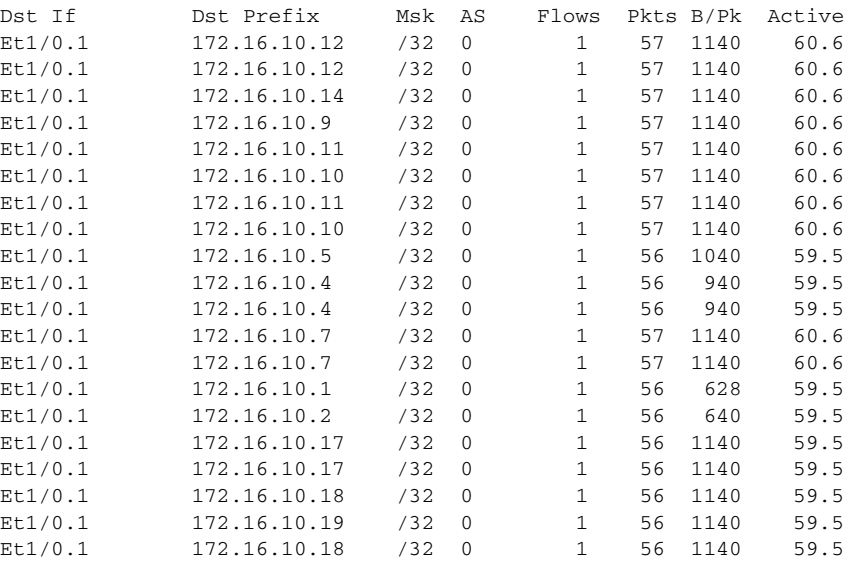

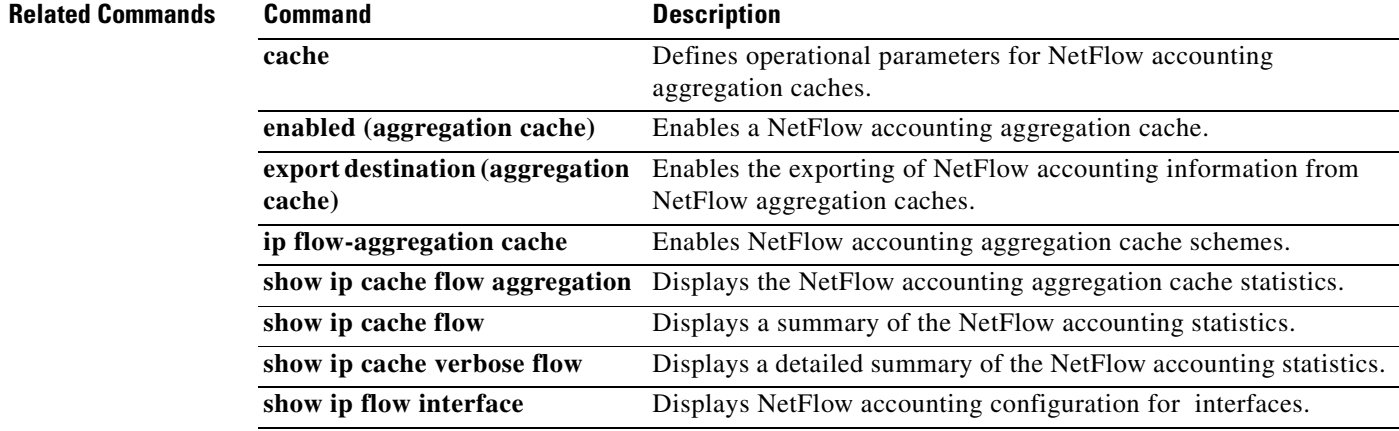

### **match (NetFlow)**

To specify match criteria for the NetFlow top talkers (unaggregated top flows), use the **match** command in NetFlow top talkers configuration mode. To remove match criteria for NetFlow top talkers, use the **no** form of this command.

**match** {[**byte-range** [*max-byte-number min-byte-number* | **max** *max-byte-number* | **min** *min-byte-number*] | **class-map** *map-name* | **destination** [**address** *ip-address* [*mask* | /*nn*] | **as** *as-number* | **port** [*max-port-number min-port-number* | **max** *max-port-number* | **min** *min-port-number*] | **direction** [**ingress** | **egress**] | **flow-sampler** *flow-sampler-name* | **input-interface** *interface-type interface-number* | **nexthop-address** *ip-address* [*mask* | /*nn*] | **output-interface** *interface-type interface-number* | **packet-range** [*max-packets min-packets* | **max** *max-packets* | **min** *min-packets*] | **protocol** [*protocol-number* | **udp** | **tcp**] | **source** [**address** *ip-address* [*mask* | /*nn*] | **as** *as-number* | **port** *max-port-number min-port-number* | **max** *max-port-number* | **min** *min-port-number*] | **tos** [*tos-byte* | **dscp** *dscp* | **precedence** *precedence*]

### **no match** {**byte-range** | **class-map** | **destination** [**address** | **as** | **port**] | **direction** | **flow-sampler** | **input-interface** | **nexthop-address** | **output-interface** | **packet-range** | **protocol** | **source** [**address** | **as** | **port**] | **tos**}

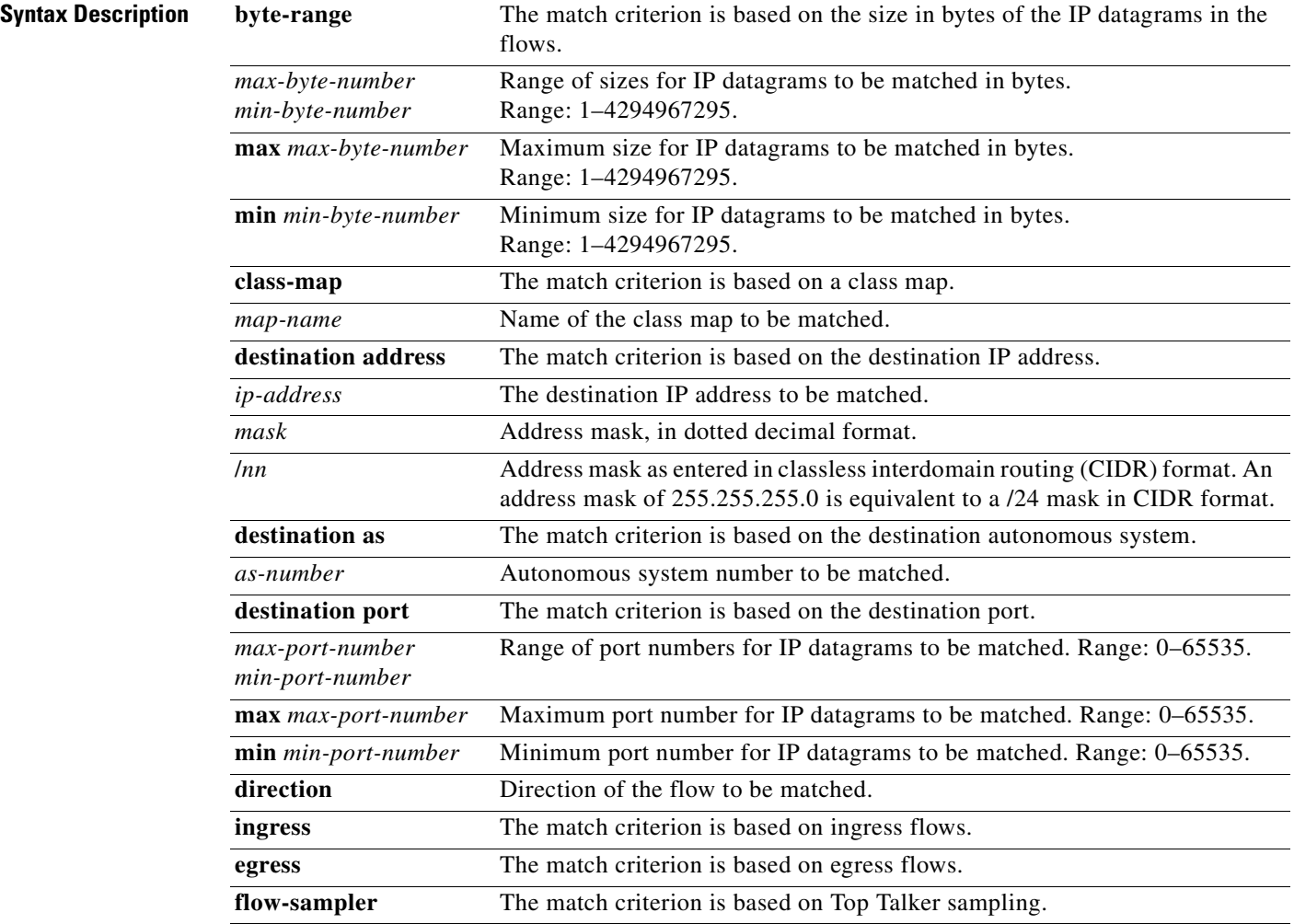

l.

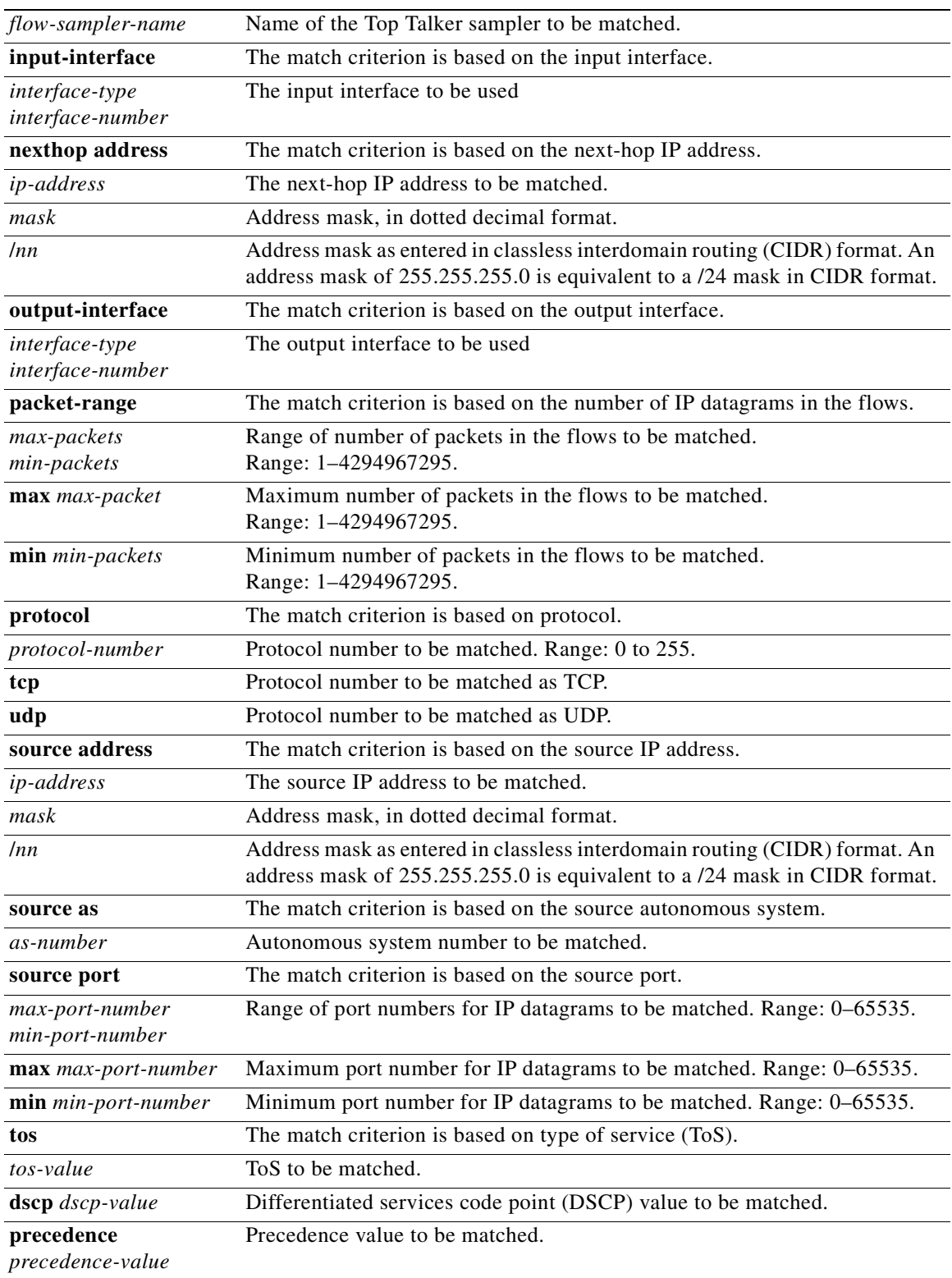

**Defaults** No matching criteria are specified by default. All top talkers are displayed.

### **Command Modes** NetFlow top talkers configuration

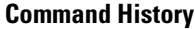

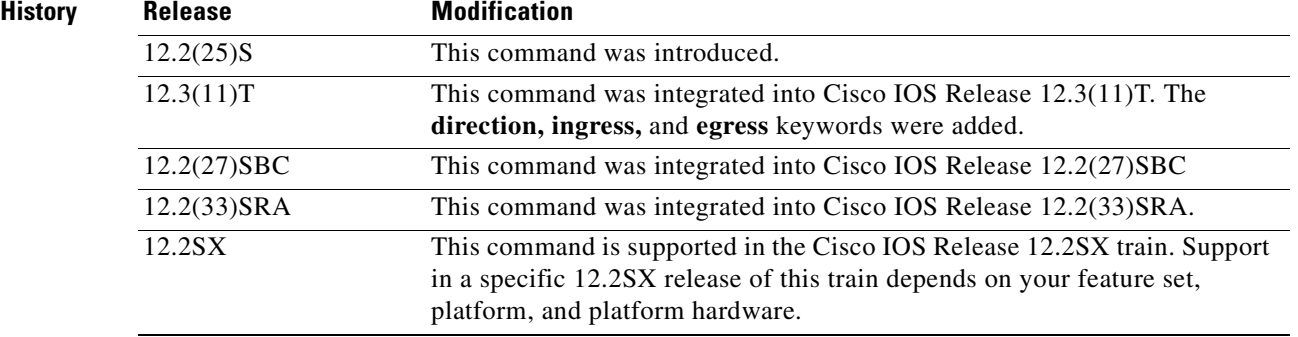

### **Usage Guidelines Configuring NetFlow Top Talkers**

You must enable NetFlow on at least one interface in the router; and configure NetFlow top talkers before you can use the **show ip flow top-talkers** command to display the traffic statistics for the unaggregated top flows in the network. NetFlow top talkers also requires that you configure the **sort-by** and **top** commands.

### **Specifying Match Criteria**

Use this command to specify match criteria for NetFlow top talkers. Using matching criteria is useful to restrict the list of top talkers.

If you are using a MIB and using simple network management protocol (SNMP) commands to configure this feature, refer to [Table](#page-119-0) 11 for a mapping of the command-line interface (CLI) commands to the MIB SNMP commands:

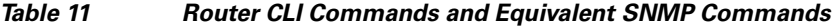

<span id="page-119-0"></span>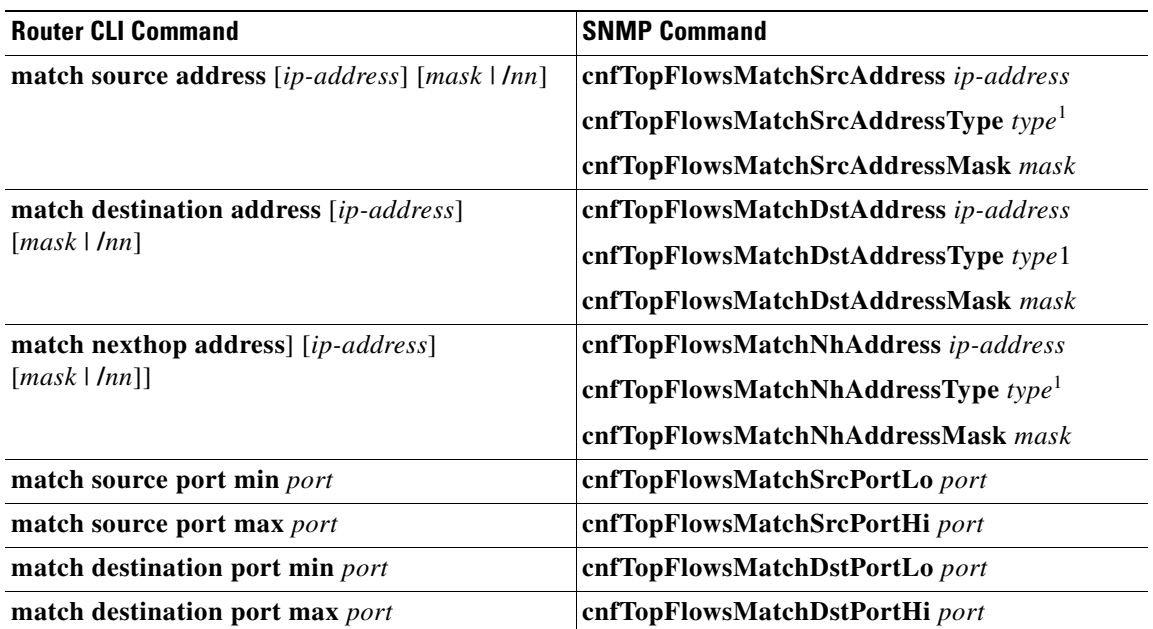

| <b>Router CLI Command</b>                                                                          | <b>SNMP Command</b>                                                                  |
|----------------------------------------------------------------------------------------------------|--------------------------------------------------------------------------------------|
| match source as <i>as-number</i>                                                                   | cnfTopFlowsMatchSrcAS as-number                                                      |
| match destination as <i>as-number</i>                                                              | cnfTopFlowsMatchDstAS as-number                                                      |
| match input-interface interface                                                                    | cnfTopFlowsMatchInputIf interface                                                    |
| match output-interface interface                                                                   | cnfTopFlowsMatchOutputIf interface                                                   |
| <b>match</b> tos [tos-value $\vert$ <b>dscp</b> dscp-value $\vert$<br>precedence precedence-value] | cnfTopFlowsMatchTOSByte tos-value <sup>2</sup>                                       |
| match protocol [protocol-number   tcp   udp]                                                       | cnfTopFlowsMatchProtocol protocol-number                                             |
| match flow-sampler flow-sampler-name                                                               | cnfTopFlowsMatchSampler flow-sampler-name                                            |
| match class-map class                                                                              | cnfTopFlowsMatchClass class                                                          |
| match packet-range min minimum-range                                                               | cnfTopFlowsMatchMinPackets minimum-range                                             |
| match packet-range max maximum-range                                                               | cnfTopFlowsMatchMaxPackets<br>maximum-range                                          |
| match byte-range min minimum-range                                                                 | cnfTopFlowsMatchMinBytes minimum-range                                               |
| match byte-range max maximum-range                                                                 | cnfTopFlowsMatchMaxPackets<br>maximum-range                                          |
| direction [ingress   egress]                                                                       | cnfTopFlowsMatchDirection [flowDirNone(0)  <br>flowDirIngress(1)   flowDirEgress(2)] |

**Table 11 Router CLI Commands and Equivalent SNMP Commands (continued)**

1. The only IP version type that is currently supported is IPv4 (type 1).

2. The *tos-value* argument consists of 6 bits for DSCP, 3 bits for precedence, and 8 bits (one byte) for ToS.

**Examples** The following example shows how you enter NetFlow top talkers configuration mode and specify that the top talkers are to contain the following characteristics:

> • The list of top talkers will have a source IP address that begins with 10.10.0.0 and subnet a mask of 255.255.0.0 (/16).

```
Router(config)# ip flow-top-talkers
Router(config-flow-top-talkers)# match source address 10.10.0.0/16
Router(config-flow-top-talkers)# top 4
Router(config-flow-top-talkers)# sort-by bytes
```
The following example shows the output of the **show ip flow top talkers** command when the configuration from the previous example is used:

Router# **show ip flow top-talkers**

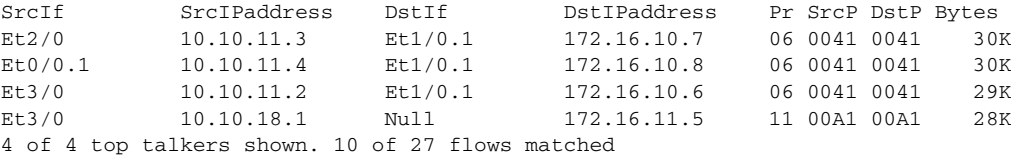

The following example shows how you enter NetFlow top talkers configuration mode and specify that the top talkers are to contain the following characteristics:

- **•** The list of top talkers will have a source IP address that begins with 10.10.0.0 and subnet mask of 255.255.0.0 (/16).
- The list of top talkers will have a destination IP address that begins with 172.16.11.0 and a subnet mask of 255.255.255.0 (/24)

```
Router(config)# ip flow-top-talkers
Router(config-flow-top-talkers)# match source address 10.10.0.0/16
Router(config-flow-top-talkers)# match destination address 172.16.11.0/24
Router(config-flow-top-talkers)# top 4
Router(config-flow-top-talkers)# sort-by bytes
```
The following example shows the output of the **show ip flow top talkers** command when the configuration from the previous example is used:

Router# **show ip flow top-talkers**

SrcIf SrcIPaddress DstIf DstIPaddress Pr SrcP DstP Bytes Et3/0 10.10.18.1 Null 172.16.11.5 11 00A1 00A1 67K Et3/0 10.10.19.1 Null 172.16.11.6 11 00A2 00A2 67K 2 of 4 top talkers shown. 2 of 30 flows matched

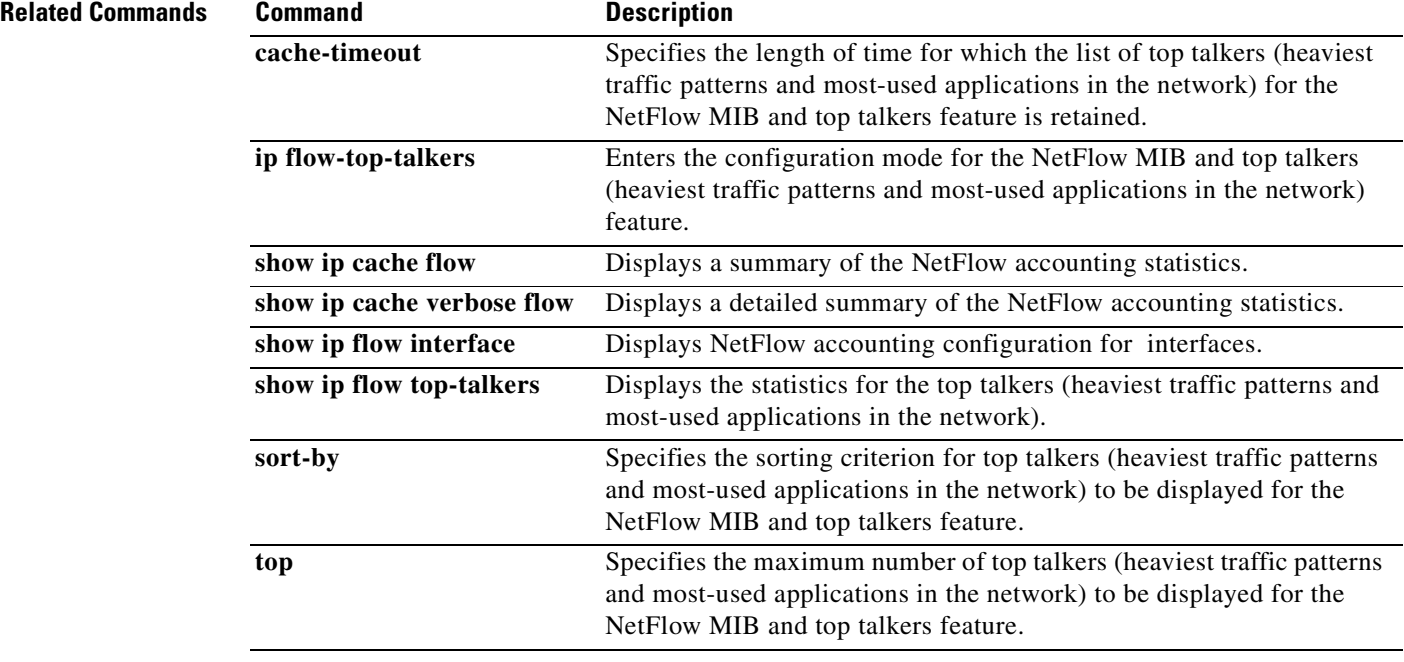

## **mls aging fast**

To configure the fast-aging time for unicast entries in the Layer 3 table, use the **mls aging fast** command in global configuration mode. To restore the MLS fast-aging time to the default settings, use the **no** form of this command.

**mls aging fast** [{**threshold** *packet-count*} [{**time** *seconds*}]]

**mls aging fast** [{**time** *seconds*} [{**threshold** *packet-count*}]]

**no mls aging fast**

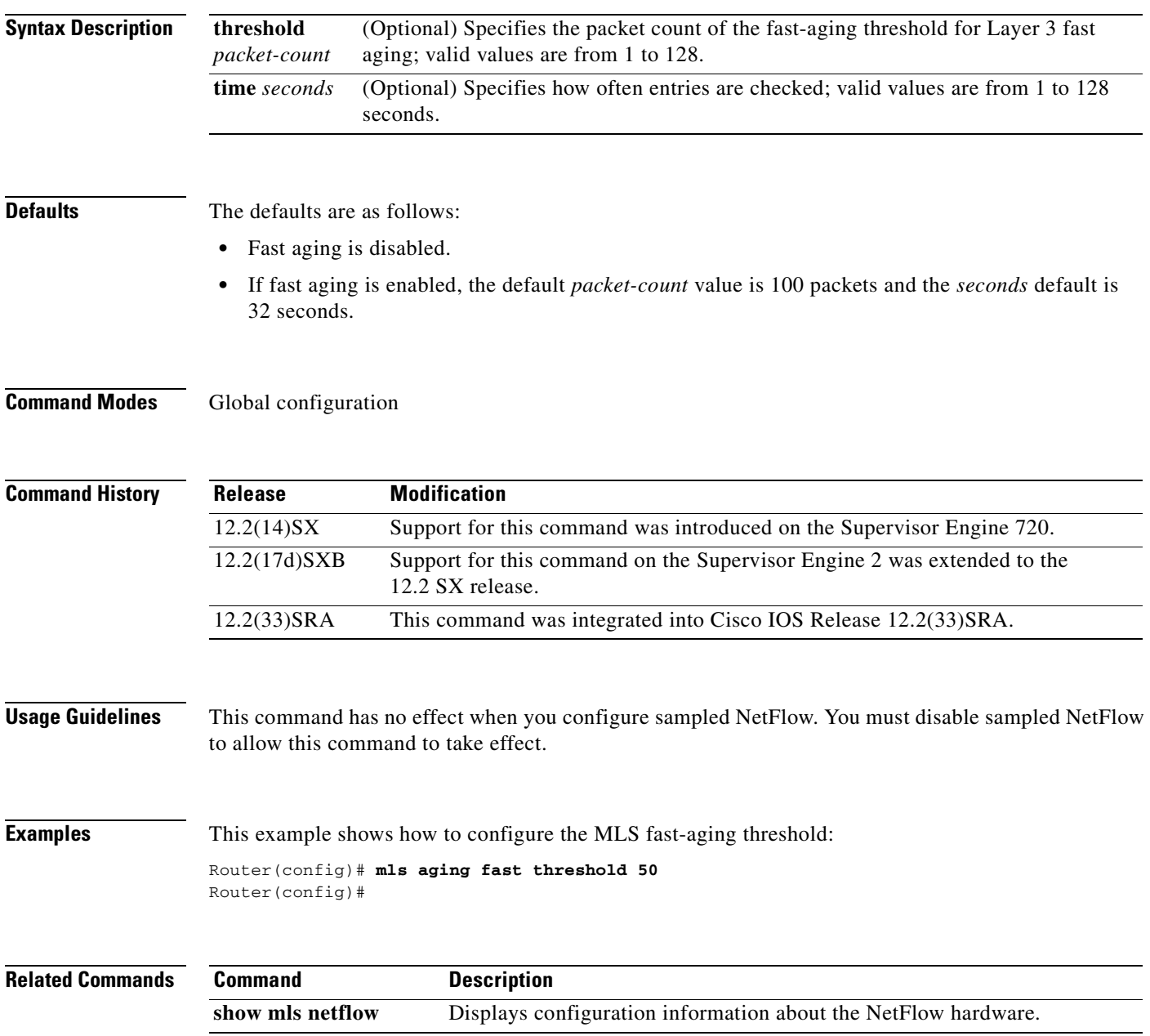

**The Second Second** 

# **mls aging long**

To configure the long-aging time for unicast entries in the Layer 3 table, use the **mls aging long**  command in global configuration mode. To restore the MLS long-aging time to the default settings, use the **no** form of this command.

**mls aging long** *seconds*

**no mls aging long**

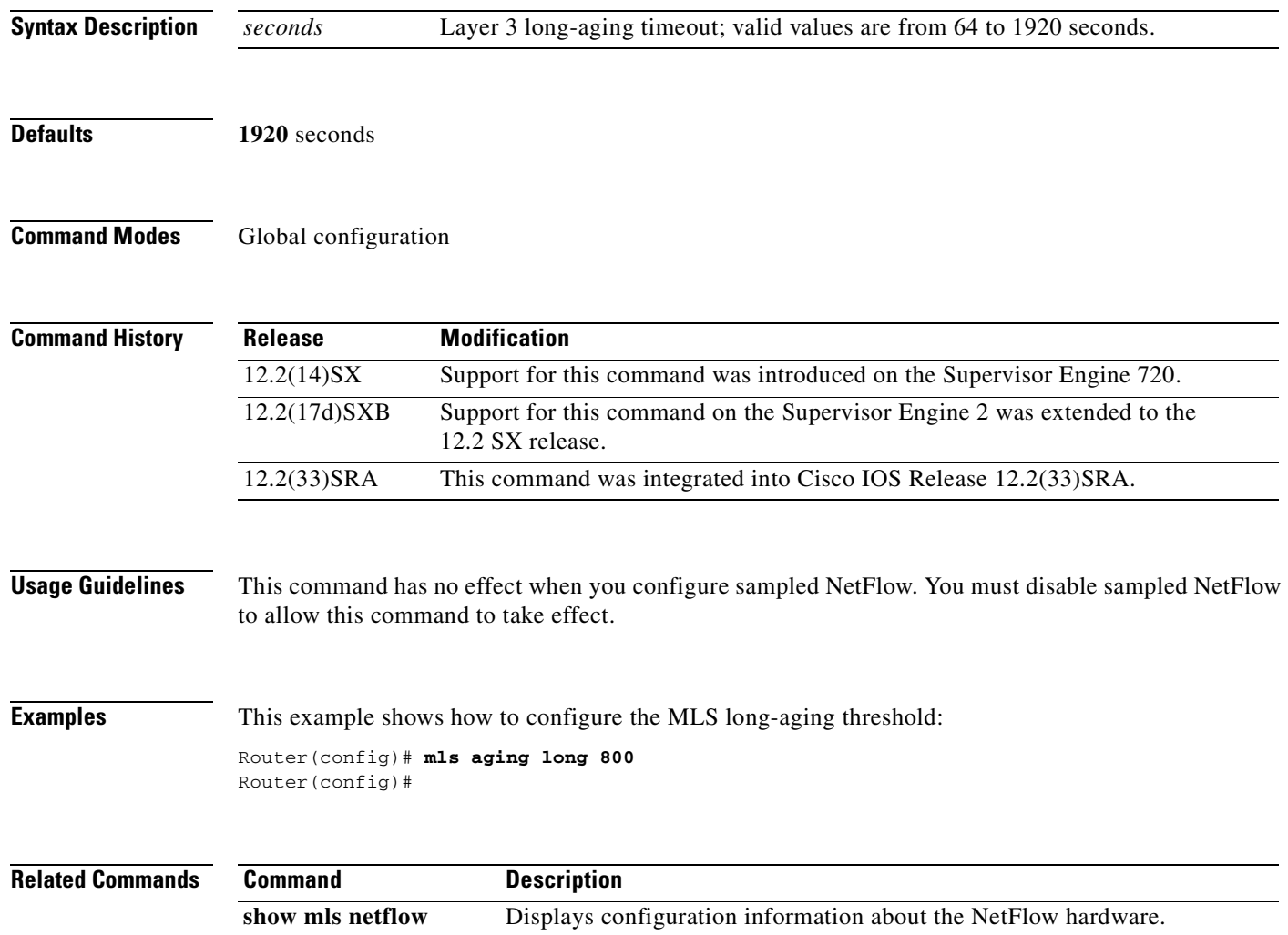

## **mls aging normal**

To configure the normal-aging time for unicast entries in the Layer 3 table, use the **mls aging normal**  command in global configuration mode. To restore the MLS normal-aging time to the default settings, use the **no** form of this command.

**mls aging normal** *seconds*

**no mls aging normal**

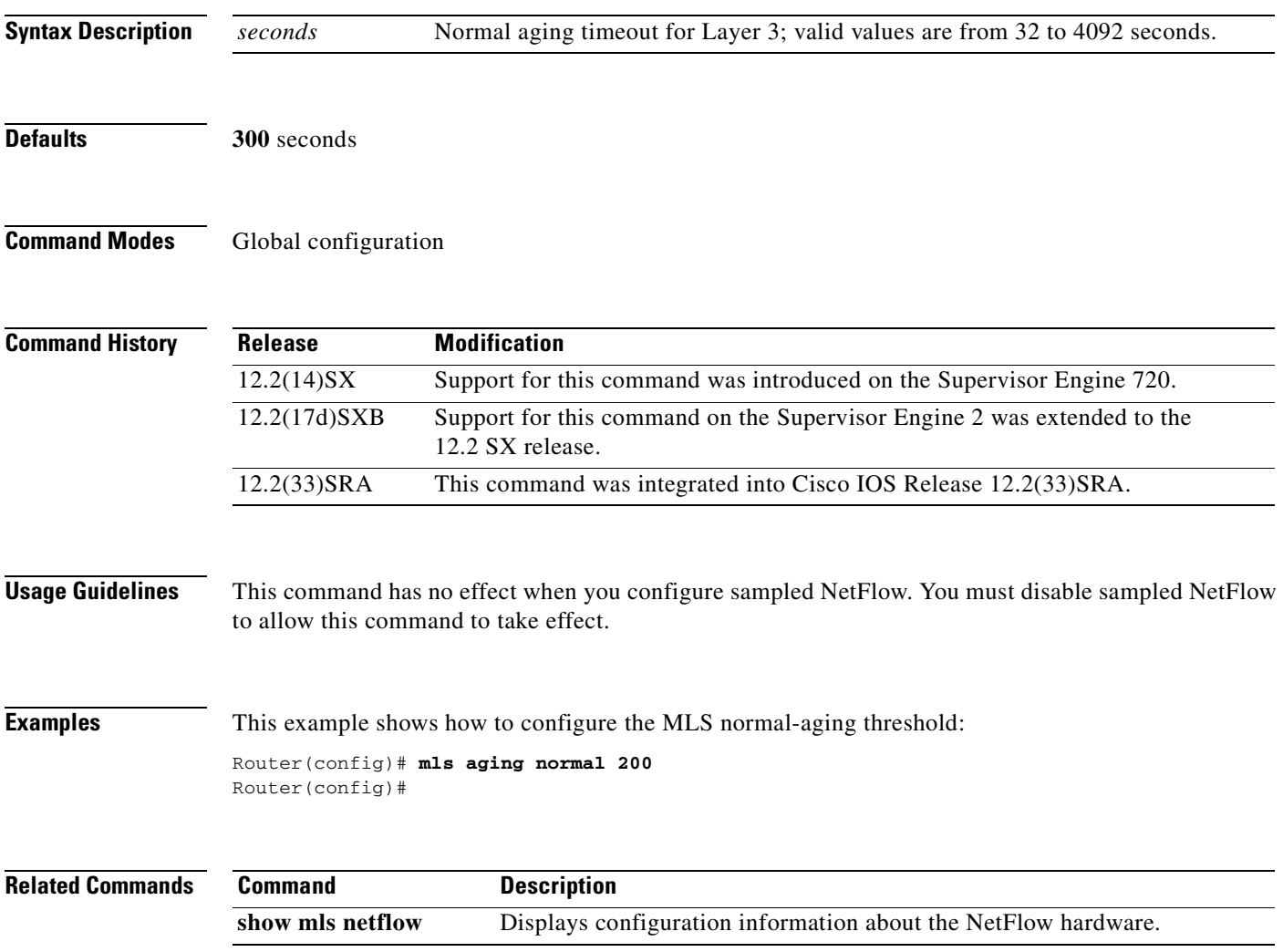

### **mls flow**

To configure the flow mask for NDE, use the **mls flow** command in global configuration mode. To specify a null flow mask, use the **no** form of this command. To restore the default flow mask, use the **default** form of this command.

**mls flow** {{**ip** | **ipv6**} {**destination** | **destination-source** | **full** | **interface-destination-source** | **interface-full** | **source**}}

**no mls flow** {**ip** | **ipv6**}

**default mls flow** {**ip** | **ipv6**}

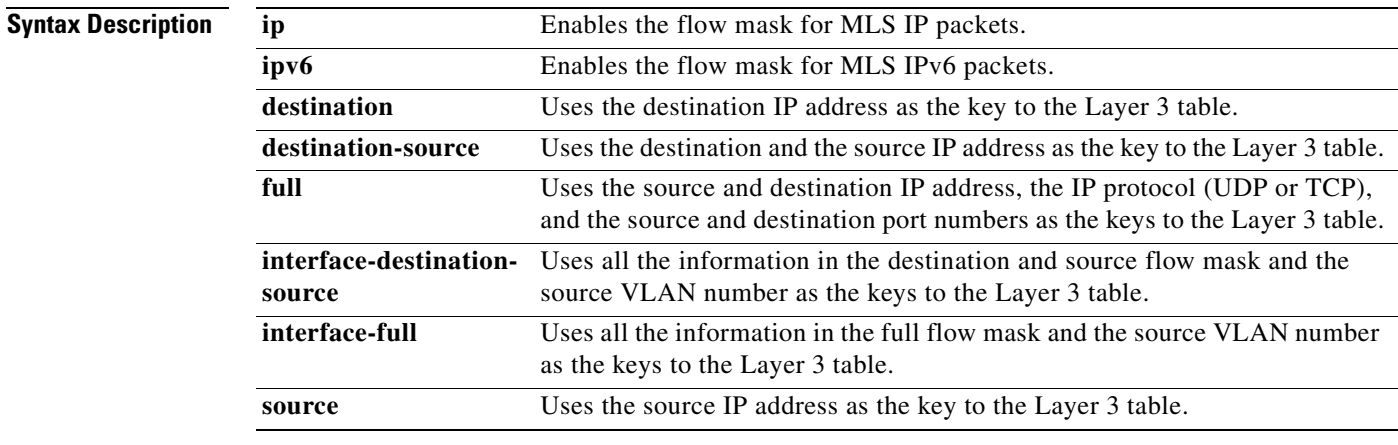

**Defaults** The defaults are as follows:

- For Cisco 7600 series routers that are configured with a Supervisor Engine 2, the default flow mask is **destination**.
- For Cisco 7600 series routers that are configured with a Supervisor Engine 720, the default flow mask is null.
- **•** For IPv4, the default flow mask is null.
- **•** For IPv6, the default flow mask is null.

### **Command Modes** Global configuration

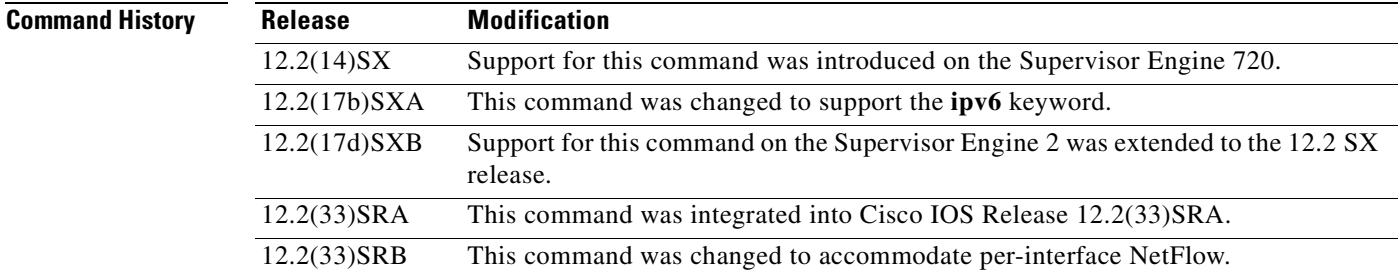

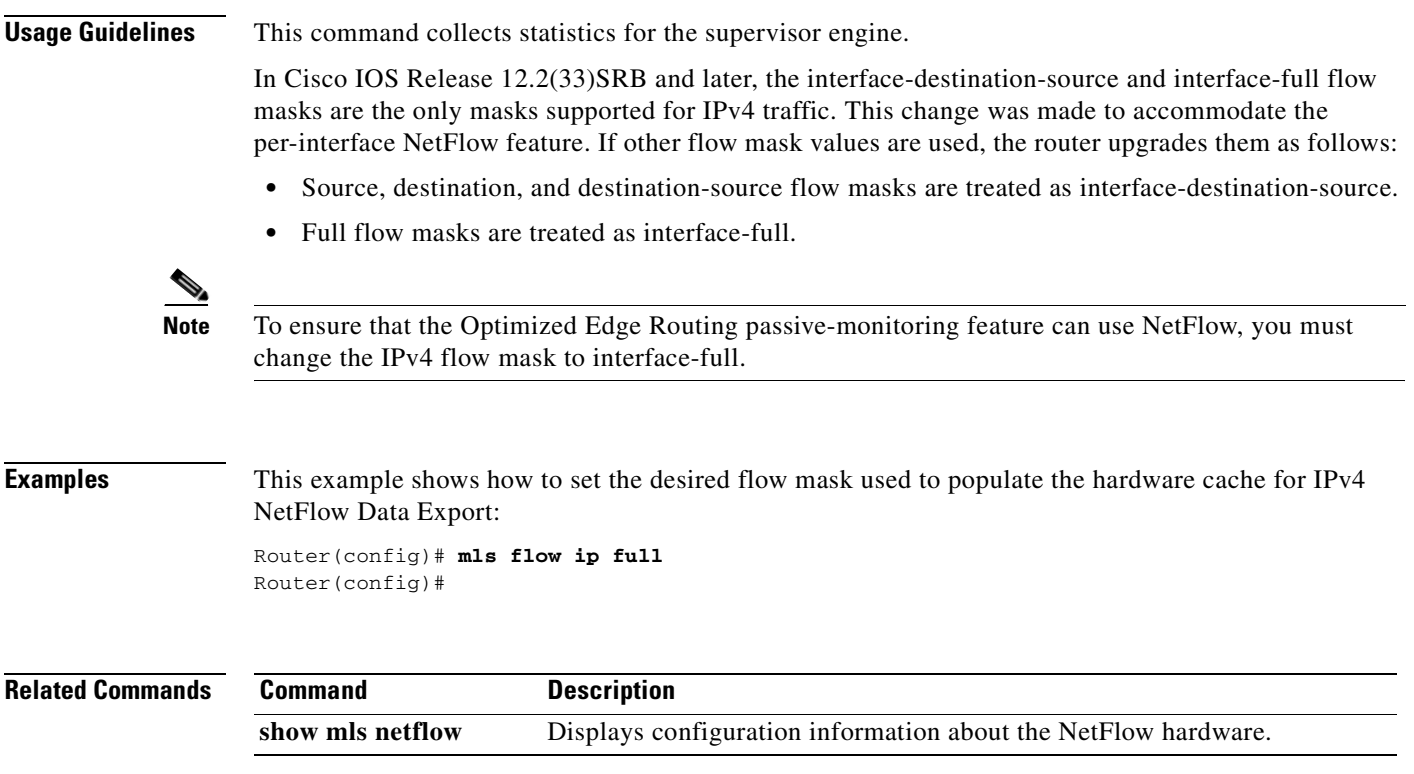

## **mls ip nat netflow-frag-l4-zero**

To zero out the Layer 4 information in the NetFlow lookup table for fragmented packets, use the **mls ip nat netflow-frag-l4-zero** command in global configuration mode. To restore the default settings, use the **no** form of this command.

**mls ip nat netflow-frag-l4-zero**

**no mls ip nat netflow-frag-l4-zero**

- **Syntax Description** This command has no arguments or keywords.
- **Defaults** This command has no default settings.
- **Command Modes** Global configuration

**Command History Release Modification** 12.2(17d)SXB Support for this command was introduced on the Supervisor Engine 720 and the Supervisor Engine 2. 12.2(33)SRA This command was integrated into Cisco IOS Release 12.2(33)SRA.

**Usage Guidelines** This command is supported in PFC3BXL or PFC3B mode only.

Use the **mls ip nat netflow-frag-l4-zero** command to prevent matching the first fragment to the NetFlow shortcut (normal operation) that is sent to the software. The next fragments that are sent to the software are translated based on the Layer 4 port information from the first fragment. The translation based on the Layer 4 port information from the first fragment occurs because there are no fragment bits for matching in the NetFlow key.

When there is a large feature configuration on an interface that requires a large number of ACL TCAM entries/masks that are programmed in TCAM, if the interface is configured as a NAT-inside interface, the feature configuration may not fit in the ACL TCAM and the traffic on the interface may get switched in the software.

### **Examples** This example shows how to zero out the Layer 4 information in the NetFlow lookup table for fragmented packets:

Router (config)# **mls ip nat netflow-frag-l4-zero** Router (config)#

## **mls nde flow**

To specify the filter options for NDE, use the **mls nde flow** command in global configuration mode. To clear the NDE flow filter and reset the filter to the default settings, use the **no** form of this command.

**mls nde flow** {**include** | **exclude**} {{**dest-port** *port-num*} | {**destination** *ip-addr ip-mask*} | {**protocol** {**tcp** | **udp**}} | {**source** *ip-addr ip-mask*} | {**src-port** *port-num*}}

**no mls nde flow** {**include** | **exclude**}

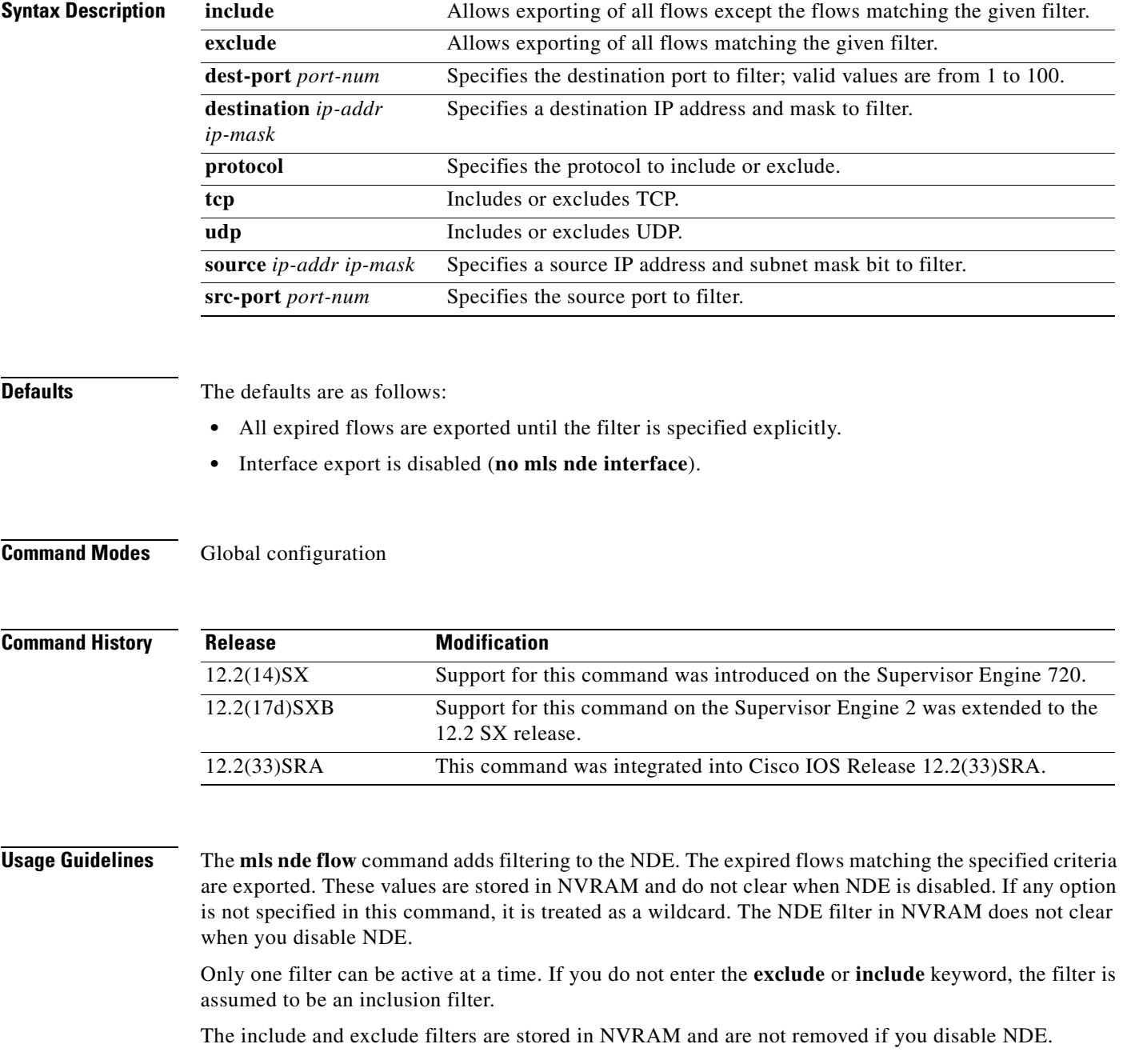

*ip-addr maskbits* is the simplified long subnet address format. The mask bits specify the number of bits of the network masks. For example, 172.22.252.00/22 indicates a 22-bit subnet address. The *ip-addr* is a full host address, such as 193.22.253.1/22.

### **Examples** This example shows how to specify an interface flow filter so that only expired flows to destination port 23 are exported (assuming that the flow mask is set to ip-flow):

Router(config)# **mls nde flow include dest-port 35** Router(config)#

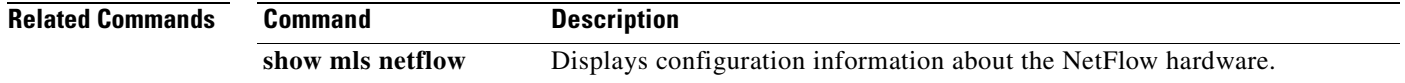

### **mls nde interface**

To populate the additional fields in the NDE packets, use the **mls nde interface** command in interface configuration mode. To disable the population of the additional fields, use the **no** form of this command.

**mls nde interface**

**no mls nde interface**

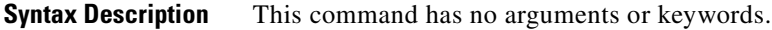

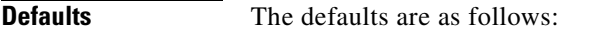

- **•** Supervisor Engine 2—Disabled
- **•** Supervisor Engine 720—Enabled

**Command Modes** Interface configuration

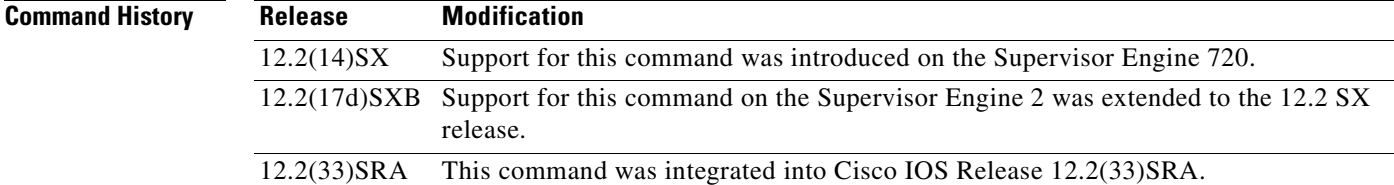

### **Usage Guidelines** You can configure NDE to populate the following additional fields in the NDE packets:

- **•** Egress interface SNMP index
- **•** Source-autonomous system number
- **•** Destination-autonomous system number
- **•** IP address of the next-hop router

The ingress-interface SNMP index is always populated if the flow mask is interface-full or interface-src-dst.

For detailed information, refer to the "Configuring NDE" chapter of the *Cisco 7600 Series Router Cisco IOS Software Configuration Guide*.

**Examples** This example shows how to populate the additional fields in the NDE packets:

Router(config)# **mls nde interface** Router(config)#

This example shows how to disable the population of the additional fields:

Router(config)# **no mls nde interface** Router(config)#

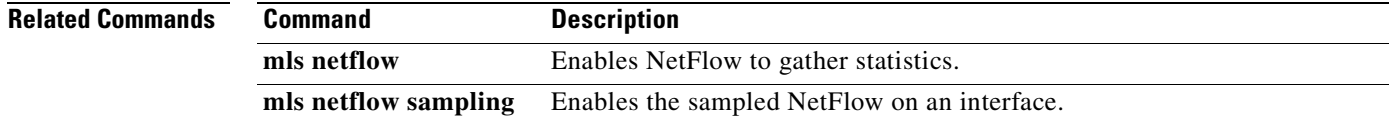

# **mls nde sender**

To enable MLS NDE export, use the **mls nde sender** command in global configuration mode. To disable MLS NDE export, use the **no** form of this command.

**mls nde sender** [**version** *version*]

**no mls nde sender**

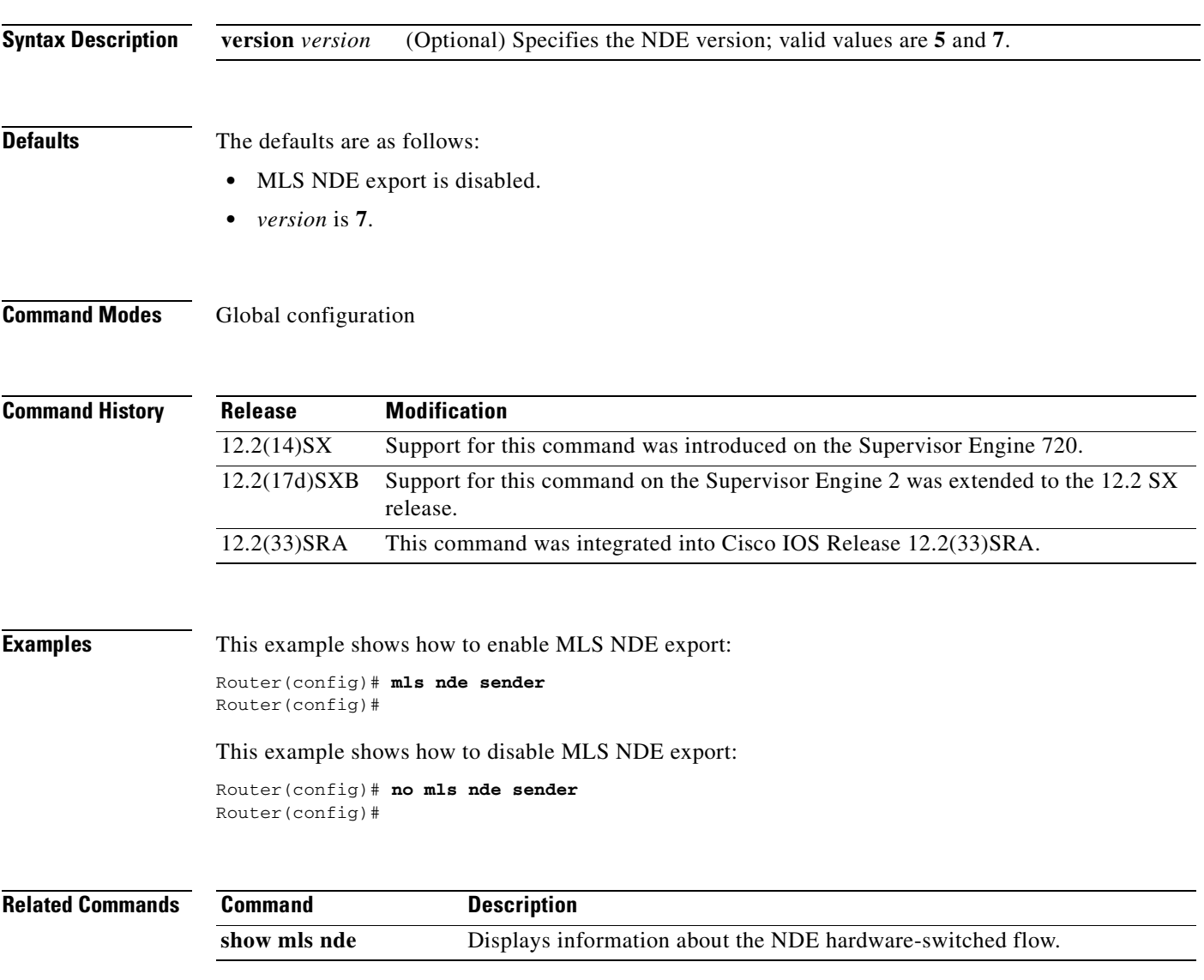

## **mls netflow**

To enable NetFlow to gather the statistics, use the **mls netflow** command in global configuration mode. To disable NetFlow from gathering the statistics, use the **no** form of this command.

**mls netflow**

**no mls netflow**

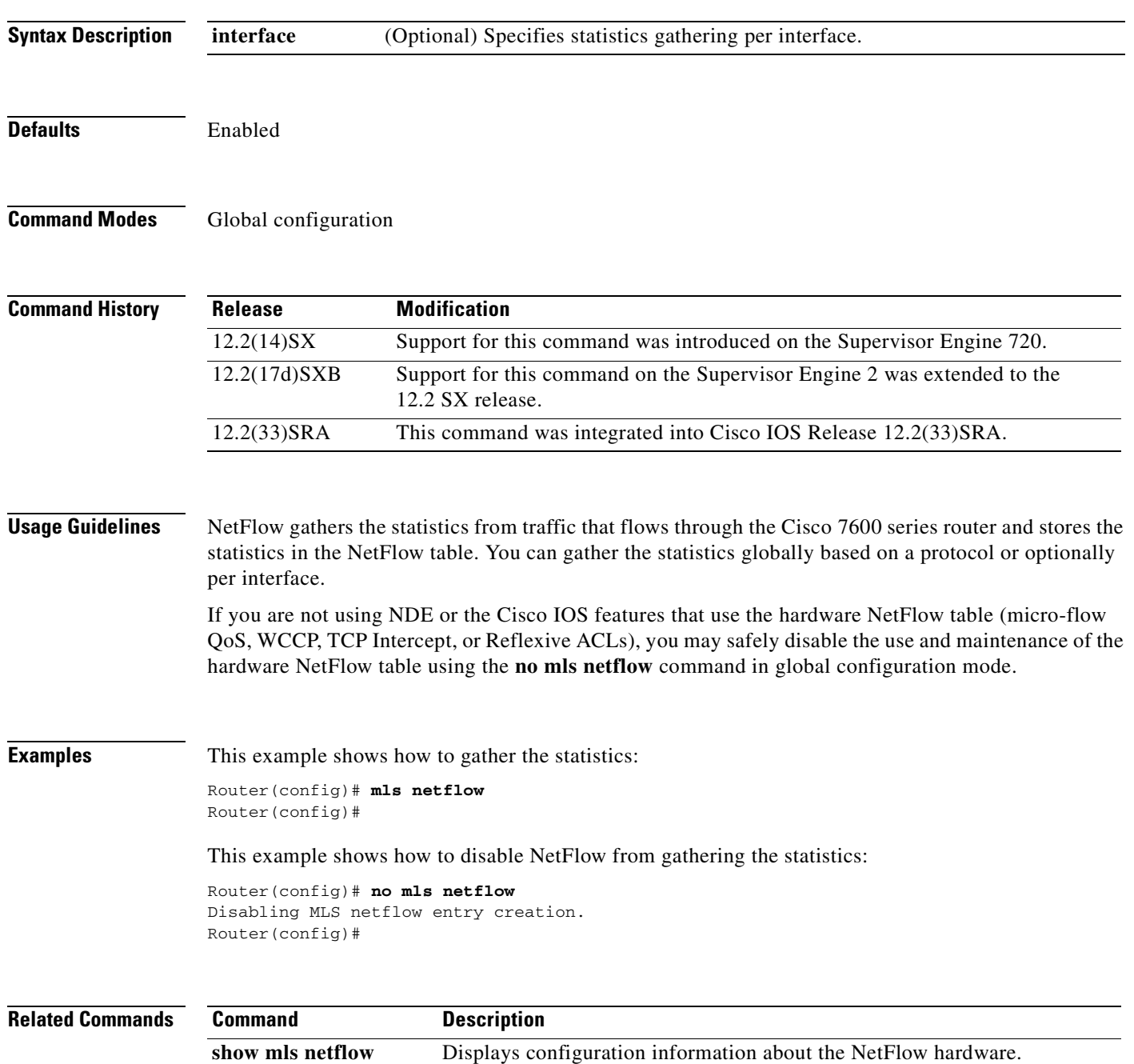

**The Second** 

# **mls netflow interface**

To enable the creation of NetFlow entries on a per-VLAN basis, use the **mls netflow interface** command in global configuration mode. To disable the creation of NetFlow entries, use the **no** form of this command.

### **mls netflow interface**

no mls netflow interface

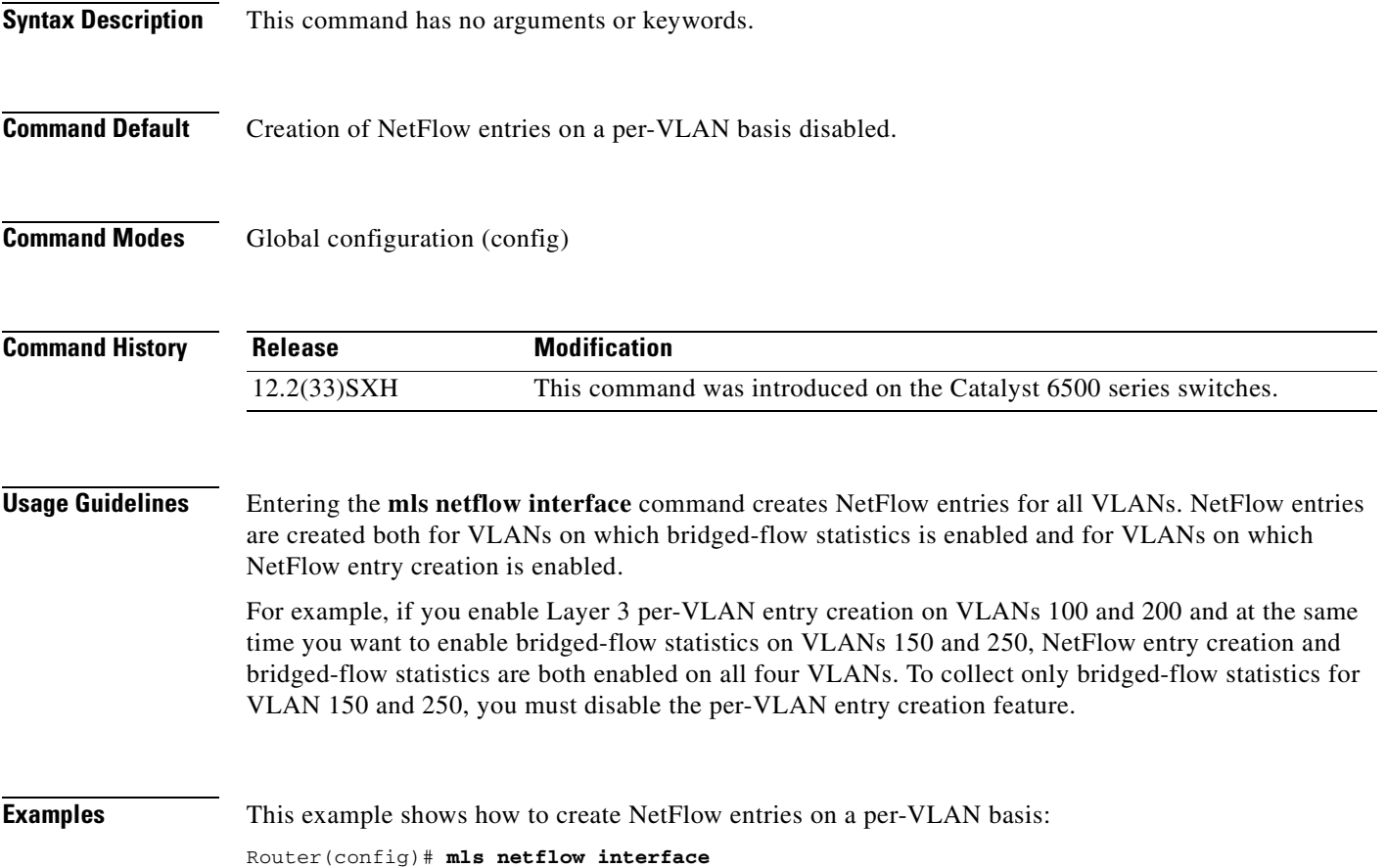

# **mls netflow maximum-flows**

To configure the maximum flow allocation in the NetFlow table, use the **mls netflow maximum-flows**  command in global configuration mode. To return to the default settings, use the **no** form of this command.

**mls netflow maximum-flows** [*maximum-flows*]

**no mls netflow maximum-flows**

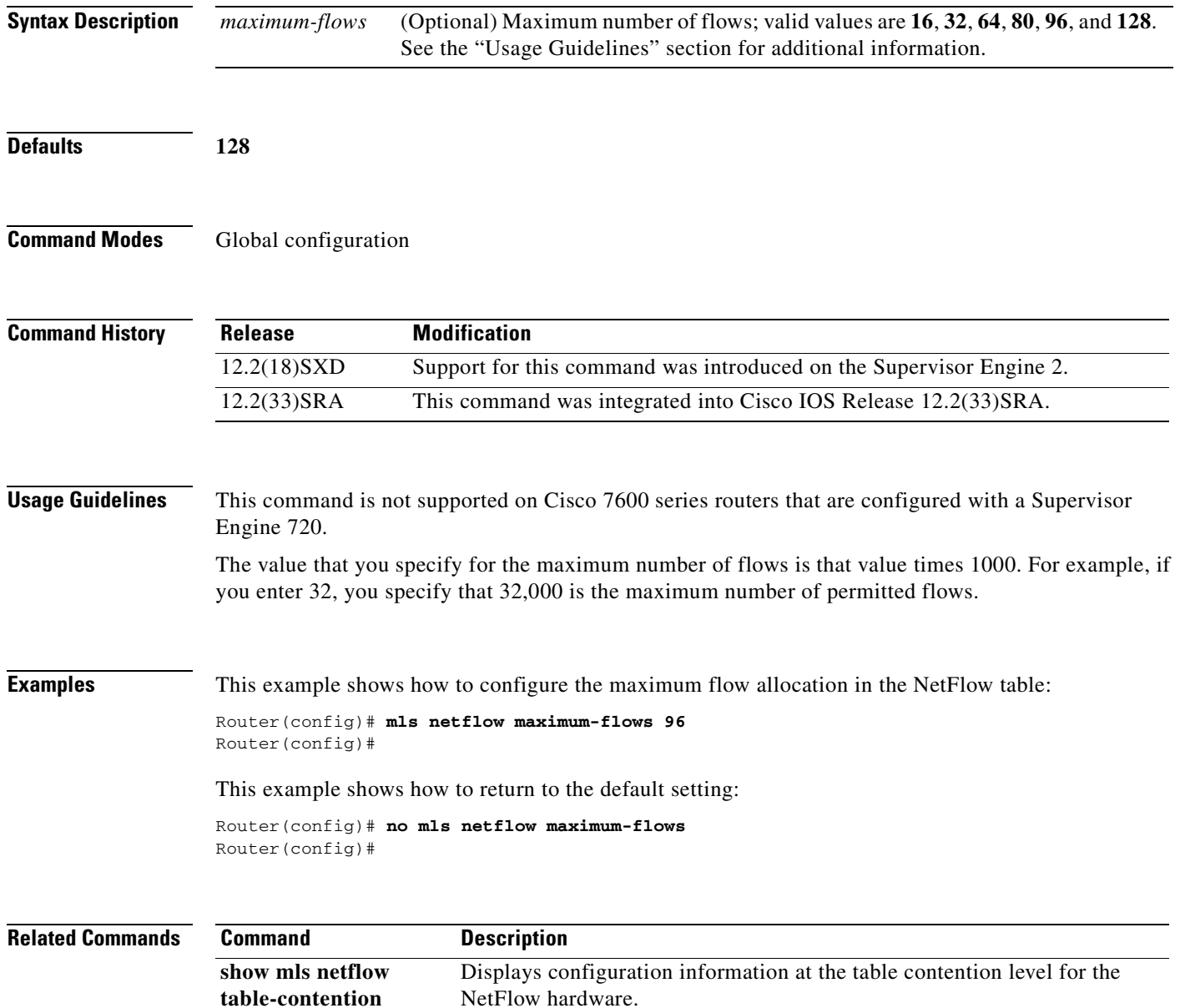

### **mls netflow sampling**

To enable sampled NetFlow on an interface, use the **mls netflow sampling** command in interface configuration mode. To disable sampled NetFlow on an interface, use the **no** form of this command.

#### **mls netflow sampling**

#### **no mls netflow sampling**

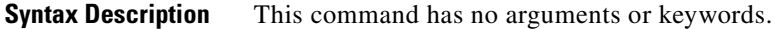

**Defaults** Disabled

### **Command Modes** Interface configuration

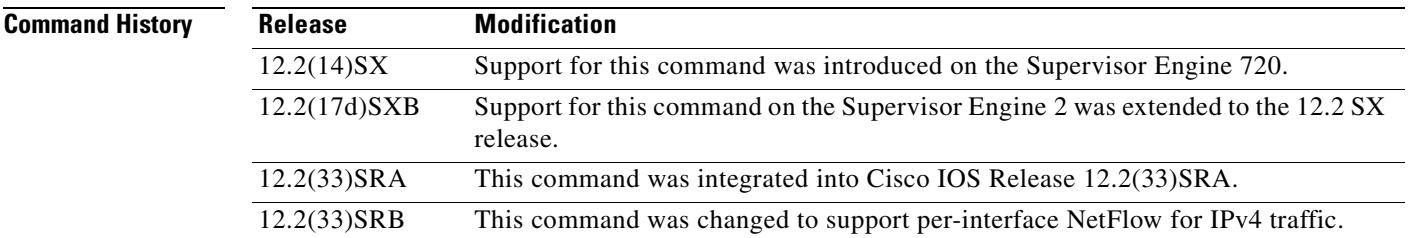

### **Usage Guidelines** In Cisco IOS Release 12.2SRA and earlier, the sampled NetFlow can be global or per interface, depending on the current flow mask. For interface-full and interface-destination-source flow masks, sampled NetFlow is enabled on a per-interface basis. For all the other flow masks, sampled NetFlow is always global and is turned on or off for all interfaces.

Enter the **mls sampling** command to enable sampled NetFlow globally.

Cisco IOS Release 12.2(33)SRB and later support per-interface NetFlow for IPv4 traffic. Per-interface NetFlow has the following configuration requirements:

- In addition to issuing the **mls sampling** command (to globally enable NetFlow on the router), you must also issue the **ip flow ingress** and **mls netflow sampling** commands on individual interfaces to enable sampled NetFlow on the interface.
- **•** The only flow masks allowed for IPv4 traffic are interface-destination-source and interface-full. If other flow mask values are used, the router upgrades them as follows:
	- **–** Source, destination, and destination-source flow masks are treated as interface-destination-source.
	- **–** Full flow masks are treated as interface-full.

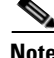

**Note** In addition to populating the hardware NetFlow cache, the **flow hardware mpls-vpn ip** *vrf-id* command also enables sampled NetFlow for IPv4 traffic flows on an MPLS VPN VRF interface.

**Examples** This example shows how to enable sampled NetFlow on an interface:

Router(config-if)# **mls netflow sampling** Router(config-if)#

This example shows how to disable sampled NetFlow on an interface:

Router(config-if)# **no mls netflow sampling** Router(config-if)#

### **Related Command**

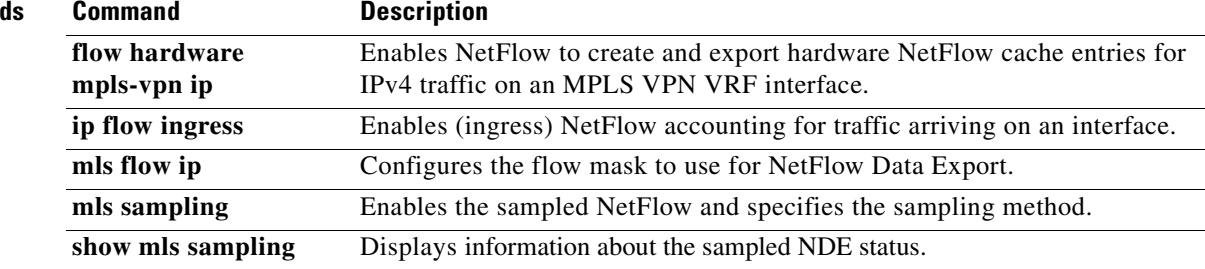

a pro

## **mls netflow usage notify**

To monitor the NetFlow table usage on the switch processor and the DFCs, use the **mls netflow usage notify** command in global configuration mode. To return to the default settings, use the **no** form of this command.

**mls netflow usage notify** {*threshold interval*}

**no mls netflow usage notify**

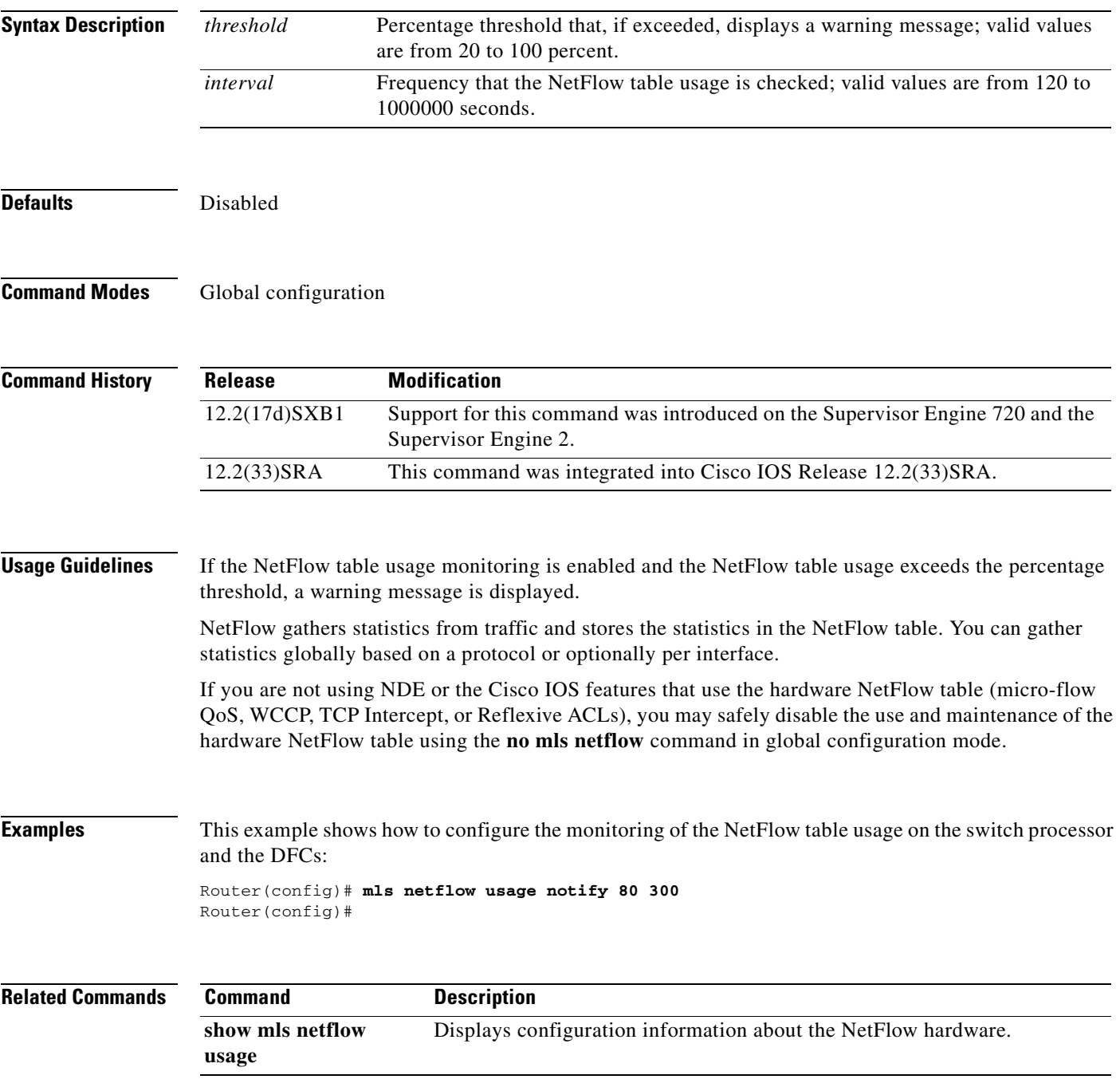

## **mls sampling**

To enable the sampled NetFlow and specify the sampling method, use the **mls sampling** command in global configuration mode. To disable the sampled NetFlow, use the **no** form of this command.

**mls sampling** {{**time-based** *rate*} | {**packet-based** *rate* [*interval*]}}

**no mls sampling**

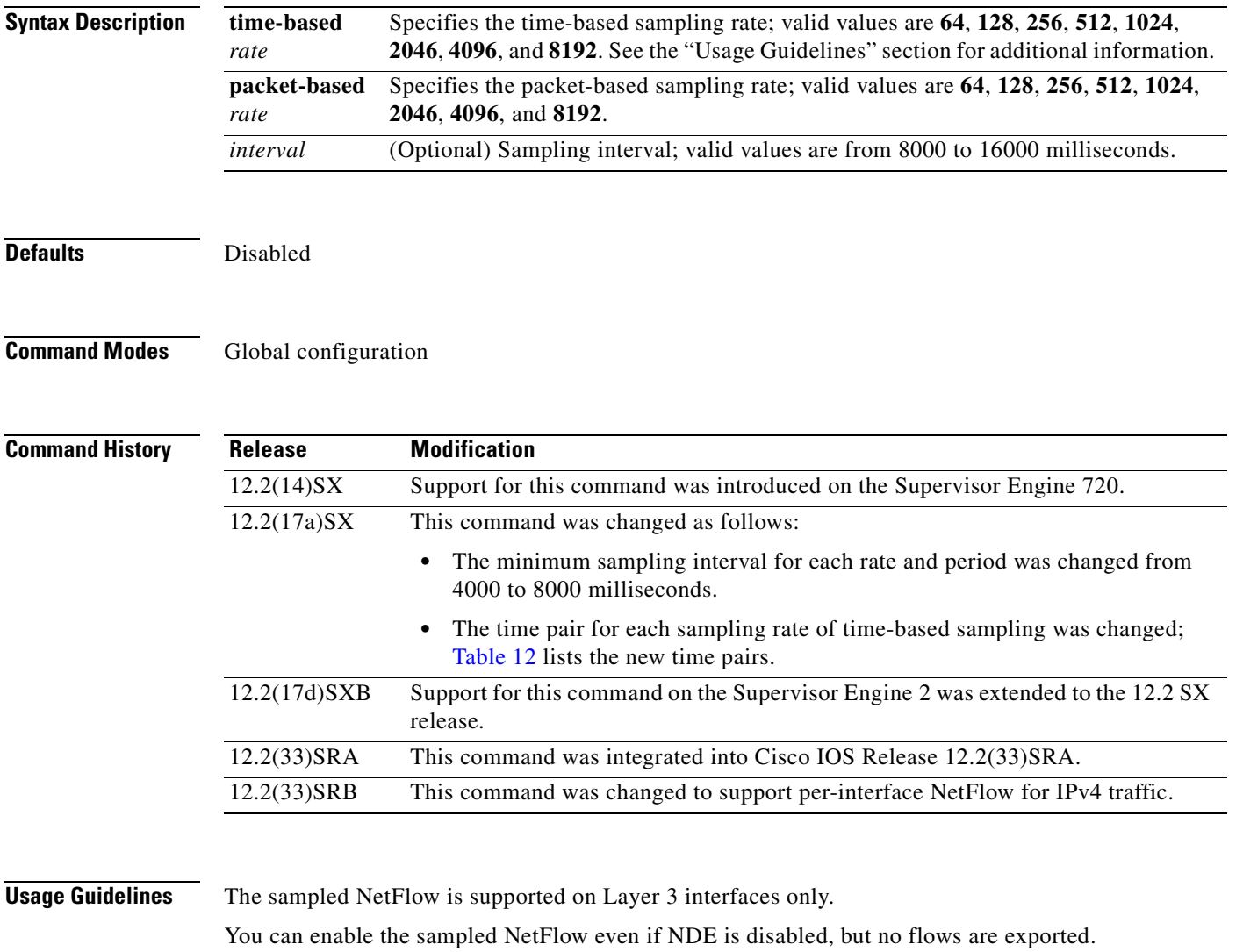

With packet-based sampling, a flow with a packet count of *n* is sampled *n*/*m* times, where *m* is the sampling rate.

Cisco IOS Release 12.2(33)SRB and later support per-interface NetFlow for IPv4 traffic. Per-interface NetFlow has the following configuration requirements:

- **•** In addition to issuing the **mls sampling** command (to globally enable NetFlow on the router), you must also issue the **ip flow ingress** and **mls netflow sampling** commands on individual interfaces to enable sampled NetFlow on the interface.
- **•** The **flow hardware mpls-vpn ip** *vrf-id* command enables sampled NetFlow for IPv4 traffic flows on an MPLS VPN VRF interface.
- **•** The only flow masks allowed for IPv4 traffic are interface-destination-source and interface-full. If other flow mask values are used, the router upgrades them as follows:
	- **–** Source, destination, and destination-source flow masks are treated as interface-destination-source.
	- **–** Full flow masks are treated as interface-full.

The time-based sampling is based on a preset interval for each sampling rate.

[Table](#page-140-0) 12 lists the sample intervals for each rate and period.

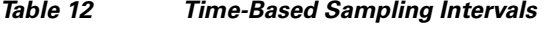

<span id="page-140-0"></span>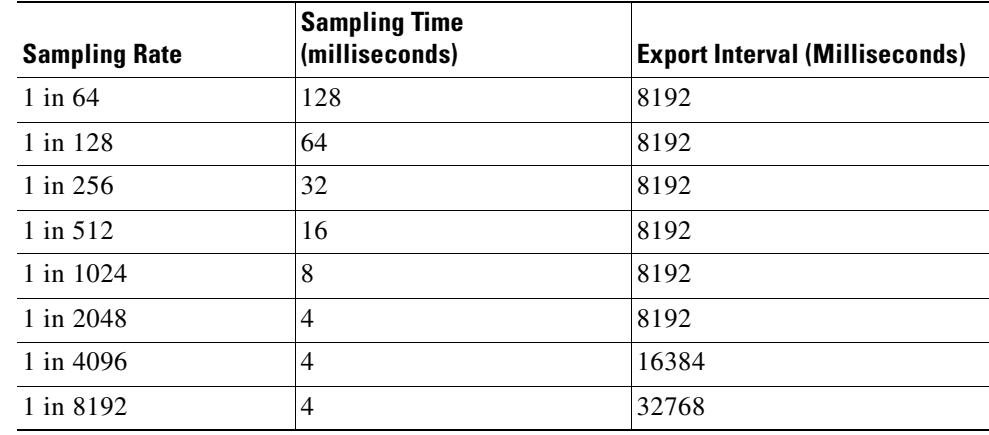

**Examples** This example shows how to enable the time-based NetFlow sampling and set the sampling rate:

Router(config)# **mls sampling time-based 1024** Router(config)#

This example shows how to enable the packet-based NetFlow sampling and set the sampling rate and interval:

```
Router(config)# mls sampling packet-based 1024 8192
Router(config)#
```
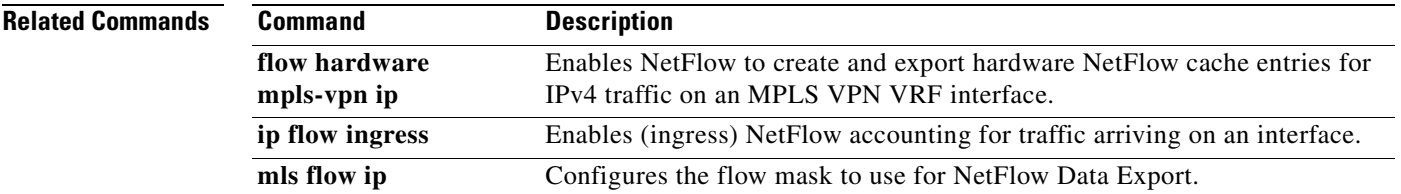

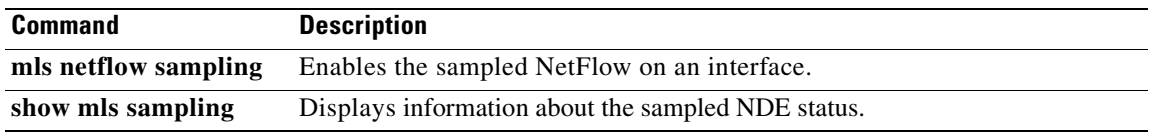

a pro

# **mode (flow sampler configuration)**

To specify a packet interval for random sampled NetFlow accounting and enable the flow sampler map, use the **mode** command in NetFlow flow sampler configuration mode.

**mode random one-out-of** *packet-interval*

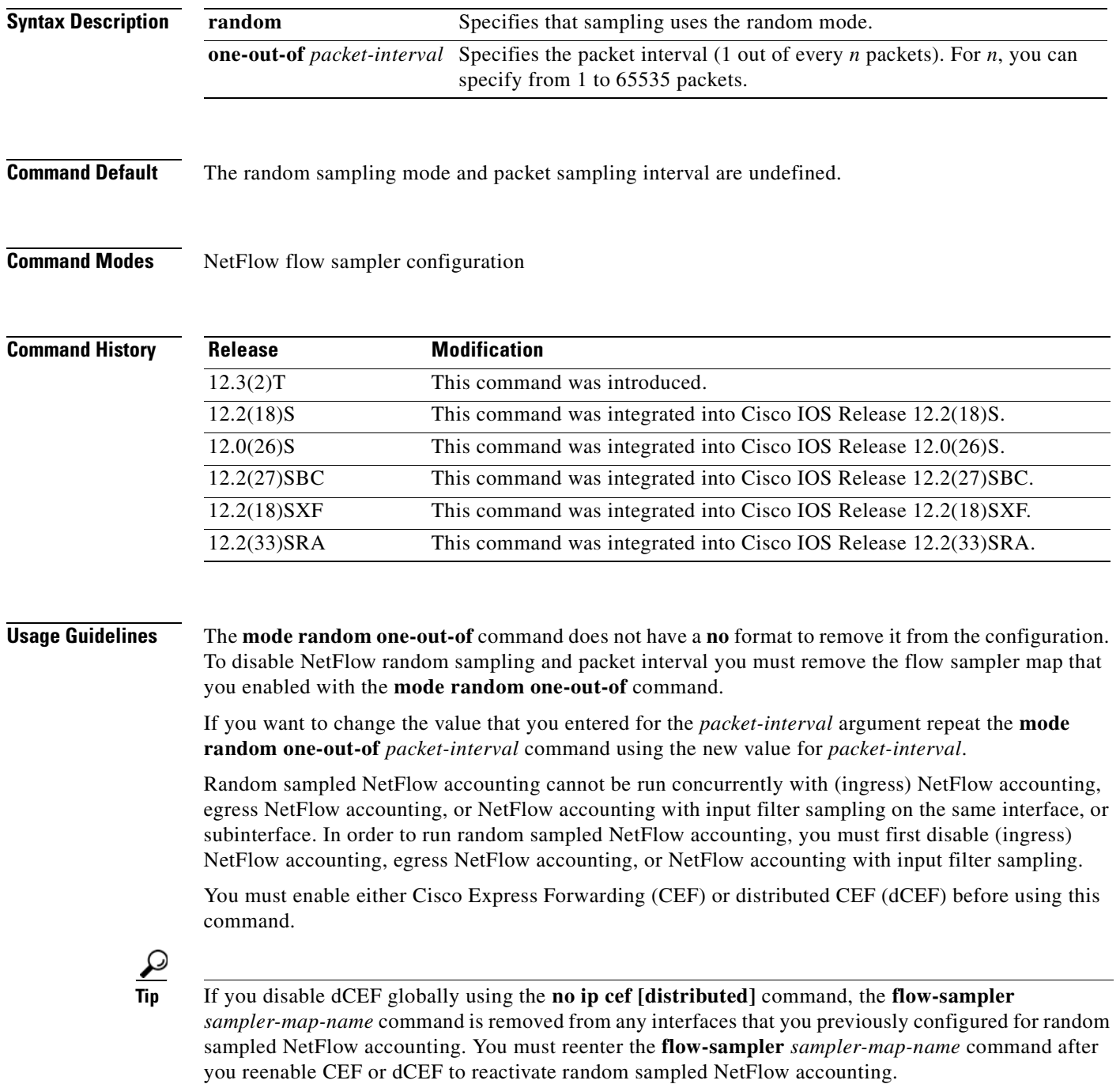

If your router is running Cisco IOS release 12.2(14)S or a later release, or Cisco IOS Release 12.2(15)T or a later release, NetFlow accounting might be enabled through the use of the **ip flow ingress** command instead of the **ip route-cache flow** command. If your router has NetFlow accounting enabled through the use of **ip flow ingress** command you must disable NetFlow accounting, using the **no** form of this command, before you apply a random sampler map for random sampled NetFlow accounting on an interface otherwise the full, un-sampled traffic will continue to be seen.

**Examples** The following example shows how to create and enable a random sampler map for random sampled (ingress) NetFlow accounting with CEF switching on Ethernet interface 0/0:

```
Router(config)# ip cef
Router(config)# flow-sampler-map my-map
Router(config-sampler)# mode random one-out-of 100
Router(config-sampler)# interface ethernet 0/0
Router(config-if)# no ip route-cache flow
Router(config-if)# ip route-cache cef
Router(config-if)# flow-sampler my-map
```
The following example shows how to create and enable a random sampler map for random sampled egress NetFlow accounting with CEF switching on Ethernet interface 1/0:

```
Router(config)# ip cef
Router(config)# flow-sampler-map my-map
Router(config-sampler)# mode random one-out-of 100
Router(config-sampler)# interface ethernet 1/0
Router(config-if)# no ip flow egress
Router(config-if)# ip route-cache cef
Router(config-if)# flow-sampler my-map egress
```
The following output from the **show flow-sampler** command verifies that random sampled NetFlow accounting is active:

```
Router# show flow-sampler
```

```
 Sampler : my-map, id : 1, packets matched : 7, mode : random sampling mode
  sampling interval is : 100
```
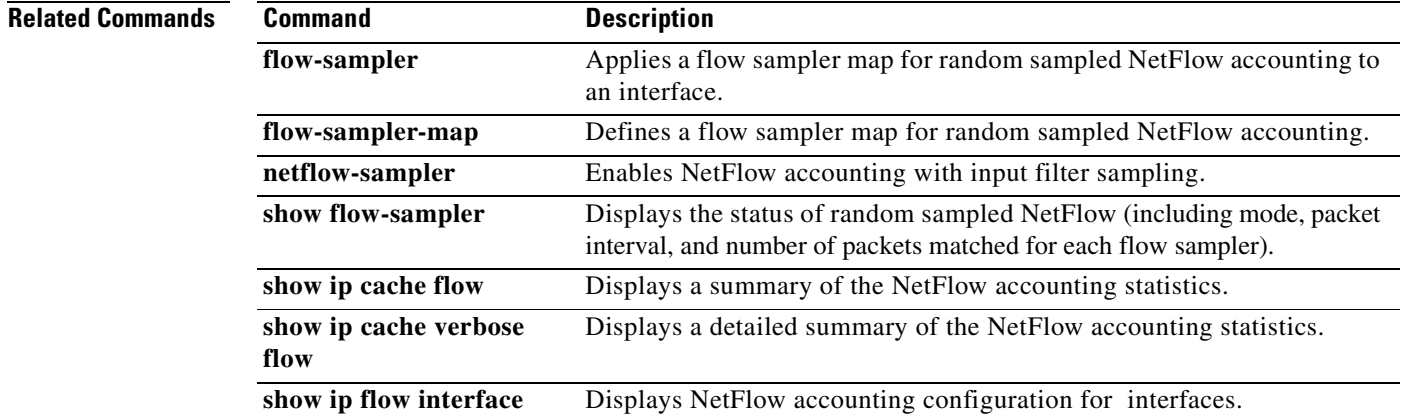
# **netflow-sampler**

To enable NetFlow accounting with input filter sampling, use the **netflow-sampler** command in QoS policy-map class configuration mode. To disable NetFlow accounting with input filter sampling, use the **no** form of this command.

**netflow-sampler** *sampler-map-name*

**no netflow-sampler** *sampler-map-name*

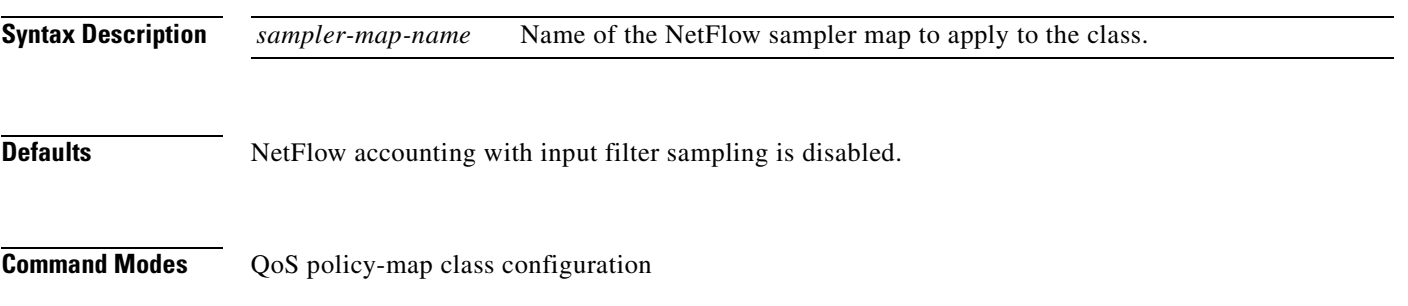

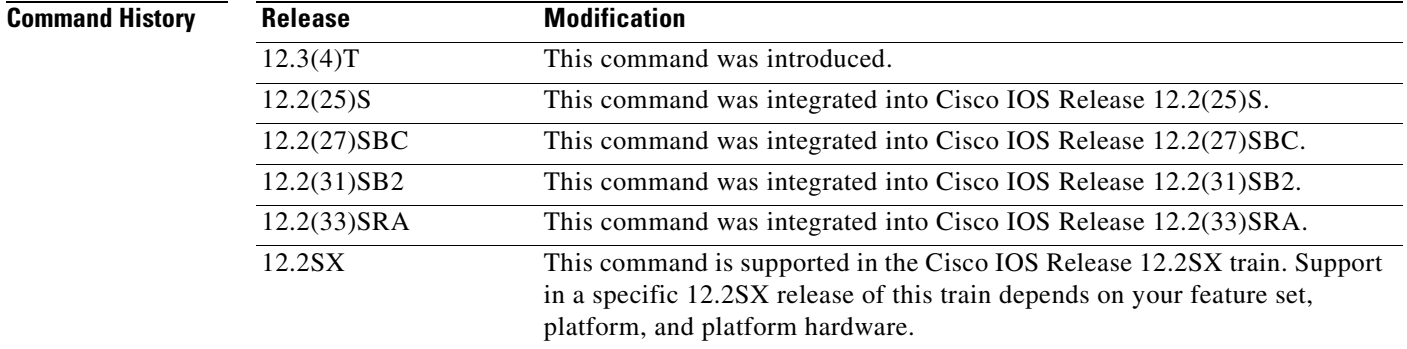

**Usage Guidelines** NetFlow accounting with input filter sampling cannot be run concurrently with (ingress) NetFlow accounting, egress NetFlow accounting, or random sampled NetFlow on the same interface, or subinterface. In order to run NetFlow accounting with input filter sampling, you must first disable (ingress) NetFlow accounting, egress NetFlow accounting, or random sampled NetFlow.

> You can assign only one NetFlow input filter sampler to a class. Assigning another NetFlow input filter sampler to a class overwrites the previous one.

> Samplers, also known as filters, are based on classes, but they are enabled on interfaces. You assign a NetFlow input filters sampler to a class by using the **netflow-sampler** command in QoS policy-map class configuration. You the use the **service-policy** command to attach the policy map you defined to one or more interfaces.

**Tip** If your router is running Cisco IOS release 12.2(14)S or a later release, or Cisco IOS Release 12.2(15)T or a later release, NetFlow accounting might be enabled through the use of the **ip flow ingress** command instead of the **ip route-cache flow** command. If your router has NetFlow accounting enabled through the use of **ip flow ingress** command you must disable NetFlow accounting, using the **no** form of this

command, before you apply a random sampler map for random sampled NetFlow accounting on an interface otherwise the full, un-sampled traffic will continue to be seen.

You must enable either Cisco Express Forwarding (CEF) or distributed CEF (dCEF) before using this command.

**Examples** The following example shows how to enable NetFlow accounting with input filter sampling for one class of traffic (traffic with 10 as the first octet of the IP source address):

```
Router(config)# ip cef
Router(config)# flow-sampler-map network-10
Router(config-sampler)# mode random one-out-of 100
Router(config-sampler)# exit
Router(config)# class-map match-any network-10
Router(config-cmap)# match access-group 100
Router(config-cmap)# exit
Router(config)# policy-map network-10
Router(config-pmap)# class network-10
Router(config-pmap-c)# netflow-sampler network-10
Router(config-pmap-c)# exit
Router(config-pmap)# exit
Router(config)# interface Ethernet0/0
Router(config-if)# no ip route-cache flow
Router(config-if)# ip route-cache cef
Router(config-if)# interface ethernet 0/0.1
Router(config-if)# service-policy input network-10
Router(config-if)# exit
Router(config)# access-list 100 permit ip 10.0.0.0 0.255.255.255 any
```
The following output from the **show flow-sampler** command verifies that the NetFlow accounting with input filter sampling is active:

```
Router# show flow-sampler
```

```
 Sampler : network-10, id : 1, packets matched : 546, mode : random sampling mode
 sampling interval is : 100
```
The following output from the **show ip cache verbose flow** command shows that combination of the **access-list 100 permit ip** *10.0.0.0 0.255.255.255* **any** command and the **match access-group** *100* command has filtered out any traffic in which the source IP address does not have 10 as the first octet:

```
Router# show ip cache verbose flow
IP packet size distribution (116 total packets):
    1-32 64 96 128 160 192 224 256 288 320 352 384 416 448 480
    .000 .155 .000 .000 .000 .000 .000 .000 .000 .000 .000 .000 .000 .000 .000
    512 544 576 1024 1536 2048 2560 3072 3584 4096 4608
    .000 .000 .000 .258 .586 .000 .000 .000 .000 .000 .000
IP Flow Switching Cache, 278544 bytes
   7 active, 4089 inactive, 66 added
   3768 ager polls, 0 flow alloc failures
   Active flows timeout in 1 minutes
   Inactive flows timeout in 120 seconds
IP Sub Flow Cache, 21640 bytes
   6 active, 1018 inactive, 130 added, 62 added to flow
   0 alloc failures, 0 force free
  1 chunk, 1 chunk added
  last clearing of statistics never
Protocol Total Flows Packets Bytes Packets Active(Sec) Idle(Sec)
```
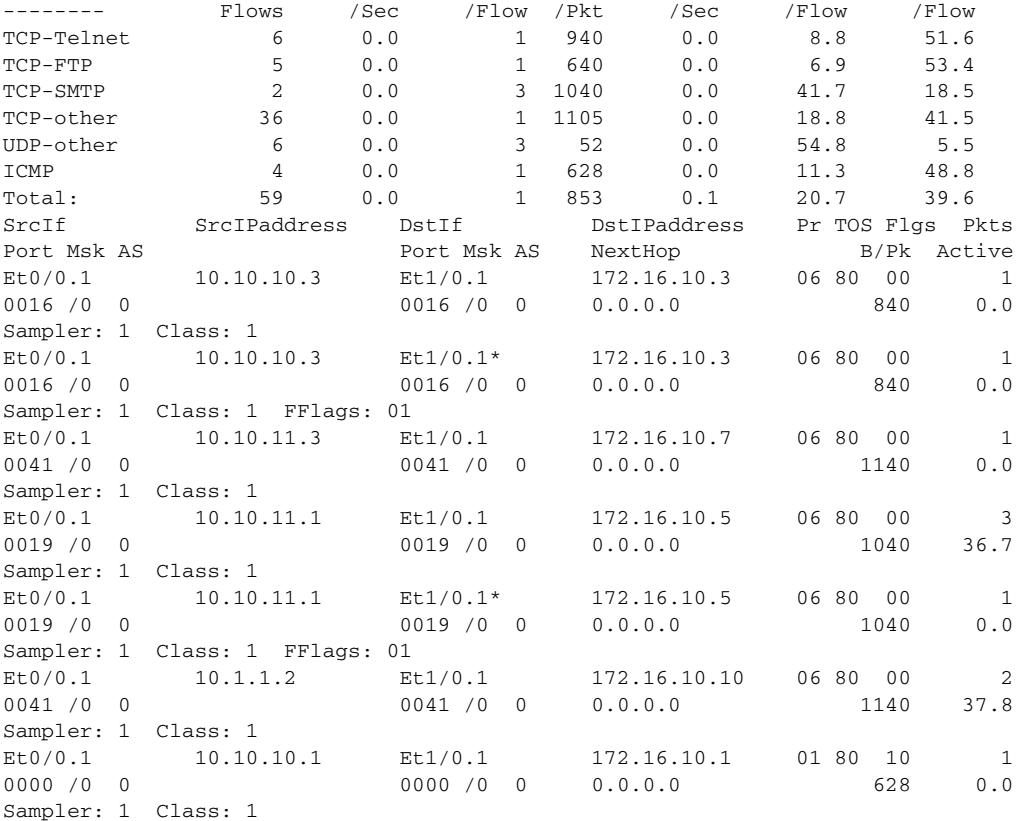

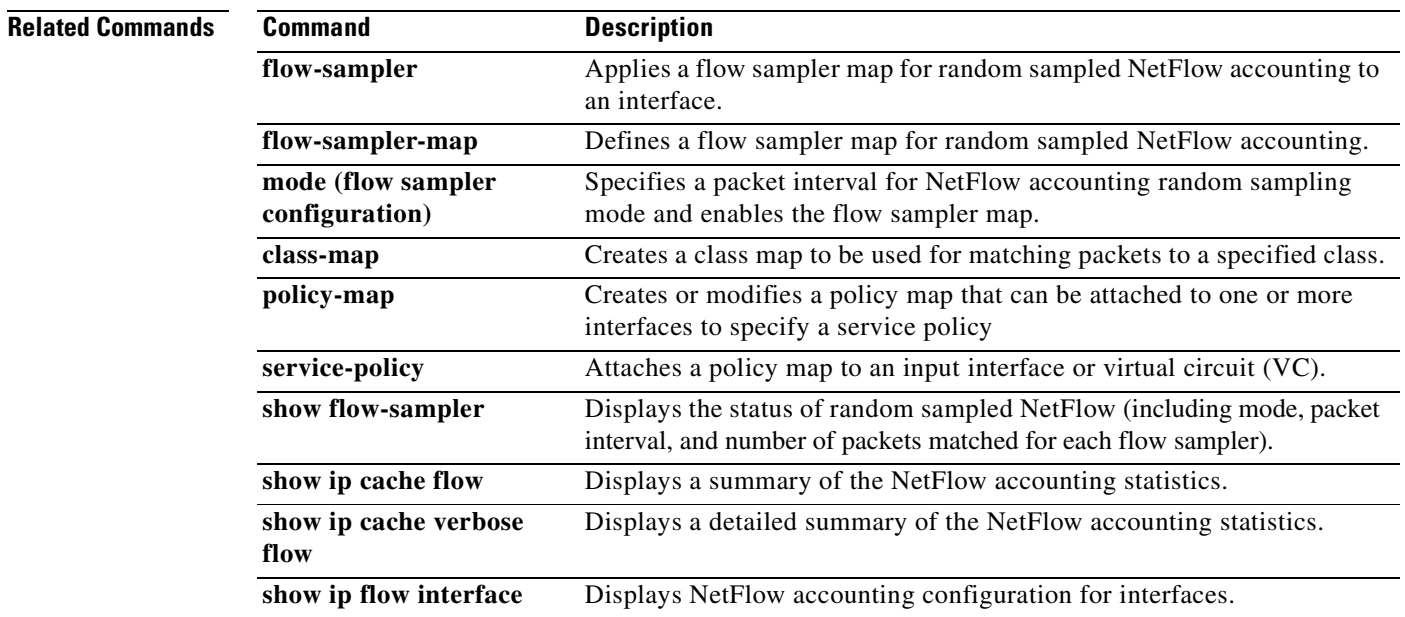

# **reliability (NetFlow SCTP)**

To specify the level of reliability for the reliable export of NetFlow accounting information in NetFlow cache entries, use the **reliability** command in NetFlow ip flow export stream control transmission protocol (SCTP) configuration mode. To return to the default behavior, use the **no** form of this command*.*

**reliability** {**full** | **none** | **partial buffer-limit**}

**no reliability** {**full** | **none** | **partial buffer-limit** *limit*}

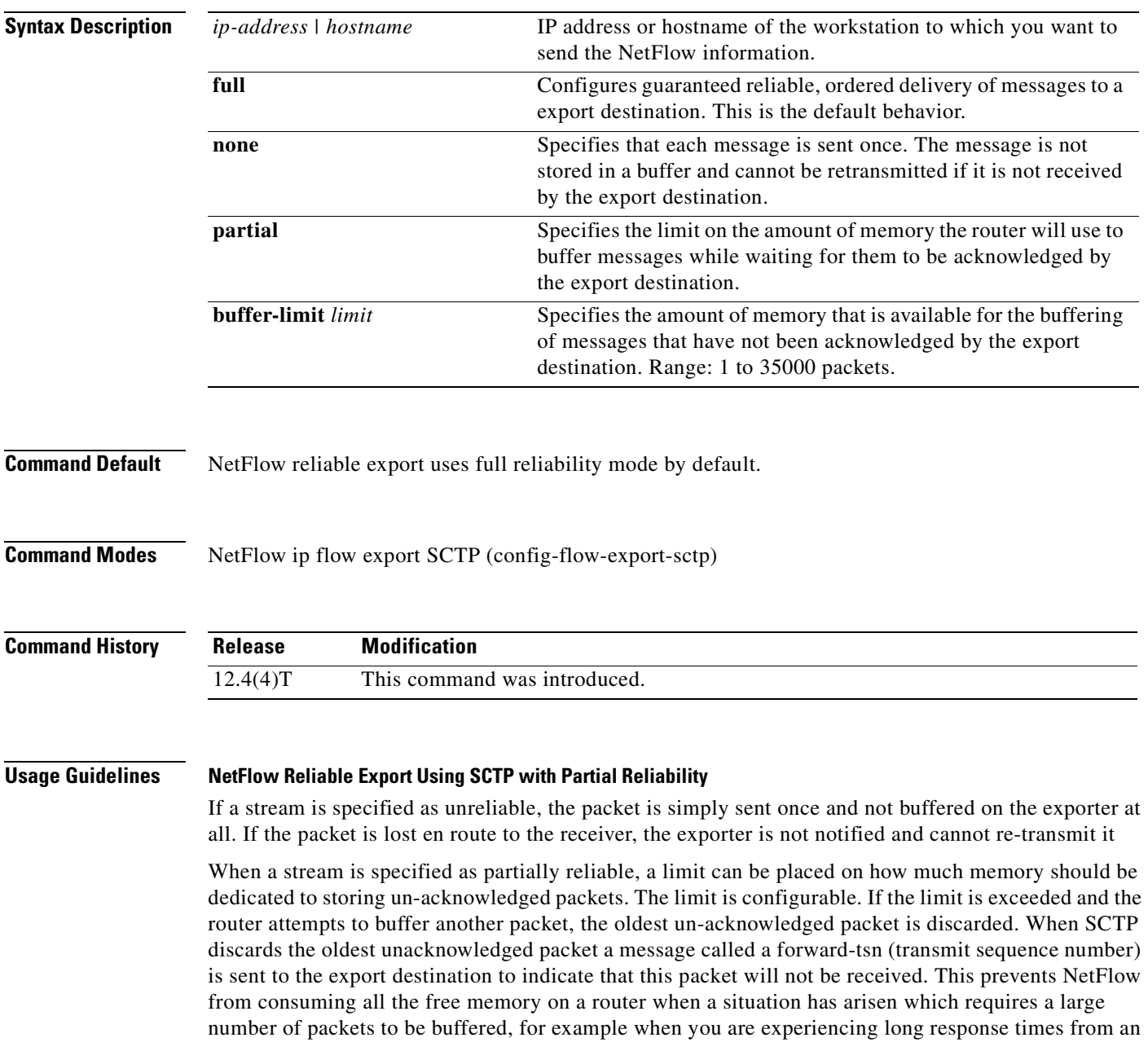

SCTP peer connection.

When SCTP is operating in partially-reliable mode, the limit on how much memory should be dedicated to storing un-acknowledged packets should initially be set as high as possible. The limit on how much memory should be dedicated to storing unacknowledged packets can be reduced if other processes on the router begin to run out of memory. Deciding on the best value for the limit on how much memory should be dedicated to storing un-acknowledged packets involves a trade off between avoiding starving other processes of the memory that they require to operate, and dropping SCTP messages that have not been acknowledged by the export destination.

### **NetFlow Reliable Export Using SCTP with Reliability Disabled**

When an SCTP connection is specified as unreliable, exported messages are sent once only and are not buffered. If the message is lost en route to the export destination, it cannot be retransmitted. Unreliable SCTP can be used when the export destination that you are using doesn't support UDP as a transport protocol for receiving NetFlow export datagrams, and you do not want to allocate the resources on your router required to provide reliable, or partially reliable, SCTP connections.

**Examples** The following example shows how to configure the networking device to use full SCTP reliability:

Router(config)# **ip flow-export destination 172.16.10.2 78 sctp** Router(config-flow-export-sctp)# **reliability full**

The following example shows how to configure the networking device to use partial SCTP reliability, with a maximum value for the buffer limit of 35000 export packets:

Router(config)# **ip flow-export destination 172.16.10.2 78 sctp** Router(config-flow-export-sctp)# **reliability partial buffer-limit 35000**

The following example shows how to configure the networking device to use SCTP with no reliability:

Router(config)# **ip flow-export destination 172.16.10.2 78 sctp** Router(config-flow-export-sctp)# **reliability none**

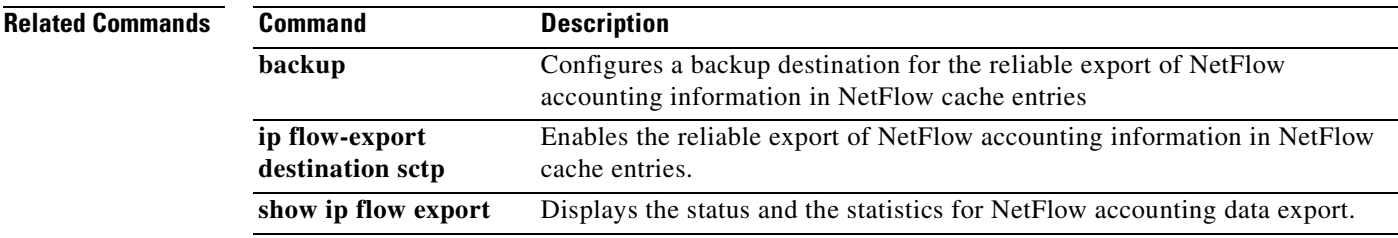

# **show flow-sampler**

To display the status and statistics for random sampled NetFlow (including mode, packet interval, and number of packets matched for each flow sampler), use the **show flow-sampler** command in user EXEC or privileged EXEC mode.

**show flow-sampler** [*sampler-map-name*]

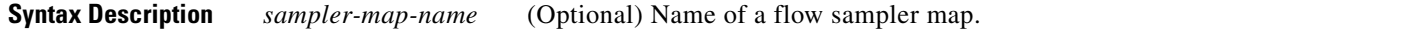

**Command Modes** User EXEC Privileged EXEC

**Command History Release Modification** 12.3(2)T This command was introduced. 12.2(18)S This command was integrated into Cisco IOS Release 12.2(18)S. 12.0(26)S This command was integrated into Cisco IOS Release 12.0(26)S. 12.2(27)SBC This command was integrated into Cisco IOS Release 12.2(27)SBC. 12.2(18)SXF This command was integrated into Cisco IOS Release 12.2(18)SXF. 12.2(33)SRA This command was integrated into Cisco IOS Release 12.2(33)SRA.

**Examples** The following is sample output from the **show flow-sampler** command for all flow samplers:

Router> **show flow-sampler**

Sampler : mysampler1, id : 1, packets matched : 10, mode : random sampling mode sampling interval is : 100

 Sampler : myflowsampler2, id : 2, packets matched : 5, mode : random sampling mode sampling interval is : 200

The following is sample output from the **show flow-sampler** command for a flow sampler named mysampler1:

Router> **show flow-sampler mysampler1**

Sampler : mysampler1, id : 1, packets matched : 0, mode : random sampling mode sampling interval is : 100

[Table](#page-149-0) 13 describes the fields shown in the displays.

<span id="page-149-0"></span>**Table 13 show flow-sampler Field Descriptions**

| <b>Field</b>    | <b>Description</b>                             |
|-----------------|------------------------------------------------|
| Sampler         | Name of the flow sampler                       |
| id              | Unique ID of the flow sampler                  |
| packets matched | Number of packets matched for the flow sampler |

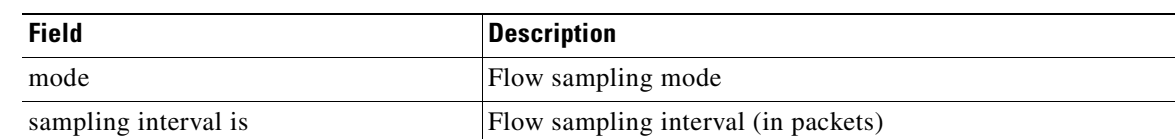

## **Table 13 show flow-sampler Field Descriptions (continued)**

## **Related Commands**

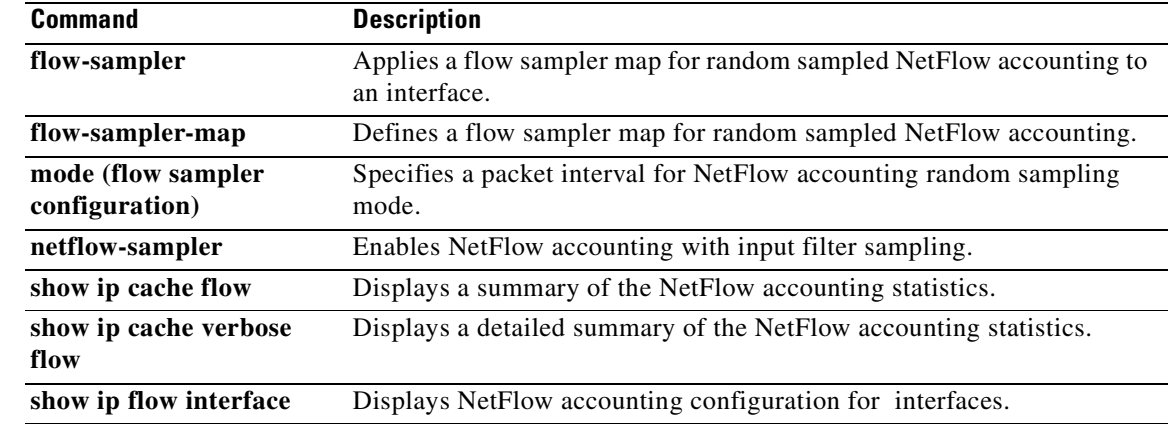

# **show fm nat netflow data**

To display the information about the NAT-related NetFlow data, use the **show fm nat netflow data** command in user EXEC or privileged EXEC mode.

#### **show fm nat netflow data**

- **Syntax Description** This command has no arguments or keywords.
- **Defaults** This command has no default settings.

**Command Modes** User EXEC Privileged EXEC

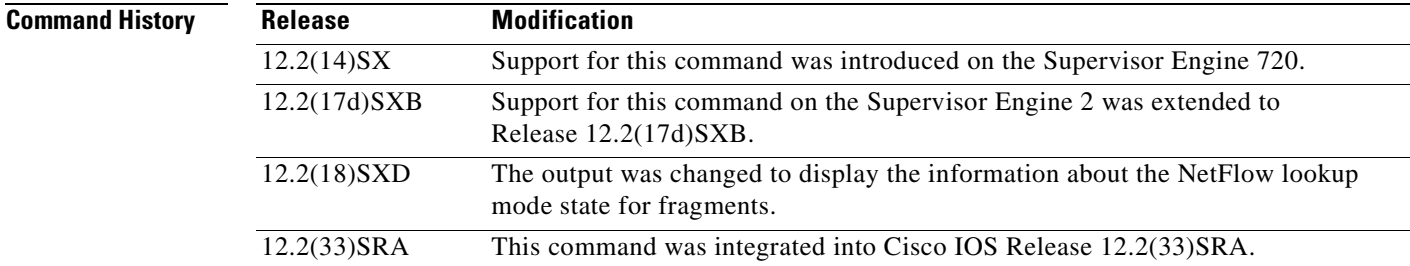

**Examples** This example shows how to display the information about the NAT-related NetFlow data:

#### Router> **show fm nat netflow data**

```
FM Pattern with stat push disabled: 1 
Default/TCP/UDP Timeouts: 
Def s/w timeout: 86400 h/w timeout: 300 Pattern(ingress): 4 
Pattern(egress): 4 Push interval: 1333 
TCP s/w timeout: 86400 h/w timeout: 300 Pattern(ingress): 4 
Pattern(egress): 4 Push interval: 1333 
UDP s/w timeout: 300 h/w timeout: 300 Pattern(ingress): 3 
Pattern(egress): 3 Push interval: 100 
Port Timeouts: 
Idle timeout :3600 secs 
Fin/Rst timeout :10 secs 
Fin/Rst Inband packets sent per timeout :10000 
Netflow mode to Zero-out Layer4 information for fragment packet lookup : 
Enabled 
Router>
```
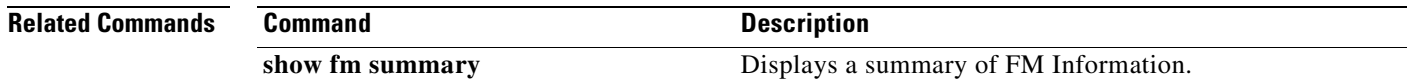

a ka

# **show ip cache flow**

To display a summary of the NetFlow accounting statistics, use the **show ip cache flow** command in user EXEC or privileged EXEC mode.

**show ip cache** [*prefix mask*] [*type number*] **flow**

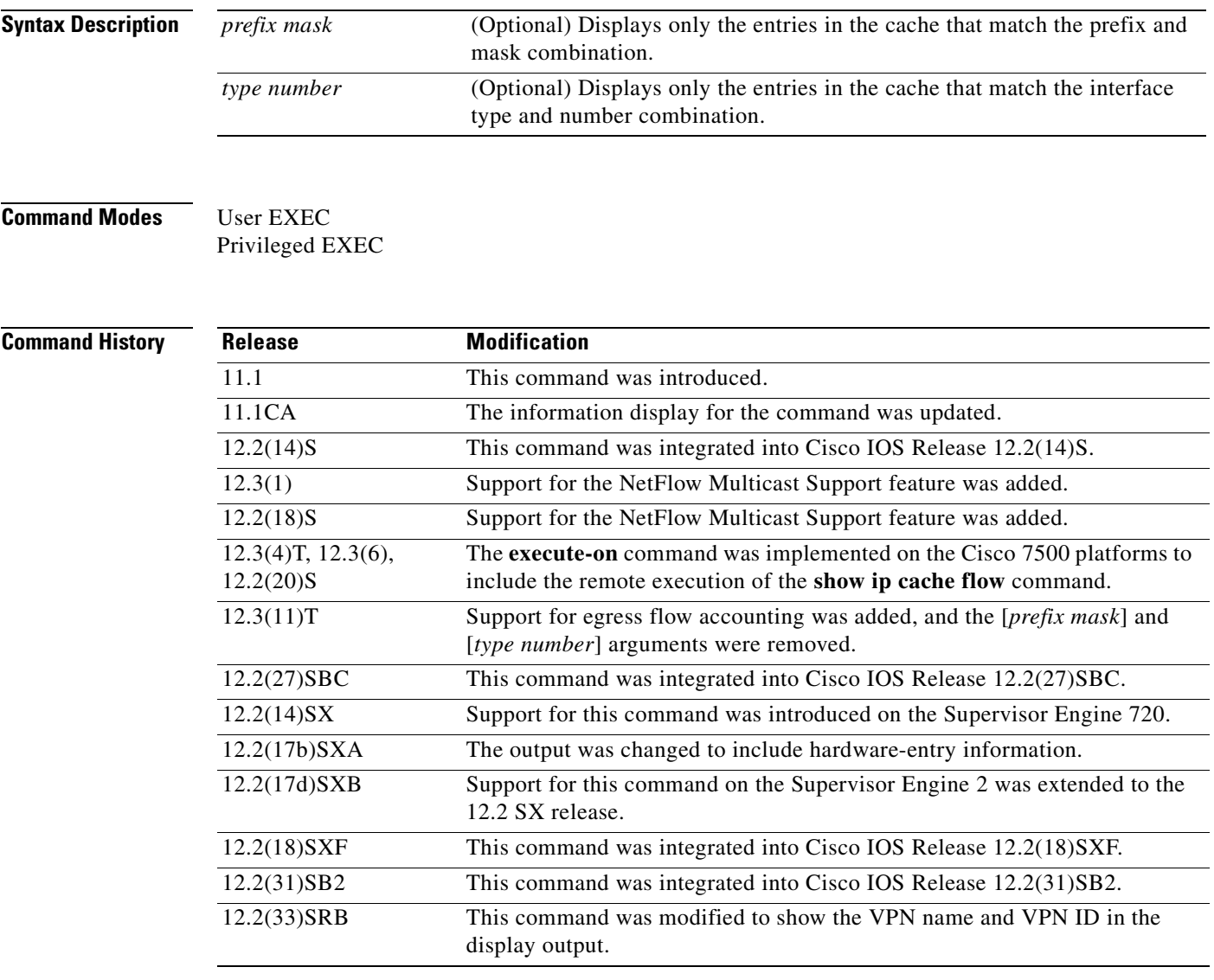

**Usage Guidelines** Some of the content in the display of the **show ip cache flow** command uses multiline headings and multiline data fields. [Figure](#page-153-0) 1 uses an example of the output from the **show ip cache verbose flow** to show how to associate the headings with the correct data fields when there are two or more lines of headings and two or more lines of data fields. The first line of the headings is associated with the first line of data fields. The second line of the headings is associated with the second line of data fields, and so on.

When other features such as IP Multicast are configured, the number of lines in the headings and data fields increases. The method for associating the headings with the correct data fields remains the same.

### <span id="page-153-0"></span>**Figure 1 How to Use the Multiline Headings and Multiline Data Fields in the Display Output of the show ip cache verbose flow Command**

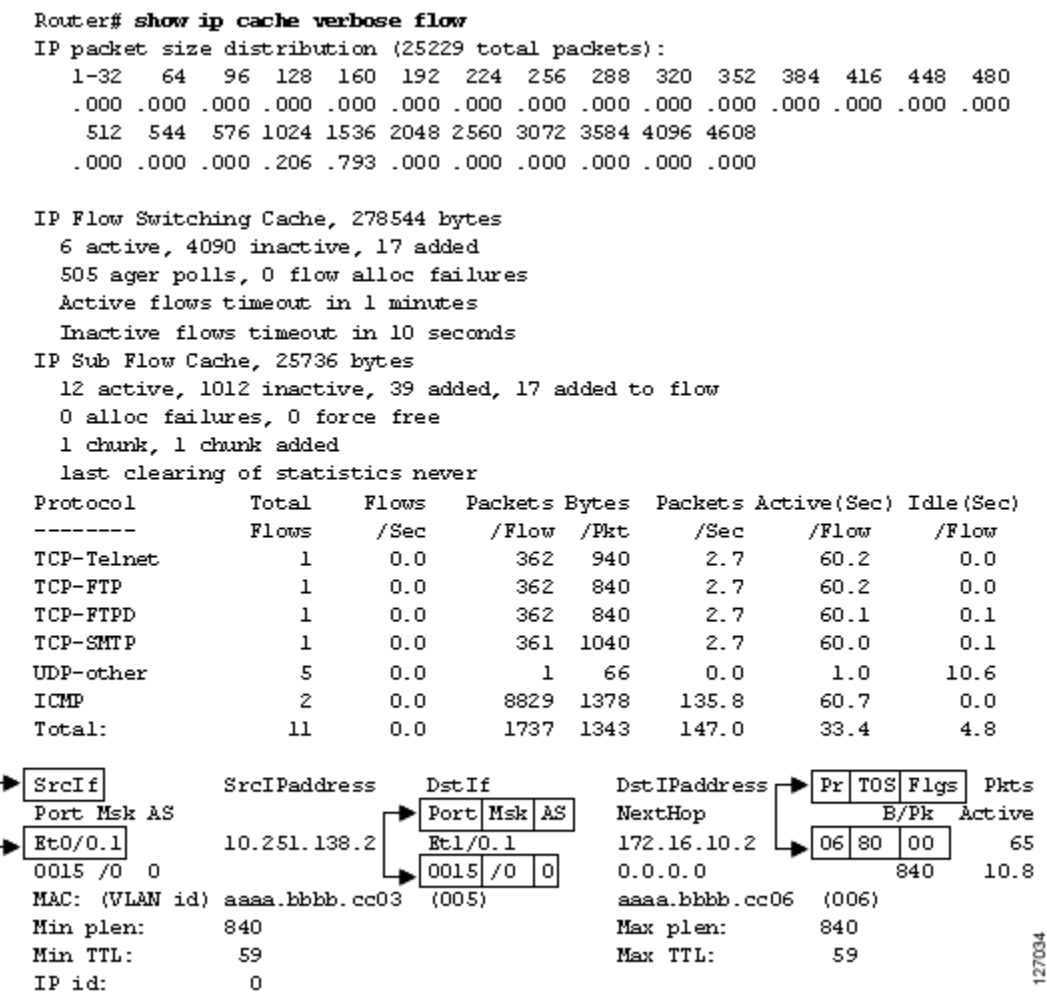

### **Displaying Detailed NetFlow Cache Information on Platforms Running Distributed Cisco Express Forwarding**

On platforms running distributed Cisco Express Forwarding (dCEF), NetFlow cache information is maintained on each line card or Versatile Interface Processor. To display this information on a distributed platform by use of the **show ip cache flow** command, you must enter the command at a line card prompt.

#### **Cisco 7600 Series Platforms**

The **module** *num* keyword and argument are supported on DFC-equipped modules only.

The VPN name and ID are shown in the display output in the format VPN:vpn-id.

### **Cisco 7500 Series Platform**

The Cisco 7500 series platforms are not supported by Cisco IOS Release 12.4T and later. Cisco IOS Release 12.4 is the last Cisco IOS release to support the Cisco 7500 series platforms.

a ka

To display NetFlow cache information using the **show ip cache flow** command on a Cisco 7500 series router that is running dCEF, enter the following sequence of commands:

Router# **if-con** slot-number LC-slot-number# **show ip cache flow**

For Cisco IOS Releases 12.3(4)T, 12.3(6), and 12.2(20)S and later, enter the following command to display NetFlow cache information:

Router# **execute-on** slot-number **show ip cache flow**

#### **Cisco 12000 Series Platform**

To display NetFlow cache information using the **show ip cache flow** command on a Cisco 12000 Series Internet Router, enter the following sequence of commands:

```
Router# attach slot-number
LC-slot-number# show ip cache flow
```
For Cisco IOS Releases 12.3(4)T, 12.3(6), and 12.2(20)S and later, enter the following command to display NetFlow cache information:

Router# **execute-on** slot-number **show ip cache flow**

**Examples** The following is a sample display of a main cache using the **show ip cache flow** command:

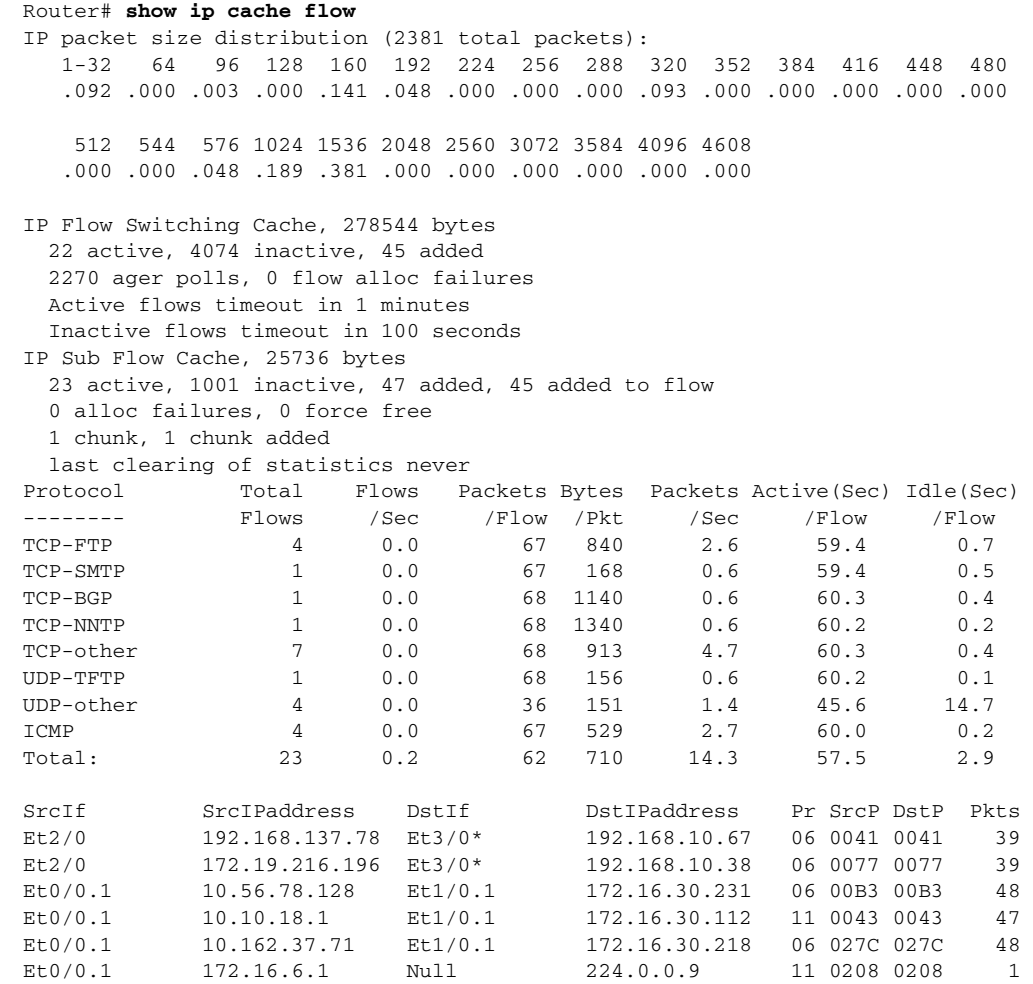

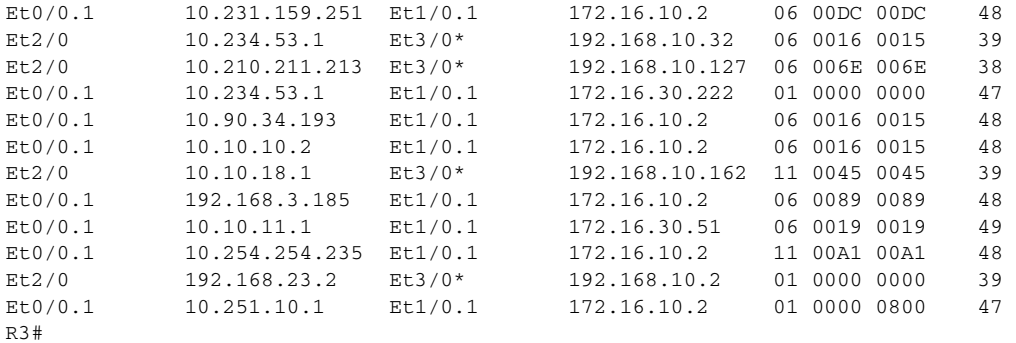

**Note** The asterisk (\*) immediately following the "DstIf" field indicates that the flow being shown is an egress flow.

The following output of the **show ip cache flow** command on a Cisco 7600 series router shows the source interface some of the traffic in the NetFlow hardware cache on the PFC is VPN Red.

```
PE1# show ip cache flow
```

```
-------------------------------------------------------------------------------
MSFC:
IP packet size distribution (3139 total packets):
   1-32 64 96 128 160 192 224 256 288 320 352 384 416 448 480
   .000 .685 .309 .000 .000 .000 .000 .003 .000 .000 .000 .000 .000 .000 .000
    512 544 576 1024 1536 2048 2560 3072 3584 4096 4608
   .000 .000 .000 .000 .000 .000 .000 .000 .000 .000 .000
IP Flow Switching Cache, 278544 bytes
  2 active, 4094 inactive, 56 added
  20904 ager polls, 0 flow alloc failures
  Active flows timeout in 30 minutes
  Inactive flows timeout in 15 seconds
IP Sub Flow Cache, 33992 bytes
  0 active, 1024 inactive, 4 added, 4 added to flow
  0 alloc failures, 0 force free
  1 chunk, 2 chunks added
  last clearing of statistics never
Protocol Total Flows Packets Bytes Packets Active(Sec) Idle(Sec)<br>-------- Flows /Sec /Flow /Pkt /Sec /Flow /Flow
-------- Flows /Sec /Flow /Pkt /Sec /Flow /Flow
TCP-BGP 10 0.0 1 49 0.0 0.0 15.3
TCP-other 6 0.0 2 49 0.0 4.5 15.5<br>
IDP-other 28 0.0 74 63 0.1 320.5 12.7
UDP-other 28 0.0 74 63 0.1 320.5 12.7<br>
IP-other 6 0.0 153 80 0.0 1488.3 1.7
IP-other 6 0.0 153 80 0.0 1488.3 1.7
Total: 50 0.0 60 68 0.2 358.6 12.2
SrcIf SrcIPaddress DstIf DstIPaddress Pr SrcP DstP Pkts
Fa1/1 172.16.1.1 Null 224.0.0.2 11 0286 0286 74 
Fa1/1 172.16.1.1 Null 224.0.0.5 59 0000 0000 33 
-------------------------------------------------------------------------------
PFC:
Displaying Hardware entries in Module 5
 SrcIf SrcIPaddress DstIPaddress Pr SrcP Dss
Fa1/1 172.20.1.2 172.20.1.3 0 0 0
Fa1/1 172.20.1.3 172.20.1.2 0 0 0
Fa1/1 172.16.1.2 172.16.2.6 0 0 0
```
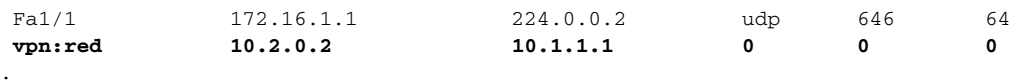

. PE1#

.

[Table](#page-156-0) 14 describes the significant fields shown in the flow switching cache lines of the display.

| <b>Field</b>                | <b>Description</b>                                                                                                    |
|-----------------------------|----------------------------------------------------------------------------------------------------|
| bytes                       | Number of bytes of memory used by the NetFlow cache.                                                                                                    |
| active                      | Number of active flows in the NetFlow cache at the time this command was<br>entered.                                                                                                    |
| inactive                    | Number of flow buffers that are allocated in the NetFlow cache, but were<br>not currently assigned to a specific flow at the time this command was<br>entered.                               |
| added                       | Number of flows created since the start of the summary period.                                                                                                    |
| ager polls                  | Number of times the NetFlow code looked at the cache to cause entries to<br>expire (used by Cisco for diagnostics only).                                                                     |
| flow alloc failures         | Number of times the NetFlow code tried to allocate a flow but could not.                                                                                                    |
| last clearing of statistics | Standard time output (hh:mm:ss) since the <b>clear ip flow stats</b> privileged<br>EXEC command was executed. This time output changes to hours and days<br>after the time exceeds 24 hours. |

<span id="page-156-0"></span>**Table 14 show ip cache flow Field Descriptions in Flow Switching Cache Display**

[Table](#page-156-1) 15 describes the significant fields shown in the activity by protocol lines of the display.

| <b>Field</b>       | <b>Description</b>                                                                                                    |  |  |
|--------------------|----------------------------------------------------------------------------------------------------|--|--|
| Protocol           | IP protocol and the well-known port number. (Refer to http://www.iana.org,<br>Protocol Assignment Number Services, for the latest RFC values.)                                                |  |  |
|                    | Only a small subset of all protocols is displayed.<br><b>Note</b>                                                                                                    |  |  |
| <b>Total Flows</b> | Number of flows in the cache for this protocol since the last time the statistics were<br>cleared.                                                                                            |  |  |
| Flows/Sec          | Average number of flows for this protocol per second; equal to the total flows<br>divided by the number of seconds for this summary period.                                                   |  |  |
| Packets/Flow       | Average number of packets for the flows for this protocol; equal to the total<br>packets for this protocol divided by the number of flows for this protocol for this<br>summary period.       |  |  |
| Bytes/Pkt          | Average number of bytes for the packets for this protocol; equal to the total bytes<br>for this protocol divided by the total number of packets for this protocol for this<br>summary period. |  |  |
| Packets/Sec        | Average number of packets for this protocol per second; equal to the total packets<br>for this protocol divided by the total number of seconds for this summary period.                       |  |  |

<span id="page-156-1"></span>**Table 15 show ip cache flow Field Descriptions in Activity by Protocol Display**

| <b>Field</b>     | <b>Description</b>                                                                                                    |
|------------------|----------------------------------------------------------------------------------------------------|
| Active(Sec)/Flow | Number of seconds from the first packet to the last packet of an expired flow<br>divided by the number of total flows for this protocol for this summary period.                                                                                              |
| Idle(Sec)/Flow   | Number of seconds observed from the last packet in each nonexpired flow for this<br>protocol until the time at which the show ip cache verbose flow command was<br>entered divided by the total number of flows for this protocol for this summary<br>period. |

**Table 15 show ip cache flow Field Descriptions in Activity by Protocol Display (continued)**

[Table](#page-157-0) 16 describes the significant fields in the NetFlow record lines of the display.

<span id="page-157-0"></span>

| <b>Field</b>        | <b>Description</b>                                                                                                    |  |  |
|---------------------|----------------------------------------------------------------------------------------------------|--|--|
| SrcIf               | Interface on which the packet was received.                                                                                                    |  |  |
| <b>SrcIPaddress</b> | IP address of the device that transmitted the packet.                                                                                                    |  |  |
| DstIf               | Interface from which the packet was transmitted.                                                                                                    |  |  |
|                     | If an asterisk $(*)$ immediately follows the DstIf field, the flow being<br><b>Note</b><br>shown is an egress flow.                                                                  |  |  |
| <b>DstIPaddress</b> | IP address of the destination device.                                                                                                    |  |  |
| Pr                  | IP protocol "well-known" port number, displayed in hexadecimal format.<br>(Refer to http://www.iana.org, <i>Protocol Assignment Number Services</i> , for the<br>latest RFC values.) |  |  |
| <b>SrcP</b>         | The source protocol port number in hexadecimal.                                                                                                    |  |  |
| DstP                | The destination protocol port number in hexadecimal.                                                                                                    |  |  |
| <b>Pkts</b>         | Number of packets switched through this flow.                                                                                                    |  |  |

**Table 16 show ip cache flow Field Descriptions in NetFlow Record Display**

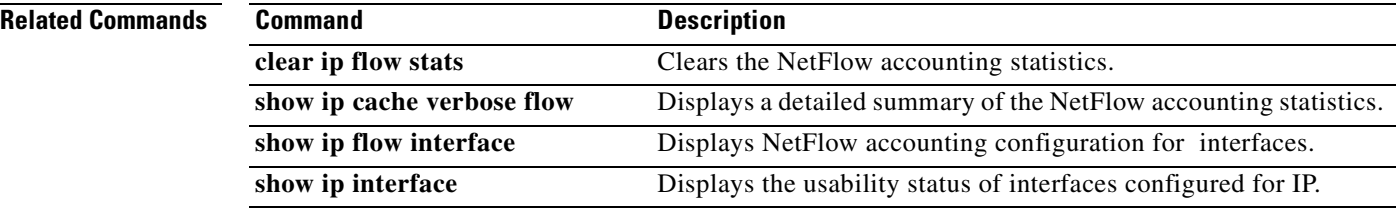

 $\mathbf{I}$ 

# **show ip cache flow aggregation**

To display the NetFlow accounting aggregation cache statistics, use the **show ip cache flow aggregation** command in user EXEC or privileged EXEC mode.

**show ip cache** [*prefix mask*] [*interface-type interface-number*] [**verbose**] **flow aggregation** {**as** | **as-tos** | **bgp-nexthop-tos | destination-prefix** | **destination-prefix-tos** | **prefix** | **prefix-port** | **prefix-tos** | **protocol-port** | **protocol-port-tos** | **source-prefix** | **source-prefix-tos**}

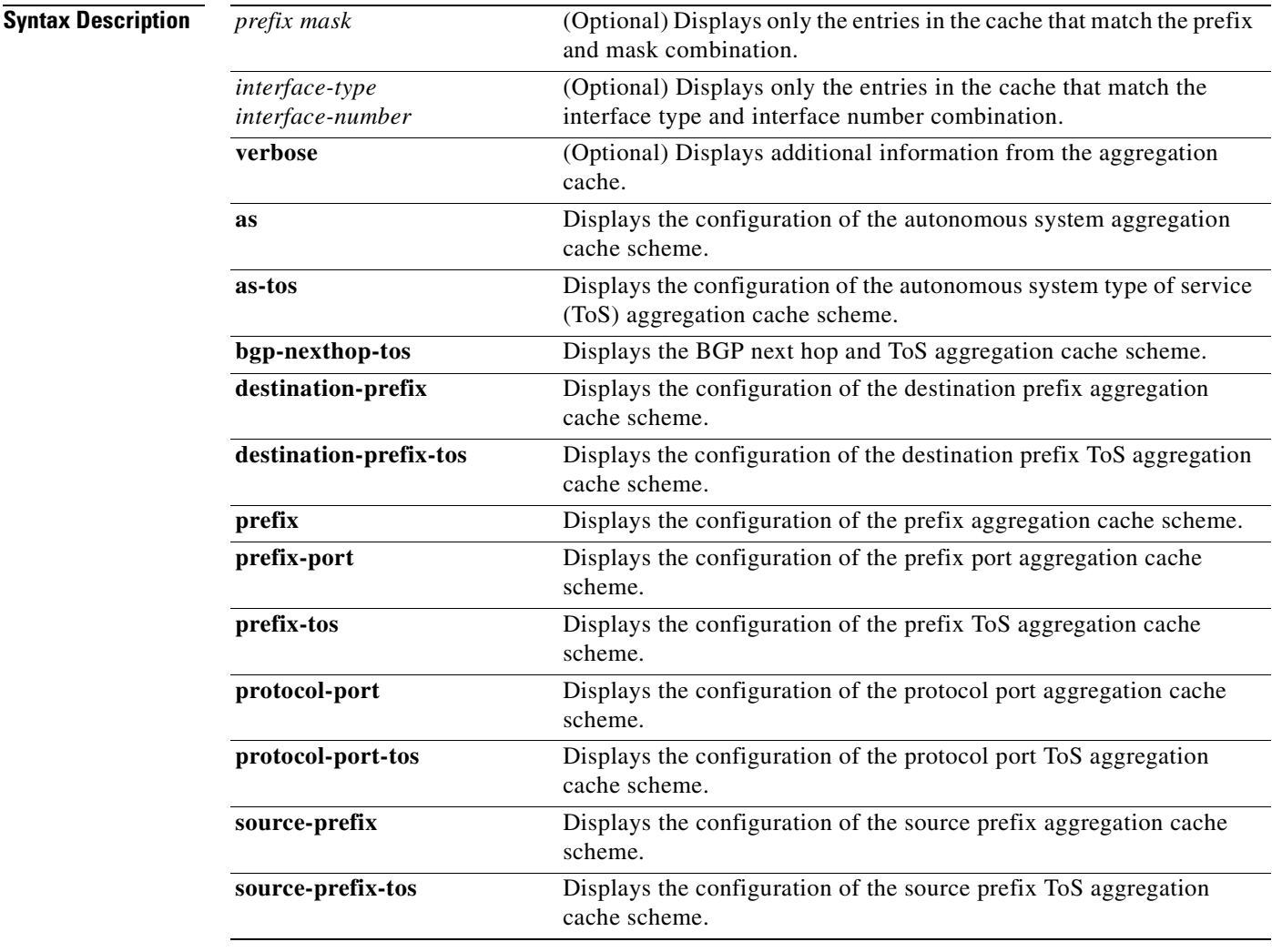

## **Command Modes** User EXEC

Privileged EXEC

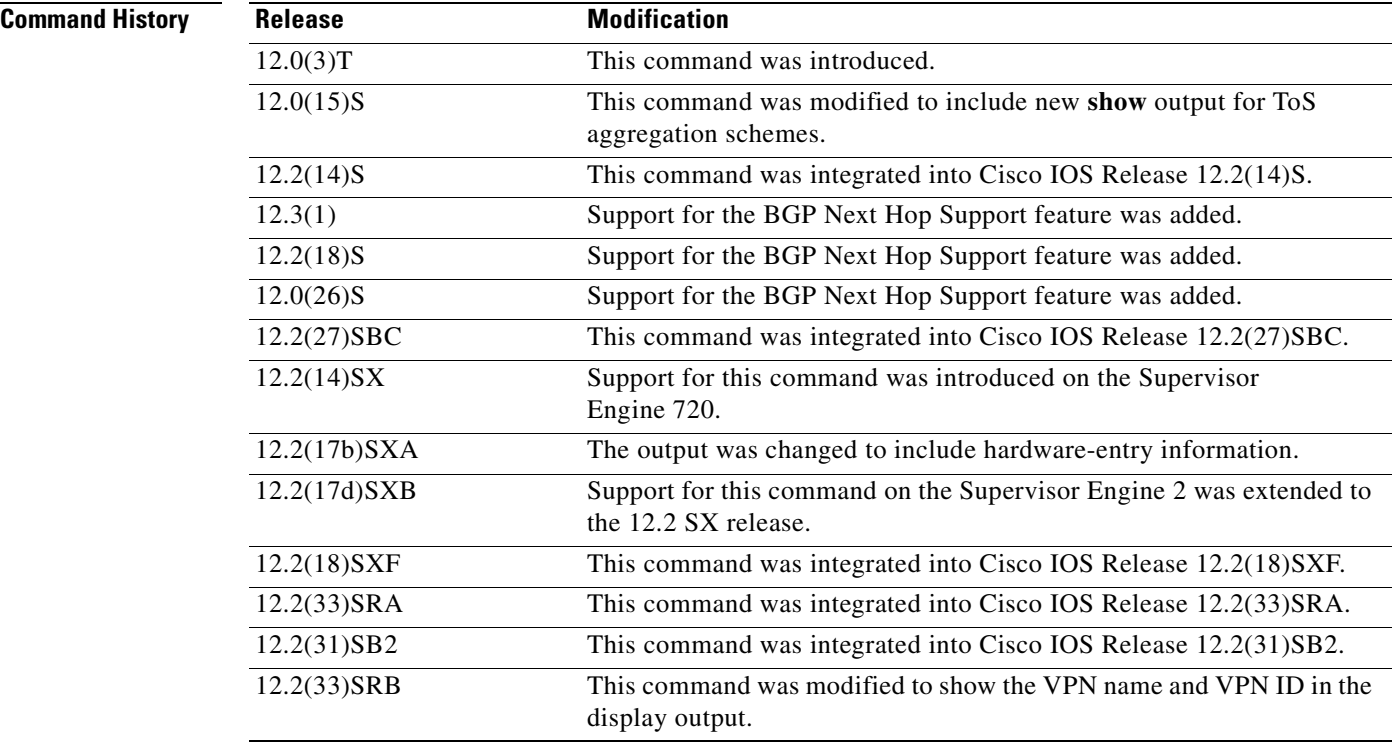

**Usage Guidelines** Some of the content in the display of the **show ip cache flow aggregation** command uses multiline headings and multiline data fields. [Figure](#page-160-0) 2 uses an example of the output from the **show ip cache verbose flow** to show how to associate the headings with the correct data fields when there are two or more lines of headings and two or more lines of data fields. The first line of the headings is associated with the first line of data fields. The second line of the headings is associated with the second line of data fields, and so on.

> When other features such as IP Multicast are configured, the number of lines in the headings and data fields increases. The method for associating the headings with the correct data fields remains the same.

a ka

## <span id="page-160-0"></span>**Figure 2 How to Use the Multiline Headings and Multiline Data Fields in the Display Output of the show ip cache verbose flow Command**

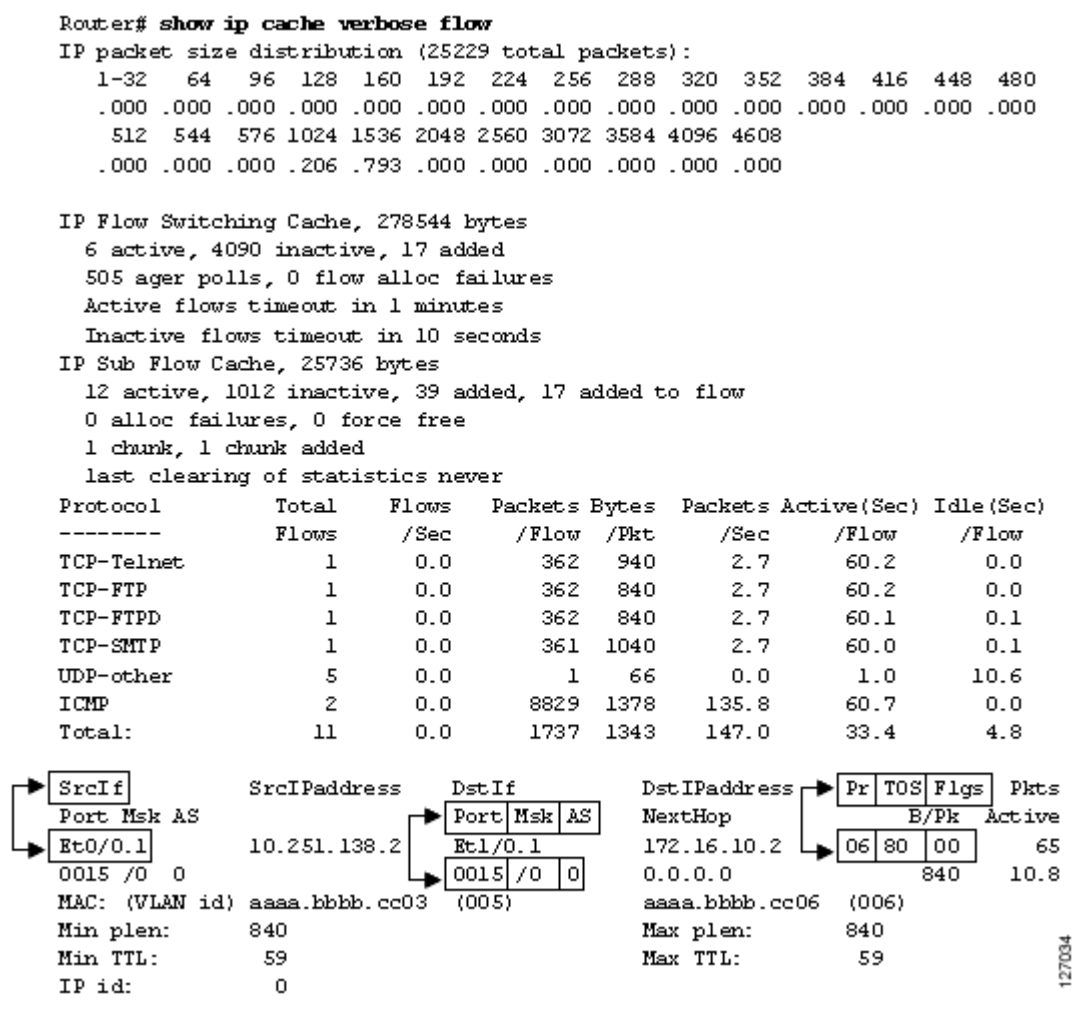

### **Cisco 7600 Series Platforms**

If you enter the **show ip cache flow aggregation** command without the **module** *num*, the software-switched aggregation cache on the RP is displayed.

The **module** *num* keyword and argument are supported on DFC-equipped modules only.

The VPN name and ID are shown in the display output in the format VPN:vpn-id.

## **Displaying Detailed NetFlow Cache Information on Platforms Running Distributed Cisco Express Forwarding**

On platforms running Distributed Cisco Express Forwarding (dCEF), NetFlow cache information is maintained on each line card or Versatile Interface Processor. To display this information on a distributed platform by use of the **show ip cache flow** command, you must enter the command at a line card prompt.

### **Cisco 7500 Series Platform**

The Cisco 7500 series platforms are not supported by Cisco IOS Release 12.4T and later. Cisco IOS Release 12.4 is the last Cisco IOS release to support the Cisco 7500 series platforms.

To display NetFlow cache information using the **show ip cache flow** command on a Cisco 7500 series router that is running dCEF, enter the following sequence of commands:

Router# **if-con** slot-number LC-slot-number# **show ip cache flow**

For Cisco IOS Releases 12.3(4)T, 12.3(6), and 12.2(20)S and later, enter the following command to display NetFlow cache information:

Router# **execute-on** slot-number **show ip cache flow**

#### **Cisco 12000 Series Platform**

To display NetFlow cache information using the **show ip cache flow** command on a Cisco 12000 Series Internet Router, enter the following sequence of commands:

```
Router# attach slot-number
LC-slot-number# show ip cache flow
```
For Cisco IOS Releases 12.3(4)T, 12.3(6), and 12.2(20)S and later, enter the following command to display NetFlow cache information:

Router# **execute-on** slot-number **show ip cache flow**

**Examples** The following is a sample display of an autonomous system aggregation cache with the **show ip cache flow aggregation as** command:

```
Router# show ip cache flow aggregation as
```

```
IP Flow Switching Cache, 278544 bytes
 2 active, 4094 inactive, 13 added
 178 ager polls, 0 flow alloc failures
```
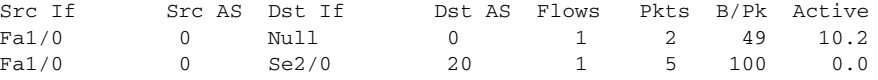

The following is a sample display of an autonomous system aggregation cache for the prefix mask 10.0.0.0 255.0.0.0 with the **show ip cache flow aggregation as** command:

```
Router# show ip cache 10.0.0.0 255.0.0.0 flow aggregation as
```
IP Flow Switching Cache, 278544 bytes 2 active, 4094 inactive, 13 added 178 ager polls, 0 flow alloc failures Src If Src AS Dst If Dst AS Flows Pkts B/Pk Active e1/2 0 Null 0 1 2 49 10.2

e1/2 0 e1/2 20 1 5 100 0.0

The following is a sample display of an destination prefix TOS cache with the **show ip cache flow aggregation destination-prefix-tos** command:

Router# **show ip cache flow aggregation destination-prefix-tos**

```
IP Flow Switching Cache, 278544 bytes
  7 active, 4089 inactive, 21 added
  5970 ager polls, 0 flow alloc failures
  Active flows timeout in 5 minutes
  Inactive flows timeout in 15 seconds
IP Sub Flow Cache, 25736 bytes
   7 active, 1017 inactive, 21 added, 21 added to flow
```
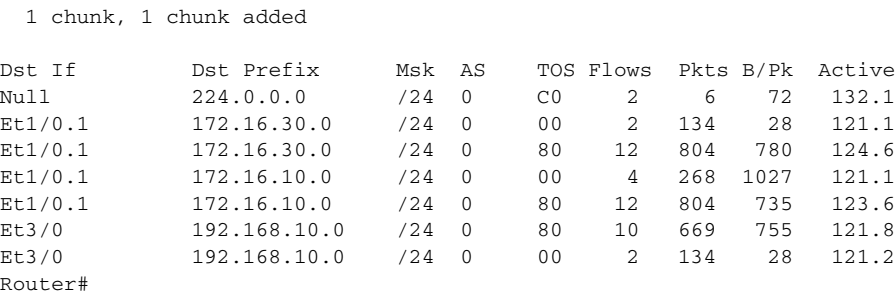

The following is a sample display of an prefix port aggregation cache with the **show ip cache flow aggregation prefix-port** command:

Router# **show ip cache flow aggregation prefix-port** 

0 alloc failures, 0 force free

IP Flow Switching Cache, 278544 bytes 21 active, 4075 inactive, 84 added 26596 ager polls, 0 flow alloc failures Active flows timeout in 5 minutes Inactive flows timeout in 15 seconds IP Sub Flow Cache, 25736 bytes 0 active, 1024 inactive, 0 added, 0 added to flow 0 alloc failures, 0 force free 1 chunk, 1 chunk added

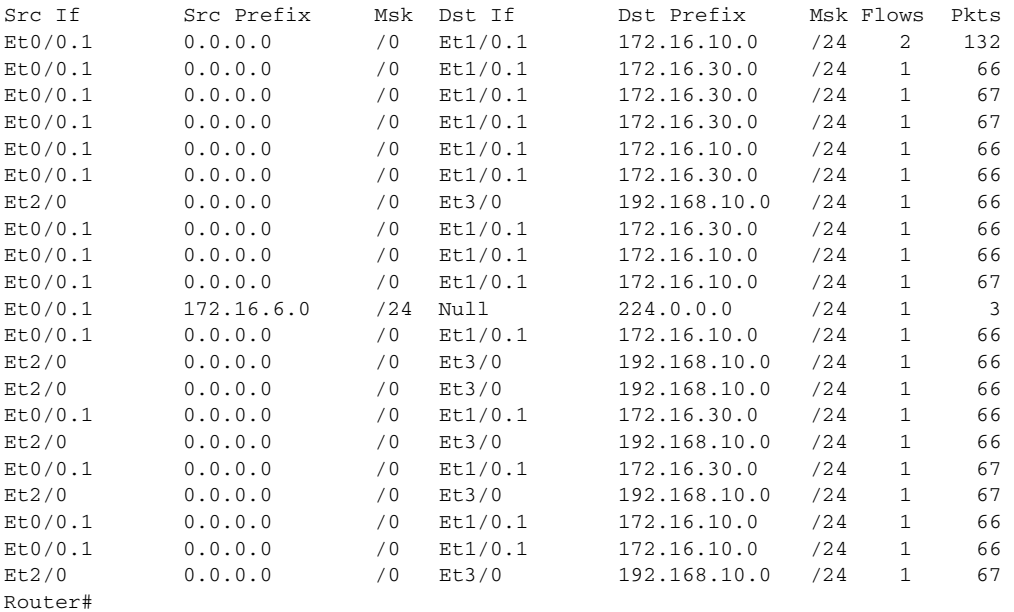

The following is a sample display of an prefix port aggregation cache for the prefix mask 172.16.0.0 255.255.0.0 with the **show ip cache 172.16.0.0 255.255.0.0 flow aggregation prefix-port** command:

Router# **show ip cache 172.16.0.0 255.255.0.0 flow aggregation prefix-port**

IP Flow Switching Cache, 278544 bytes 21 active, 4075 inactive, 105 added 33939 ager polls, 0 flow alloc failures Active flows timeout in 5 minutes Inactive flows timeout in 15 seconds IP Sub Flow Cache, 25736 bytes 0 active, 1024 inactive, 0 added, 0 added to flow

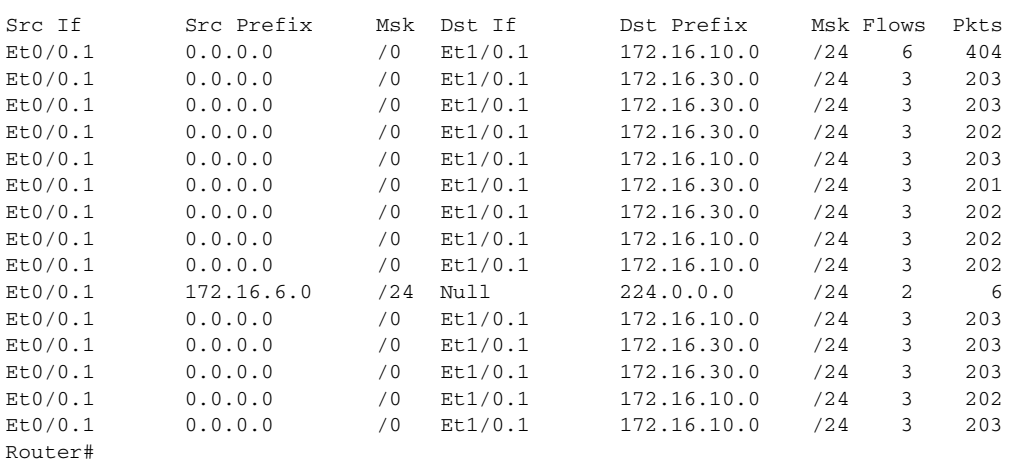

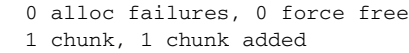

The following is a sample display of an protocol port aggregation cache with the **show ip cache flow aggregation protocol-port** command:

## Router# **show ip cache flow aggregation protocol-port**

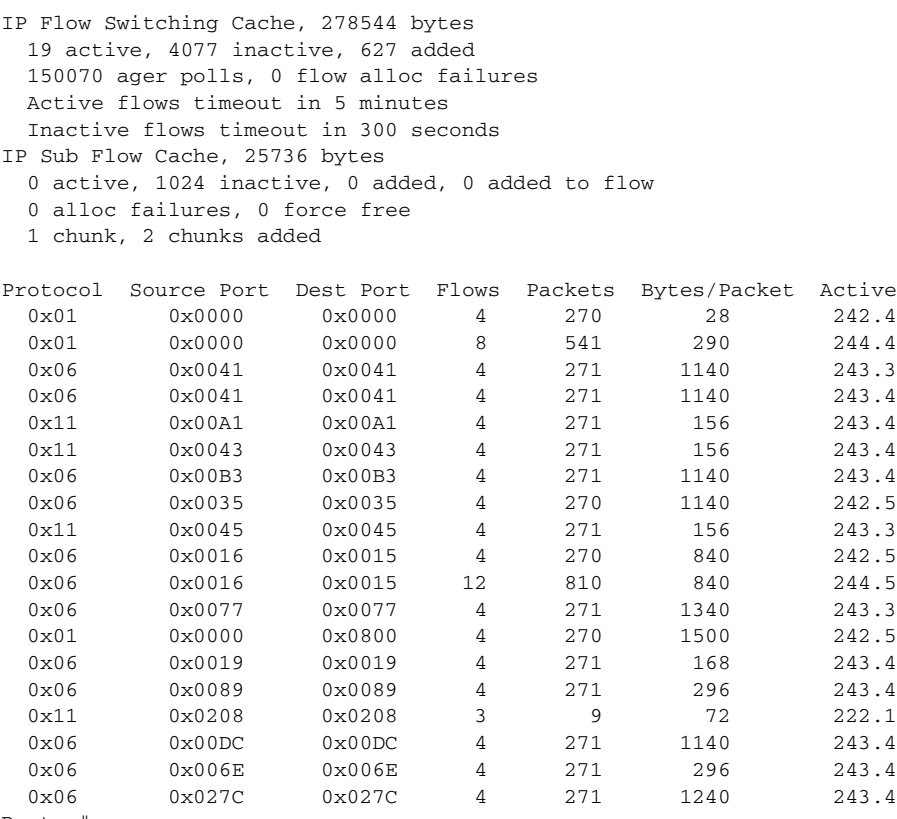

a pro

[Table](#page-164-0) 17 describes the significant fields shown in the output of the **show ip cache flow aggregation** command.

| <b>Field</b>        | <b>Description</b>                                                                                                    |  |  |  |
|---------------------|----------------------------------------------------------------------------------------------------|--|--|--|
| bytes               | Number of bytes of memory used by the NetFlow cache.                                                                                                    |  |  |  |
| active              | Number of active flows in the NetFlow cache at the time this command<br>was entered.                                                                                                    |  |  |  |
| inactive            | Number of flow buffers that are allocated in the NetFlow cache, but are not<br>currently assigned to a specific flow at the time this command is entered.                                                                                    |  |  |  |
| added               | Number of flows created since the start of the summary period.                                                                                                    |  |  |  |
| ager polls          | Number of times the NetFlow code looked at the cache to cause entries to<br>expire. (Used by Cisco for diagnostics only.)                                                                                                    |  |  |  |
| Src If              | Specifies the source interface.                                                                                                    |  |  |  |
| Src AS              | Specifies the source autonomous system.                                                                                                    |  |  |  |
| <b>Src Prefix</b>   | The prefix for the source IP addresses.                                                                                                    |  |  |  |
| Msk                 | The numbers of bits in the source or destination prefix mask.                                                                                                    |  |  |  |
| Dst If              | Specifies the destination interface.                                                                                                    |  |  |  |
| AS.                 | Autonomous system. This is the source or destination AS number as<br>appropriate for the keyword used. For example, if you enter the show ip<br>cache flow aggregation destination-prefix-tos command, this is the<br>destination AS number. |  |  |  |
| <b>TOS</b>          | The value in the type of service (ToS) field in the packets.                                                                                                    |  |  |  |
| Dst AS              | Specifies the destination autonomous system.                                                                                                    |  |  |  |
| Dst Prefix          | The prefix for the destination IP addresses                                                                                                    |  |  |  |
| <b>Flows</b>        | Number of flows.                                                                                                    |  |  |  |
| Pkts                | Number of packets.                                                                                                    |  |  |  |
| B/Pk                | Average number of bytes observed for the packets seen for this protocol<br>(total bytes for this protocol or the total number of flows for this protocol<br>for this summary period).                                                        |  |  |  |
| Active              | The time in seconds that this flow has been active at the time this command<br>was entered.                                                                                                    |  |  |  |
| Protocol            | IP protocol "well-known" port number, displayed in hexadecimal format.<br>(Refer to http://www.iana.org, Protocol Assignment Number Services, for<br>the latest RFC values.)                                                                 |  |  |  |
| Source Port         | The source port value in hexadecimal.                                                                                                    |  |  |  |
| Dest Port           | The destination port value in hexadecimal.                                                                                                    |  |  |  |
| Packets             | The number of packets sene in the aggregated flow.                                                                                                    |  |  |  |
| <b>Bytes/Packet</b> | The average size of packets sene in the aggregated flow.                                                                                                    |  |  |  |

<span id="page-164-0"></span>**Table 17 Field Descriptions for the show ip cache flow aggregation command**

# $\overline{\mathsf{Related}\: \mathsf{Command}}$

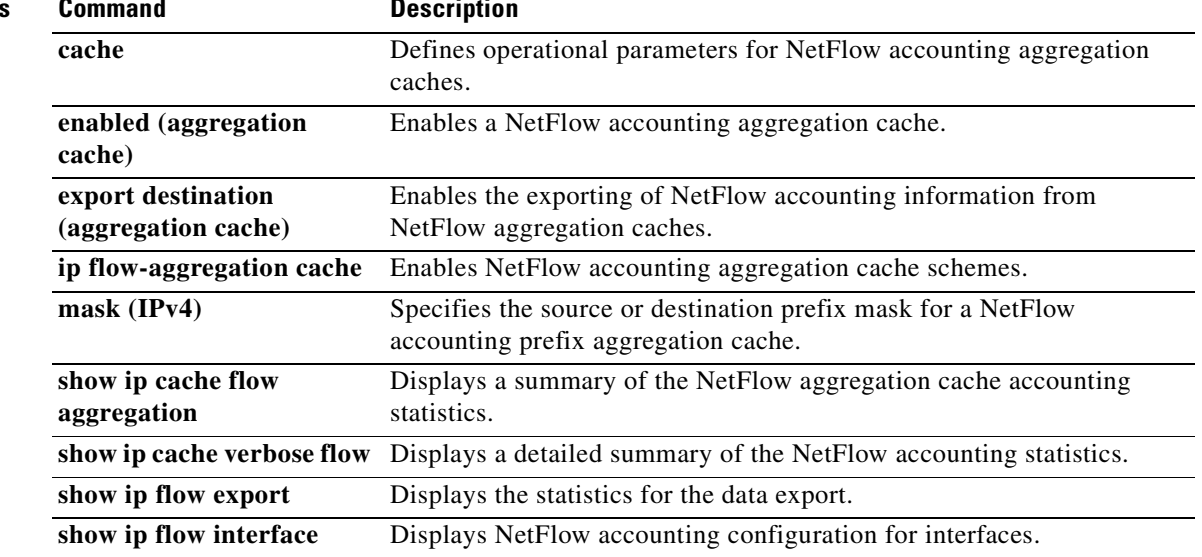

# **show ip cache verbose flow**

To display a detailed summary of the NetFlow accounting statistics, use the **show ip cache verbose flow** command in user EXEC or privileged EXEC mode.

**show ip cache** [*prefix mask*] [*type number*] **verbose flow**

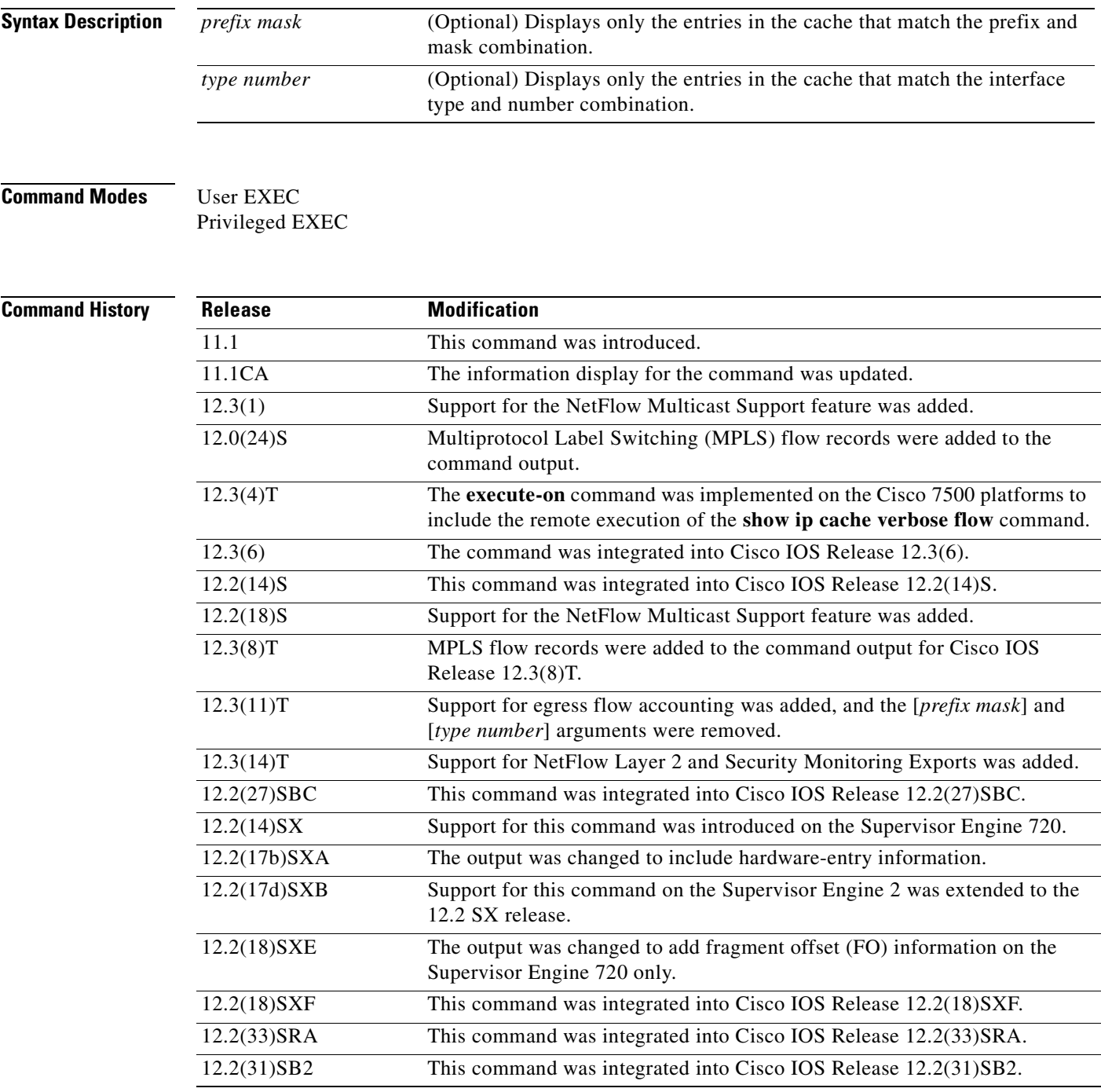

**Usage Guidelines** Use the **show ip cache verbose flow** command to display flow record fields in the NetFlow cache in addition to the fields that are displayed with the **show ip cache flow** command. The values in the additional fields that are shown depend on the NetFlow features that are enabled and the flags that are set in the flow.

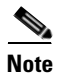

**Note** The flags, and therefore the fields, might vary from flow to flow.

Some of the content in the display of the **show ip cache verbose flow** command uses multiline headings and multiline data fields. [Figure](#page-168-0) 3 uses an example of the output from the **show ip cache verbose flow**  to show how to associate the headings with the correct data fields when there are two or more lines of headings and two or more lines of data fields. The first line of the headings is associated with the first line of data fields. The second line of the headings is associated with the second line of data fields, and so on.

When other features such as IP Multicast are configured, the number of lines in the headings and data fields increases. The method for associating the headings with the correct data fields remains the same

## <span id="page-168-0"></span>**Figure 3 How to Use the Multiline Headings and Multiline Data Fields in the Display Output of the show ip cache verbose flow Command**

Router# show ip cache verbose flow IP packet size distribution (25229 total packets):  $1 - 32$ 64 96 128 160 192 224 256 288 320 352 384 416 448 480 000. 000. 000. 000. 000. 000. 000. 000. 000. 000. 000. 000. 000. 000. 000. 000. 512 544 576 1024 1536 2048 2560 3072 3584 4096 4608 000. 000. 000. 000. 000. 000. 000. 793. 002. 000. 000. 000. IP Flow Switching Cache, 278544 bytes 6 active, 4090 inactive, 17 added 505 ager polls, 0 flow alloc failures Active flows timeout in 1 minutes Inactive flows timeout in 10 seconds IP Sub Flow Cache, 25736 bytes 12 active, 1012 inactive, 39 added, 17 added to flow 0 alloc failures, 0 force free 1 chunk, 1 chunk added last clearing of statistics never Protocol Total Flows Packets Bytes Packets Active(Sec) Idle(Sec)  $/F100$ --------Flows /Sec /Flow /Pkt /Sec /Flow  $2.7$ TCP-Telnet  $0.0$ 60.2  $0.0$ 1 362 940 60.2  $0.0$ TCP-FTP 1  $0.0$ 362 840  $2.7$  $60.1$ TCP-FTPD 1  $0.0$ 362 840  $2.7$  $0.1$  $60.0$  $2.7$  $0.1$ TCP-SMTP 1  $0.0$ 361 1040 UDP-other 5  $0.0$  $\mathbf 1$ 66  $0.0$  $1.0\,$ 10.6 ICMP 2  $0.0$ 8829 1378 135.8 60.7  $0.0$ Total:  $11$  $0.0$ 1737 1343 147.0 33.4 4.8 SrcIf SrcIPaddress DstIf DstIPaddress<sub>f</sub>  $|Pr|TOS|F1gs|$   $Pkts$ Port Msk AS Port | Msk | AS NextHop B/Pk Active 10.251.138.2 06|80 |00  $Rt0/0.1$  $E 1/0.1$ 172.16.10.2 65  $0015 / 0$  $0.0.0.0$ 10.8 - 0 0015 / 0  $\vert$  0 840 MAC: (VLAN id) assa.bbbb.cc03  $(005)$ aaaa.bbbb.cc06  $(006)$ 840 Min plen: Max plen: 840 127034 Min TTL: 59 Max TTL: 59 IP id:  $\overline{0}$ 

#### **NetFlow Multicast Support**

When the NetFlow Multicast Support feature is enabled, the **show ip cache verbose flow** command displays the number of replicated packets and the packet byte count for NetFlow multicast accounting. When you configure the NetFlow Version 9 Export Format feature, this command displays additional NetFlow fields in the header.

### **MPLS-aware NetFlow**

When you configure the MPLS-aware NetFlow feature, you can use the **show ip cache verbose flow**  command to display both the IP and MPLS portions of MPLS flows in the NetFlow cache on a router line card. To display only the IP portion of the flow record in the NetFlow cache when MPLS-aware NetFlow is configured, use the **show ip cache flow** command.

#### **NetFlow BGP Nexthop**

The NetFlow **bgp-nexthop** command can be configured when either the Version 5 export format or the Version 9 export format is configured. The following caveats apply to the **bgp-nexthop** command:

- **•** The values for the BGP nexthop IP address are exported to a NetFlow collector only when the Version 9 export format is configured.
- **•** In order for the BGP information to be populated in the main cache you must either have a NetFlow export destination configured or NetFlow aggregation configured.

#### **Displaying Detailed NetFlow Cache Information on Platforms Running Distributed Cisco Express Forwarding**

On platforms running distributed Cisco Express Forwarding, NetFlow cache information is maintained on each line card or Versatile Interface Processor. If you want to use the **show ip cache verbose flow** command to display this information on a distributed platform, you must enter the command at a line card prompt.

#### **Cisco 7600 Series Platforms**

The **module** *num* keyword and argument are supported on DFC-equipped modules only.

#### **Cisco 7500 Series Platform**

The Cisco 7500 series platforms are not supported by Cisco IOS Release 12.4T and later. Cisco IOS Release 12.4 is the last Cisco IOS release to support the Cisco 7500 series platforms.

To display detailed NetFlow cache information on a Cisco 7500 series router that is running distributed Cisco Express Forwarding, enter the following sequence of commands:

```
Router# if-con slot-number
LC-slot-number# show ip cache verbose flow
```
For Cisco IOS Releases 12.3(4)T, 12.3(6), and 12.2(20)S and later, enter the following command to display detailed NetFlow cache information:

Router# **execute-on** slot-number **show ip cache verbose flow**

#### **Cisco 12000 Series Platform**

To display detailed NetFlow cache information on a Cisco 12000 Series Internet Router, enter the following sequence of commands:

Router# **attach** slot-number LC-slot-number# **show ip cache verbose flow**

For Cisco IOS Releases 12.3(4)T, 12.3(6), and 12.2(20)S and later, enter the following command to display detailed NetFlow cache information:

Router# **execute-on** slot-number **show ip cache verbose flow**

**Examples** The following example shows output from the **show ip cache verbose flow** command:

Router# **show ip cache verbose flow**

IP packet size distribution (25229 total packets): 1-32 64 96 128 160 192 224 256 288 320 352 384 416 448 480 .000 .000 .000 .000 .000 .000 .000 .000 .000 .000 .000 .000 .000 .000 .000 512 544 576 1024 1536 2048 2560 3072 3584 4096 4608 .000 .000 .000 .206 .793 .000 .000 .000 .000 .000 .000

a ka

The preceding output shows the percentage distribution of packets by size. In this display, 20.6 percent of the packets fall in the 1024-byte size range and 79.3 percent fall in the 1536-byte range.

The next section of the output can be divided into three sections. The section and the table corresponding to each are as follows:

- Field Descriptions in the NetFlow Cache Section of the Output (Table [18 on page](#page-171-0) 144)
- Field Descriptions in the Activity by Protocol Section of the Output (Table [19 on page](#page-171-1) 144)
- Field Descriptions in the NetFlow Record Section of the Output (Table [20 on page](#page-172-0) 145)

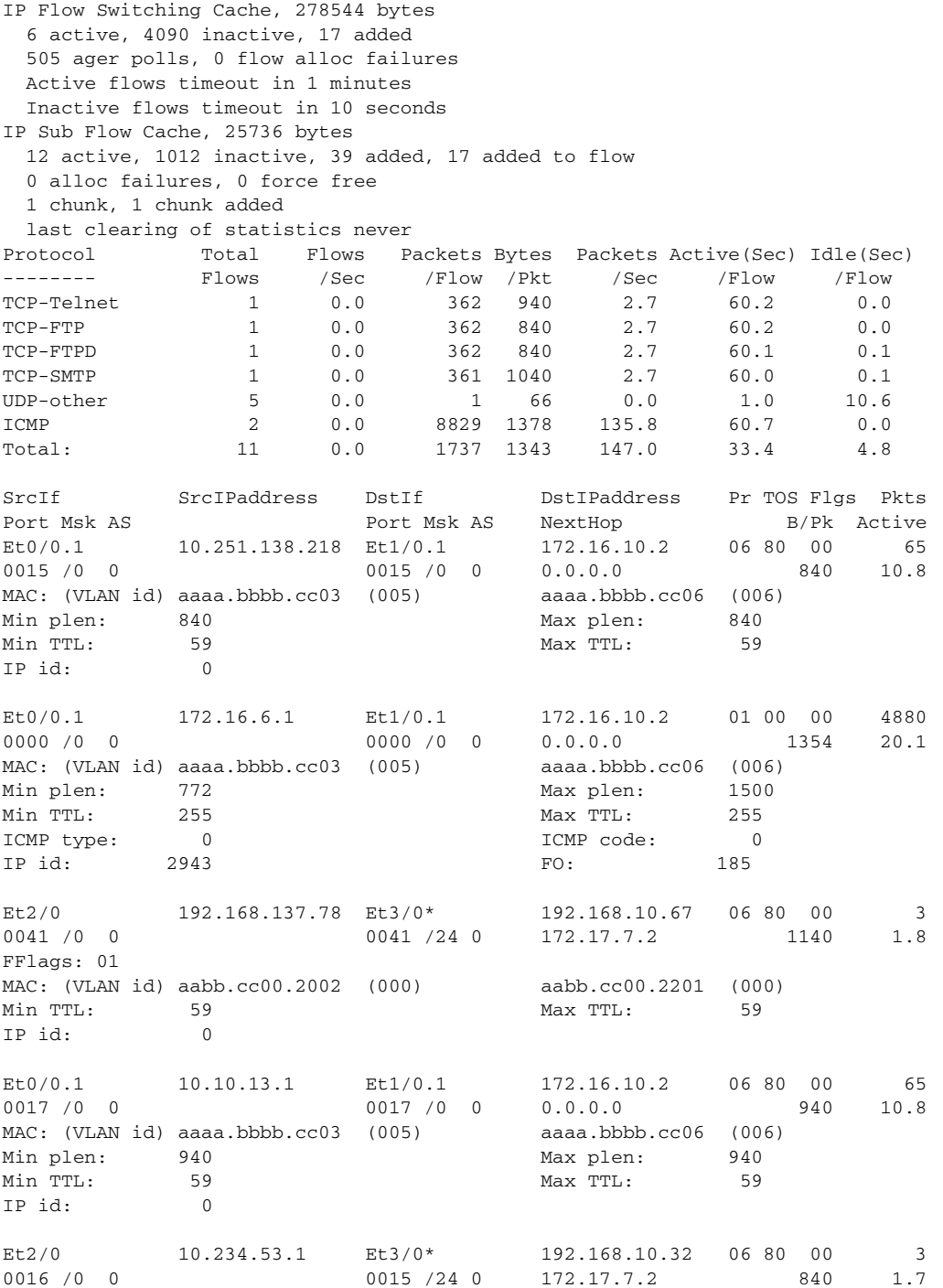

```
FFlags: 01 
MAC: (VLAN id) aabb.cc00.2002 (000) aabb.cc00.2201 (000)
Min TTL: 59 59 Max TTL: 59
IP id: 0
Et0/0.1 10.106.1.1 Et1/0.1 172.16.10.2 01 00 00 1950
0000 /0 0 0000 /0 0 0.0.0.0 1354 8.6
MAC: (VLAN id) aaaa.bbbb.cc03 (005) aaaa.bbbb.cc06 (006)
Min plen: 772 772 Max plen: 1500
Min TTL: 59 Max TTL: 59
ICMP type: 0 0 0 0 1CMP code: 0 0 0 0 0 1CMP code: 0 0 0 0 0 1CMP code: 0 0 0 0 0 1CMP code: 0 0 0 0 1CMP code: 0 0 0 0 1CMP code: 0 0 0 0 1CMP code: 0 0 0 0 1CMP code: 0 0 0 1CMP code: 0 0 0 1CMP code: 0 0 0 1CMP code: 0 
IP id: 13499 FO: 185
Et2/0 10.10.18.1 Et3/0* 192.168.10.162 11 80 10 4
0045 /0 0 0045 /24 0 172.17.7.2 156 2.7
FFlags: 01 
MAC: (VLAN id) aabb.cc00.2002 (000) aabb.cc00.2201 (000)
Min TTL: 59 Max TTL: 59
IP id: 0
```
<span id="page-171-0"></span>**Note** The asterisk (\*) immediately following the "DstIf" field indicates that the flow being shown is an egress flow.

[Table](#page-171-0) 18 describes the significant fields shown in the NetFlow cache section of the output.

| <b>Field</b>                   | <b>Description</b>                                                                                                    |
|--------------------------------|----------------------------------------------------------------------------------------------------|
| bytes                          | Number of bytes of memory used by the NetFlow cache.                                                                                                    |
| active                         | Number of active flows in the NetFlow cache at the time this command was<br>entered.                                                                                                    |
| inactive                       | Number of flow buffers that are allocated in the NetFlow cache but that were<br>not assigned to a specific flow at the time this command was entered.                                                                                                    |
| added                          | Number of flows created since the start of the summary period.                                                                                                    |
| ager polls                     | Number of times the NetFlow code caused entries to expire (used by Cisco for<br>diagnostics only).                                                                                                    |
| flow alloc failures            | Number of times the NetFlow code tried to allocate a flow but could not.                                                                                                    |
| last clearing of<br>statistics | The period of time that has passed since the <b>clear ip flow stats</b> privileged<br>EXEC command was last executed. The standard time output format of hours,<br>minutes, and seconds (hh:mm:ss) is used for a period of time less than 24<br>hours. This time output changes to hours and days after the time exceeds<br>24 hours. |

**Table 18 Field Descriptions in the NetFlow Cache Section of the Output**

[Table](#page-171-1) 19 describes the significant fields shown in the activity by protocol section of the output.

## **Table 19 Field Descriptions in the Activity by Protocol Section of the Output**

<span id="page-171-1"></span>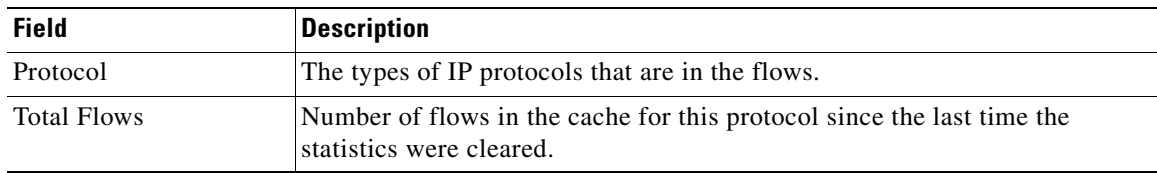

a pro

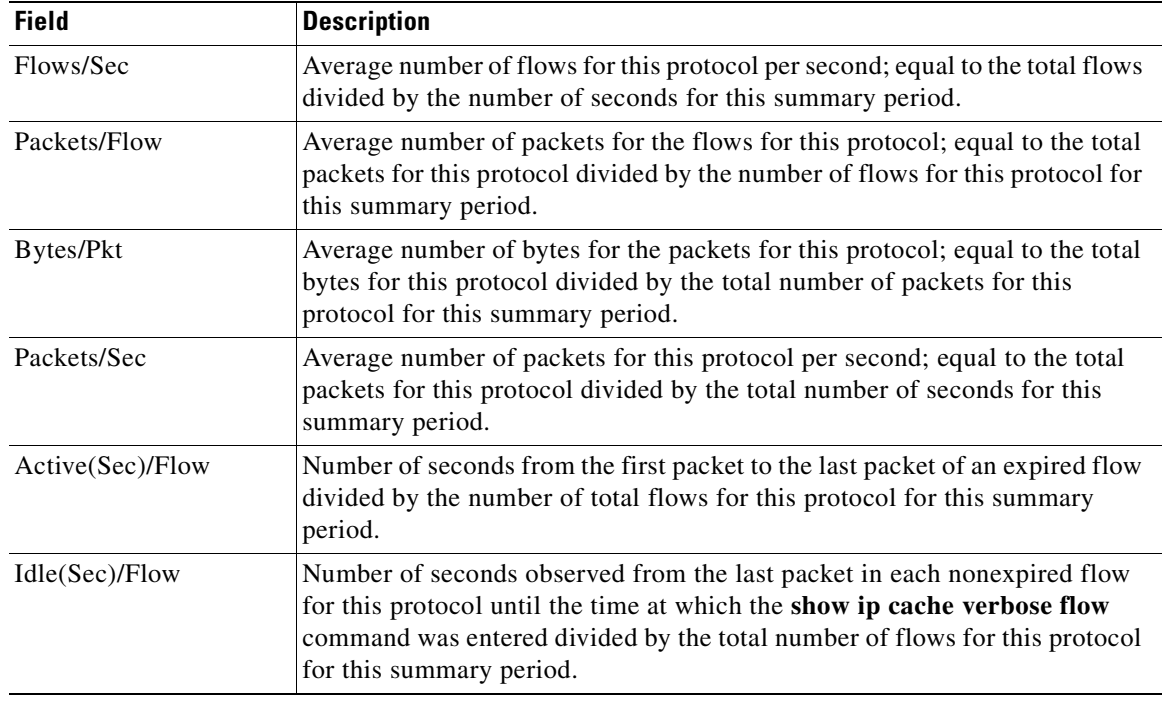

## **Table 19 Field Descriptions in the Activity by Protocol Section of the Output (continued)**

[Table](#page-172-0) 20 describes the significant fields in the NetFlow record section of the output.

<span id="page-172-0"></span>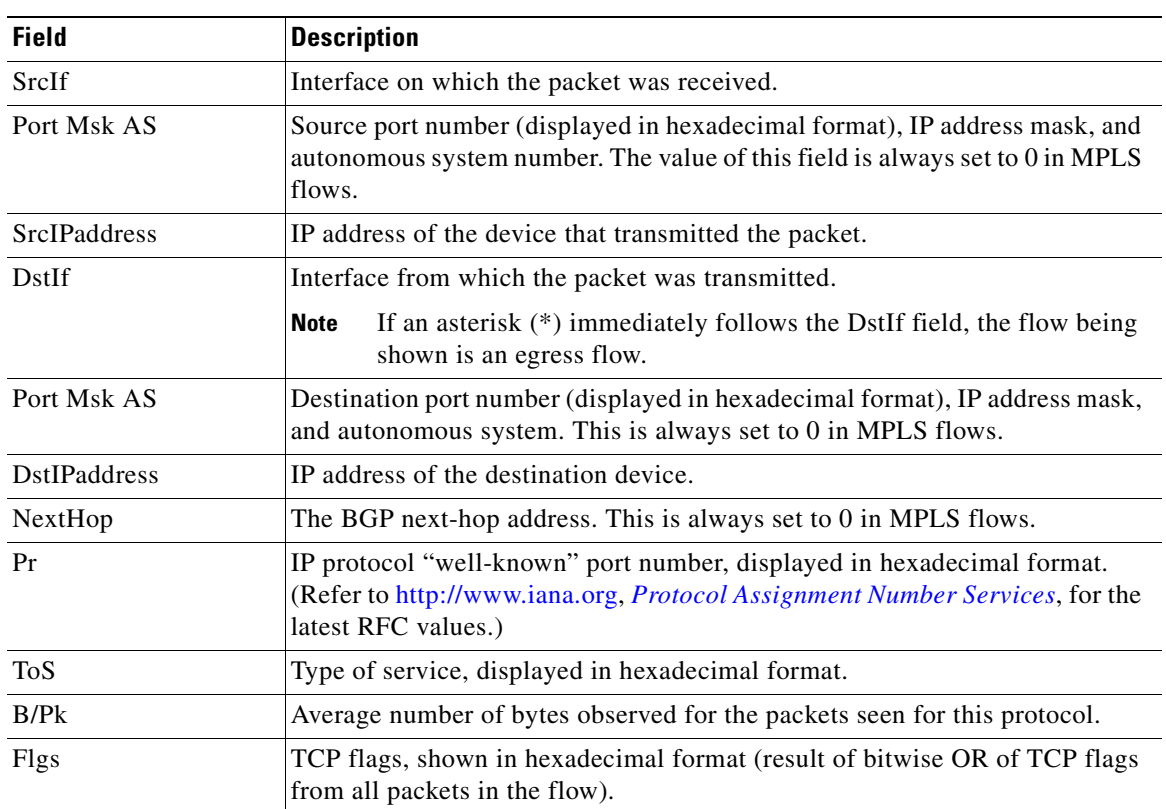

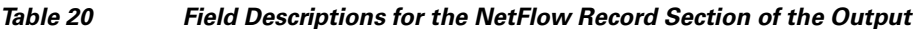

| <b>Field</b>     | <b>Description</b>                                                                                       |  |  |  |
|------------------|----------------------------------------------------------------------------------------------------|--|--|--|
| <b>Pkts</b>      | Number of packets in this flow.                                                                          |  |  |  |
| Active           | The time in seconds that this flow has been active at the time this command<br>was entered.              |  |  |  |
| <b>MAC</b>       | Source and destination MAC addresses from the Layer 2 frames in the flow.                                |  |  |  |
| VLAN id          | Source and destination VLAN IDs from the Layer 2 frames in the flow.                                     |  |  |  |
| Min plen         | Minimum packet length for the packets in the flows.                                                      |  |  |  |
|                  | <b>Note</b><br>This value is updated when a datagram with a lower value is received.                     |  |  |  |
| Max plen         | Maximum packet length for the packets in the flows.                                                      |  |  |  |
|                  | This value is updated when a datagram with a higher value is received.<br><b>Note</b>                    |  |  |  |
| Min TTL          | Minimum Time-To-Live (TTL) for the packets in the flows.                                                 |  |  |  |
|                  | This value is updated when a datagram with a lower value is received.<br><b>Note</b>                     |  |  |  |
| Max TTL          | Maximum TTL for the packets in the flows.                                                                |  |  |  |
|                  | This value is updated when a datagram with a higher value is received.<br><b>Note</b>                    |  |  |  |
| IP id            | IP identifier field for the packets in the flow.                                                         |  |  |  |
| ICMP type        | Internet Control Message Protocol (ICMP) type field from the ICMP<br>datagram in the flow.               |  |  |  |
| <b>ICMP</b> code | ICMP code field from the ICMP datagram in the flow.                                                      |  |  |  |
| <b>FO</b>        | This is the value of the fragment offset field from the first fragmented<br>datagram in the second flow. |  |  |  |
|                  | The value is: 185                                                                                        |  |  |  |

**Table 20 Field Descriptions for the NetFlow Record Section of the Output (continued)**

The following example shows the NetFlow output of the **show ip cache verbose flow** command in which the sampler, class-id, and general flags are set. What is displayed for a flow depends on what flags are set in the flow. If the flow was captured by a sampler, the output shows the sampler ID. If the flow was marked by Modular QoS CLI (MQC), the display includes the class ID. If any general flags are set, the output includes the flags.

```
Router# show ip cache verbose flow
```
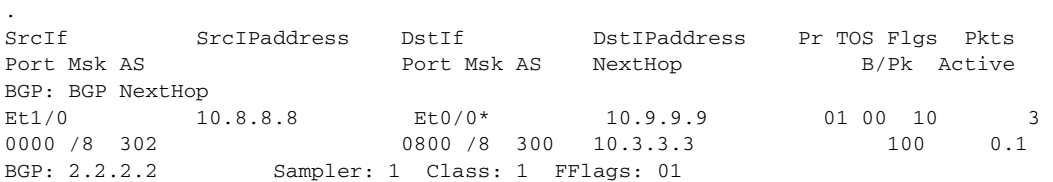

. . [Table](#page-174-0) 21 describes the significant fields shown in the NetFlow output for a sampler, for an MQC policy class, and for general flags.

| <b>Field (with Sample</b><br>Values) | <b>Description</b>                                                                                                    |
|--------------------------------------|----------------------------------------------------------------------------------------------------|
| Sampler: 1                           | Shows the ID of the sampler that captured the flow. The sampler ID in this<br>example is 1.                            |
| Class: 1                             | Shows the ID of the Modular QoS CLI (MQC) traffic class. The class ID in<br>this example is 1.                         |
| FFlags: 01                           | Shows the general flow flag (shown in hexadecimal format), which is the<br>bitwise OR of one or more of the following: |
|                                      | 01 indicates an output (or egress) flow. (If this bit is not set, the flow is<br>an input [or ingress] flow.)          |
|                                      | 02 indicates a flow that was dropped (for example, by an access control<br>٠<br>list $[ACL]$ ).                        |
|                                      | 04 indicates a Multiprotocol Label Switching (MPLS) flow.<br>٠                                                         |
|                                      | 08 indicates an IP version $6$ (IPv $6$ ) flow.<br>٠                                                                   |
|                                      | The flow flag in this example is 01 (an egress flow).                                                                  |

<span id="page-174-0"></span>**Table 21 show ip cache verbose flow Field Descriptions for a NetFlow Sampler, an MCQ Policy Class, and General Flags**

The following example shows the NetFlow output for the **show ip cache verbose flow** command when NetFlow BGP next-hop accounting is enabled:

Router# **show ip cache verbose flow**

| $\bullet$              |              |                      |              |    |       |             |        |
|------------------------|--------------|----------------------|--------------|----|-------|-------------|--------|
| $\bullet$              |              |                      |              |    |       |             |        |
| $\bullet$              |              |                      |              |    |       |             |        |
| SrcIf                  | SrcIPaddress | DstIf                | DstIPaddress |    |       | Pr TOS Flgs | Pkts   |
| Port Msk AS            |              | Port Msk AS          | NextHop      |    |       | B/Pk        | Active |
| BGP:BGP NextHop        |              |                      |              |    |       |             |        |
| $E$ t $0/0/2$          | 10.0.0.2     | $E$ t $0/0/4$        | 10.0.0.5     | 01 | 00    | 10          | 2.0    |
| 0000 / 8<br>$\bigcirc$ |              | 0800 / 8<br>$\Omega$ | 10.0.0.6     |    |       | 100         | 0.0    |
| BGP:26.0.0.6           |              |                      |              |    |       |             |        |
| $E$ t $0/0/2$          | 10.0.0.2     | Et0/0/4              | 10.0.0.7     |    | 01 00 | 10          | 20     |
| 0000 / 8<br>$\bigcirc$ |              | 0800 / 8<br>$\Omega$ | 10.0.0.6     |    |       | 100         | 0.0    |
| BGP:26.0.0.6           |              |                      |              |    |       |             |        |
| $E$ t $0/0/2$          | 10.0.0.2     | $E$ t $0/0/4$        | 10.0.0.7     | 01 | 00    | 10          | 20     |
| 0000 / 8<br>- 0        |              | 0000 / 8<br>$\Omega$ | 10.0.0.6     |    |       | 100         | 0.0    |
| BGP:26.0.0.6           |              |                      |              |    |       |             |        |

[Table](#page-174-1) 22 describes the significant fields shown in the NetFlow BGP next-hop accounting lines of the output.

<span id="page-174-1"></span>**Table 22 show ip cache verbose flow Field Descriptions in NetFlow BGP Next-Hop Accounting Output**

| Field           | <b>Description</b>                       |
|-----------------|------------------------------------------|
| BGP:BGP_NextHop | Destination address for the BGP next hop |

.

The following example shows the NetFlow output for the **show ip cache verbose flow** command when NetFlow multicast accounting is configured:

Router# **show ip cache verbose flow**

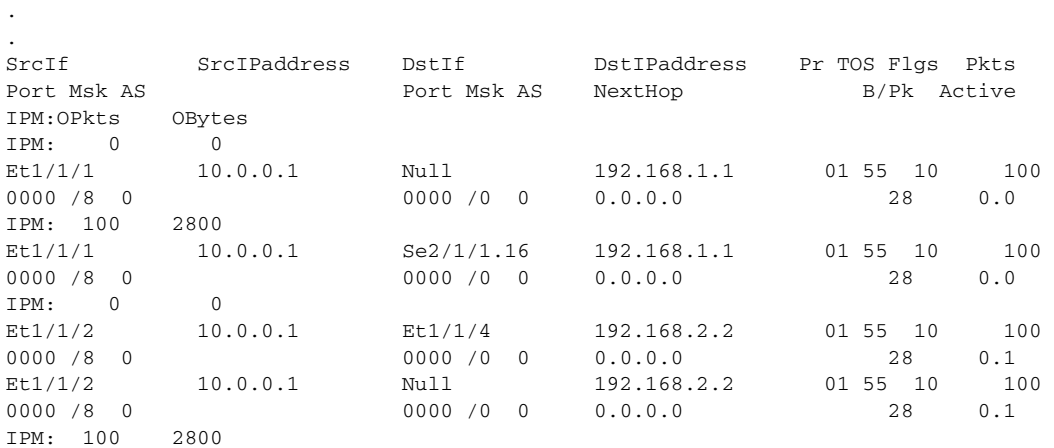

[Table](#page-175-0) 23 describes the significant fields shown in the NetFlow multicast accounting lines of the output.

<span id="page-175-0"></span>**Table 23 show ip cache verbose flow Field Descriptions in NetFlow Multicast Accounting Output**

| <b>Field</b>         | <b>Description</b>                                             |
|----------------------|----------------------------------------------------------------|
| <b>OPkts</b>         | Displays the number of IP multicast (IPM) output packets       |
| OBytes               | Displays the number of IPM output bytes                        |
| <b>D</b> stIPaddress | Displays the destination IP address for the IPM output packets |

The following example shows the output for both the IP and MPLS sections of the flow record in the NetFlow cache when MPLS-aware NetFlow is enabled:

```
Router# show ip cache verbose flow
.
.
. 
SrcIf SrcIPaddress DstIf DstIPaddress Pr TOS Flgs Pkts
Port Msk AS<br>
Port Msk AS<br>
Port Msk AS<br>
Port Msk AS<br>
Port Msk AS<br>
Port Msk AS<br>
Port Msk AS<br>
Port Msk AS<br>
Port Msk AS<br>
Port Msk AS<br>
Port 10.2.1.1<br>
01 00 10<br>
9<br>
10.0 10<br>
100 10<br>
100 10<br>
100 10<br>
100 10
PO3/0 10.1.1.1 PO5/1 10.2.1.1 01 00 10 9<br>0100 /0 0 0200 /0 0 0.0.0.0 100 0.0
0100 /0 0 0 0200 /0 0 0.0.0.0 0 100 0.0
Pos:Lbl-Exp-S 1:12305-6-0 (LDP/10.10.10.10) 2:12312-6-1
```
[Table](#page-175-1) 24 describes the significant fields for the IP and MPLS sections of the flow record in the output.

<span id="page-175-1"></span>**Table 24 show ip cache verbose flow Field Descriptions for the IP and MPLS Sections of the Flow Record in the Output**

| <b>Field</b> | <b>Description</b>                                                               |  |
|--------------|----------------------------------------------------------------------------------|--|
| Pos          | Position of the MPLS label in the label stack, starting with 1 as the top label. |  |
| Lbl          | Value given to the MPLS label by the router.                                     |  |
| Exp          | Value of the experimental bit.                                                   |  |

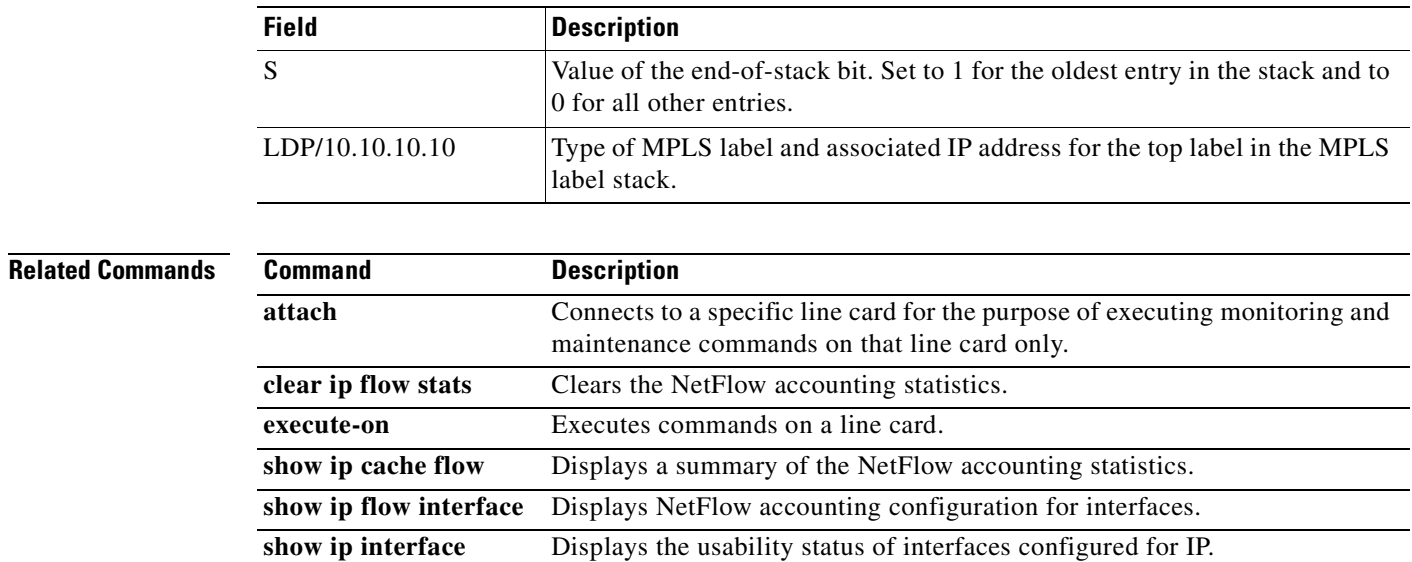

## **Table 24 show ip cache verbose flow Field Descriptions for the IP and MPLS Sections of the Flow Record in the Output (continued)**

# **show ip cache verbose flow aggregation**

To display the aggregation cache configuration, use the **show ip cache verbose flow aggregation** command in user EXEC and privileged EXEC mode.

**show ip cache** [*prefix mask*] [*interface-type interface-number*] [**verbose**] **flow aggregation** {**as** | **as-tos** | **bgp-nexthop-tos | destination-prefix** | **destination-prefix-tos** | **prefix** | **prefix-port** | **prefix-tos** | **protocol-port** | **protocol-port-tos** | **source-prefix** | **source-prefix-tos** | **exp-bgp-prefix**}

| <b>Syntax Description</b> | prefix mask                        | (Optional) Displays only the entries in the cache that match the prefix<br>and mask combination.                     |
|---------------------------|------------------------------------|----------------------------------------------------------------------------------------------------|
|                           | interface-type<br>interface-number | (Optional) Displays only the entries in the cache that match the<br>interface type and interface number combination. |
|                           | verbose                            | (Optional) Displays additional information from the aggregation<br>cache.                                            |
|                           | as                                 | Displays the configuration of the autonomous system aggregation<br>cache scheme.                                     |
|                           | as-tos                             | Displays the configuration of the autonomous system type of service<br>(ToS) aggregation cache scheme.               |
|                           | bgp-nexthop-tos                    | Displays the BGP next hop and ToS aggregation cache scheme.                                                          |
|                           | destination-prefix                 | Displays the configuration of the destination prefix aggregation<br>cache scheme.                                    |
|                           | destination-prefix-tos             | Displays the configuration of the destination prefix ToS aggregation<br>cache scheme.                                |
|                           | prefix                             | Displays the configuration of the prefix aggregation cache scheme.                                                   |
|                           | prefix-port                        | Displays the configuration of the prefix port aggregation cache<br>scheme.                                           |
|                           | prefix-tos                         | Displays the configuration of the prefix ToS aggregation cache<br>scheme.                                            |
|                           | protocol-port                      | Displays the configuration of the protocol port aggregation cache<br>scheme.                                         |
|                           | protocol-port-tos                  | Displays the configuration of the protocol port ToS aggregation<br>cache scheme.                                     |
|                           | source-prefix                      | Displays the configuration of the source prefix aggregation cache<br>scheme.                                         |
|                           | source-prefix-tos                  | Displays the configuration of the source prefix ToS aggregation<br>cache scheme.                                     |
|                           | exp-bgp-prefix                     | Displays the configuration of the exp-bgp-prefix aggregation cache<br>scheme.                                        |

**Command Modes** User EXEC

Privileged EXEC

**The Second** 

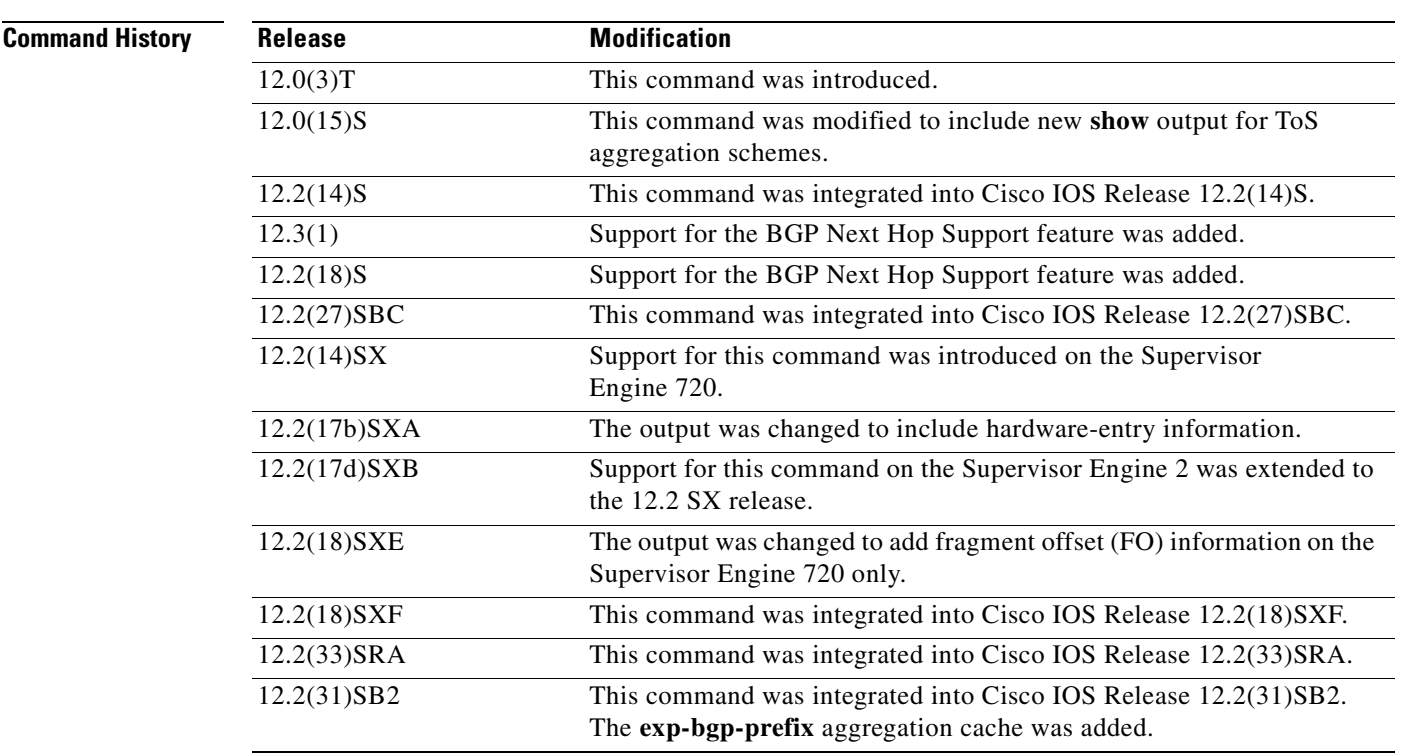

**Usage Guidelines** Use the **show ip cache verbose flow aggregation** command to display flow record fields in the NetFlow aggregation cache in addition to the fields that are displayed with the **show ip cache flow aggregation**  command. The values in the additional fields that are shown depend on the NetFlow features that are enabled and the flags that are set in the flow.

 $\mathscr{P}$ 

**Note** The flags, and therefore the fields, might vary from flow to flow.

Some of the content in the display of the **show ip cache verbose flow aggregation** command uses multiline headings and multiline data fields. [Figure](#page-179-0) 4 uses an example of the output from the **show ip cache verbose flow** to show how to associate the headings with the correct data fields when there are two or more lines of headings and two or more lines of data fields. The first line of the headings is associated with the first line of data fields. The second line of the headings is associated with the second line of data fields, and so on.

When other features such as IP Multicast are configured, the number of lines in the headings and data fields increases. The method for associating the headings with the correct data fields remains the same

# <span id="page-179-0"></span>**Figure 4 How to Use the Multiline Headings and Multiline Data Fields in the Display Output of the show ip cache verbose flow Command**

Router# show ip cache verbose flow IP packet size distribution (25229 total packets):  $1 - 32$ 64 96 128 160 192 224 256 288 320 352 384 416 448 480 000. 000. 000. 000. 000. 000. 000. 000. 000. 000. 000. 000. 000. 000. 000. 000. 512 544 576 1024 1536 2048 2560 3072 3584 4096 4608 000. 000. 000. 000. 000. 000. 079. 205. 000. 000. 000. 000. IP Flow Switching Cache, 278544 bytes 6 active, 4090 inactive, 17 added 505 ager polls, 0 flow alloc failures Active flows timeout in 1 minutes Inactive flows timeout in 10 seconds IP Sub Flow Cache, 25736 bytes 12 active, 1012 inactive, 39 added, 17 added to flow 0 alloc failures, 0 force free 1 chunk, 1 chunk added last clearing of statistics never Protocol Total Flows Packets Bytes Packets Active(Sec) Idle(Sec) /Flow /Pkt F1 owns /Sec /Sec  $/$ F $1$ ow /Flow --------TCP-Telnet  $0.0$ 362 940  $2.7$  $60.2$  $0.0$  $\perp$ 60.2 TCP-FTP  $0.0$ 362 840  $2.7$  $0.0$ 1 TCP-FTPD  $0.0$ 362  $60.1$  $0.1$ 1 840  $2.7$ TCP-SMTP 1  $0.0$ 361 1040  $2.7$  $60.0$  $0.1$ UDP-other 5  $0.0$ 1 66  $0.0$  $1.0$ 10.6 8829 1378 ICMP 2  $0.0$ 135.8 60.7  $0.0$ Total: 11  $0.0$ 1737 1343 147.0 33.4 4.8 SrcIf Dst IPaddress  $\rightarrow$  Pr | TOS | Flgs | SrcIPaddress DstIf Pkts Port Msk AS Port Msk AS NextHop  $B/Pk$ Active  $Rt0/0.1$ 10.251.138.2  $Et1/0.1$ 172.16.10.2 06 80 | 00 65  $0015 / 0$  $0015 \mid /0 \mid$  $0.0.0.0$ 840 10.8 -0 MAC: (VLAN id) assa.bbbb.cc03  $(005)$ aaaa.bbbb.cc06  $(006)$ Min plen: 840 Max plen: 840 127034 Min TTL: -59 Max TTL: 59 IP id:  $\circ$ 

#### **NetFlow Multicast Support**

When the NetFlow Multicast Support feature is enabled, the **show ip cache verbose flow** command displays the number of replicated packets and the packet byte count for NetFlow multicast accounting. When you configure the NetFlow Version 9 Export Format feature, this command displays additional NetFlow fields in the header.

### **MPLS-aware NetFlow**

When you configure the MPLS-aware NetFlow feature, you can use the **show ip cache verbose flow**  command to display both the IP and MPLS portions of MPLS flows in the NetFlow cache on a router line card. To display only the IP portion of the flow record in the NetFlow cache when MPLS-aware NetFlow is configured, use the **show ip cache flow** command.
#### **NetFlow BGP Nexthop**

The NetFlow **bgp-nexthop** command can be configured when either the Version 5 export format or the Version 9 export format is configured. The following caveats apply to the **bgp-nexthop** command:

- The values for the BGP nexthop IP address are exported to a NetFlow collector only when the Version 9 export format is configured.
- In order for the BGP information to be populated in the main cache you must either have a NetFlow export destination configured or NetFlow aggregation configured.

#### **Displaying Detailed NetFlow Cache Information on Platforms Running Distributed Cisco Express Forwarding**

On platforms running distributed Cisco Express Forwarding, NetFlow cache information is maintained on each line card or Versatile Interface Processor. If you want to use the **show ip cache verbose flow** command to display this information on a distributed platform, you must enter the command at a line card prompt.

#### **Cisco 7600 Series Platforms**

The **module** *num* keyword and argument are supported on DFC-equipped modules only.

#### **Cisco 7500 Series Platform**

The Cisco 7500 series platforms are not supported by Cisco IOS Release 12.4T and later. Cisco IOS Release 12.4 is the last Cisco IOS release to support the Cisco 7500 series platforms.

To display detailed NetFlow cache information on a Cisco 7500 series router that is running distributed Cisco Express Forwarding, enter the following sequence of commands:

```
Router# if-con slot-number
LC-slot-number# show ip cache verbose flow
```
For Cisco IOS Releases 12.3(4)T, 12.3(6), and 12.2(20)S and later, enter the following command to display detailed NetFlow cache information:

```
Router# execute-on slot-number show ip cache verbose flow
```
#### **Cisco 12000 Series Platform**

To display detailed NetFlow cache information on a Cisco 12000 Series Internet Router, enter the following sequence of commands:

```
Router# attach slot-number
LC-slot-number# show ip cache verbose flow
```
For Cisco IOS Releases 12.3(4)T, 12.3(6), and 12.2(20)S and later, enter the following command to display detailed NetFlow cache information:

Router# **execute-on** slot-number **show ip cache verbose flow**

**Examples** The following is a sample display of an prefix port aggregation cache with the **show ip cache verbose flow aggregation prefix-port** command:

Router# **show ip cache verbose flow aggregation prefix-port**

IP Flow Switching Cache, 278544 bytes 20 active, 4076 inactive, 377 added 98254 ager polls, 0 flow alloc failures Active flows timeout in 5 minutes Inactive flows timeout in 15 seconds IP Sub Flow Cache, 25736 bytes

 0 active, 1024 inactive, 0 added, 0 added to flow 0 alloc failures, 0 force free 1 chunk, 1 chunk added

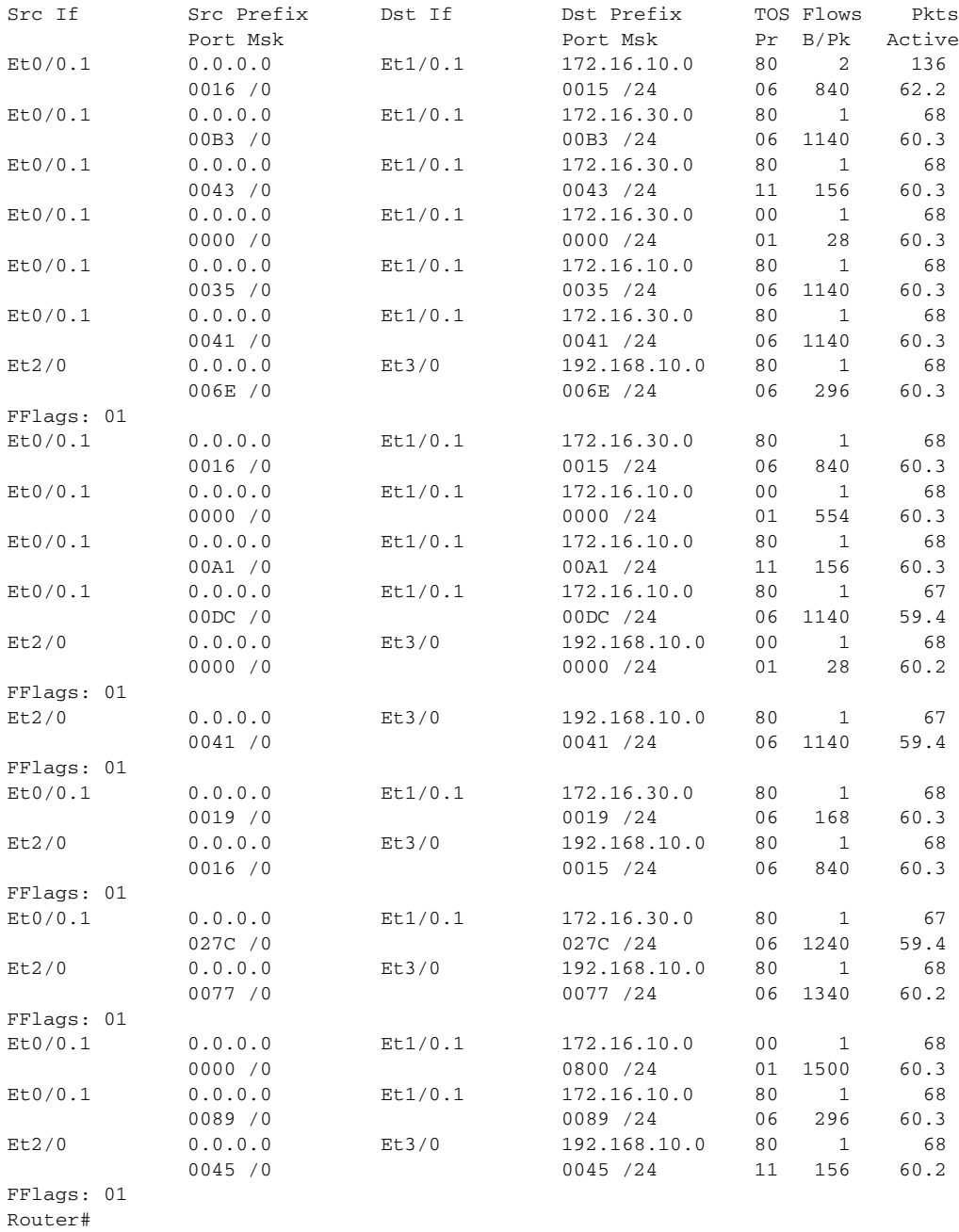

a ka

[Table](#page-182-0) 25 describes the significant fields shown in the output of the **show ip cache verbose flow aggregation prefix-port** command.

<span id="page-182-0"></span>

| <b>Field</b>      | <b>Description</b>                                                                                                    |  |
|-------------------|----------------------------------------------------------------------------------------------------|--|
| Src If            | Specifies the source interface.                                                                                                    |  |
| Src AS            | Specifies the source autonomous system.                                                                                                    |  |
| <b>Src Prefix</b> | The prefix for the source IP addresses.                                                                                                    |  |
| Msk               | The numbers of bits in the source or destination prefix mask.                                                                                                    |  |
| Dst If            | Specifies the destination interface.                                                                                                    |  |
| AS                | Autonomous system. This is the source or destination AS number as<br>appropriate for the keyword used. For example, if you enter the show ip<br>cache flow aggregation destination-prefix-tos command, this is the<br>destination AS number. |  |
| <b>TOS</b>        | The value in the type of service (ToS) field in the packets.                                                                                                    |  |
| Dst AS            | Specifies the destination autonomous system.                                                                                                    |  |
| Dst Prefix        | The prefix for the destination IP addresses                                                                                                    |  |
| Flows             | Number of flows.                                                                                                    |  |
| Pkts              | Number of packets.                                                                                                    |  |
| Port              | The source or destination port number.                                                                                                    |  |
| Msk               | The source or destination prefix mask.                                                                                                    |  |
| Pr                | IP protocol "well-known" port number, displayed in hexadecimal format.<br>(Refer to http://www.iana.org, Protocol Assignment Number Services, for<br>the latest RFC values.)                                                                 |  |
| B/Pk              | Average number of bytes observed for the packets seen for this protocol<br>(total bytes for this protocol or the total number of flows for this protocol<br>for this summary period).                                                        |  |
| Active            | The time in seconds that this flow has been active at the time this command<br>was entered.                                                                                                    |  |

**Table 25 show ip cache verbose flow aggregation Field Descriptions**

The following is a sample display of an exp-bgp-prefix aggregation cache with the **show ip cache verbose flow aggregation exp-bgp-prefix** command:

```
Router# show ip cache verbose flow aggregation exp-bgp-prefix
```
IP Flow Switching Cache, 278544 bytes 1 active, 4095 inactive, 4 added 97 ager polls, 0 flow alloc failures Active flows timeout in 30 minutes Inactive flows timeout in 15 seconds IP Sub Flow Cache, 17032 bytes 1 active, 1023 inactive, 4 added, 4 added to flow 0 alloc failures, 0 force free 1 chunk, 1 chunk added Src If BGP Nexthop Label MPLS EXP Flows Pkts B/Pk Active<br>Gi4/0/0.102 10.40.40.40 0 0 0 1 5 100 0.0  $Gi4/0/0.102 10.40.40.40$ 

[Table](#page-183-0) 26 describes the significant fields shown in the output of the **show ip cache verbose flow aggregation exp-bgp-prefix** command.

**Field Description** Src If Specifies the source interface. Flows Number of flows. Pkts Number of packets. B/Pk Average number of bytes observed for the packets seen for this protocol (total bytes for this protocol or the total number of flows for this protocol for this summary period). Active Number of active flows in the NetFlow cache at the time this command was entered. BGP Nexthop The exit point from the MPLS cloud. Label The MPLS label value. **Note** This value is set to zero on the Cisco 10000. MPLS EXP  $\vert$ The 3–bit value of the MPLS labels EXP field.

### <span id="page-183-0"></span>**Table 26 show ip cache verbose flow aggregation Field Descriptions**

#### **Related Commands**

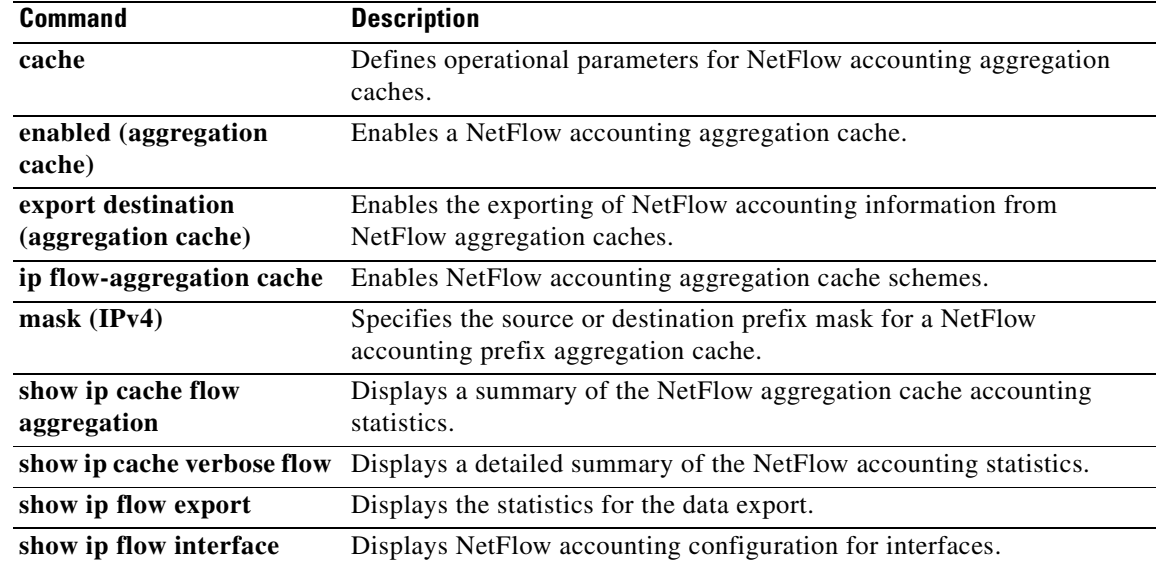

 $\blacksquare$ 

# **show ip flow export**

To display the status and the statistics for NetFlow accounting data export, including the main cache and all other enabled caches, use the **show ip flow export** command in user EXEC or privileged EXEC mode.

**show ip flow export** [**sctp**] [**verbose**] | [**template**]

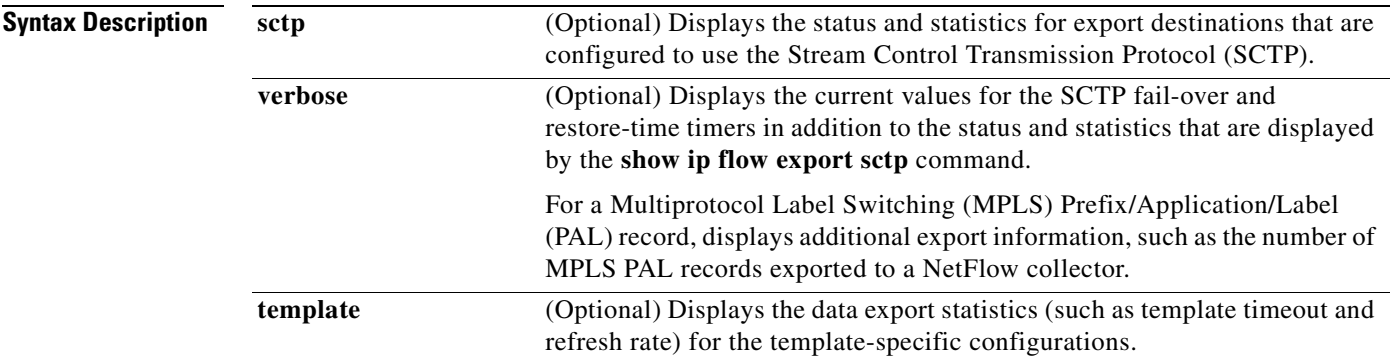

## **Command Modes** User EXEC

Privileged EXEC

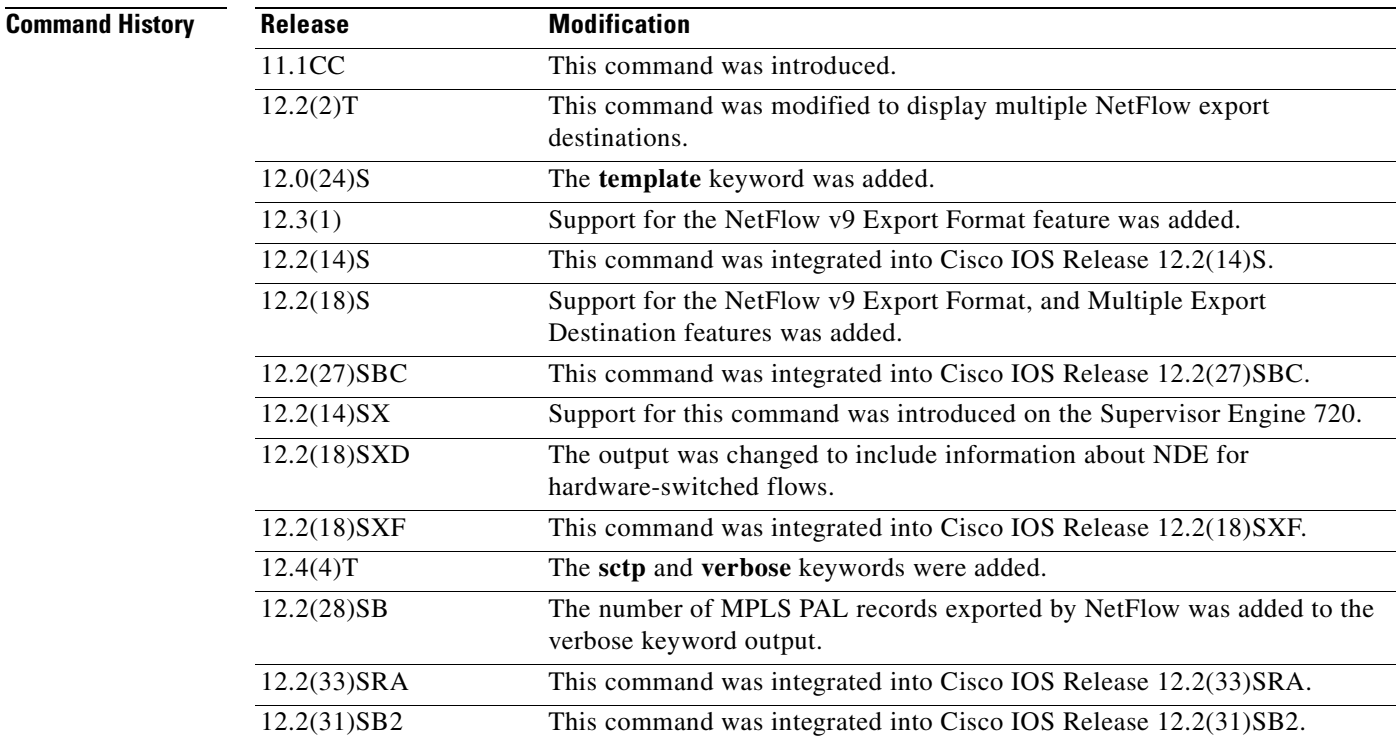

**Examples** The following is sample output from the **show ip flow export** command with NetFlow export over User Datagram Protocol (UDP) (the default NetFlow export transport protocol) configured on the networking device:

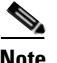

**Note** No NetFlow export over SCTP destinations are configured:

#### Router# **show ip flow export**

```
Flow export v9 is enabled for main cache
  Exporting flows to 172.17.10.2 (100) 
  Exporting using source interface Loopback0
  Version 9 flow records
  62 flows exported in 17 udp datagrams
  0 flows failed due to lack of export packet
  8 export packets were sent up to process level
  0 export packets were dropped due to no fib
  0 export packets were dropped due to adjacency issues
  0 export packets were dropped due to fragmentation failures
  0 export packets were dropped due to encapsulation fixup failures
 0 export packets were dropped enqueuing for the RP
 0 export packets were dropped due to IPC rate limiting
  0 export packets were dropped due to output drops
```
The following is sample output from the **show ip flow export** command with NetFlow export over UDP and NetFlow SCTP export destinations configured:

#### Router# **show ip flow export**

```
Flow export v9 is enabled for main cache
   Exporting flows to 172.17.10.2 (100) 
   Exporting flows to 172.16.45.57 (100) via SCTP
   Exporting using source interface Loopback0
  Version 9 flow records
   Cache for destination-prefix aggregation:
     Exporting flows to 192.168.247.198 (200) via SCTP
     Exporting using source IP address 172.16.254.254
   479 flows exported in 318 udp datagrams
   467 flows exported in 315 sctp messages
   0 flows failed due to lack of export packet
   159 export packets were sent up to process level
   0 export packets were dropped due to no fib
   0 export packets were dropped due to adjacency issues
   0 export packets were dropped due to fragmentation failures
   0 export packets were dropped due to encapsulation fixup failures
```
[Table](#page-186-0) 27 describes the significant fields shown in the display of the **show ip flow export** command.

| <b>Field</b>                                                            | <b>Description</b>                                                                                                    |                                                                                                    |
|-------------------------------------------------------------------------|----------------------------------------------------------------------------------------------------|----------------------------------------------------------------------------------------------------|
| Exporting flows to                                                      | parentheses.                                                                                                    | Indicates the export destinations and ports. The ports are in                                                                                                    |
|                                                                         | <b>Note</b>                                                                                                    | When the export destination is configured with the NetFlow<br>Reliable Transport Using SCTP feature the port number is<br>followed by the text "via SCTP" in the display output. |
| Exporting using source IP                                               | Indicates the source IP address or source interface.                                                                            |                                                                                                    |
| address<br>or<br>Exporting using source<br>interface                    | <b>Note</b>                                                                                                    | The source interface is used when you have configured the<br>ip flow-export source interface-type interface-number<br>command.                                                   |
| Version flow records                                                    |                                                                                                    | Displays the version of the flow records.                                                                                                    |
| Cache for destination-prefix                                            |                                                                                                    | Indicates the type of NetFlow aggregation caches that are configured.                                                                                                    |
| aggregation                                                             | <b>Note</b>                                                                                                    | The indented lines below the name of the NetFlow aggregation<br>cache indicate the export parameters that are configured for this<br>cache.                                      |
| flows exported in udp<br>datagrams                                      | Indicates the total number of export packets (datagrams) sent over UDP,<br>and the total number of flows contained within them. |                                                                                                    |
| flows exported in sctp<br>messages                                      | Displays the total number of export packets (messages) sent over SCTP,<br>and the total number of flows contained within them.  |                                                                                                    |
|                                                                         | <b>Note</b>                                                                                                    | SCTP is a message-oriented transport protocol. Therefore<br>SCTP traffic is referred to as messages instead of datagrams.                                                        |
| flows failed due to lack of<br>export packet                            | Indicates the number of flows that failed because no memory was<br>available to create an export packet.                        |                                                                                                    |
| 159 export packets were sent<br>up to process level                     | The packet could not be processed by Cisco Express Forwarding or by<br>fast switching.                                          |                                                                                                    |
| export packets were dropped<br>due to no fib                            | Indicates the number of packets that Cisco Express Forwarding was<br>unable to switch, or forward to the process level.         |                                                                                                    |
| export packets were dropped<br>due to adjacency issues                  |                                                                                                    |                                                                                                    |
| 0 export packets were<br>dropped due to<br>fragmentation failures       |                                                                                                    | Indicates the number of packets that were dropped because of problems<br>constructing the IP packet.                                                                             |
| 0 export packets were<br>dropped due to<br>encapsulation fixup failures |                                                                                                    |                                                                                                    |

<span id="page-186-0"></span>**Table 27 show ip flow export Field Descriptions**

| <b>Field</b>                                                    | <b>Description</b>                                                                                                    |
|-----------------------------------------------------------------|----------------------------------------------------------------------------------------------------|
| 0 export packets were<br>dropped enqueuing for the<br><b>RP</b> | Indicates the number of times that there was a problem transferring the<br>export packet between the RP and the line card. |
| 0 export packets were<br>dropped due to IPC rate<br>limiting    |                                                                                                    |
| 0 export packets were<br>dropped due to output drops            | Indicates the number of times that the send queue was full while the<br>packet was being sent.                             |

**Table 27 show ip flow export Field Descriptions (continued)**

The following is sample output from the **show ip flow export sctp** command with NetFlow SCTP export primary and backup SCTP export destinations configured for the NetFlow main cache and the NetFlow destination-prefix aggregation cache. The primary SCTP export destinations are active:

```
Router# show ip flow export sctp
```

```
IPv4 main cache exporting to 172.16.45.57, port 100, none
status: connected
backup mode: fail-over
912 flows exported in 619 sctp messages.
0 packets dropped due to lack of SCTP resources
fail-over time: 25 milli-seconds
restore time: 25 seconds
backup: 192.168.247.198, port 200
    status: not connected
    fail-overs: 2
    9 flows exported in 3 sctp messages.
    0 packets dropped due to lack of SCTP resources
destination-prefix cache exporting to 172.16.12.200, port 100, full
status: connected
backup mode: redundant
682 flows exported in 611 sctp messages.
0 packets dropped due to lack of SCTP resources
fail-over time: 25 milli-seconds
restore time: 25 seconds
backup: 192.168.247.198, port 200
    status: connected
    fail-overs: 8
    2 flows exported in 2 sctp messages.
    0 packets dropped due to lack of SCTP resources
```
The following is sample output from the **show ip flow export sctp** command with NetFlow SCTP export primary and backup SCTP export destinations configured for the NetFlow main cache and the NetFlow destination-prefix aggregation cache. The backup SCTP export destinations are active because the primary SCTP export destinations are unavailable.

Router# **show ip flow export sctp**

```
IPv4 main cache exporting to 172.16.45.57, port 100, none
status: fail-over
backup mode: fail-over
922 flows exported in 625 sctp messages.
0 packets dropped due to lack of SCTP resources
fail-over time: 25 milli-seconds
restore time: 25 seconds
backup: 192.168.247.198, port 200
    status: connected, active for 00:00:24
```
Ш

```
 fail-overs: 3
    11 flows exported in 4 sctp messages.
    0 packets dropped due to lack of SCTP resources
destination-prefix cache exporting to 172.16.12.200, port 100, full
status: fail-over
backup mode: redundant
688 flows exported in 617 sctp messages.
0 packets dropped due to lack of SCTP resources
fail-over time: 25 milli-seconds
restore time: 25 seconds
backup: 192.168.247.198, port 200
    status: connected, active for 00:00:00
    fail-overs: 13
    2 flows exported in 2 sctp messages.
    0 packets dropped due to lack of SCTP resources
Router#
```
[Table](#page-188-0) 28 describes the significant fields shown in the display of the **show ip flow export sctp** and the **show ip flow export sctp verbose** commands.

<span id="page-188-0"></span>

| <b>Field</b>                                            | <b>Description</b>                                                                                                    |  |
|---------------------------------------------------------|----------------------------------------------------------------------------------------------------|--|
| IPv4 main cache exporting<br>to 172.16.45.57, port 100, | Indicates the type of cache, the IP address and port number used to<br>reach the destination, and the level of reliability for the association:                                                                            |  |
| none                                                    | IPv4 main cache—The type of NetFlow cache to which the display<br>$\bullet$<br>output applies.                                                                                                    |  |
|                                                         | 172.16.45.57—The IP address used for the SCTP export<br>٠<br>destination.                                                                                                    |  |
|                                                         | port 100—The SCTP port used for the SCTP export destination.                                                                                                    |  |
|                                                         | none—The level of reliability for this association.                                                                                                    |  |
|                                                         | The reliability options are full and none.<br><b>Note</b>                                                                                                    |  |
| status                                                  | The current state of each association. The states are:                                                                                                    |  |
|                                                         | initializing—The association is being established.<br>٠                                                                                                    |  |
|                                                         | connected—The association is established.<br>٠                                                                                                    |  |
|                                                         | If this is a backup SCTP export destination configured for<br><b>Note</b><br>fail-over mode, you see an additional message indicating how<br>long the association has been active. For example,<br>active for $00:00:01$ . |  |
|                                                         | not connected—The association will be established when the<br>primary SCTP export backup destination is no longer available.                                                                                               |  |
|                                                         | fail-over—The primary SCTP export destination is no longer<br>٠<br>available. The backup SCTP export destination is being used.                                                                                            |  |
|                                                         | re-establishing—An association that has been active before is<br>٠<br>being reestablished.                                                                                                    |  |

**Table 28 show ip flow export sctp Field Descriptions**

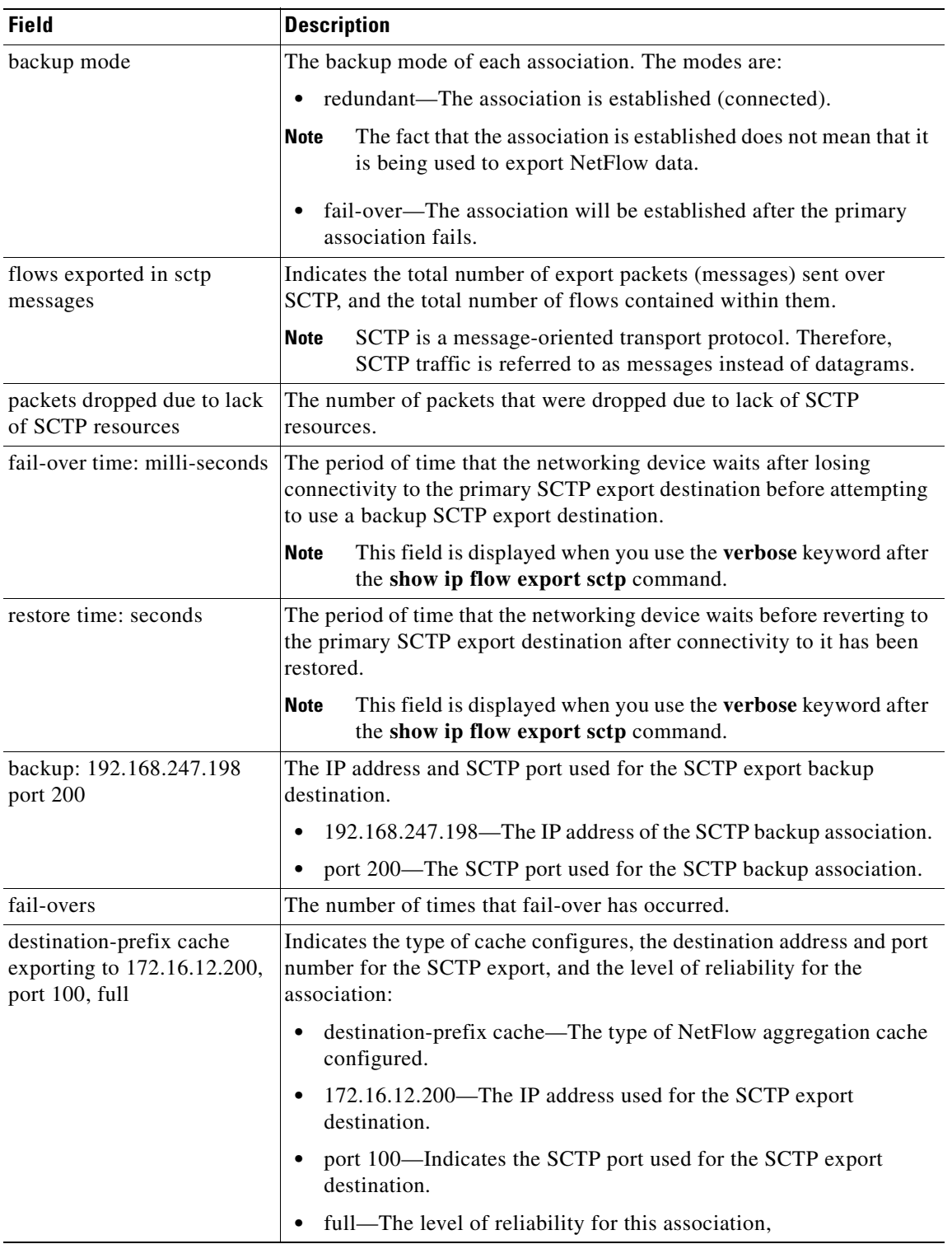

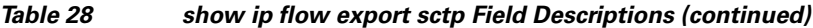

The following is sample output from the **show ip flow export template** command:

Router# **show ip flow export template** 

```
 Template Options Flag = 1
    Total number of Templates added = 4
    Total active Templates = 4
    Flow Templates active = 3
    Flow Templates added = 3
    Option Templates active = 1
    Option Templates added = 1
    Template ager polls = 2344
    Option Template ager polls = 34
Main cache version 9 export is enabled
 Template export information
    Template timeout = 30
    Template refresh rate = 20
 Option export information
    Option timeout = 800
    Option refresh rate = 300
Aggregation cache destination-prefix version 9 export is enabled
 Template export information
    Template timeout = 30
    Template refresh rate = 20
  Option export information
    Option timeout = 30
    Option refresh rate = 20
```
[Table](#page-190-0) 29 describes the significant fields shown in the display of the **show ip flow export template**  command.

<span id="page-190-0"></span>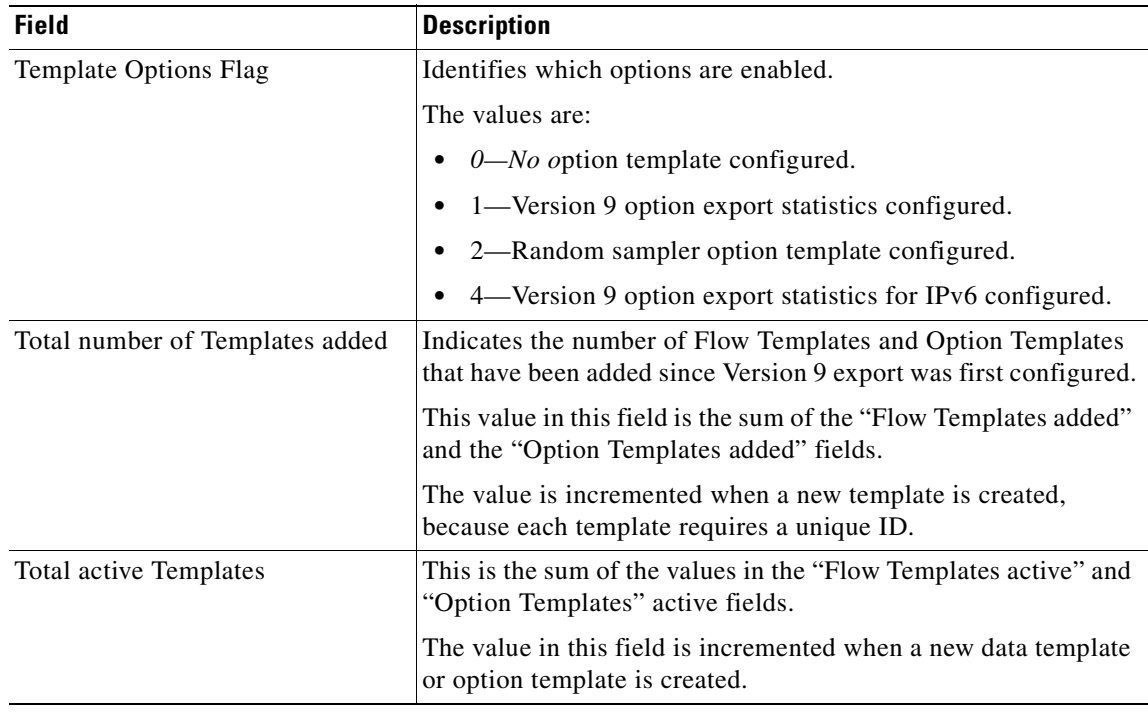

#### **Table 29 show ip flow export template Field Descriptions**

| <b>Field</b>                              | <b>Description</b>                                                                                                    |
|-------------------------------------------|----------------------------------------------------------------------------------------------------|
| Flow Templates active                     | Indicates the number of (data) templates in use for Version 9 data<br>export.                                                                                                    |
|                                           | When a new data template is created, this count, the "Total active<br>Templates," the "Flow Templates added," and the "Total number<br>of Templates added" counts are all incremented.                                  |
|                                           | When a data template is removed, only the "Flow<br><b>Note</b><br>Templates active" count and the "Total active Templates"<br>count are decremented.                                                                    |
| Flow Templates added                      | Indicates the number of Flow Templates and Option Templates<br>that have been added since Version 9 export was first configured.                                                                                        |
|                                           | The value is incremented when a new flow template is created,<br>because each template requires a unique ID.                                                                                                    |
| Option Templates active                   | Indicates the number of option templates which are currently in<br>use for Version 9 options export.                                                                                                    |
|                                           | Configuring a new option increments this count and also the<br>"Total active Templates," the "Option Templates added," and the<br>"Total number of Templates added" counts.                                             |
|                                           | Removing (unconfiguring) an option decrements only the<br>"Option Templates active" count and the "Total active<br>Templates" count.                                                                                    |
| Option Templates added                    | Indicates the number of Option Templates that have been added<br>since Version 9 export was first configured.                                                                                                    |
|                                           | The count is incremented when a new option template is created,<br>because each template requires a unique ID.                                                                                                    |
| Template ager polls                       | The number of times, since Version 9 export was configured, that<br>the (data) template ager has run.                                                                                                    |
|                                           | The template ager checks up to 20 templates per invocation,<br>resending any that need refreshed.                                                                                                    |
| Option Template ager polls                | The number of times, since Version 9 export was configured, that<br>the option template ager has run.                                                                                                    |
|                                           | The template ager checks up to 20 templates per invocation,<br>resending any that need refreshed.                                                                                                    |
| Main cache version 9 export is<br>enabled | NetFlow export Version 9 is enabled for the main NetFlow cache.                                                                                                    |
| Template export information               | Template timeout—The interval (in minutes) that the router<br>waits after sending the templates (flow and options) before they<br>are sent again. You can specify from 1 to 3600 minutes. The<br>default is 30 minutes. |
|                                           | Template refresh rate—The number of export packets that<br>are sent before the options and flow templates are sent again.<br>You can specify from 1 to 600 packets. The default is 20<br>packets.                       |

**Table 29 show ip flow export template Field Descriptions (continued)**

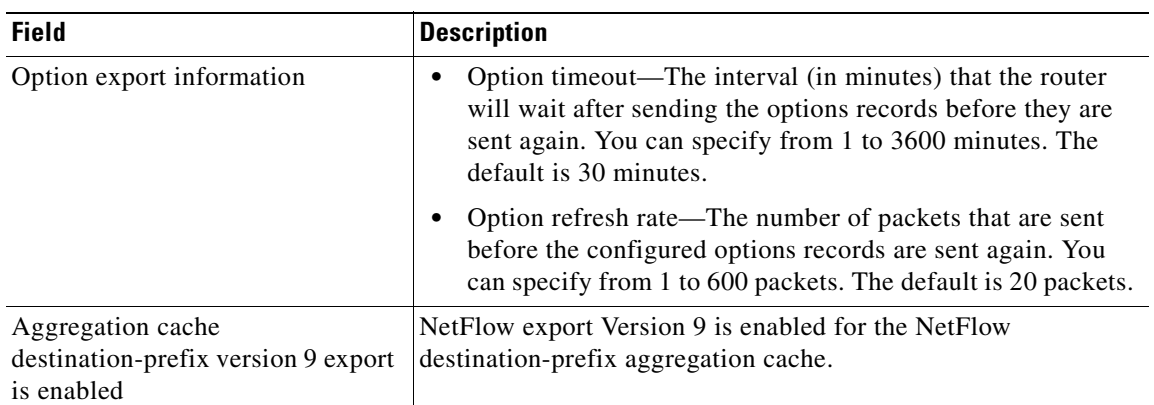

#### **Table 29 show ip flow export template Field Descriptions (continued)**

The following example displays the additional line in the **show ip flow export** command output when the **verbose** keyword is specified and MPLS PAL records are being exported to a NetFlow collector:

Router# **show ip flow export verbose**

```
Flow export v9 is enabled for main cache
   Exporting flows to 10.23.0.5 (4200)
   Exporting using source IP address 10.2.72.35
  Version 9 flow records
   Cache for destination-prefix aggregation:
     Exporting flows to 10.2.0.1 (4200) 
     Exporting using source IP address 10.2.72.35
     182128 MPLS PAL records exported
   189305 flows exported in 6823 udp datagrams
   0 flows failed due to lack of export packet
   0 export packets were sent up to process level
   0 export packets were dropped due to no fib
   0 export packets were dropped due to adjacency issues
   0 export packets were dropped due to fragmentation failures
   0 export packets were dropped due to encapsulation fixup failures swat72f3#
```
The line of output added for the MPLS PAL records precedes the "*x* flows exported in *y* UDP datagrams" line. In this example, the additional line of output precedes "189305 flows exported in 6823 UDP datagrams."

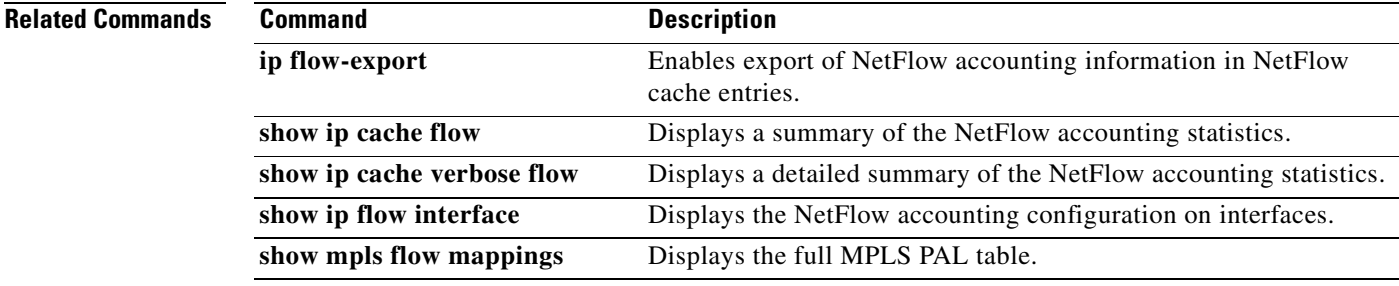

**The Co** 

# **show ip flow top**

The documentation for the **show ip flow top** command was merged with the **show ip flow top-talkers** command in Cisco IOS Release 12.4(9)T.

# **show ip flow top-talkers**

To display the statistics for the NetFlow aggregated top talkers or unaggregated top flows, use the **show ip flow top-talkers** command in user EXEC or privileged EXEC mode.

## **Cisco IOS Releases 12.4(9)T and Newer**

**show ip flow top-talkers** [**verbose**] | [{*number* [**from-cache main**] **aggregate** *aggregate-field* [**sorted-by** {**aggregate** | **bytes** | **flows** | **packets**} [**ascending** | **descending**]] [**match** *match-field match-value*]}]

### **Cisco IOS Releases 12.4(4)T and 12.4(6)**

**show ip flow top** {*number* [**from-cache main**] **aggregate** *aggregate-field* [**sorted-by** {**aggregate** | **bytes** | **flows** | **packets**} [**ascending** | **descending**]] [**match** *match-field match-value*]}]

**show ip flow top-talkers** [**verbose**]

### **Cisco IOS Releases Prior to 12.4(4)T**

**show ip flow top-talkers** [**verbose**]

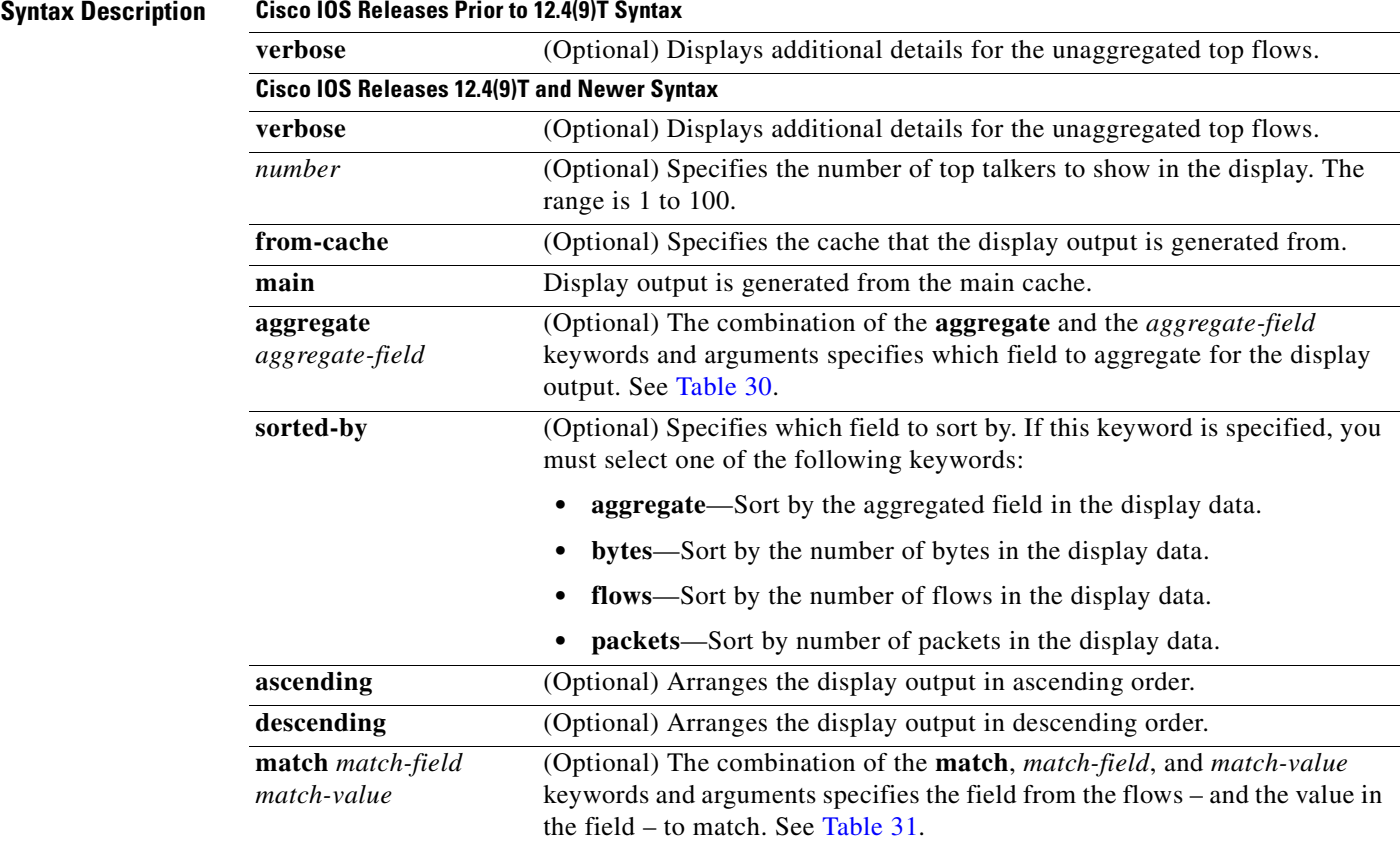

# **Defaults** The **show ip flow top-talkers** *number* command string displays output in descending order based on the value in the **sorted-by** field.

The **show ip flow top-talkers** *number* command string displays data from the main NetFlow cache.

**Command Modes** User EXEC Privileged EXEC

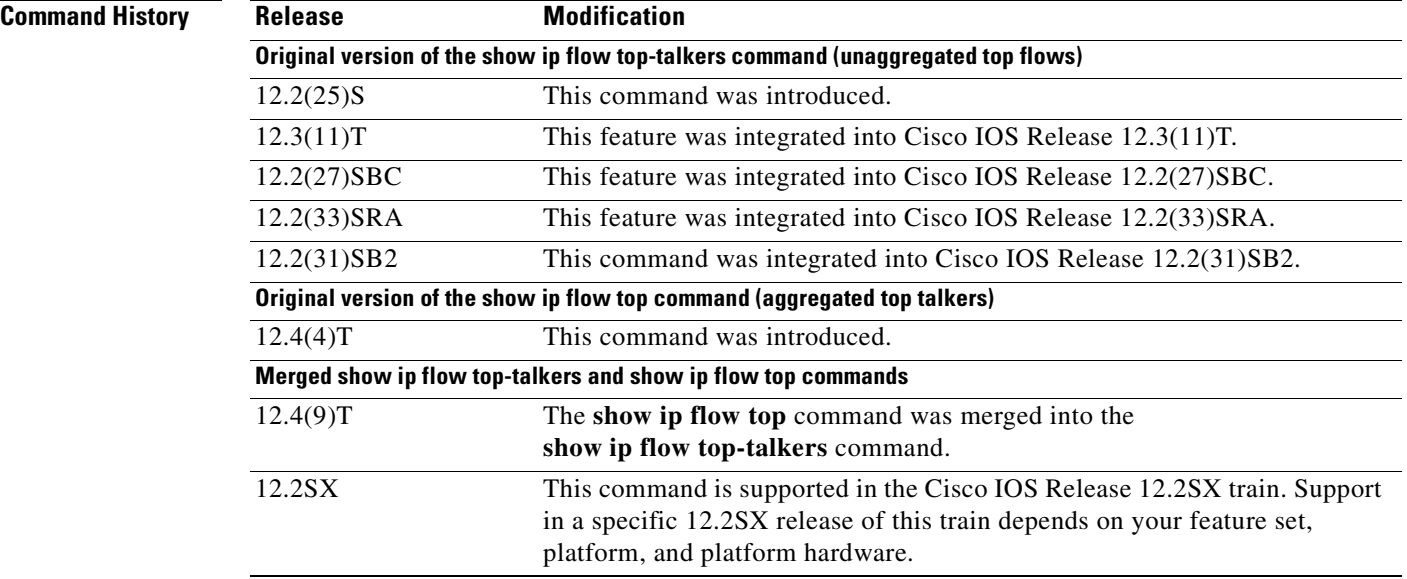

**Usage Guidelines** You must have NetFlow configured before you can use the **show ip flow top-talkers** command.

The **show ip flow top-talkers** command can be used to display statistics for unaggregated top flows or aggregated top talkers. Prior to Cisco IOS release 12.4(9)T the **show ip flow top-talkers** command could only be used to display statistics for unaggregated top flows. In Cisco IOS release 12.4(9)T and newer releases, the **show ip flow top-talkers** command can be used to display statistics for both unaggregated top flows and aggregated top talkers.

Refer to the following sections for more information on using either of these methods:

- **•** Unaggregated Top Flows—All Cisco [IOS Releases Prior to 12.4\(9\)T, page](#page-195-0) 168
- **•** Aggregated Top Talkers—Cisco [IOS Releases 12.4\(9\)T and Newer, page](#page-196-0) 169

#### <span id="page-195-0"></span>**Unaggregated Top Flows—All Cisco IOS Releases Prior to 12.4(9)T**

When you use the **show ip flow top-talkers** command in releases prior to Cisco IOS release 12.4(9)T, the display output shows only separate (unaggregated) statistics for the number of top flows that you specified with the **top** command.

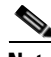

**Note** The **sort-by** and **top** commands must be configured before you enter the **show ip flow top-talkers** [**verbose**] command. Optionally, the **match** command can be configured to specify additional matching criteria. Refer to the configuration documentation for the "[NetFlow MIB and Top Talkers"](http://www.cisco.com/univercd/cc/td/doc/product/software/ios124/124cg/honf_c/chap10/onf_nmtt.htm) feature for more information on using the **top**, **sort-by**, and **match** commands.

 $\boldsymbol{\mathcal{L}}$ 

This method of viewing flow statistics is useful for identifying the unique flows that are responsible for the highest traffic utilization in your network. For example, if you have a centralized WEB server farm and you want to see statistics for the top 50 flows between your servers and your users regardless of the network protocol or application in use, you can configure **top** *50* and use the

**show ip flow top-talkers verbose** command to view the statistics from the 50 top flows.

**Tip** If you want to limit the flows that are displayed to specific protocols or IP addresses, you can configure match criteria with the **match** command.

Displaying information on individual top flows will not provide you with a true map of your network utilization when the highest volume application or protocol traffic on your network is being generated by a large number of users who are sending small amounts of traffic. For example, if you configure **top** *10* and there are ten or more users generating more FTP traffic than any other type of traffic in your network, you will see the FTP traffic as the top flows even though there might be 10,000 users using HTTP to access web sites at much lower individual levels of network utilization that account for a much larger aggregated traffic volume. In this situation you need to aggregate the traffic patterns across flows using the **show ip flow top-talkers** [*number*] command string as explained in the ["Aggregated Top](#page-196-0)  Talkers—Cisco [IOS Releases 12.4\(9\)T and Newer" section on page](#page-196-0) 169 instead.

The timeout period as specified by the **cache-timeout** command does not start until the **show ip flow top-talkers** command is entered. From that time, the same top talkers are displayed until the timeout period expires. To recalculate a new list of top talkers before the timeout period expires, you can change the parameters of the **cache-timeout**, **top**, or **sort-by** command prior to entering the **show ip flow top-talkers** command.

A long timeout period for the **cache-timeout** command limits the system resources that are used by the NetFlow MIB and Top Talkers feature. However, the list of top talkers is calculated only once during the timeout period. If a request to display the top talkers is made more than once during the timeout period, the same results are displayed for each request, and the list of top talkers is not recalculated until the timeout period expires.

A short timeout period ensures that the latest list of top talkers is retrieved; however too short a period can have undesired effects:

- **•** The list of top talkers is lost when the timeout period expires. You should configure a timeout period for at least as long as it takes the network management system (NMS) to retrieve all the required NetFlow top talkers.
- **•** The list of top talkers is updated every time the top talkers information is requested, possibly causing unnecessary usage of system resources.

A good method to ensure that the latest information is displayed, while also conserving system resources, is to configure a large value for the timeout period, but cause the list of top talkers to be recalculated by changing the parameters of the **cache-timeout**, **top**, or **sort-by** command prior to entering the **show ip flow top-talkers** command to display the top talkers. Changing the parameters of the **cache-timeout**, **top**, or **sort-by** command causes the list of top talkers to be recalculated upon receipt of the next command line interface (CLI) or MIB request.

#### <span id="page-196-0"></span>**Aggregated Top Talkers—Cisco IOS Releases 12.4(9)T and Newer**

The **show ip flow top** command was merged with the **show ip flow top-talkers** command in Cisco IOS release 12.4(9)T. The two commands were merged to make it easier for you to display cache information on either unaggregated top flows, or aggregated top talkers, using the same root command.

The CLI help for the **show ip flow top-talkers** command was modified to help you differentiate between the two command formats.

```
Router# show ip flow top-talkers ?
Display aggregated top talkers:
   <1-100> Number of aggregated top talkers to show
Display unaggregated top flows:
   verbose Display extra information about unaggregated top flows
   | Output modifiers
  <cr
```
Router#

When you use the **show ip flow top-talkers** [*number*] command the display output will consist of aggregated statistics from the flows (aggregated top talkers) for the number of top talkers that you specified with the *number* argument.

Unlike the **show ip flow top-talkers** [**verbose**] command, the **show ip flow top-talkers** [*number*] command string does not require:

- **•** Any pre-configuration of the router for the **show ip flow top-talkers** [*number*] command string itself. You can use the **show ip flow top-talkers** [*number*] command string immediately after enabling NetFlow on at least one interface in the router.
- **•** Manipulating a cache timeout parameter to force a recalculation of the aggregated top talkers. The information in the display output of the **show ip flow top-talkers** [*number*] command string always contains the latest, most up-to-date information because it is not cached.

The arguments that are available with the **show ip flow top-talkers** [*number*] command enable you to quickly modify the criteria to be used for generating the display output. Refer to the configuration documentation for the "[NetFlow Dynamic Top Talkers CLI"](http://www.cisco.com/univercd/cc/td/doc/product/software/ios124/124tcg/tnf_c/ch15/nfhtdt.htm) feature which is included in the Cisco IOS Release 12.4(4)T module "[Detecting and Analyzing Network Threats With NetFlow](http://www.cisco.com/univercd/cc/td/doc/product/software/ios124/124tcg/tnf_c/ch15/nfhtdt.htm)", for additional information using the **show ip flow top-talkers** [*number*] command string.

For additional usage guidelines on displaying statistics for aggregated top talkers using the **show ip flow top-talkers** [*number*] command string, see the following sections:

- **•** [Top Traffic Flows](#page-197-0)
- [Data Displayed by the show](#page-197-1) ip flow top command
- **•** [Top Talkers Display Output With Aggregation Only](#page-198-1)
- **•** [Top Talkers Display Output With Aggregation and Match Criteria](#page-198-2)
- **•** [Top Talkers Display Output in Ascending Order With Aggregation and Match Criteria](#page-198-3)
- **•** [Aggregate-field and Match-field Match-value Keywords, Arguments, and Descriptions](#page-198-4)

#### <span id="page-197-0"></span>**Top Traffic Flows**

Using the **show ip flow top-talkers** command to display the aggregated statistics from the flows on a router for the highest volume applications and protocols in your network helps you identify, and classify, security problems such as a denial of service (DoS) attacks because DoS attack traffic almost always show up as one of the highest volume protocols in your network when a DoS attack is in progress. Displaying the aggregated statistics from the flows on a router is also useful for traffic engineering, diagnostics and troubleshooting.

#### <span id="page-197-1"></span>**Data Displayed by the show ip flow top command**

The data in the display output from the **show ip flow top-talkers** command is not flow centric. You cannot identify individual flows with the **show ip flow top-talkers** command.

For example, when you use the **show ip flow top-talkers 5 aggregate destination-address** command:

• If you do not specify any match criteria, the aggregated statistics for the top five destination IP addresses from the flows on a router are displayed.

**•** If you specify match criteria, the aggregated statistics for the top five destination IP addresses that meet the match criteria that you specified is displayed.

#### <span id="page-198-1"></span>**Top Talkers Display Output With Aggregation Only**

If you do not use any of the optional parameters the **show ip flow top-talkers** command displays the aggregated statistics from the flows on the router for the aggregation field that you enter. For example, to aggregate the flows based on the destination IP addresses, and display the top five destination IP addresses, you use the **show ip flow top-talkers 5 aggregate destination-address** command.

#### <span id="page-198-2"></span>**Top Talkers Display Output With Aggregation and Match Criteria**

You can limit the display output by adding an optional match criterion. For example, to aggregate the statistics from the flows based on the destination IP addresses, and display the top five destination IP addresses that contain TCP traffic, you use the **show ip flow top-talkers 5 aggregate destination-address match protocol tcp** command.

#### <span id="page-198-3"></span>**Top Talkers Display Output in Ascending Order With Aggregation and Match Criteria**

You can change the default sort order of the display output by using the **sorted-by** keyword. For example, to aggregate the statistics from the flows based on the destination IP addresses, and display the top five destination IP addresses that contain TCP traffic sorted on the aggregated field in ascending order, you use the **show ip flow top-talkers 5 aggregate destination-address sorted-by aggregate ascending match protocol tcp** command.

Tip This usage of the **show ip flow top-talkers 5 aggregate destination-address sorted-by aggregate ascending match protocol tcp** command string is useful for capacity planning because it shows the smallest flows first. The smallest flows indicate the minimum amount of capacity that you need to provide.

#### <span id="page-198-4"></span>**Aggregate-field and Match-field Match-value Keywords, Arguments, and Descriptions**

[Table](#page-198-0) 30 shows the keywords and descriptions for the *aggregate-field* argument of the **show ip flow top-talkers** *number* **aggregate** *aggregate-field* command. You must enter one of the keywords from this table.

| <b>Keyword</b>        | <b>Description</b>                                                                   |
|-----------------------|--------------------------------------------------------------------------------------|
| bgp-nexthop           | Flows that have the same value in the bgp-nexthop<br>field are aggregated.           |
| bytes                 | Flows that have the same number of bytes are.<br>aggregated.                         |
| destination-address   | Flows that have the same value in the<br>destination-address field are aggregated.   |
| destination-as        | Flows that have the same value in the<br>destination-as field are aggregated.        |
| destination-interface | Flows that have the same value in the<br>destination-interface field are aggregated. |
| destination-port      | Flows that have the same value in the<br>destination-port field are aggregated.      |

<span id="page-198-0"></span>**Table 30 Keywords and Descriptions for aggregate-field Argument**

| <b>Keyword</b>     | <b>Description</b>                                                                      |
|--------------------|-----------------------------------------------------------------------------------------|
| destination-vlan   | Flows that have the same value in the<br>destination-vlan field are aggregated.         |
| dscp               | Flows that have the same value in the dscp field<br>are aggregated.                     |
| fragment-offset    | Flows that have the same value in the<br>fragment-offset field are aggregated.          |
| icmp               | Flows that have the same value in the icmp-type<br>and icmp code fields are aggregated. |
| icmp-code          | Flows that have the same value in the icmp-code<br>field are aggregated.                |
| icmp-type          | Flows that have the same value in the icmp-type<br>field are aggregated.                |
| incoming-mac       | Flows that have the same value in the<br>incoming-mac address field are aggregated.     |
| ip-id              | Flows that have the same value in the ip-id field<br>are aggregated.                    |
| ip-nexthop-address | Flows that have the same value in the<br>ip-nexthop-address field are aggregated.       |
| max-packet-length  | Flows that have the same value in the<br>max-packet-length field are aggregated.        |
| max-ttl            | Flows that have the same value in the max-ttl field<br>are aggregated.                  |
| min-packet-length  | Flows that have the same value in the<br>min-packet-length field are aggregated.        |
| min-ttl            | Flows that have the same value in the min-ttl field<br>are aggregated.                  |
| outgoing-mac       | Flows that have the same value in the<br>outgoing-mac address field are aggregated.     |
| packets            | Flows that have the same number of packets are<br>aggregated.                           |
| precedence         | Flows that have the same value in the precedence<br>field are aggregated.               |
| protocol           | Flows that have the same value in the protocol<br>field are aggregated.                 |
| source-address     | Flows that have the same value in the<br>source-address field are aggregated.           |
| source-as          | Flows that have the same value in the source-as<br>field are aggregated.                |
| source-interface   | Flows that have the same value in the<br>source-interface field are aggregated.         |
| source-port        | Flows that have the same value in the source-port<br>field are aggregated.              |

**Table 30 Keywords and Descriptions for aggregate-field Argument (continued)**

 $\blacksquare$ 

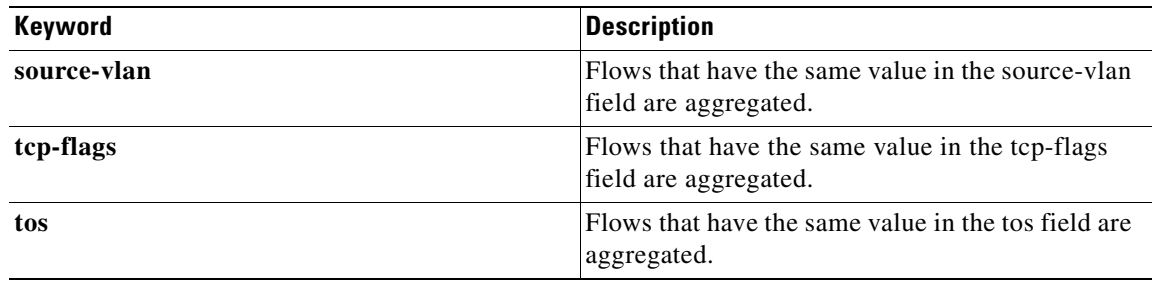

#### **Table 30 Keywords and Descriptions for aggregate-field Argument (continued)**

[Table](#page-201-0) 31 shows the keywords, arguments, and descriptions for the *match-field match-value* arguments for the **show ip flow top-talkers** *number* **aggregate** *aggregate-field* **match** *match-field match-value* command. These keywords are all optional.

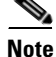

**Note** In [Table](#page-201-0) 31 the match criteria that you select must be available in the cache. For example, if you use the **show ip flow top 20 aggregate destination-address match destination-vlan 1** command, and you have not configured the **ip flow-capture vlan-id** command, the "% VLAN id is not available for this cache" error message is displayed.

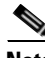

**Note** In [Table](#page-201-0) 31 the *match-field* is the keyword in the keyword column and the *match-value* is the argument(s) for the keyword. For example, for the keyword **bgp-nexthop**, **bgp-nexthop** is the *match-field* and [*ip-address* | *hostname*] is the *match-value*.

Many of the values shown in the display output of the **show ip cache verbose flow** command are in hexadecimal. If you want to match these values using the **show ip flow top-talkers** command with the **match** keyword, you must enter the field value that you want to match in hexadecimal. For example, to match on the destination port of 0x00DC in the following excerpt from the **show ip cache verbose flow** command, you would use the **match destination-port** *0x00DC* keywords and argument for the **show ip flow top-talkers** command.

R3# show ip cache verbose flow

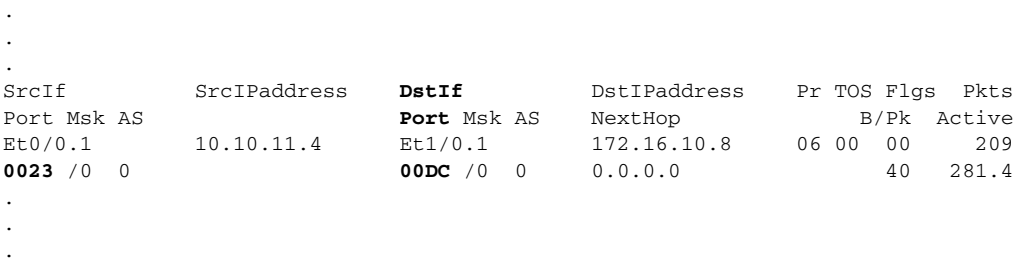

<span id="page-201-0"></span>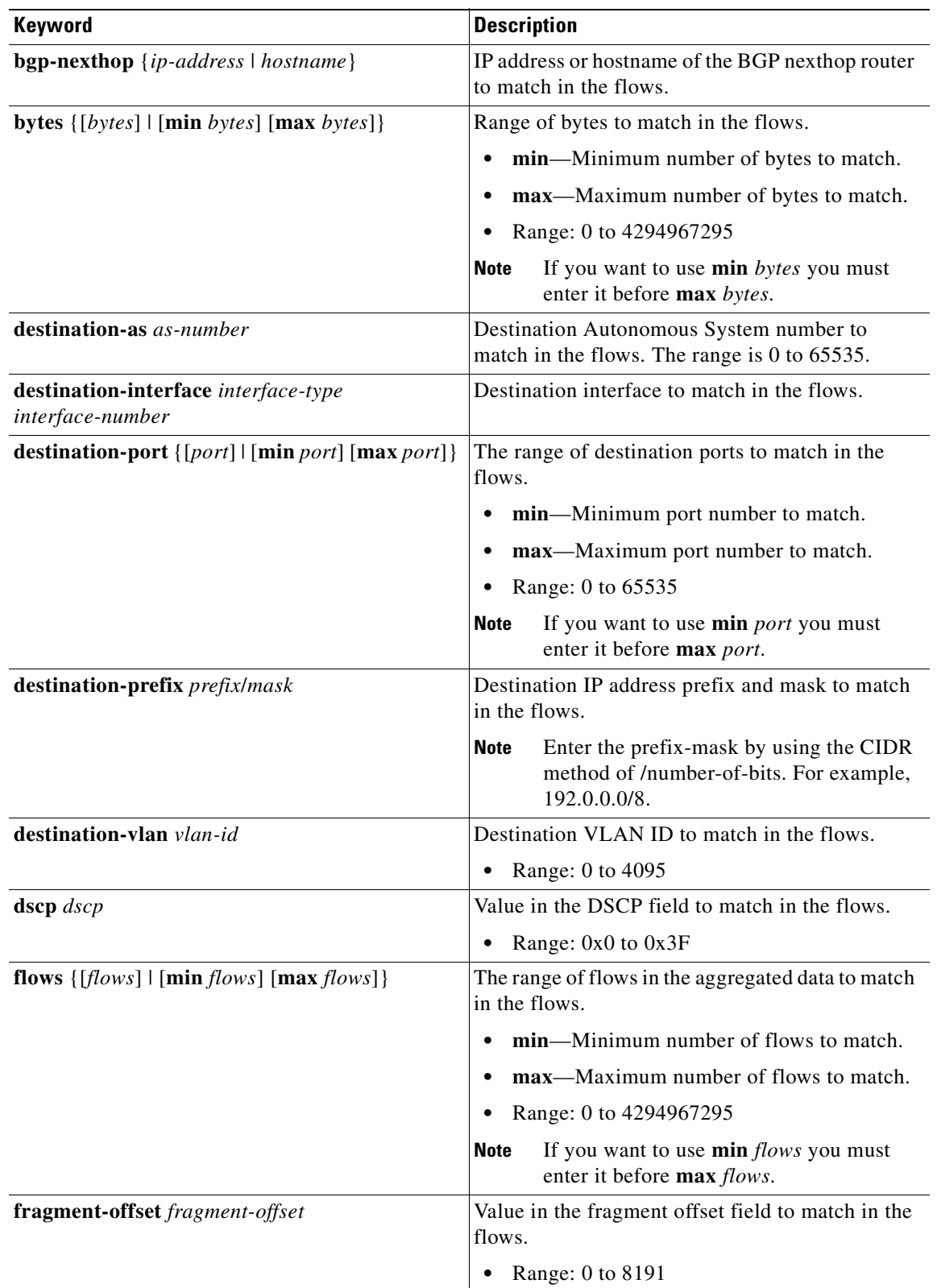

## **Table 31 Keywords, Arguments, and Descriptions for match-field match-value**

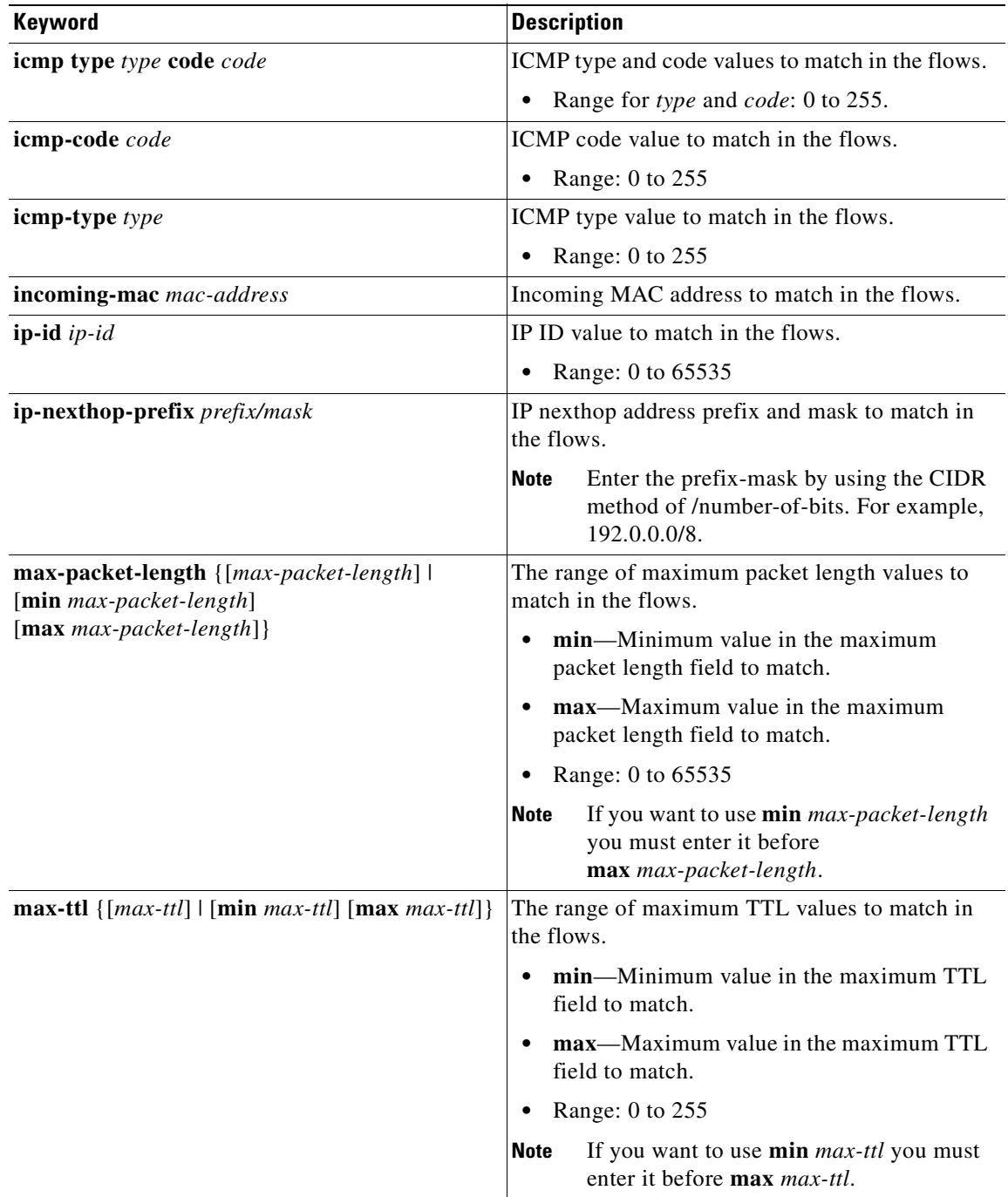

## **Table 31 Keywords, Arguments, and Descriptions for match-field match-value (continued)**

| Keyword                                                                                | <b>Description</b>                                                                                                    |
|----------------------------------------------------------------------------------------|----------------------------------------------------------------------------------------------------|
| min-packet-length { [min-packet-length] \<br>$[\min min \text{-}packet\text{-}length]$ | The range of minimum packet length values to<br>match in the flows.                                                                                                    |
| $[\max min-packet-length]\}$                                                           | min—Minimum value in the minimum<br>packet length field to match.                                                                                                    |
|                                                                                        | max—Maximum value in the minimum<br>packet length field to match.                                                                                                    |
|                                                                                        | Range: 0 to 65535<br>٠                                                                                                    |
|                                                                                        | If you want to use min min-packet-length<br>Note<br>you must enter it before<br>max min-packet-length.                                                                                                    |
| $min-ttl$ { [min-ttl]   [min min-ttl] [max min-ttl] }                                  | The range of minimum TTL values to match in the<br>flows.                                                                                                    |
|                                                                                        | min—Minimum value in the minimum TTL<br>field to match.                                                                                                    |
|                                                                                        | max—Maximum value in the minimum TTL<br>field to match.                                                                                                    |
|                                                                                        | Range: 0 to 255<br>$\bullet$                                                                                                    |
|                                                                                        | If you want to use min <i>min-ttl</i> you must<br><b>Note</b><br>enter it before max min-ttl.                                                                                                    |
| outgoing-mac mac-address                                                               | Outgoing MAC address to match in the flows.                                                                                                    |
| packets {[packet-size]   [min packet-size]                                             | The range of packet sizes to match in the flows.                                                                                                    |
| $[\max packet-size]$                                                                   | min—Minimum size of packets to match.                                                                                                    |
|                                                                                        | max—Maximum size of packets to match.                                                                                                    |
|                                                                                        | Range: 0 to 4294967295                                                                                                    |
|                                                                                        | <b>Note</b><br>If you want to use min <i>packet-size</i> you<br>must enter it before max packet-size.                                                                                                    |
| precedence precedence                                                                  | Precedence value to match in the flows.                                                                                                    |
|                                                                                        | Range: 0 to 7                                                                                                    |
| protocol { [protocol-number]   [tcp   udp   icmp                                       | Protocol value to match in the flows.                                                                                                    |
| $\text{igmp} \mid \text{ip-in-ip} \mid \text{gre} \mid \text{ipv6-in-ipv6} \}$         | Range: 0 to 255<br>٠                                                                                                    |
|                                                                                        | TCP, UDP, ICMP, IGMP, IP-in-IP, GRE,<br><b>Note</b><br>and IPv6-in-IPv6 are the protocols that<br>NetFlow tracks for the protocols summary<br>in the display output of the<br>show ip cache verbose flow command.<br>Other protocols can be matched by<br>specifying their numeric values. |
| source-as source-as                                                                    | Source autonomous system value to match in the<br>flows.                                                                                                    |
|                                                                                        | Range: 0 to 65535                                                                                                    |

**Table 31 Keywords, Arguments, and Descriptions for match-field match-value (continued)**

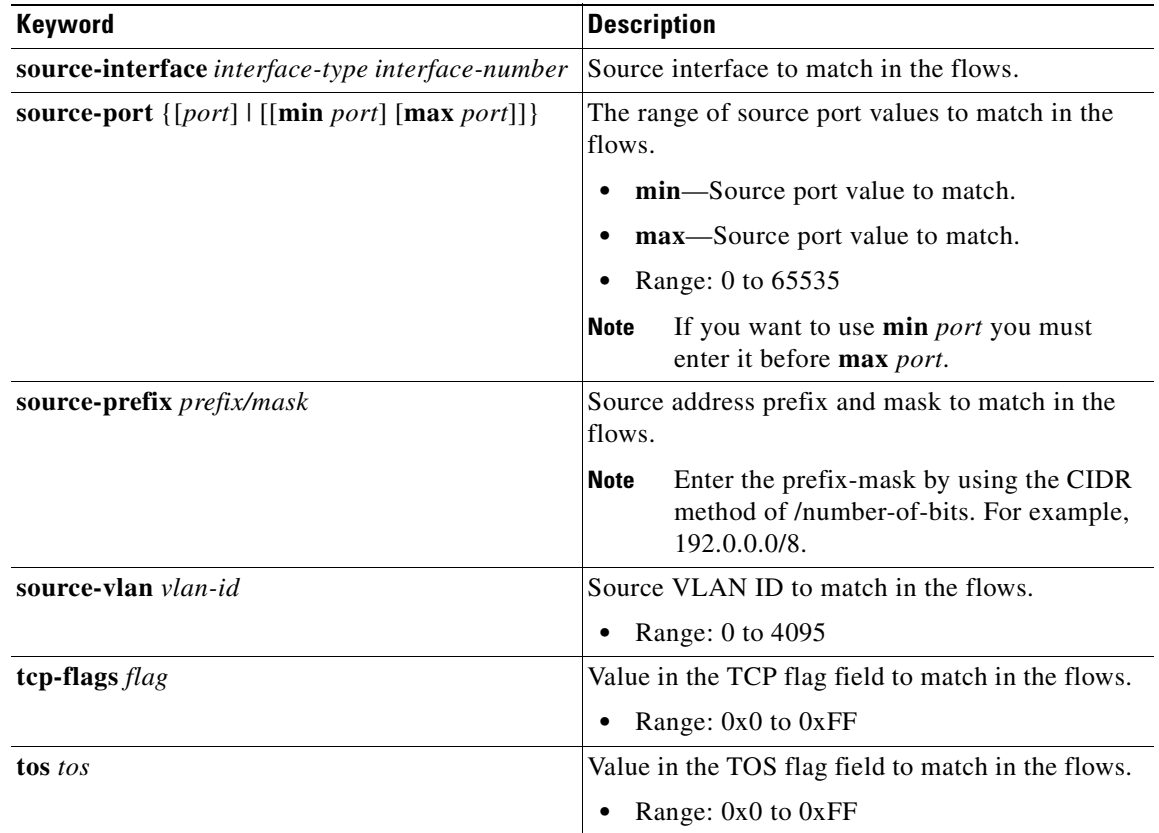

### **Table 31 Keywords, Arguments, and Descriptions for match-field match-value (continued)**

#### **The Order That Aggregation Occurs in**

With the exception of the **flows** keyword in [Table](#page-201-0) 31, all matches made with the *match-field match-value* arguments are performed prior to aggregation, and only matching flows are aggregated. For example, the **show ip flow top-talkers** *5* **aggregate destination-address match destination-prefix** *172.16.0.0/16* command analyzes all of the available flows looking for any flows that have destination addresses that match the **destination-prefix** value of *172.16.0.0/16*. If it finds any matches it aggregates them, and then displays the number of aggregated **destination-address** flows that is equal to the number of top talkers that were requested in the command–in this case five.

The **flows** keyword matches the number of aggregated flows post-aggregation. For example, the **show ip flow top** *2* **aggregate destination-address match flows** *6* command aggregates all of the flows on the values in their destination IP address field, and then displays the top talkers that have 6 aggregated flows.

#### **Number of Flows Matched**

If you do not specify match criteria and there are flows in the cache that include the field that you used to aggregate the flows on, all of the flows will match. For example, if your router has 20 flows with IP traffic and you enter the **show ip flow top-talkers 10 aggregate destination-address** command the display will indicate that 20 of 20 flows matched, and the 10 top talkers will be displayed.

If you use the match keyword to limit the flows that are aggregated to the flows with a destination prefix of 224.0.0.0/3, and only one flow matches this criterion the output will indicate that one out of 20 flows matched. For example, if your router has 20 flows with IP traffic, but only one of them has a destination prefix of 224.0.0.0/3, and you enter the **show ip flow top-talkers 10 aggregate destination-address match destination-prefix** *224.0.0.0/3* command, the display will indicate that 1 of 20 flows matched.

If the total number of top talkers is less than the number of top talkers that were requested in the command, the available number of top talkers is displayed. For example, if you enter a value of five for the number of top talkers to display and there are only three top talkers that match the criteria that you used, the display will only include three top talkers.

When a match criterion is included with the **show ip flow top-talkers** command, the display output will indicate "N of M flows matched" where N is the number of matched flows, M is the total number of flows seen, and N is less than or equal to M. The numbers of flows seen could potentially be more than the total number of flows in the cache if some of the analyzed flows were expired from the cache and new flows were created, as the top talkers feature scans through the cache. Therefore, M is NOT the total number of flows in the cache, but rather, the number of flows observed in the cache by the top talkers feature.

If you attempt to display the top talkers by aggregating them on a field that is not in the cache you will see the "% aggregation-field is not available for this cache" message. For example, if you use the **show ip flow top** *5* **aggregate source-vlan** command, and you have not enabled the capture of VLAN IDs from the flows, you will see the "% VLAN id is not available for this cache" message.

#### **TCP-Flags**

If you want to use the **tcp-flags** *flag* match criteria you must enter the hexadecimal values for the type of TCP flag that you want to match.

The TCP flags as used in the **tcp-flags** *flag* match criteria are provided in [Table](#page-205-0) 32.

| <b>Hexadecimal Value</b> | <b>Field Name</b>                                   |
|--------------------------|-----------------------------------------------------|
| 0x01                     | FIN-Finish; end of session                          |
| 0x02                     | SYN-Synchronize; indicates request to start session |
| 0x04                     | RST-Reset; drop a connection                        |
| 0x08                     | PUSH-Push; packet is sent immediately               |
| 0x10                     | ACK-Acknowledgement                                 |
| 0x20                     | URG-Urgent                                          |
| 0x40                     | <b>ECE-Explicit Congestion Notification Echo</b>    |
| 0x80                     | <b>CWR-Congestion Window Reduced</b>                |

<span id="page-205-0"></span>**Table 32 Values for the tcp-flags flag match criteria**

For more information on TCP and TCP flags, refer to RFC 3168 at the following URL: [http://www.ietf.org/rfc/rfc3168.txt.](http://www.ietf.org/rfc/rfc3168.txt?number=3168)

**Examples** The show ip flow top-talkers command can be used to display information for unaggregated top flows or aggregated top talkers. Refer to the following sections for examples on using either of these methods:

- **•** [Examples for Unaggregated Top Flows—All Cisco](#page-206-0) IOS releases that Support the NetFlow MIB and [Top Talkers Feature, page](#page-206-0) 179
- **•** [Examples for Aggregated Top Talkers—All Cisco](#page-207-0) IOS releases that Support the NetFlow Dynamic [Top Talkers CLI Feature, page](#page-207-0) 180

#### <span id="page-206-0"></span>**Examples for Unaggregated Top Flows—All Cisco IOS releases that Support the NetFlow MIB and Top Talkers Feature**

The following example shows the output of the **show ip flow top-talkers** command.

In the example, the NetFlow MIB and Top Talkers feature has been configured to allow a maximum of five top talkers to be viewed. The display output is configured to be sorted by the total number of bytes in each top talker, and the list of top talkers is configured to be retained for 2 seconds (2000 milliseconds).

Router(config)# **ip flow-top-talkers** Router(config-flow-top-talkers)# **top 5** Router(config-flow-top-talkers)# **sort-by bytes** Router(config-flow-top-talkers)# **cache-timeout 2000**

#### Router# **show ip flow top-talkers**

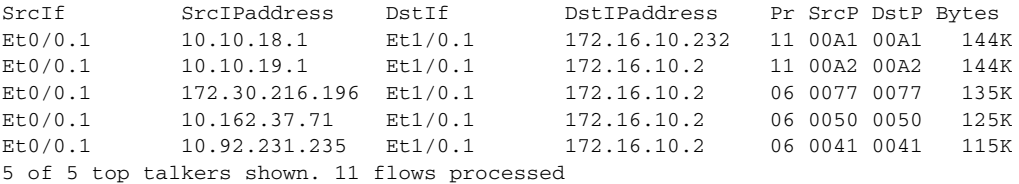

[Table](#page-206-1) 33 describes the significant fields shown in the display.

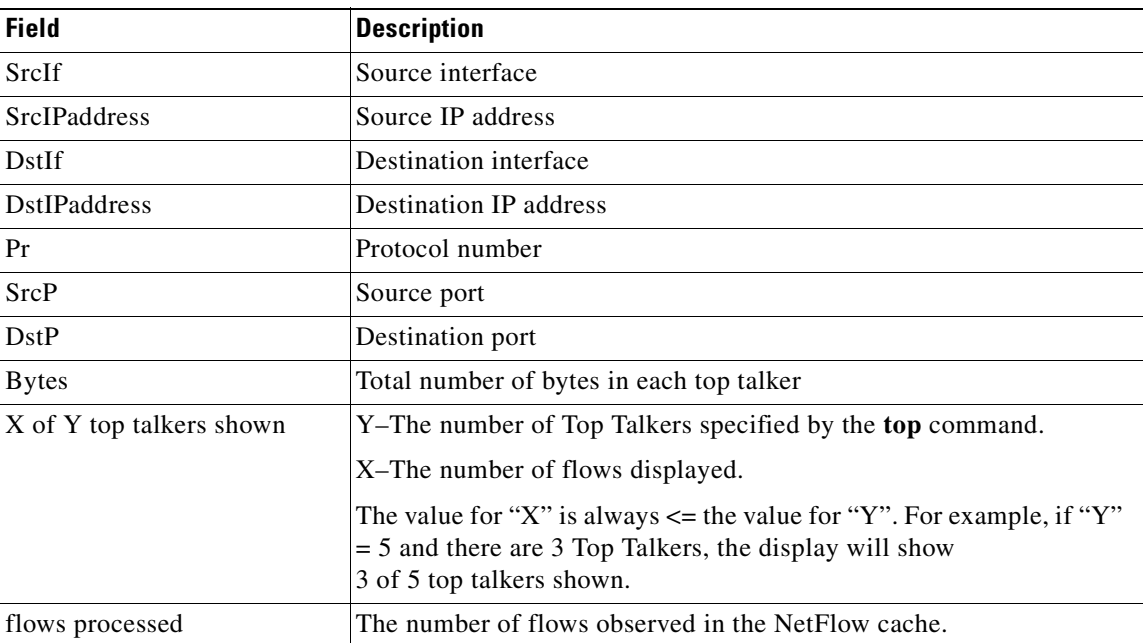

#### <span id="page-206-1"></span>**Table 33 show ip flow top-talkers Field Descriptions**

[Table](#page-207-1) 34 shows messages that could be received in response to the **show ip flow top-talkers** command and their explanations.

<span id="page-207-1"></span>

| <b>Message</b>                        | <b>Description</b>                                                             |
|---------------------------------------|--------------------------------------------------------------------------------|
| % Top talkers not configured          | The NetFlow MIB and Top Talkers feature has not yet<br>been configured.        |
| % Cache is not enabled                | The cache is not enabled                                                       |
| % Cache is empty                      | There are no flows in the cache to be viewed.                                  |
| % There are no matching flows to show | The match criteria that were specified do not match<br>any flows in the cache. |

**Table 34 show ip flow top-talkers Message Descriptions**

#### <span id="page-207-0"></span>**Examples for Aggregated Top Talkers—All Cisco IOS releases that Support the NetFlow Dynamic Top Talkers CLI Feature**

The following example looks for up to 10 top talkers, aggregates them on the protocol type, sorts them by the number of packets in the flows, and displays the output in descending order:

Router# **show ip flow top-talkers 10 aggregate protocol sorted-by packets descending**

```
There are 3 top talkers:
```
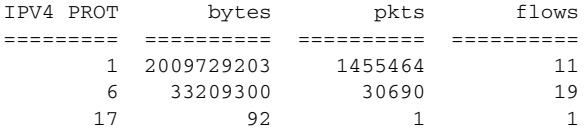

31 of 31 flows matched.

Things to note in this display output:

- All 31 flows in the router are aggregated into three top talkers. In this example all of the flow traffic is top talker traffic.
- **•** The majority of the traffic that is aggregated into the first flow is ICMP traffic (IP protocol type 1). This might indicate an ICMP DoS attack is in progress.

<span id="page-208-0"></span> $\mathbf{I}$ 

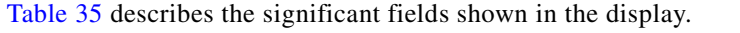

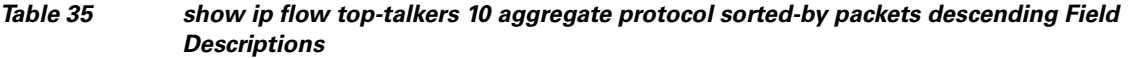

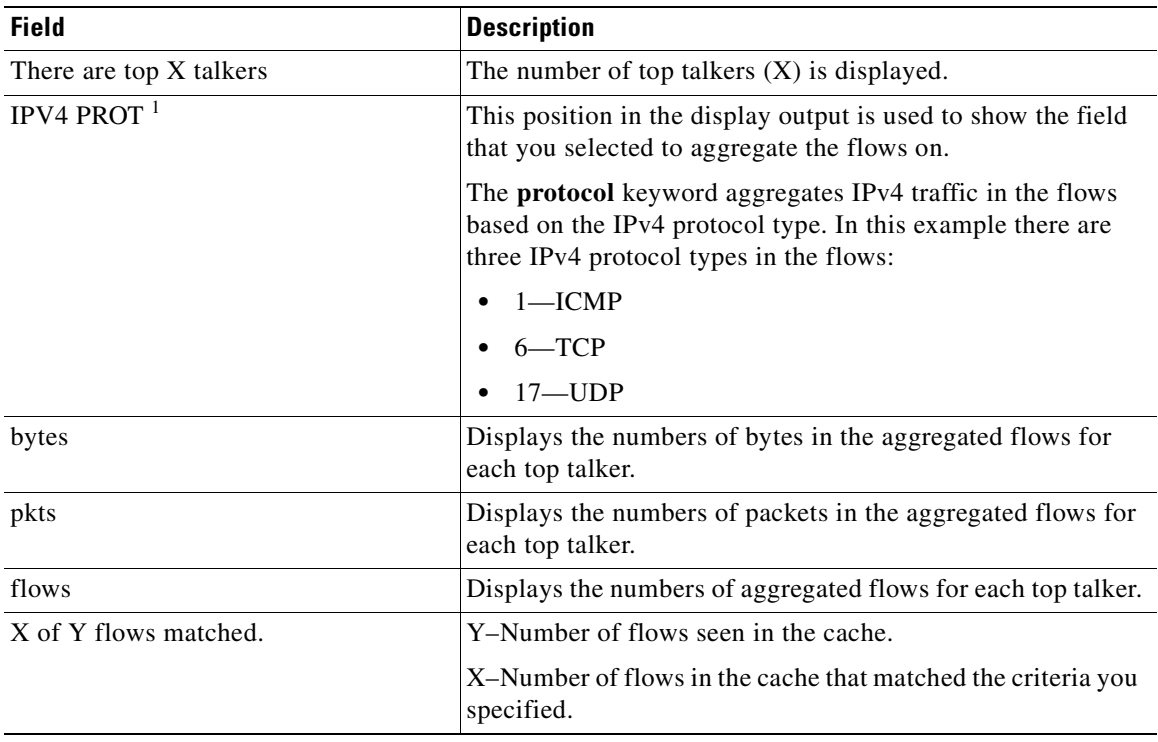

1. IPV4 is shown in upper-case (capital) letters because it is the field that the display is aggregated on. In this example this is the keyword **protocol** in the **show ip flow top-talkers 10 aggregate protocol sorted-by packets descending** command.

The following example looks for up to five top talkers, aggregates them on the source IP address, sorts them in descending order by the numbers of packets, matches on the ICMP type value of 8, and displays the output in descending order:

#### Router# **show ip flow top-talkers 5 aggregate source-address sorted-by packets descending match icmp-type 8**

There are 3 top talkers:

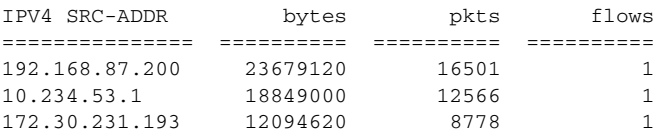

3 of 29 flows matched.

The following example looks for up to five top talkers, aggregates them on the destination IP address, sorts them in descending order by the numbers of packets, matches on the ICMP type value of 8, and displays the output in descending order:

Router# **show ip flow top-talkers 5 aggregate destination-address sorted-by packets descending match icmp-type 8**

There are 2 top talkers:

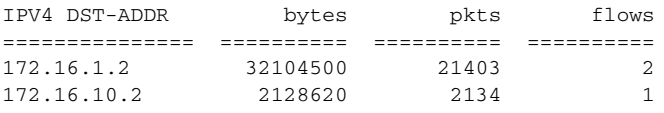

3 of 32 flows matched.

[Table](#page-209-0) 36 describes the significant fields shown in the display.

<span id="page-209-0"></span>**Table 36 show ip flow top-talkers 5 aggregate {source-address | destination-address} sorted-by packets descending match icmp-type 8 Field Descriptions**

| <b>Field</b>            | <b>Description</b>                                                                                                    |
|-------------------------|----------------------------------------------------------------------------------------------------|
| There are top X talkers | The number of top talkers $(X)$ is displayed.                                                                                                    |
| IPV4 SRC-ADDR $1$       | This position in the display output is used to show the field<br>that you selected to aggregate the flows on.                                                                           |
|                         | The source-address keyword aggregates IPv4 traffic in the<br>flows based on the source IPv4 IP address. In this example<br>there are 3 IP source addresses in the flows:                |
|                         | 192.168.87.200                                                                                                    |
|                         | 10.234.53.1                                                                                                    |
|                         | 172.30.231.193                                                                                                    |
| IPV4 DST-ADDR $^2$      | This position in the display output is used to show the field<br>that you selected to aggregate the flows on.                                                                           |
|                         | The destination-address keyword aggregates IPv4 traffic in<br>the flows based on the destination IPv4 IP address. In this<br>example there are 2 IP destination addresses in the flows: |
|                         | 172.16.1.2                                                                                                    |
|                         | 172.16.10.2                                                                                                    |
| bytes                   | Displays the numbers of bytes in the aggregated flows for<br>each top talker.                                                                                                    |
| pkts                    | Displays the numbers of packets in the aggregated flows for<br>each top talker.                                                                                                    |
| flows                   | Displays the numbers of aggregated flows for each top talker.                                                                                                    |
| X of Y flows matched.   | Y-Number of flows seen in the cache.                                                                                                    |
|                         | X-Number of flows in the cache that matched the criteria you<br>specified.                                                                                                    |

1. IPV4 SRC-ADDR is shown in upper-case (capital) letters because it is the field that the display is aggregated on. In this example this is the keyword **source-address** in the **show ip flow top-talkers 5 aggregate source-address sorted-by packets descending match icmp-type 8** command.

a ka

2. IPV4 DST-ADDR is shown in upper-case (capital) letters because it is the field that the display is aggregated on. In this example this is the keyword **destination-address** in the **show ip flow top-talkers 5 aggregate destination-address sorted-by packets descending match icmp-type 8** command.

The following example looks for up to five top talkers, aggregates them on the source IP address, sorts them in descending order by the number of bytes in the flow, matches on the port range of 20 to 21 (FTP Data and control ports, respectively), and displays the output in descending order:

Router# **show ip flow top-talkers 5 aggregate source-address sorted-by bytes descending match destination-port min 20 max 21**

There are 5 top talkers:

9 of 34 flows matched.

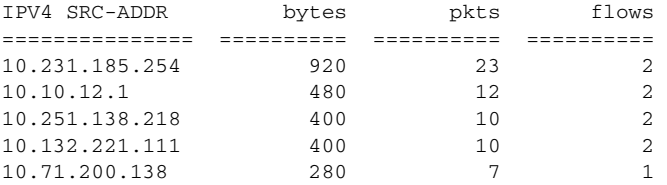

**Tip** You can enter the port numbers in their decimal values as shown (20 and 21), or in their hexadecimal equivalents of 0x14 and 0x15.

[Table](#page-210-0) 37 describes the significant fields shown in the display.

#### <span id="page-210-0"></span>**Table 37 show ip flow top-talkers 5 aggregate source-address sorted-by packets descending match icmp-type 8 Field Descriptions**

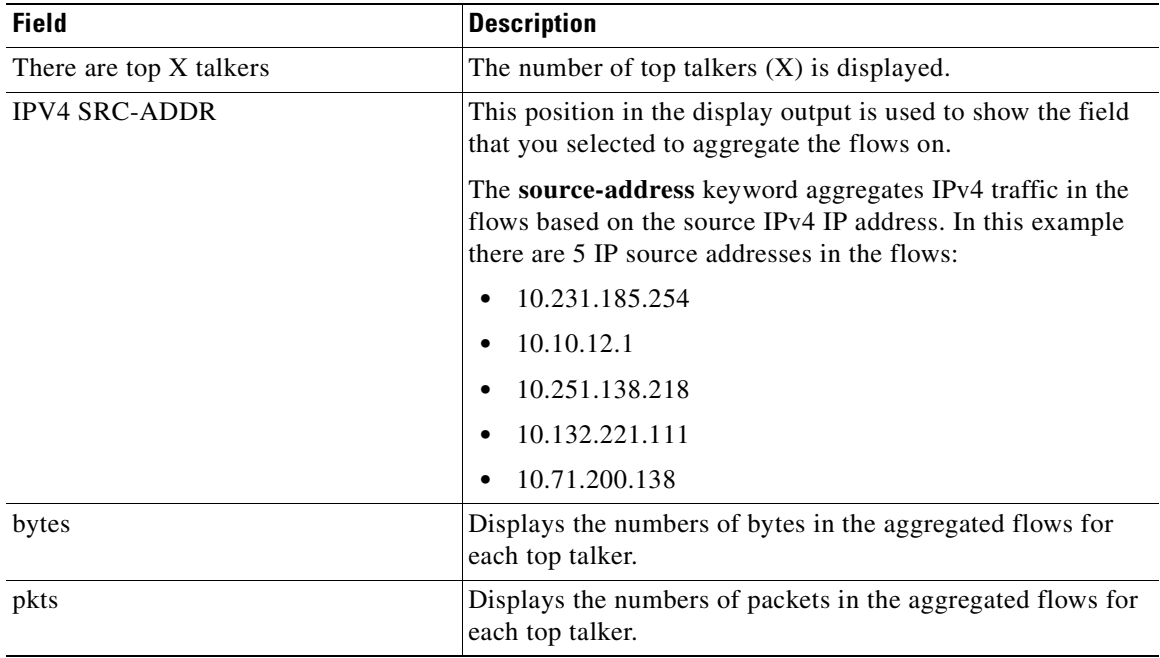

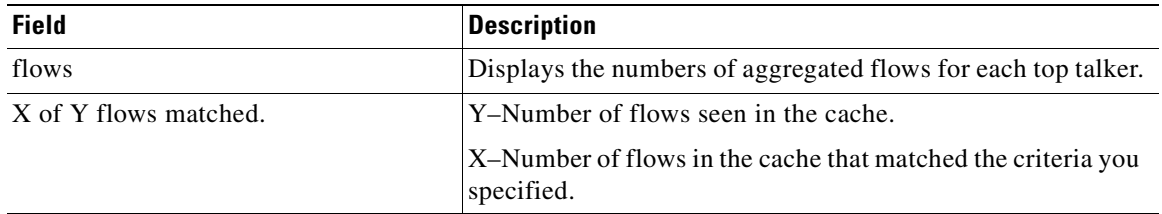

### **Table 37 show ip flow top-talkers 5 aggregate source-address sorted-by packets descending match icmp-type 8 Field Descriptions (continued)**

The following example looks for up to five top talkers, aggregates them on the source IP address, sorts them in descending order by the aggregated field (source IP address), and displays the output in descending order:

```
Router# show ip flow top-talkers 5 aggregate source-address sorted-by aggregate descending
```

```
There are 5 top talkers:
```
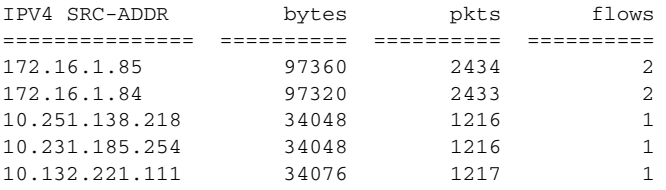

7 of 18 flows matched.

[Table](#page-211-0) 38 describes the significant fields shown in the display.

### <span id="page-211-0"></span>**Table 38 show ip flow top-talkers 5 aggregate source-address sorted-by aggregate descending Field Descriptions**

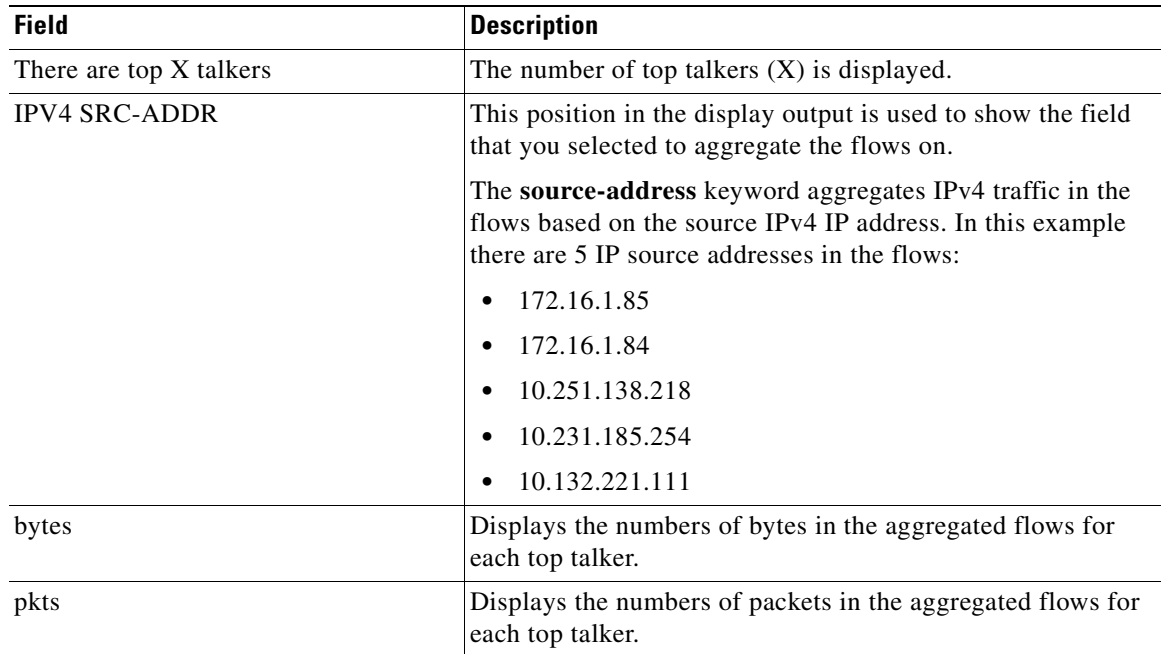

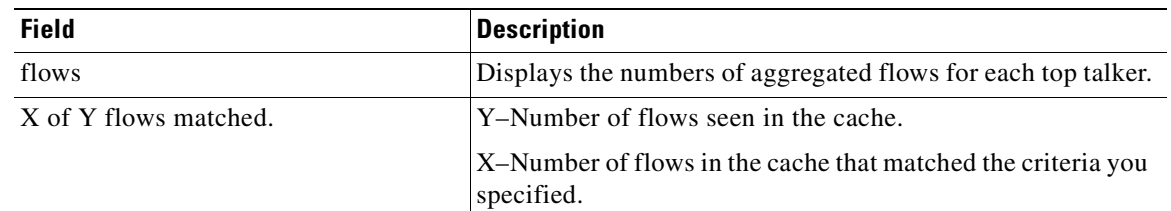

## **Table 38 show ip flow top-talkers 5 aggregate source-address sorted-by aggregate descending Field Descriptions (continued)**

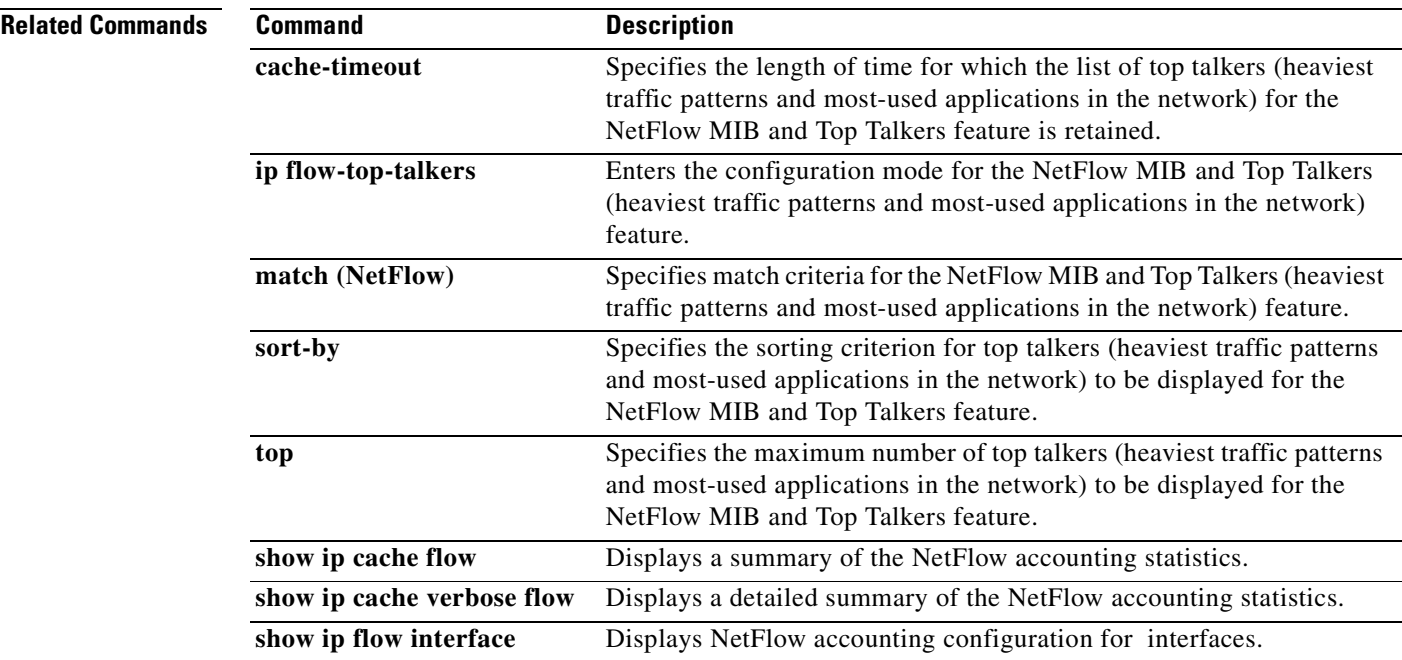

**The Co** 

# **show mls ip non-static**

To display information for the software-installed nonstatic entries, use the **show mls ip non-static** command in user EXEC or privileged in the EXEC mode.

**show mls ip non-static** [**count** [**module** *number*] | **detail** [**module** *number*] | **module** *number*]

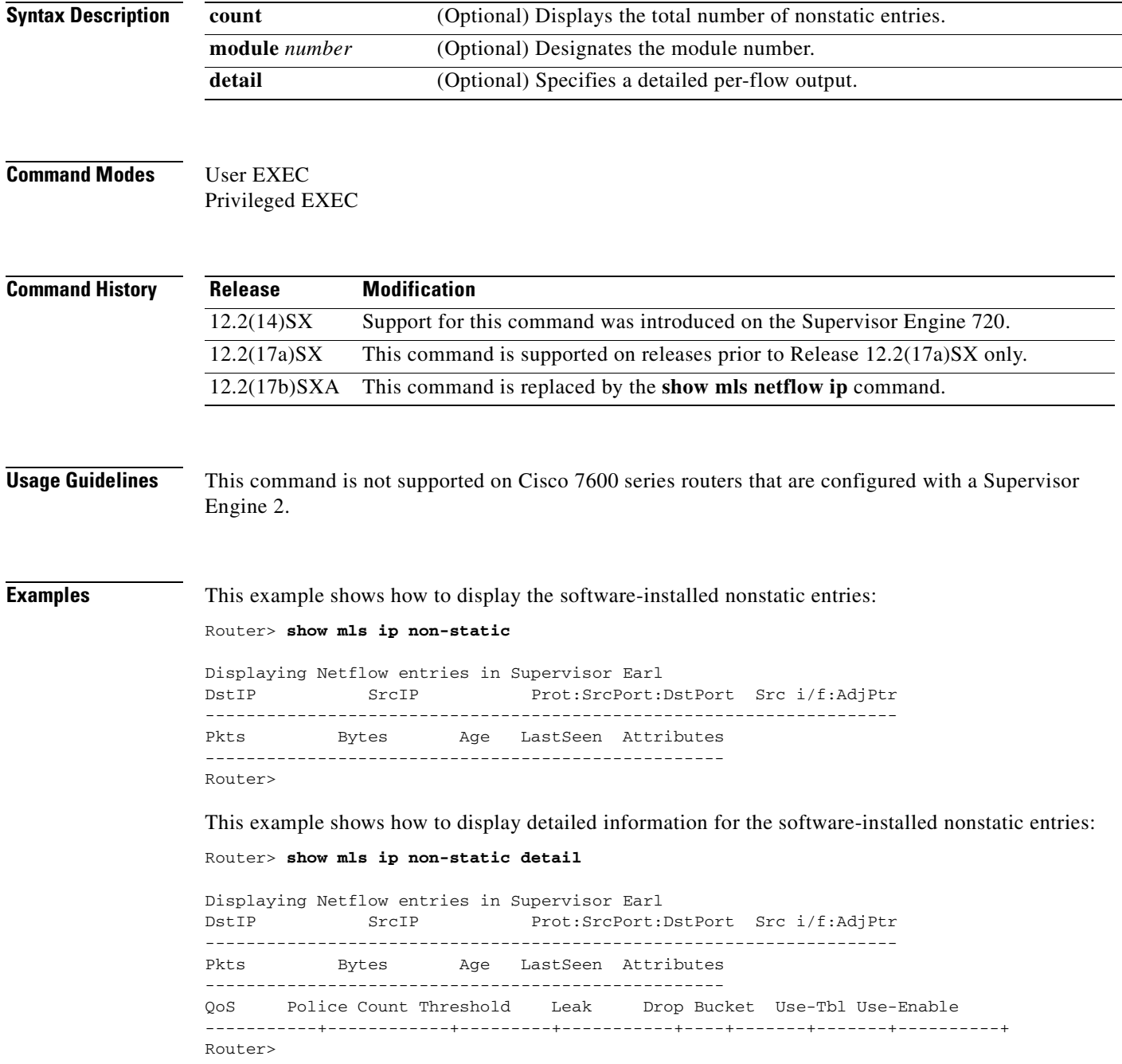

Router>

This example shows how to display the total number of software-installed nonstatic entries:

Router> **show mls ip non-static count** Displaying Netflow entries in Supervisor Earl Number of shortcuts = 0

**The Contract of the Contract of the Contract of the Contract of the Contract of the Contract of the Contract o** 

# **show mls ip routes**

To display the NetFlow routing entries, use the **show mls ip routes** command in user EXEC or privileged EXEC mode.

**show mls ip routes** [**non-static** | **static**] [**count** [**module** *number*] | **detail** [**module** *number*] | **module** *number*]

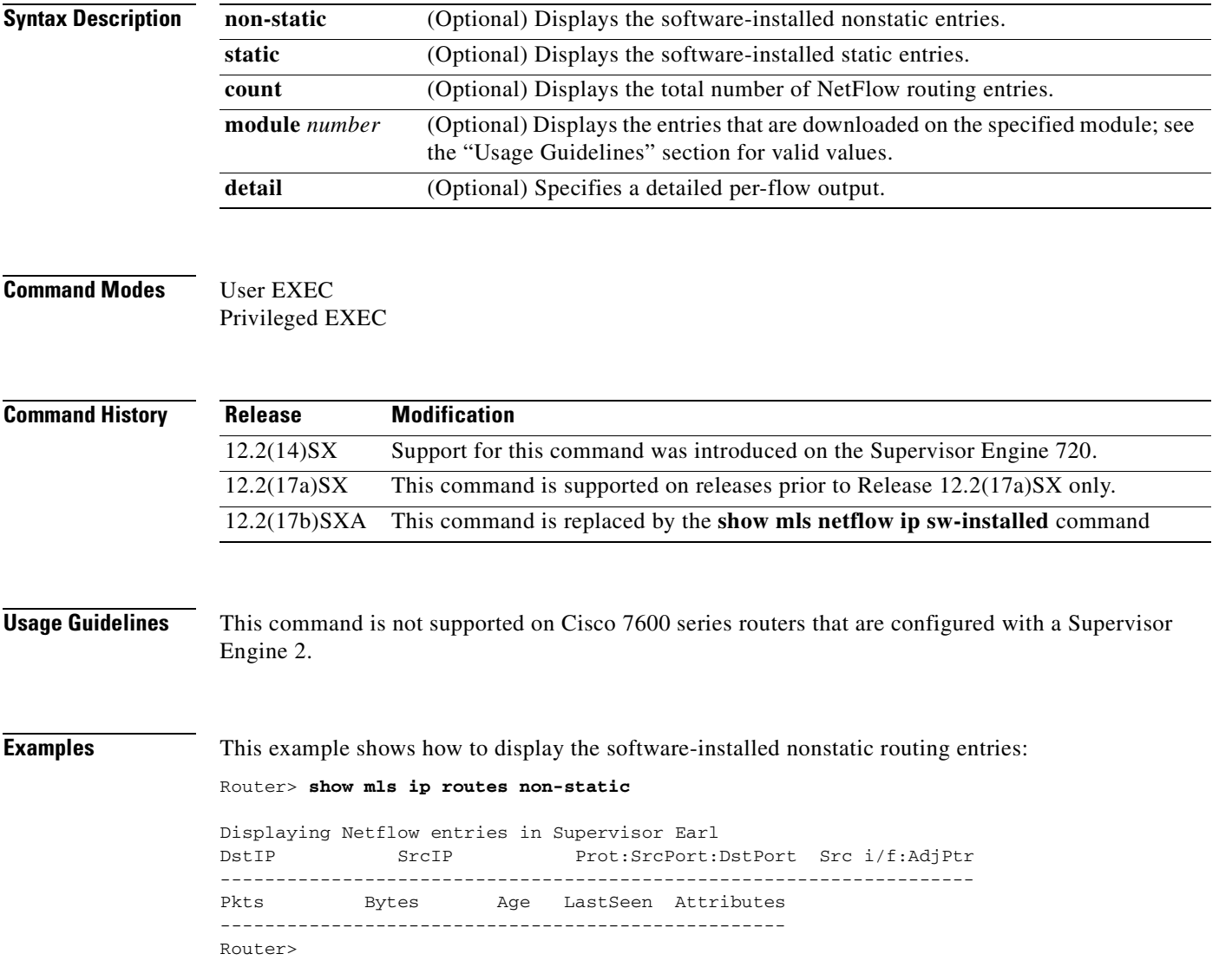
$\mathbf{I}$ 

This example shows how to display detailed information for the software-installed nonstatic routing entries:

Router> **show mls ip routes non-static detail**

Displaying Netflow entries in Supervisor Earl DstIP SrcIP Prot:SrcPort:DstPort Src i/f:AdjPtr -------------------------------------------------------------------- Pkts Bytes Age LastSeen Attributes --------------------------------------------------- QoS Police Count Threshold Leak Drop Bucket Use-Tbl Use-Enable -----------+------------+---------+-----------+----+-------+-------+----------+

Router>

This example shows how to display the total number of software-installed routing entries:

Router> **show mls ip routes count** Displaying Netflow entries in Supervisor Earl

```
 Number of shortcuts = 0
Router>
```
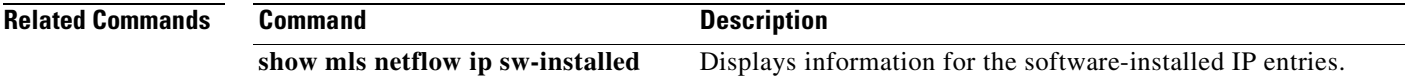

# **show mls ip static**

To display the information for the software-installed static IP entries, use the **show mls ip static** command in user EXEC or privileged EXEC mode.

**show mls ip static** [**count** [**module** *number*] | **detail** [**module** *number*] | **module** *number*]

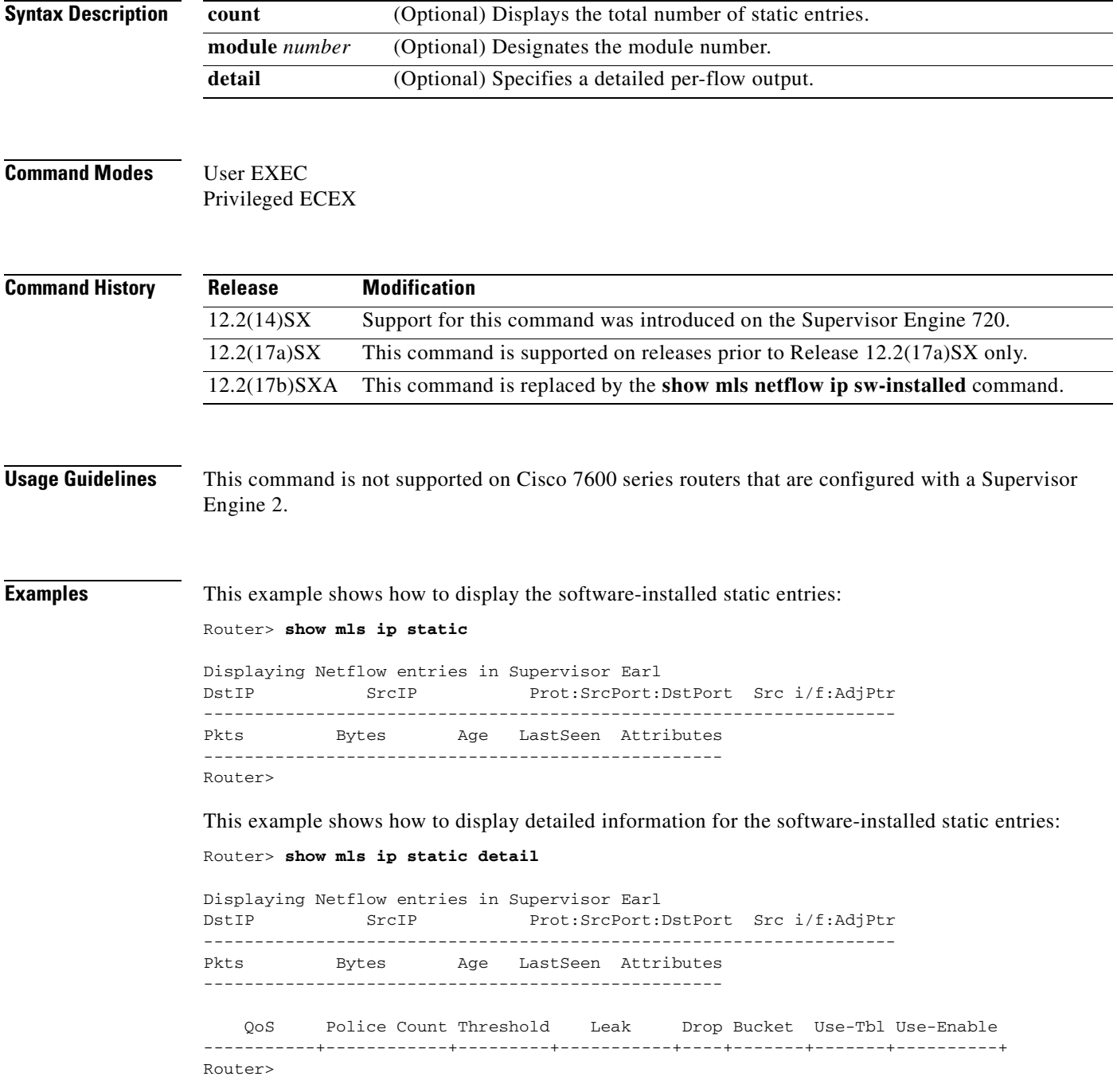

This example shows how to display the total number of software-installed static entries:

Router> **show mls ip static count** Displaying Netflow entries in Supervisor Earl Number of shortcuts = 0 Router>

## **show mls nde**

To display information about the NDE hardware-switched flow, use the **show mls nde** command in user EXEC or privileged EXEC mode.

### **show mls nde**

- **Syntax Description** This command has no arguments or keywords.
- **Defaults** This command has no default settings.

**Command Modes** User EXEC Privileged EXEC

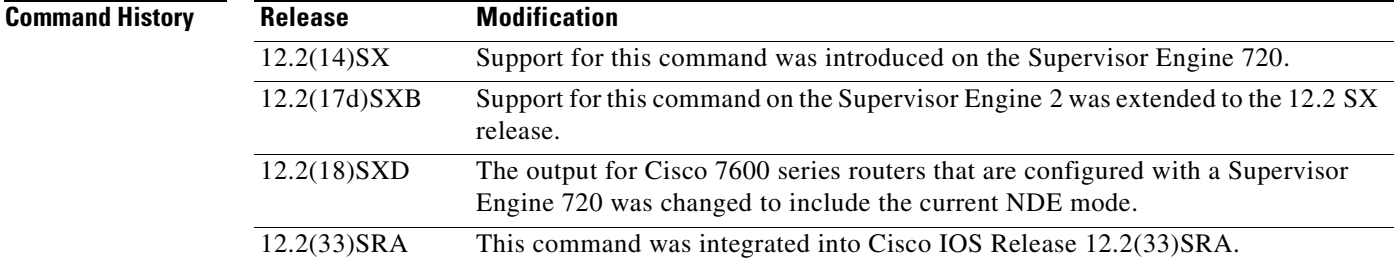

## **Usage Guidelines** The output for Cisco 7600 series routers that are configured with a Supervisor Engine 720 includes the current NDE mode.

### **Examples Supervisor Engine 2 Examples**

This example shows the output from Cisco 7600 series routers that are configured with a Supervisor Engine 2.

This example shows how to display information about the NDE status on a Cisco 7600 series router that is configured with a Supervisor Engine 2:

```
Router# show mls nde
 Netflow Data Export is Enabled
Router#
```
### **Supervisor Engine 720 Examples**

This example shows how to display information about the NDE hardware-switched flow on a Cisco 7600 series router that is configured with a Supervisor Engine 720:

```
Router# show mls nde
 Netflow Data Export enabled (Interface Mode)
  Exporting flows to 172.20.55.71 (9991)
 Exporting flows from 10.6.60.120 (59020)
 Version: 7
```
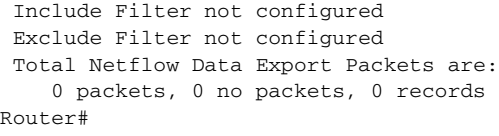

## $\overline{\text{Related Commands}}$

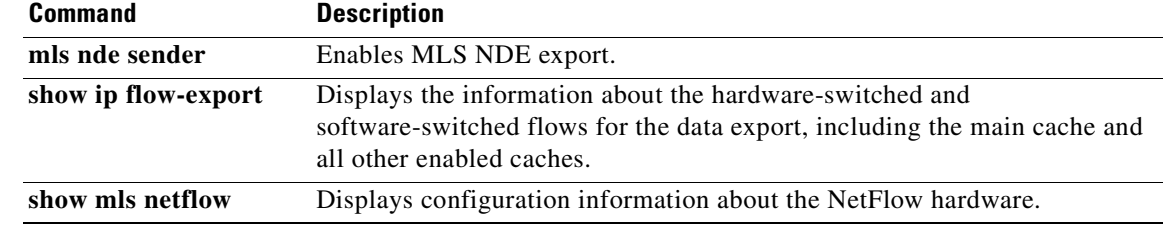

# **show mls netflow**

To display configuration information about the NetFlow hardware, use the **show mls netflow** command in user EXEC or privileged EXEC mode.

- **show mls netflow** {**aging** | **aggregation flowmask** | **creation** | **flowmask** | {**table-contention** {**detailed** | **summary**}}}
- **show mls netflow** [**ip** | **ipv6** | **mpls**] [**any** | **count** | **destination** {*hostname* | *ip-address*} | **detail** | **dynamic** | **flow** {**tcp** | **udp**} | **module** *number |* **nowrap** | **source** {*hostname* | *ip-address*} | **sw-installed** [**non-static** | **static**]]

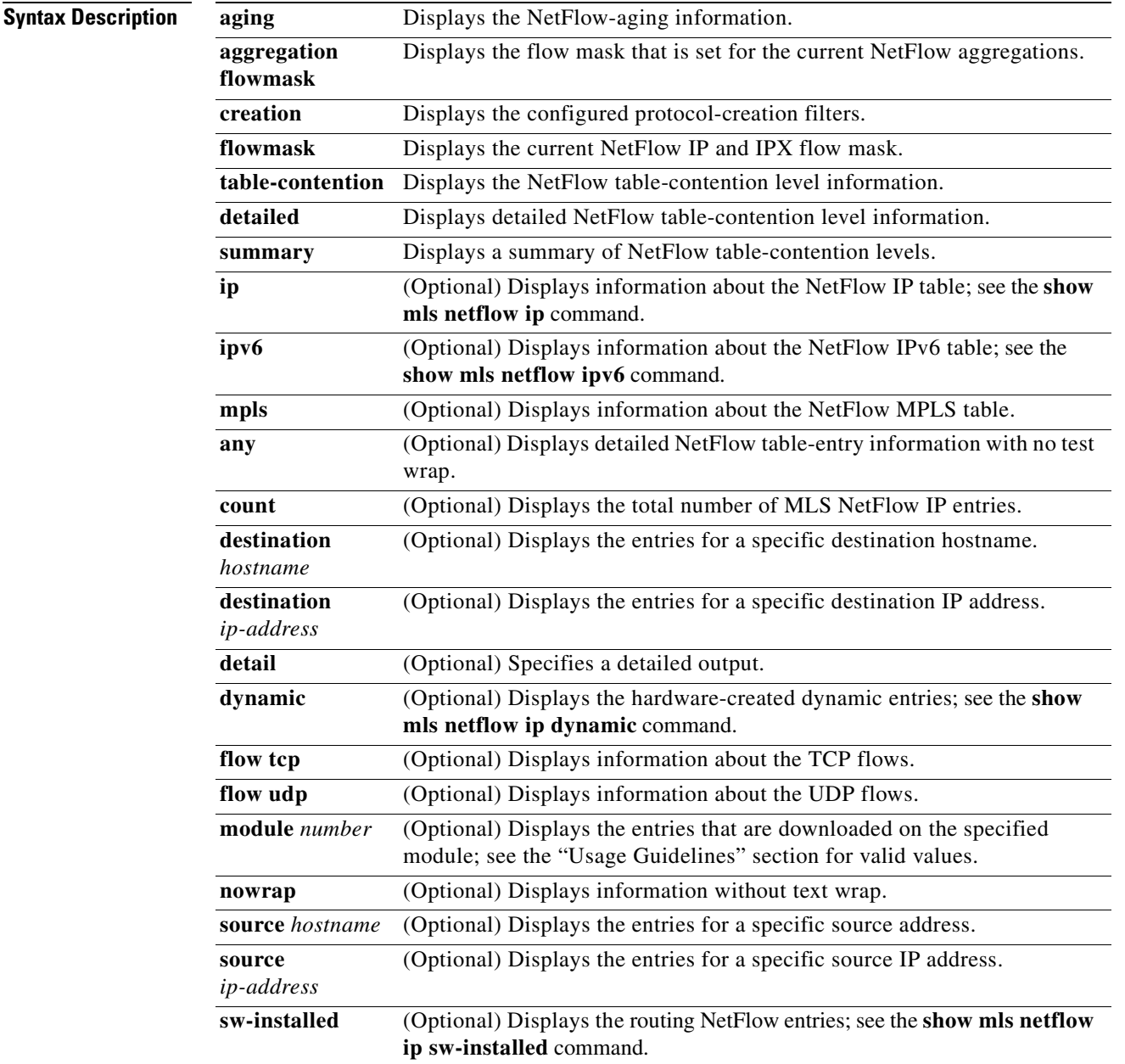

 $\mathbf{I}$ 

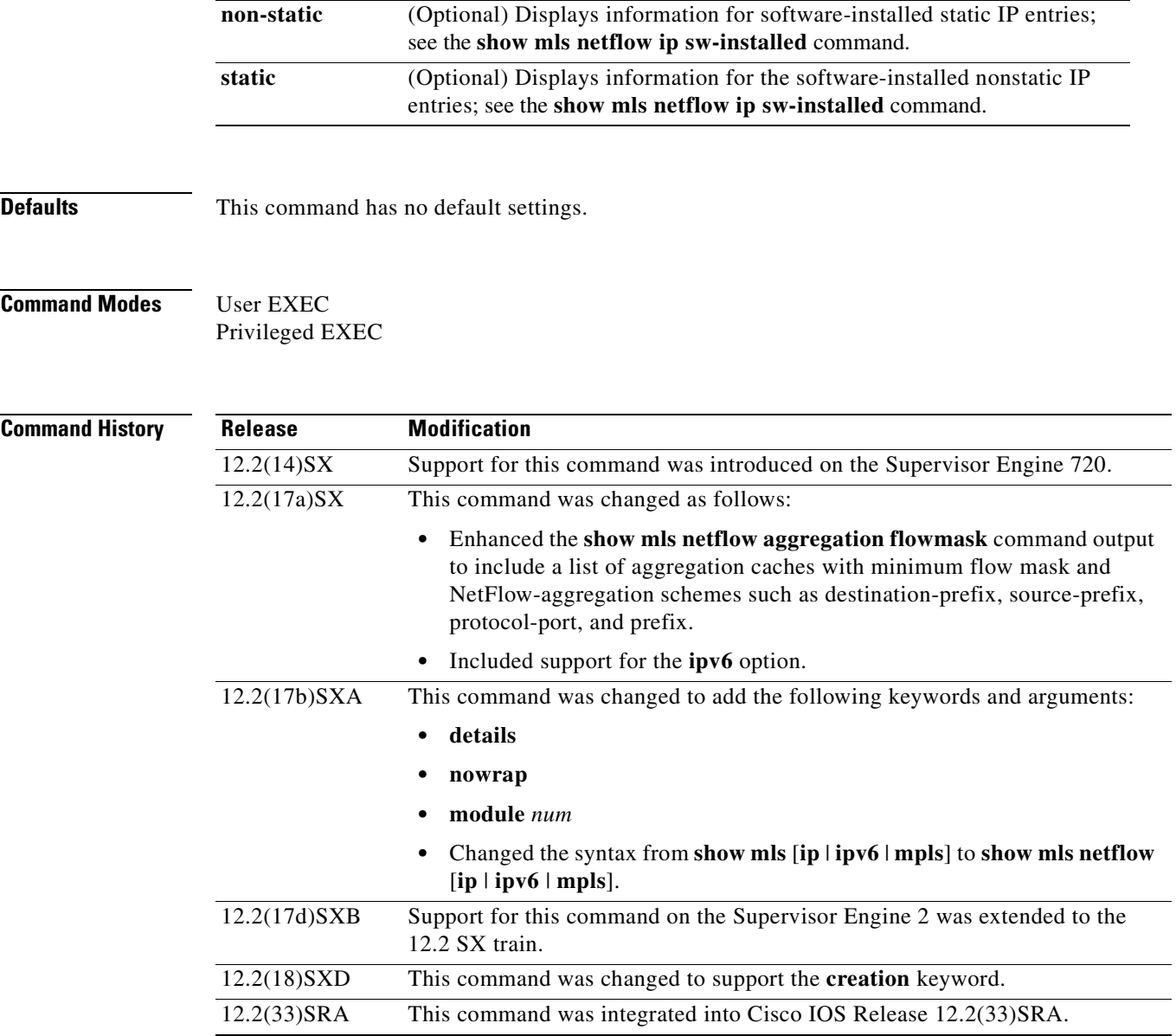

## **Usage Guidelines**

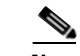

**Note** The **creation** keyword is not supported in releases prior to Release 12.2(18)SXD.

The **ipv6**, and **mpls** keywords are not supported on Cisco 7600 series routers that are configured with a Supervisor Engine 2.

The **interface**, **macd**, and **macs** keywords are not supported.

If you enter the **show mls netflow ip** command with no argument, the output of the **show mls netflow ip routes** and **show mls netflow ip dynamic** commands are displayed.

When you view the output, note that a colon (:) is used to separate the fields.

The *interface-number* argument designates the module and port number. Valid values for *interface-number* depend on the specified interface type and the chassis and module that are used. For example, if you specify a Gigabit Ethernet interface and have a 48-port 10/100BASE-T Ethernet module that is installed in a 13-slot chassis, valid values for the module number are from 1 to 13 and valid values for the port number are from 1 to 48. These valid values also apply when entering the **module** *number* keyword and argument.

**Examples** This example shows how to display the NetFlow-aging configuration:

### Router# **show mls netflow aging** enable timeout packet threshold ------ ------- --------------- normal aging true 300 N/A fast aging true 32 100 long aging true 900 N/A Router#

This example shows how to display the configured protocol-creation filters:

```
Router# show mls netflow creation 
Excluded protocols: 
port protocol 
-------+---------- 
10 tcp 
8 udp/tcp 
Router#
```
### **Supervisor Engine 720 Examples**

These examples show the output from Cisco 7600 series routers that are configured with a Supervisor Engine 720.

This example shows how to display the flow mask that is set for the current NetFlow aggregation:

```
Router# show mls netflow aggregation flowmask
Current flowmask set for netflow aggregation : Dest only
Minimum flowmask required for netflow aggregation schemes 
----------------------+-------------------+----------------- 
Aggregation Scheme Min. Flowmask Status 
----------------------+-------------------+----------------- 
as Intf Src Dest disabled 
protocol-port Full Flow disabled 
source-prefix Intf Src Dest disabled 
destination-prefix Dest only enabled 
prefix Intf Src Dest disabled
Router#
```
This example shows how to display detailed information about the NetFlow table-contention level:

```
Router# show mls netflow table-contention detailed
Earl in Module 2
Detailed Netflow CAM (TCAM and ICAM) Utilization
================================================
TCAM Utilization : 0%
ICAM Utilization : 0%
Netflow TCAM count : 0
Netflow ICAM count : 0
Router#
```
This example shows how to display a summary of the NetFlow table-contention level:

```
Router# show mls netflow table summary
Earl in Module 2
Summary of Netflow CAM Utilization (as a percentage)
====================================================
TCAM Utilization : 0%
ICAM Utilization : 0%
Router#
```
### **Supervisor Engine 2 Examples**

These examples show the output from Cisco 7600 series routers that are configured with a Supervisor Engine 2.

This example shows how to display the flow mask that is set for the current NetFlow aggregations:

```
Router# show mls netflow aggregation flowmask
Current flowmask set for netflow aggregation : interface and full flow
Minimum flowmask required for netflow aggregation schemes 
  ----------------------+-------------------+----------------- 
Aggregation Scheme Min. Flowmask Status 
----------------------+-------------------+----------------- 
as if-dst-src enabled 
protocol-port full enabled 
source-prefix if-dst-src enabled 
destination-prefix dst enabled 
prefix if-dst-src enabled
Router#
```
This example shows how to display detailed information about the NetFlow table-contention level:

```
Router# show mls netflow table-contention detailed
Earl in Module 1
Detailed Table Contention Level Information
===========================================
Layer 3
-------
L3 Contention Level: 0
Page Hits Requiring 1 Lookup = 0
Page Hits Requiring 2 Lookups = 0
Page Hits Requiring 3 Lookups = 0
Page Hits Requiring 4 Lookups = 0
Page Hits Requiring 5 Lookups = 0
Page Hits Requiring 6 Lookups = 0
Page Hits Requiring 7 Lookups = 0
Page Hits Requiring 8 Lookups = 0
Page Misses = 0
Router#
```
This example shows how to display a summary of the NetFlow table-contention level:

```
Router# show mls netflow table summary
Earl in Module 1
Summary of Table Contention Levels (on a scale of 0 (lowest) to 5 (highest))
============================================================================
L3 Contention Level: 0
Router#
```
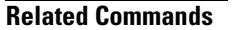

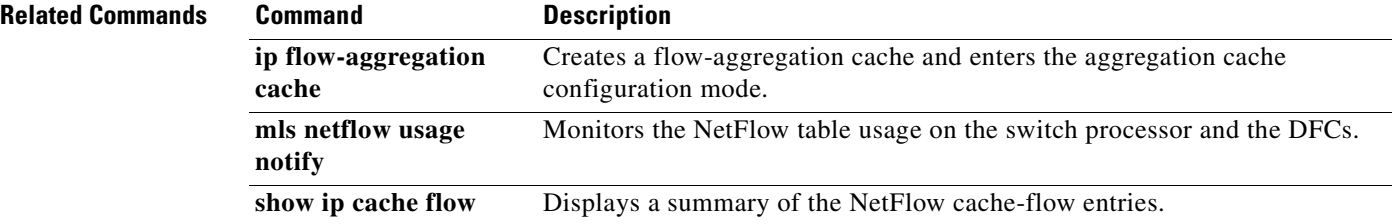

a ka

## **show mls netflow ip**

To display information about MLS NetFlow IP traffic, use the **show mls netflow ip** command in user EXEC or privileged EXEC mode.

**show mls netflow ip any**

**show mls netflow ip count** [**module** *number*]

**show mls netflow ip destination** {*hostname | ip-address*}[**/***ip-mask*] [**count** [**module** *number*] | **detail** | **dynamic** | **flow** {**icmp** | **tcp** | **udp**} | **module** *number |* **nowrap | qos | source** {*hostname | ip-address*}[**/***ip-mask*] | **sw-installed** [**non-static** | **static**]]

**show mls netflow ip detail** [**module** *number* | **nowrap** [**module** *number*]]

- **show mls netflow ip dynamic** [**count** [**module** *number*]] [**detail**] [**module** *number*] [**nowrap**  [**module** *number*] [**qos** [**module** *number*]] [**nowrap** [**module** *number*]]]
- **show mls netflow ip flow** {**icmp** | **tcp** | **udp**} [**count** [**module** *number*] | **destination** {*hostname | ip-address*}[**/***ip-mask*] | **detail** | **dynamic** | **flow** {**icmp** | **tcp** | **udp**} | **module** *number |* **nowrap | qos | source** {*hostname | ip-address*} | s**w-installed** [**non-static** | **static**]]

**show mls netflow ip module** *number*

**show mls netflow ip qos** [**module** *number* | **nowrap** [**module** *number*]]

**show mls netflow ip source** {*hostname | ip-address*}[**/***ip-mask*] [**count** [**module** *number*]] | **detail** | **dynamic** | **flow** {**icmp** | **tcp** | **udp**} | **module** *number |* **nowrap | qos | sw-installed** [**non-static** | **static**]

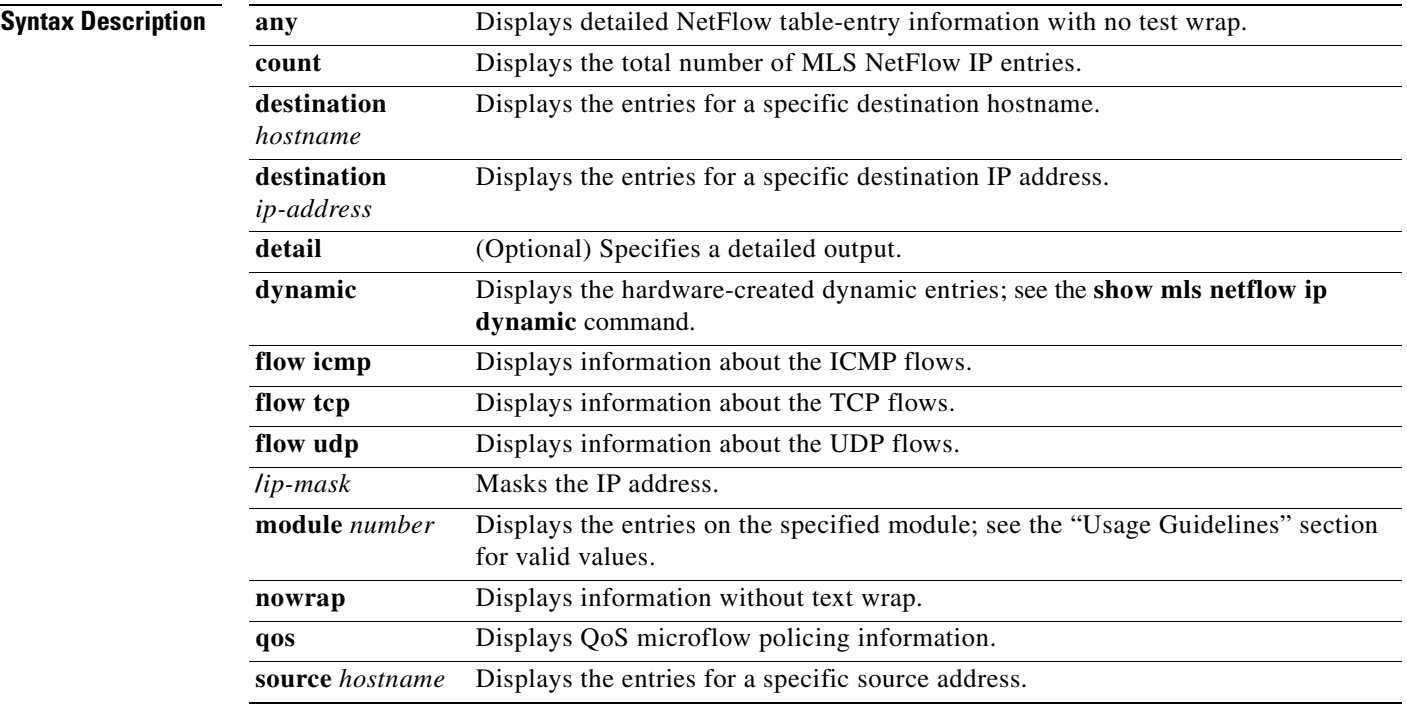

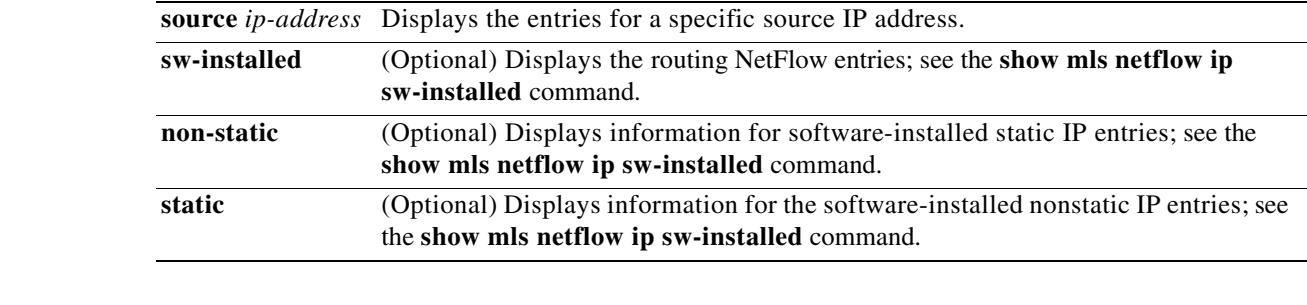

**Defaults** This command has no default settings.

**Command Modes** User EXEC Privileged EXEC

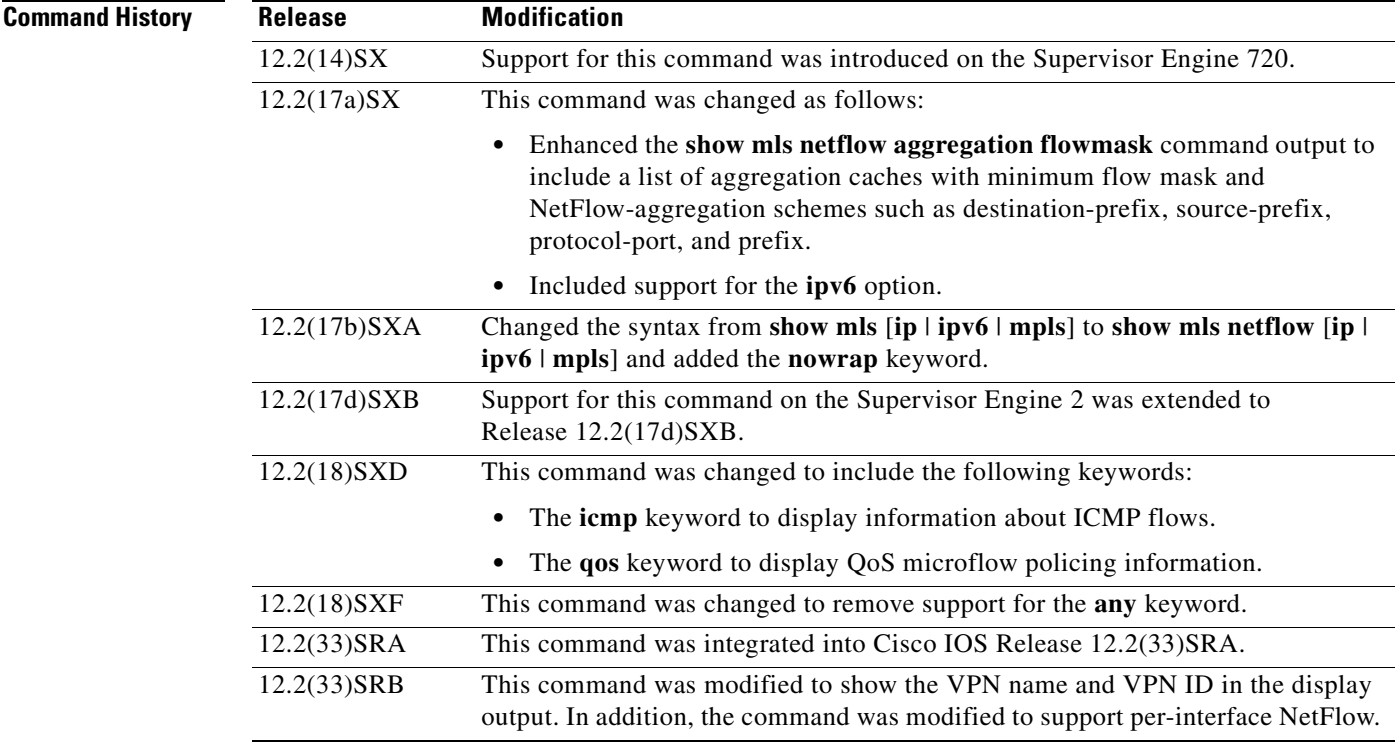

**Usage Guidelines** If you enter the **show mls netflow ip** command with no arguments, the output of the **show mls netflow ip sw-installed** and **show mls netflow ip dynamic** commands are displayed.

When you view the output, note that a colon (:) is used to separate the fields.

The **multicast** keyword appears on systems that are not configured with a Supervisor Engine 720.

In Cisco IOS Release 12.2SR and later, the NetFlow cache might contain null entries (with an IP source and destination address of 0.0.0.0). This behavior is the result of changes made to support per-interface NetFlow, which allows you to enable NetFlow for IPv4 traffic on individual interfaces. By default, the

a ka

hardware cache is populated with information about packets received on all IP interfaces. However, if NetFlow is not enabled on an IP interface, a null flowmask is used, which results in a null cache entry being created for the interface.

**Examples** This example shows how to display information about any MLS NetFlow IP:

Router# **show mls netflow ip** 

Displaying Netflow entries in Supervisor Earl DstIP SrcIP Prot:SrcPort:DstPort Src i/f:AdjPtr ----------------------------------------------------------------------------- Pkts Bytes Age LastSeen Attributes --------------------------------------------------- 10.1.1.2 11.1.1.2 tcp :3 :5 Fa5/11 :0x0 459983 21159218 6 07:45:13 L3 - Dynamic 10.1.1.2 11.1.1.3 tcp :3 :5 Fa5/11 :0x0 459984 21159264 6 07:45:13 L3 - Dynamic Router#

This example shows how to display detailed NetFlow table-entry information:

```
Router# show mls netflow ip detail
```

```
Displaying Netflow entries in Supervisor Earl
DstIP SrcIP Prot:SrcPort:DstPort Src i/f:AdjPtr
 --------------------------------------------------------------------
Pkts Bytes Age LastSeen Attributes
---------------------------------------------------
Mask Pi R CR Xt Prio Dsc IP_EN OP_EN Pattern Rpf FIN_RDT FIN/RST
----+--+-+--+--+----+---+-----+-----+-------+---+-------+-------
Ig/acli Ig/aclo Ig/qosi Ig/qoso Fpkt Gemini MC-hit Dirty Diags
 -------+-------+-------+-------+----+------+------+-----+------
QoS Police Count Threshold Leak Drop Bucket Use-Tbl Use-Enable
-----------+------------+---------+-----------+----+-------+-------+----------+
172.30.46.2 172.30.45.2 4 :0 :0 Gi7/1: 0x0 
140063 6442898 15 01:42:52 L3 - Dynamic
1 1 0 0 1 0 0 1 1 0 0 0 0
0 0 0 0 0 0 0 0 0
0x0 672645504 0 0 NO 31784 NO NO 
Router#
```
This example shows how to display NetFlow table-entry information with no test wrap:

Router# **show mls netflow ip nowrap** 

 Displaying Netflow entries in Supervisor Earl DstIP SrcIP Prot:SrcPort:DstPort Src i/f :AdjPtr Pkts Bytes Age LastSeen Attributes ----------------------------------------------------------------------- - ------------------------------------------------------------------ 10.1.1.2 11.1.1.92 udp :63 :63 Fa5/11 :0x0 176339 8111594 912 22:31:15 L3 - Dynamic 10.1.1.2 11.1.1.93 udp :63 :63 Fa5/11 :0x0 176338 8111548 912 22:31:15 L3 - Dynamic 10.1.1.2 11.1.1.94 udp :63 :63 Fa5/11 :0x0 176338 8111548 912 22:31:15 L3 - Dynamic 10.1.1.2 11.1.1.95 udp :63 :63 Fa5/11 :0x0 176338 8111548 912 22:31:15 L3 - Dynamic 10.1.1.2 11.1.1.96 udp :63 :63 Fa5/11 :0x0 176338 8111548 912 22:31:15 L3 - Dynamic 10.1.1.2 11.1.1.97 udp :63 :63 Fa5/11

```
 :0x0 176337 8111502 912 22:31:15 L3 - Dynamic 
 10.1.1.2 11.1.1.98 udp :63 :63 Fa5/11 
  :0x0 176337 8111502 912 22:31:15 L3 - Dynamic 
 10.1.1.2 11.1.1.99 udp :63 :63 Fa5/11 
  :0x0 176337 8111502 912 22:31:15 L3 - Dynamic 
 10.1.1.2 11.1.1.100 udp :63 :63 Fa5/11 
 :0x0 176337 8111502 912 22:31:15 L3 - Dynamic 
Router#
```
This example shows how to display information about the MLS NetFlow on a specific interface:

Router# **show mls netflow ip interface FastEthernet 3/1**

```
Displaying Netflow entries in Supervisor Earl
DstIP SrcIP Prot:SrcPort:DstPort Src i/f:AdjPtr
      --------------------------------------------------------------------
Pkts Bytes Age LastSeen Attributes
---------------------------------------------------
172.20.52.19 0.0.0.0 0 0 0 0 0 0 0 0 00 0 1635 11:05:26 L3 - Dynamic
Router#
```
This example shows how to display information about the MLS NetFlow on a specific IP address:

Router# **show mls netflow ip destination 172.20.52.122**

```
Displaying Netflow entries in Supervisor Earl
DstIP SrcIP Prot:SrcPort:DstPort Src i/f:AdjPtr
           --------------------------------------------------------------------
Pkts Bytes Age LastSeen Attributes
---------------------------------------------------
Router#
```
This example shows how to display information about the MLS NetFlow on a specific flow:

Router# **show mls netflow ip flow udp**

```
Displaying Netflow entries in Supervisor Earl
DstIP SrcIP Prot:SrcPort:DstPort Src i/f:AdjPtr
--------------------------------------------------------------------
Pkts Bytes Age LastSeen Attributes
---------------------------------------------------
172.20.52.19 0.0.0.0 0 0 0 0 0 0 0 0 00 0 1407 11:01:32 L3 - Dynamic
Router#
```
This example shows how to display detailed information about the MLS NetFlow on a full-flow mask:

### Router# **show mls netflow ip detail**

Displaying Netflow entries in Supervisor Earl DstIP SrcIP Prot:SrcPort:DstPort Src i/f:AdjPtr -------------------------------------------------------------------- Pkts Bytes Age LastSeen Attributes ---------------------------------------------------

 QoS Police Count Threshold Leak Drop Bucket Use-Tbl Use-Enable -----------+------------+---------+-----------+----+-------+-------+----------+ 172.20.52.19 0.0.0.0 0 :0 :0 0 : 0 0 0 1464 11:02:31 L3 - Dynamic 0 x0 0 0 0 0 NO 64 NO NO Router#

a ka

This example shows how to display detailed information about a specific flow type:

```
Router# show mls netflow ip flow icmp 
Displaying Netflow entries in Supervisor Earl 
DstIP SrcIP Prot:SrcPort:DstPort Src i/f 
:AdjPtr 
>>--------------------------------------------------------------------------- 
- 
- 
Pkts Bytes Age LastSeen Attributes 
               --------------------------------------------------- 
10.1.1.2 11.1.10.151 icmp:0 :0 Fa5/11 
:0x0 
1945 89470 1062 08:45:15 L3 - Dynamic 
10.1.1.2 11.1.10.153 icmp:0 :0 Fa5/11 
:0x0 
1945 89470 1062 08:45:15 L3 - Dynamic 
10.1.1.2 11.1.10.155 icmp:0 :0 Fa5/11 
:0x0 
1945 89470 1062 08:45:15 L3 - Dynamic 
10.1.1.2 11.1.10.157 icmp:0 :0 Fa5/11 
:0x0 
1945 89470 1062 08:45:15 L3 - Dynamic 
10.1.1.2 11.1.10.159 icmp:0 :0 Fa5/11 
:0x0 
1945 89470 1062 08:45:15 L3 - Dynamic 
10.1.1.2 11.1.10.161 icmp:0 :0 Fa5/11 
:0x0 
1945 89470 1062 08:45:15 L3 - Dynamic 
10.1.1.2 11.1.10.163 icmp:0 :0 Fa5/11 
:0x0 
Router# 
This example shows how to display QoS information:
Router# show mls netflow ip qos
```

```
Displaying netflow qos information in Supervisor Earl
DstIP SrcIP Prot:SrcPort:DstPort Src i/f:AdjPtr 
-------------------------------------------------------------------------
Pkts Bytes LastSeen QoS PoliceCount Threshold Leak 
-------------------------------------------------------------------------
Drop Bucket
------------
xxx.xxxx.xxx.xxx xxx.xxx.xxx.xxx xxxx:63 :63 Fa5/11 :0x0 
772357 35528422 17:59:01 xxx xxx xxx xxx 
xxx xxx
Router#
```
This example shows how to display VPN information on a Cisco 7600 series router:

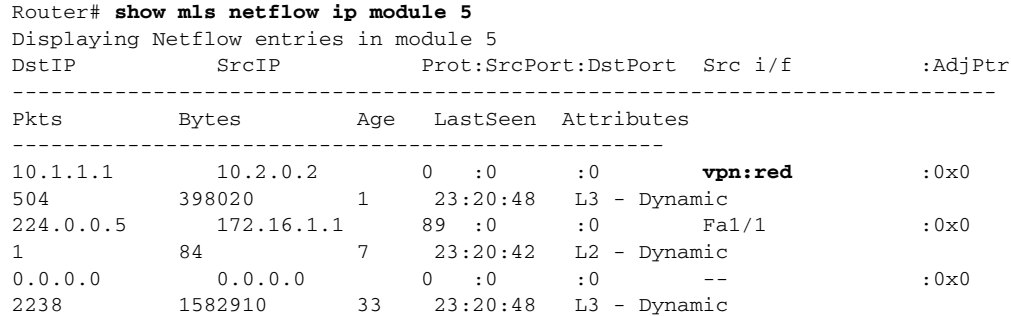

224.0.0.2 172.16.1.1 udp :646 :646 Fa1/1 :0x0 5 310 21 23:20:46 L2 - Dynamic 172.16.2.6 172.16.1.2 0 :0 :0 Fa1/1 :0x0 1 140 22 23:20:27 L2 - Dynamic Router#

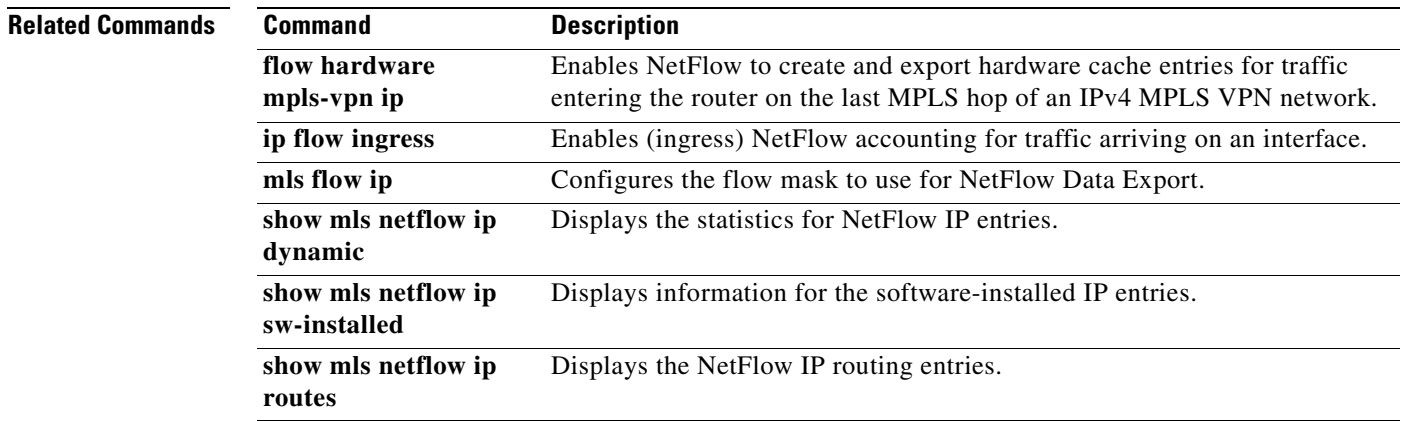

# **show mls netflow ip dynamic**

To display the statistics for NetFlow IP entries, use the **show mls netflow ip dynamic** command in user EXEC or privileged EXEC mode.

**show mls netflow ip dynamic** [**count** [**module** *number*] | **detail** [**module** *number*] | **module** *number*]

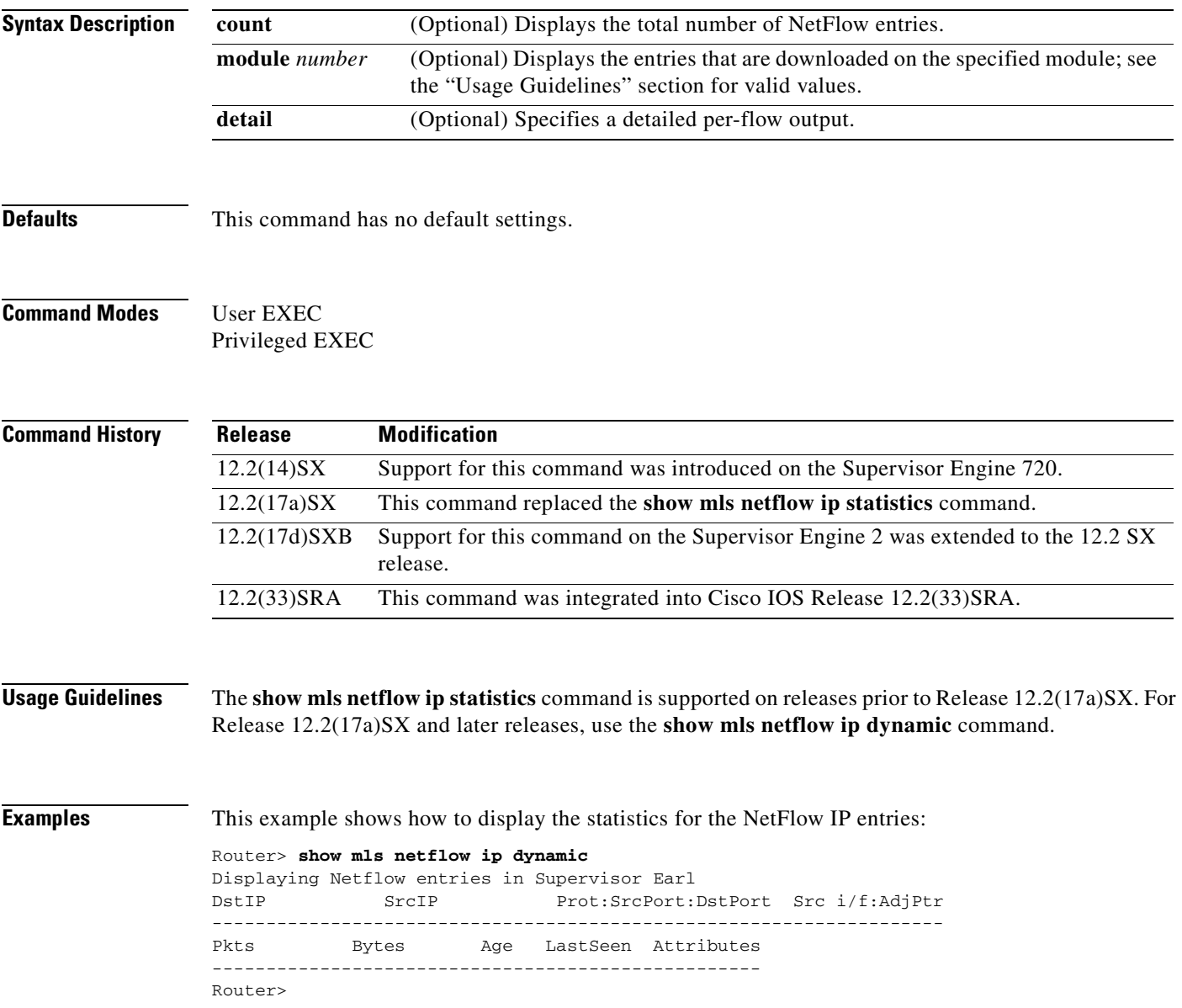

This example shows how to display the statistics for the NetFlow IP entries:

```
Router> show mls netflow ip dynamic detail
Displaying Netflow entries in Supervisor Earl
DstIP SrcIP Prot:SrcPort:DstPort Src i/f:AdjPtr
--------------------------------------------------------------------
Pkts Bytes Age LastSeen Attributes
---------------------------------------------------
    QoS Police Count Threshold Leak Drop Bucket Use-Tbl Use-Enable
-----------+------------+---------+-----------+----+-------+-------+----------+
Router>
```
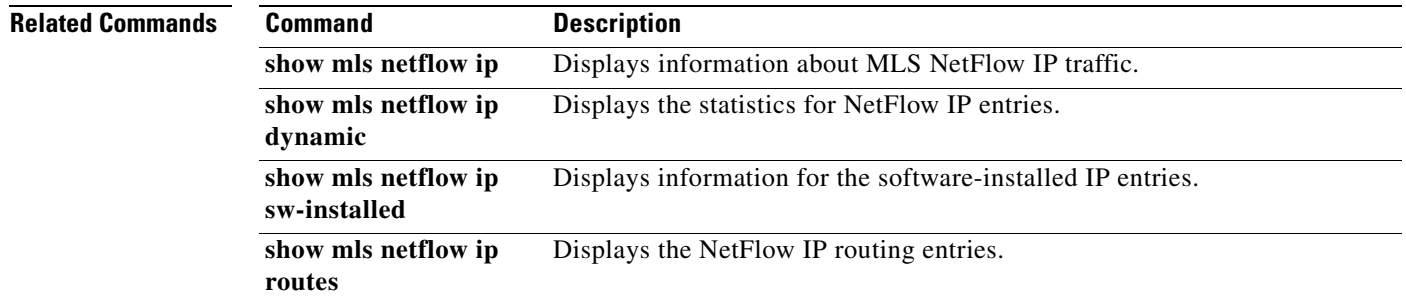

ī

# **show mls netflow ip routes**

To display the NetFlow IP routing entries, use the **show mls netflow ip routes** command in user EXEC or privileged EXEC mode.

**show mls netflow ip routes** [**non-static** | **static**] [**count** [**module** *number*] | **detail** [**module** *number*] | **module** *number*]

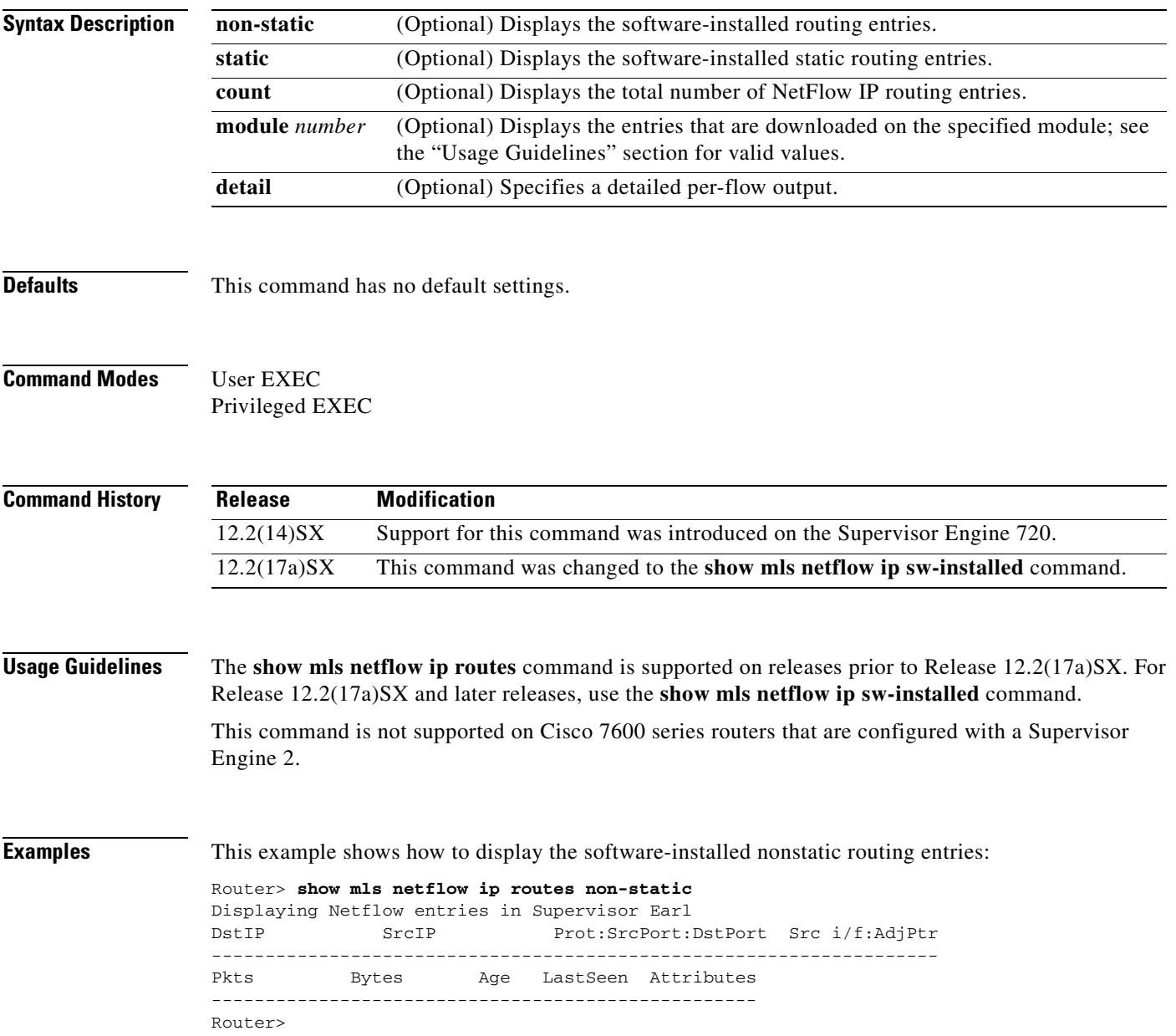

This example shows how to display detailed information for the software-installed nonstatic routing entries:

```
Router> show mls netflow ip routes non-static detail
Displaying Netflow entries in Supervisor Earl
DstIP SrcIP Prot:SrcPort:DstPort Src i/f:AdjPtr
--------------------------------------------------------------------
Pkts Bytes Age LastSeen Attributes
---------------------------------------------------
    QoS Police Count Threshold Leak Drop Bucket Use-Tbl Use-Enable
-----------+------------+---------+-----------+----+-------+-------+----------+
Router>
```
This example shows how to display the total number of software-installed routing entries:

```
Router> show mls netflow ip routes count
Displaying Netflow entries in Supervisor Earl
```

```
 Number of shortcuts = 0
Router>
```
## **Related Commands**

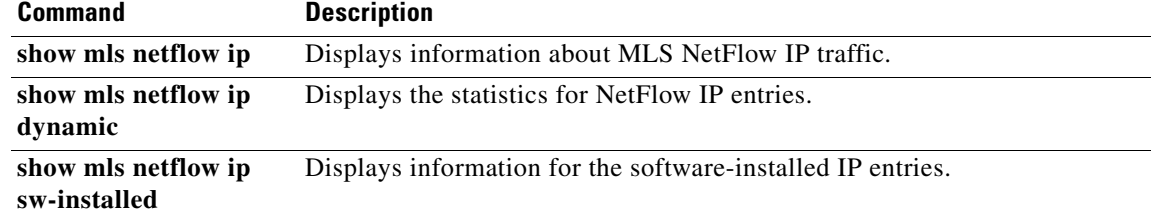

# **show mls netflow ip sw-installed**

To display information for the software-installed IP entries, use the **show mls netflow ip sw-installed**  command in user EXEC or privileged EXEC mode.

**show mls netflow ip sw-installed** {**non-static** | **static**} [**count** [**module** *number*] | **detail** [**module** *number*] | **module** *number*]

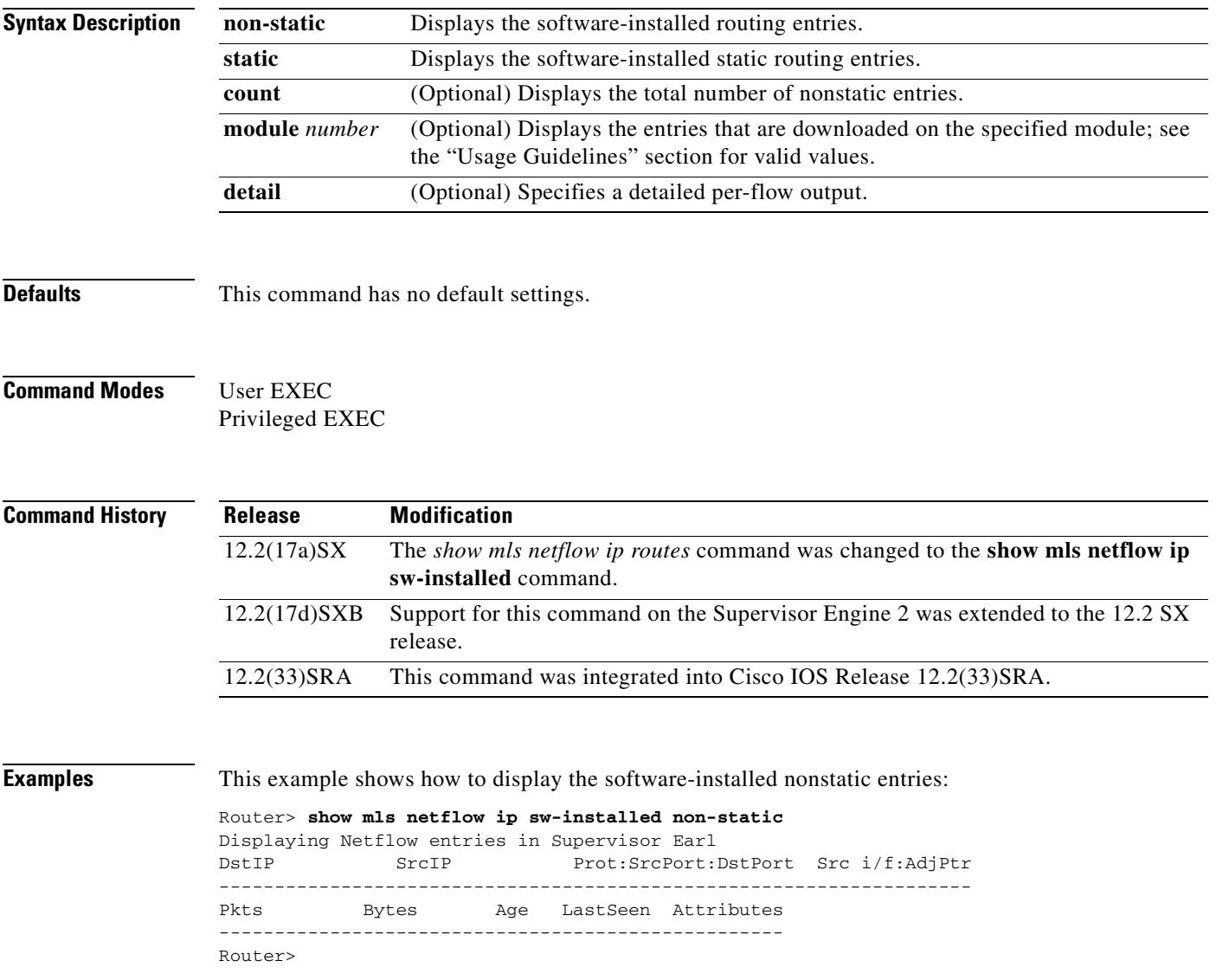

This example shows how to display detailed information for the software-installed nonstatic entries:

```
Router> show mls netflow ip sw-installed non-static detail
Displaying Netflow entries in Supervisor Earl
DstIP SrcIP Prot:SrcPort:DstPort Src i/f:AdjPtr
--------------------------------------------------------------------
Pkts Bytes Age LastSeen Attributes
---------------------------------------------------
    QoS Police Count Threshold Leak Drop Bucket Use-Tbl Use-Enable
-----------+------------+---------+-----------+----+-------+-------+----------+
Router>
```
This example shows how to display the total number of software-installed nonstatic entries:

```
Router> show mls netflow ip sw-installed non-static count
Displaying Netflow entries in Supervisor Earl
```

```
 Number of shortcuts = 0
Router>
```
### **Related Commands Command Description**

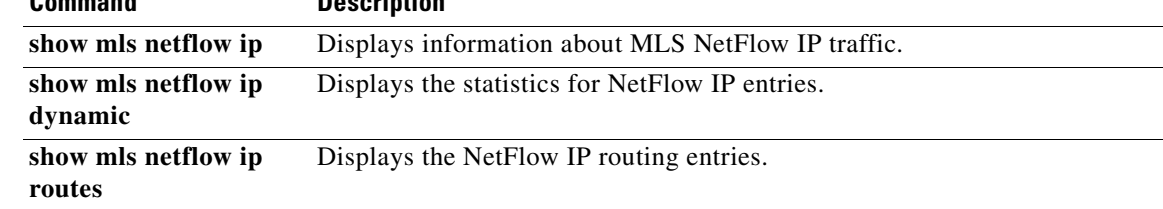

 $\mathbf{I}$ 

a ka

# **show mls netflow ipx**

To display MLS NetFlow IPX information in the EXEC command mode, use the **show mls netflow ipx** command.

**show mls netflow ipx** [**count** | **destination** {*hostname* | *ipx-address*} | **detail** | **flow** {**tcp** | **udp**} | {**interface** *interface interface-number* | **vlan** *vlan-id* | **macd** *destination-mac-address* | **macs** *source-mac-address* | **routes** *num* | **module** *number* | **source** {*hostname* | *ipx-address*} | **statistics**]

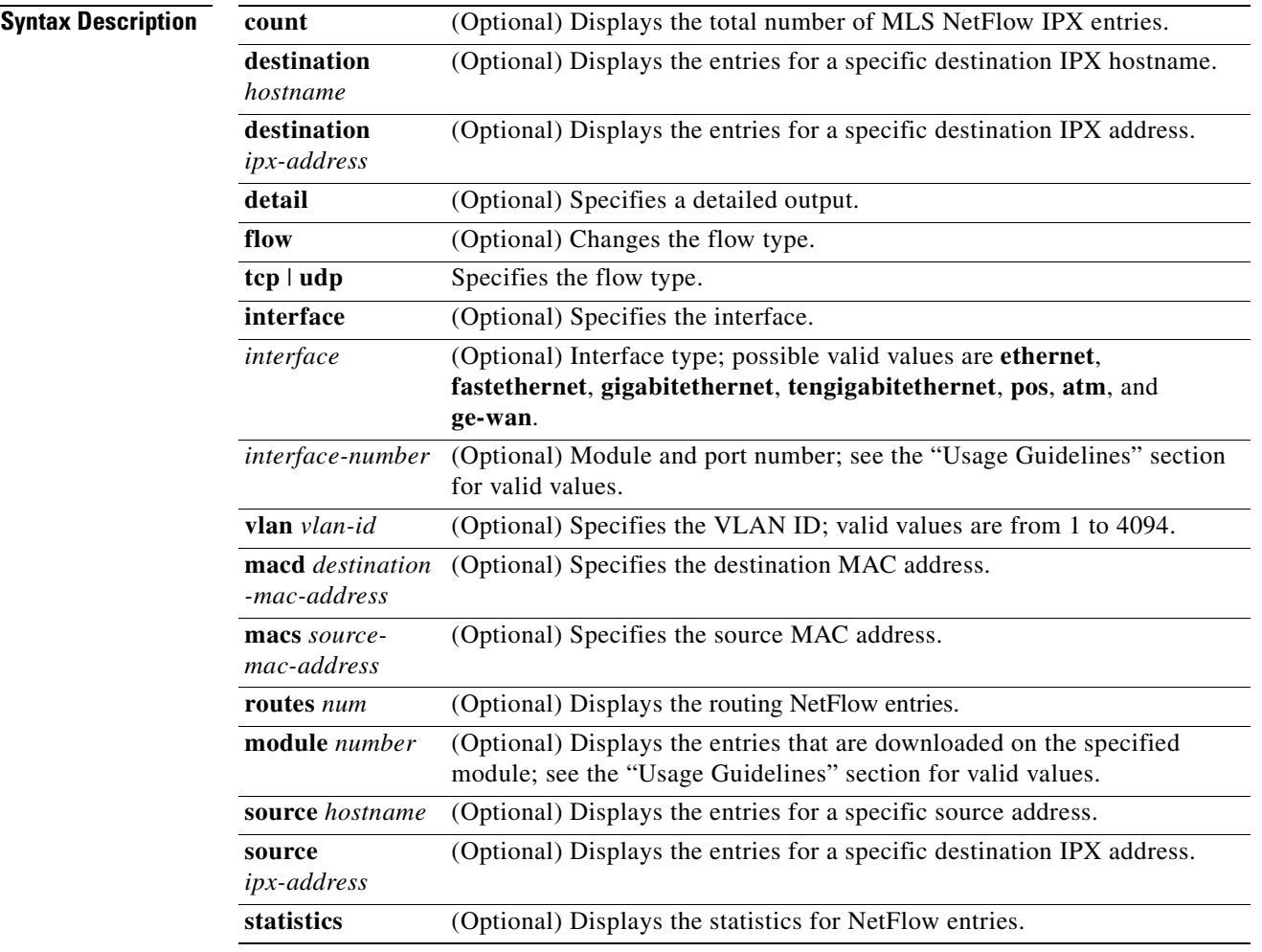

**Defaults** This command has no default settings.

## **Command Modes** EXEC

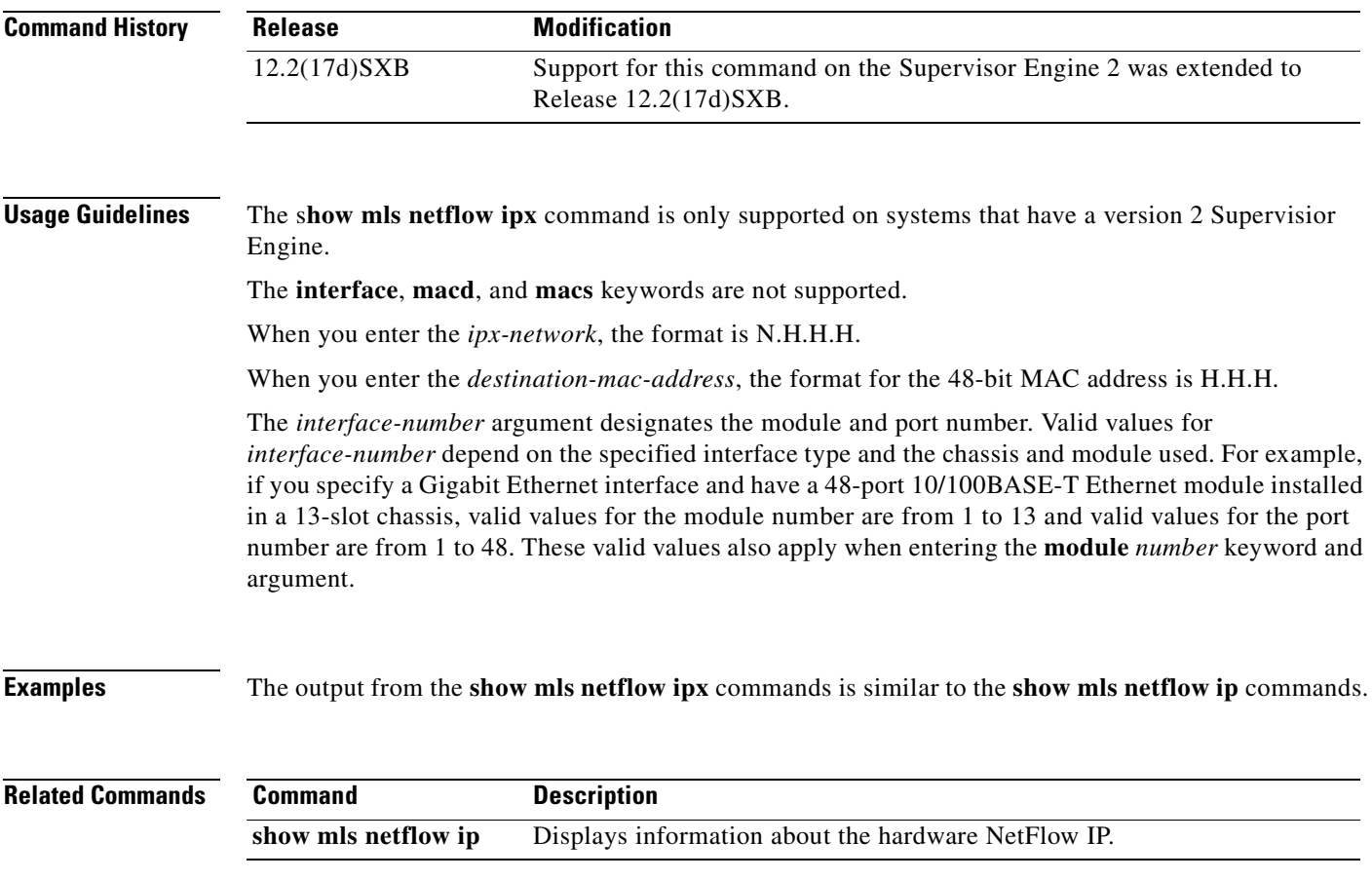

 $\mathbf{I}$ 

L

# **show mls sampling**

To display information about the sampled NDE status, use the **show mls sampling** command in user EXEC or privileged EXEC mode.

### **show mls sampling**

**Syntax Description** This command has no keywords or arguments.

**Defaults** This command has no default settings.

**Command Modes** User EXEC Privileged EXEC

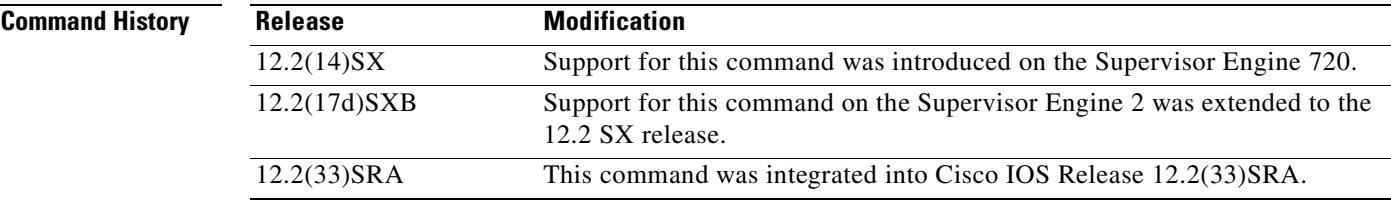

## **Usage Guidelines** Sampled NetFlow is supported on Layer 3 interfaces only.

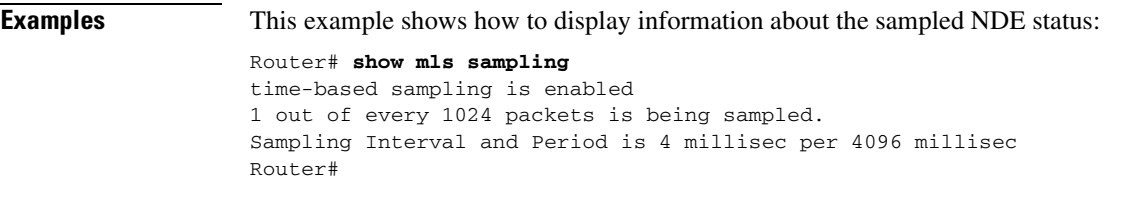

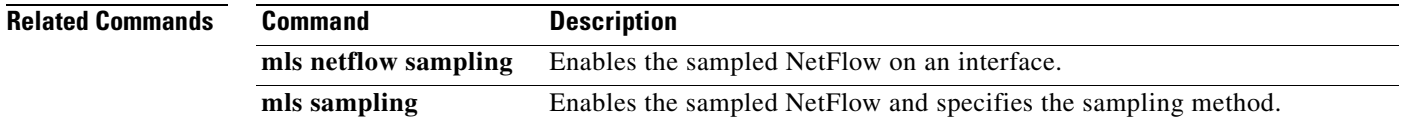

# **sort-by**

To specify the sorting criterion for the NetFlow top talkers (unaggregated top flows), use the **sort-by** command in NetFlow top talkers configuration mode. To disable NetFlow top talkers, use the **no** form of this command.

**sort-by** [**bytes** | **packets**]

**no sort-by** [**bytes** | **packets**]

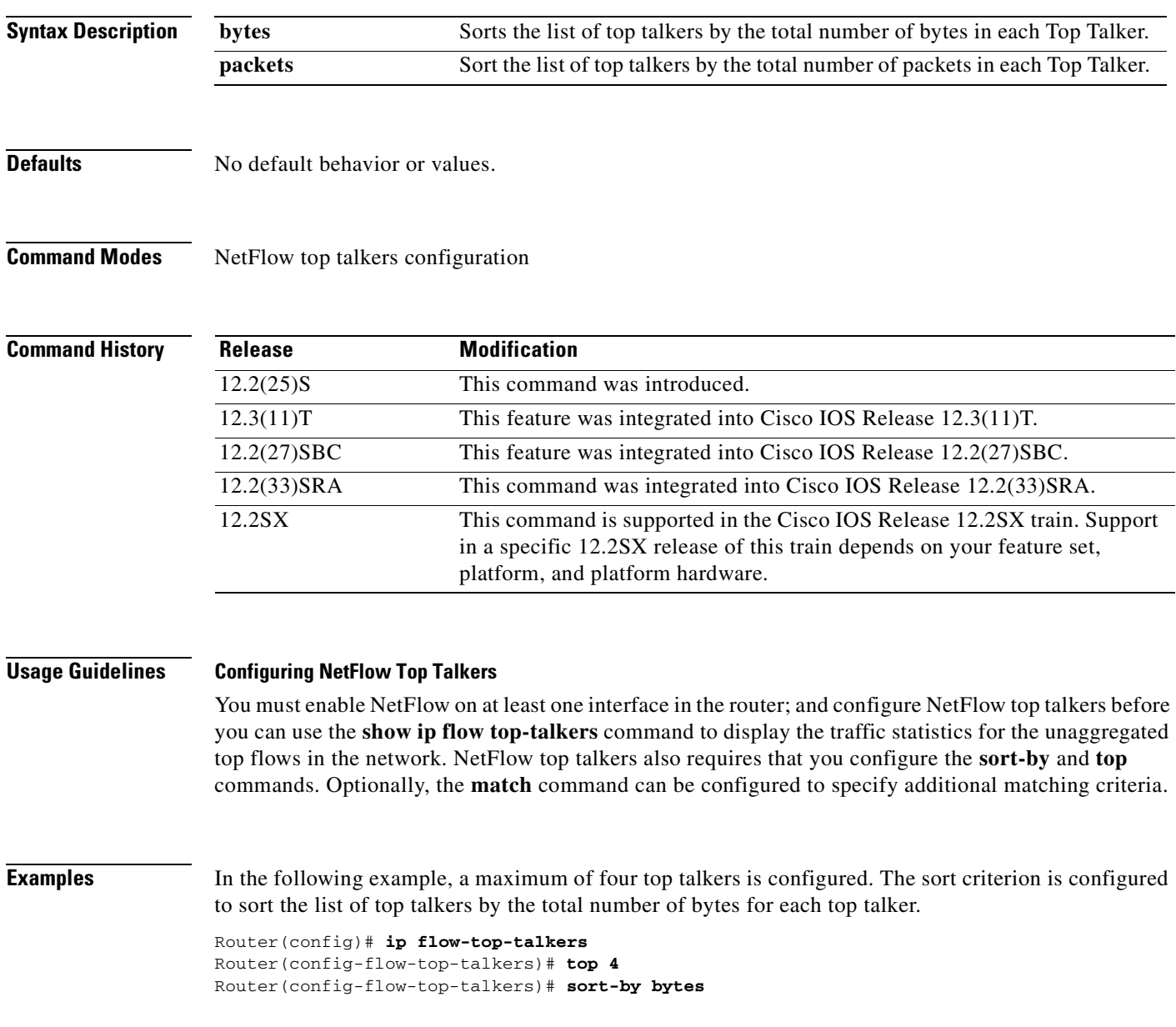

The following example shows the output of the **show ip flow top talkers** command with the configuration from the previous example:

Router# **show ip flow top-talkers**

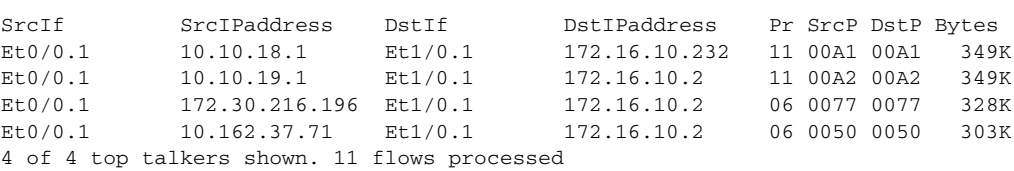

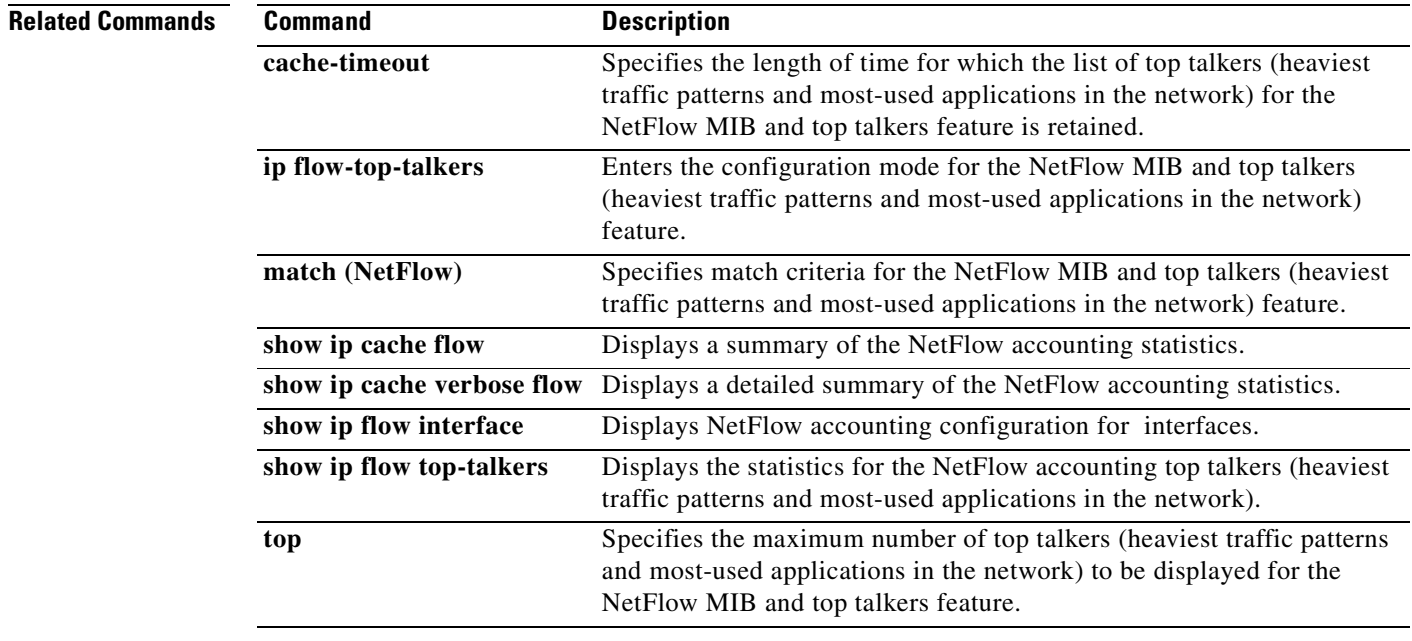

## **top**

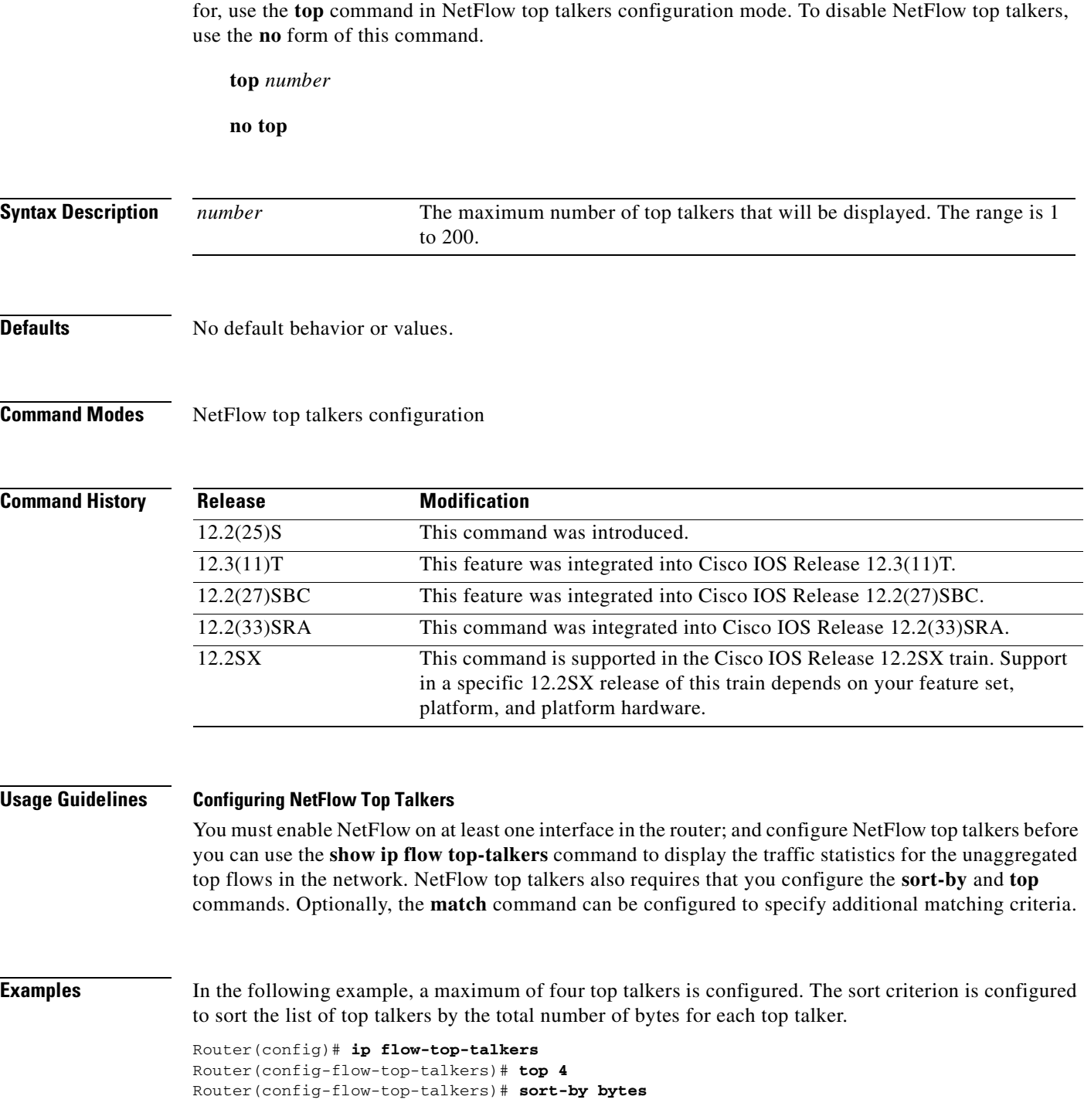

To specify the maximum number of NetFlow top talkers (unaggregated top flows) to display the statistics

٦

a pro

The following example shows the output of the **show ip flow top talkers** command with the configuration from the previous example:

Router# **show ip flow top-talkers**

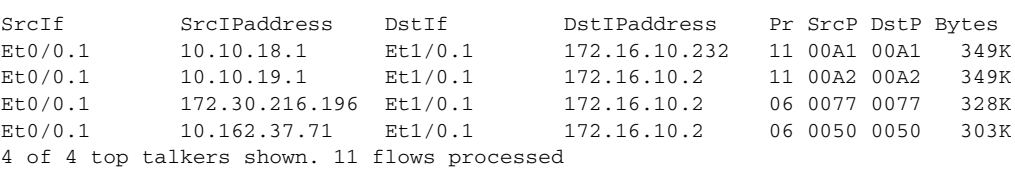

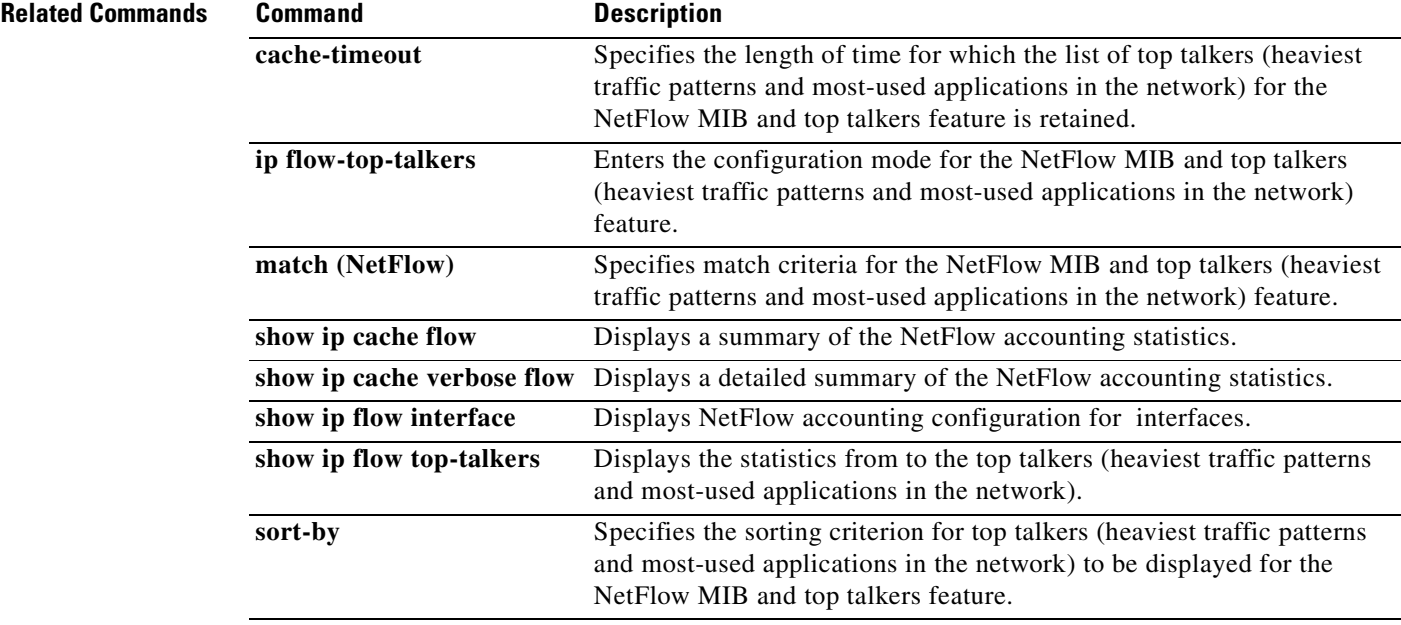

**top**